**UNIVERSIDAD DON SOSCO**  FACULTAD DE **INGENIERÍA**  ESCUELA DE **COMPUTACION** 

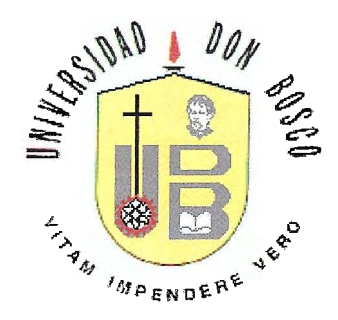

# "DESARROLLO DE UNA APLICACIÓN PARA EL COMERCIO ELECTRÓNICO IMPLEMENTANDO MINERÍA DE DATOS PARA EL ANALISIS DE VENTAS"

TESIS DE GRADUACIÓN PARA OPTAR AL TITULO DE INGENIERO EN CIENCIAS DE LA COMPUTACIÓN

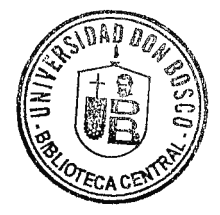

# **PRESENTADO POR:**

ALEX VIRGILIO AGUILAR ARIAS CARLOS MAURICIO CARRANZA GÓMEZ JOSÉ RICARDO DÍAZ RODRÍGUEZ

**DICIEMBRE 2006** 

**SOYAPANGO,** EL **SALVADOR, CENTRO AMERICA** 

UNIVERSIDAD DON SOSCO FACULTAD DE INGENIERÍA

RECTOR ING. FEDERICO MIGUEL HUGUET RIVERA

> SECRETARIO GENERAL LIC. MARIO RAFAEL OLMOS

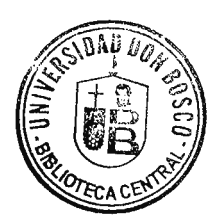

DECANO DE LA FACULTAD DE INGENIERIA ING. ERNESTO GODOFREDO GIRÓN

#### UNIVERSIDAD DON BOSCO FACULTAD DE INGENIERÍA

# COMITE EVALUADOR DEL TRABAJO DE GRADUACIÓN

 $\overbrace{\text{ING.} }$  BERNARDO EMILIO DIAZ **Asesor** 

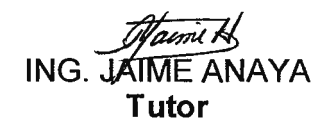

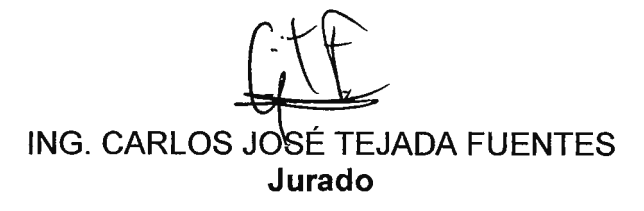

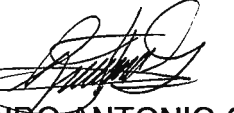

ING. ROLANDO ANTONIO GIRÓN TORO Jurado

ING. CARLOS ANTONIO ROSALES Jurado

#### **AGRADECIMIENTOS**

A Dios Todopoderoso por permitirme cumplir con éxito el presente trabajo de graduación. Gracias por sostenemos y protegernos Señor.

A mis padres Carmen Arias y Virgilio Aguilar por brindarme su apoyo incondicional en todo momento. Gracias mamá por sus oraciones, me ayudaron a seguir adelante.

A mi hermana Roxana, por darme confianza, a mi hermana Julia por sus consejos, a mi primo Melvin y a mi sobrina Verónica, gracias por ayudarme con todos los favores que les pedí, fueron un gran apoyo, a mis tíos y primos por seguir de cerca el desarrollo de éste trabajo, gracias por todas sus oraciones, ánimos y bendiciones que me dieron.

A Carlos y Ricardo, mis hermanos del alma y compañeros de trabajo, nunca voy a olvidar todos esos momentos que vivimos realizando éste trabajo, gracias por su amistad y su ayuda.

Mis más sinceros agradecimientos a la familia de Carlos, por abrirme las puertas de su casa, darnos apoyo y ánimos. Gracias de corazón por todas las atenciones que me dieron, son unas excelentes personas.

A Miguel, Karla, Raúl, Frederick, Batres, nuestro asesor Bernardo Díaz y a todas aquellas personas que de una u otra forma me ayudaron en el desarrollo de éste trabajo de graduación, gracias, gracias. Dios les bendiga a todos.

> "La confianza en sí mismo, la actitud positiva y la perseverancia son los argumentos claves para triunfar."

Alex V irgilio Aguilar Arias

#### **AGRADECIMIENTOS**

En primer lugar quiero agradecer a Dios por permitirme finalizar con éxito el presente trabajo de graduación. Gracias por darnos fuerzas para salir adelante a mis amigos y a nú. También quiero agradecer a mis padres Rosa de Díaz y Ricardo Díaz por brindarme su apoyo en todo momento a lo largo de mis estudios, de la misma manera agradezco a mi hermana Berlany, a mis tíos, tías y abuelas quienes de muchas maneras me dieron su apoyo.

Quiero agradecer a Virgilio y a Carlos, mis buenos amigos y compañeros de trabajo con quienes hemos hecho posible este triunfo; A la familia de Carlos por permitirnos trabajar en su casa para salir adelante con el presente trabajo.

Para finalizar quiero agradecer a mis compañeros de la universidad Miguel, Karla, Raúl, Frederick nuestro asesor Bernardo Díaz y a todas aquellas personas que de una u otra forma nos ayudaron en el desarrollo de éste trabajo de graduación.

José Ricardo Díaz Rodríguez

#### **AGRADECIMIENTOS**

Este trabajo lo dedicado a mi familia, por su paciencia y apoyo durante el transcurso de nuestro trabajo de graduación, a mis compañeros de tesis Alex y Ricardo, por todo el esfuerzo en el trabajo para que todo llegara a un buen punto, y lo finalizáramos de la mejor manera posible, además quiero agradecer a todos las demás personas que estuvieron involucradas de cierta manera, en ayudarnos sin esperar nada a cambio. Finalmente y no menos importante quiero agradecer a Dios por iluminarnos en nuestro trabajo, y darnos la fortaleza necesaria para terminar nuestro proyecto.

Carlos Mauricio Carranza Gómez

# **ÍNDICE**

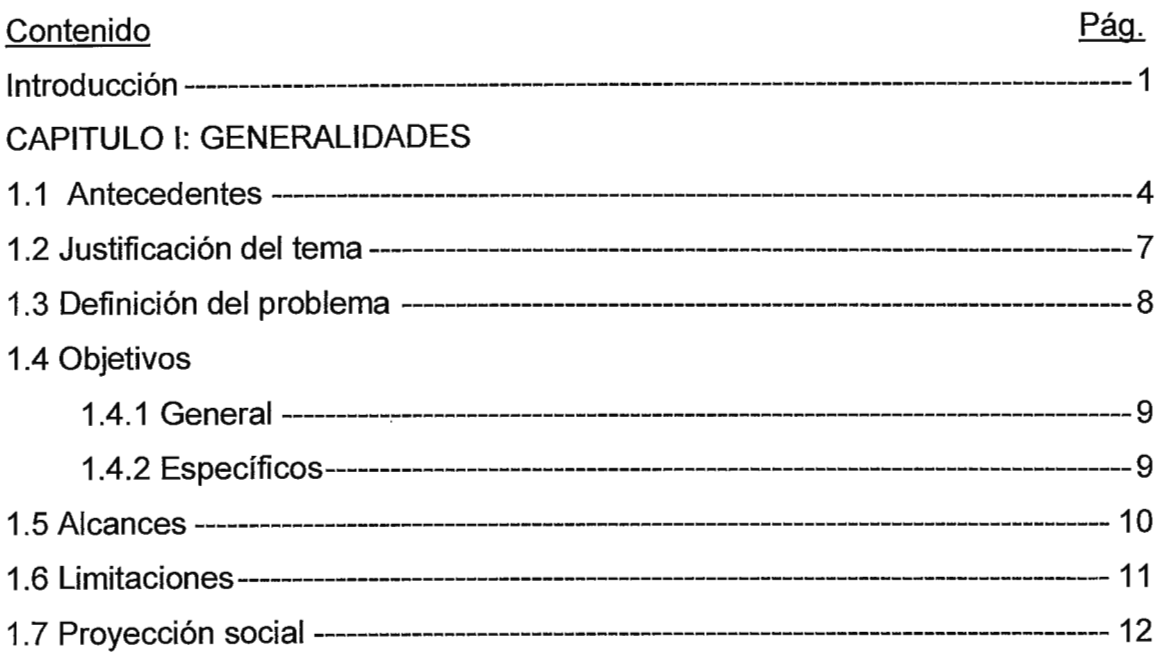

# CAPITULO **11: MARCO** TEORICO

 $\bar{\gamma}$ 

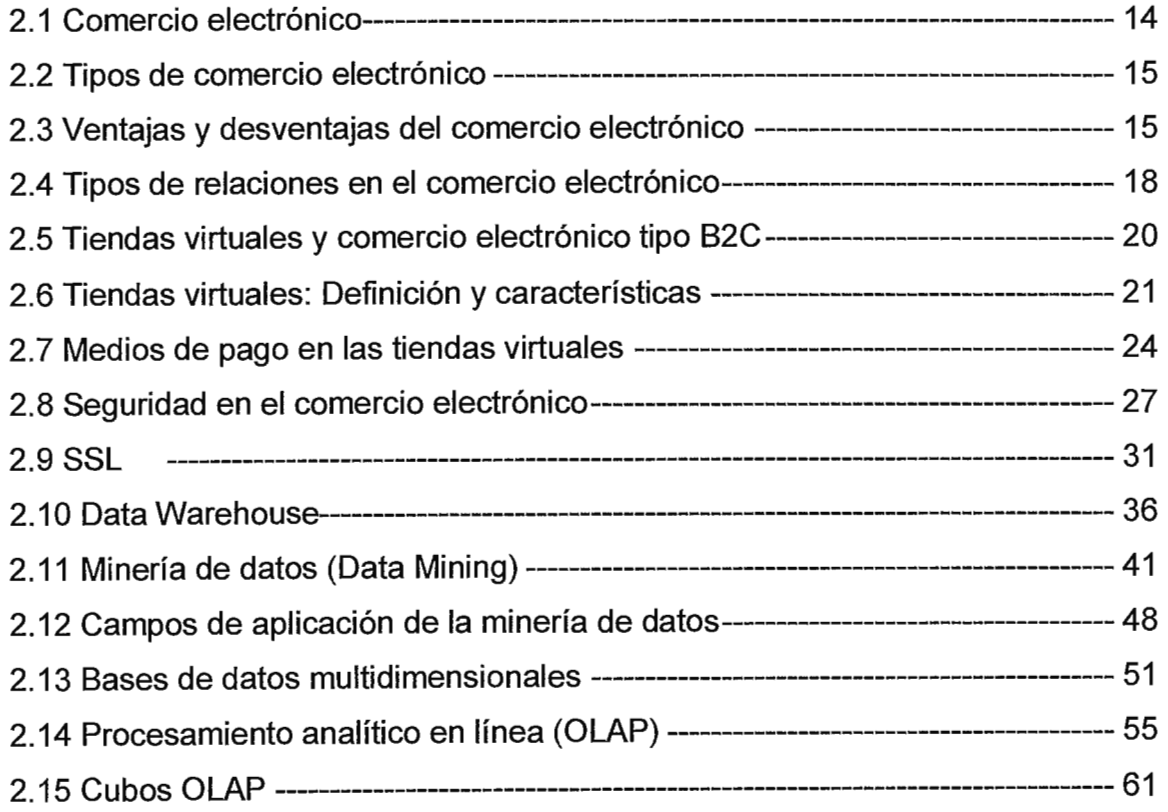

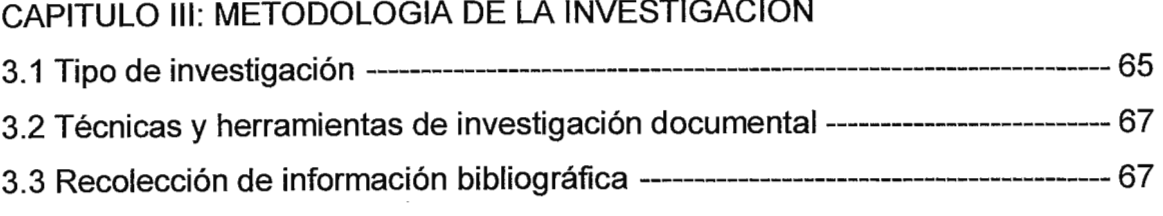

# CAPITULO IV: ANALISIS DE LOS REQUERIMIENTOS DE INFORMACION

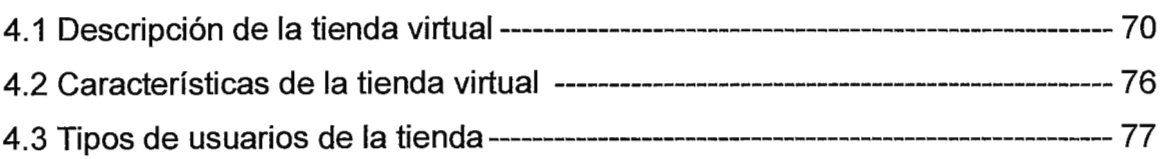

# CAPITULO V: DISEÑO Y DESARROLLO DEL SISTEMA

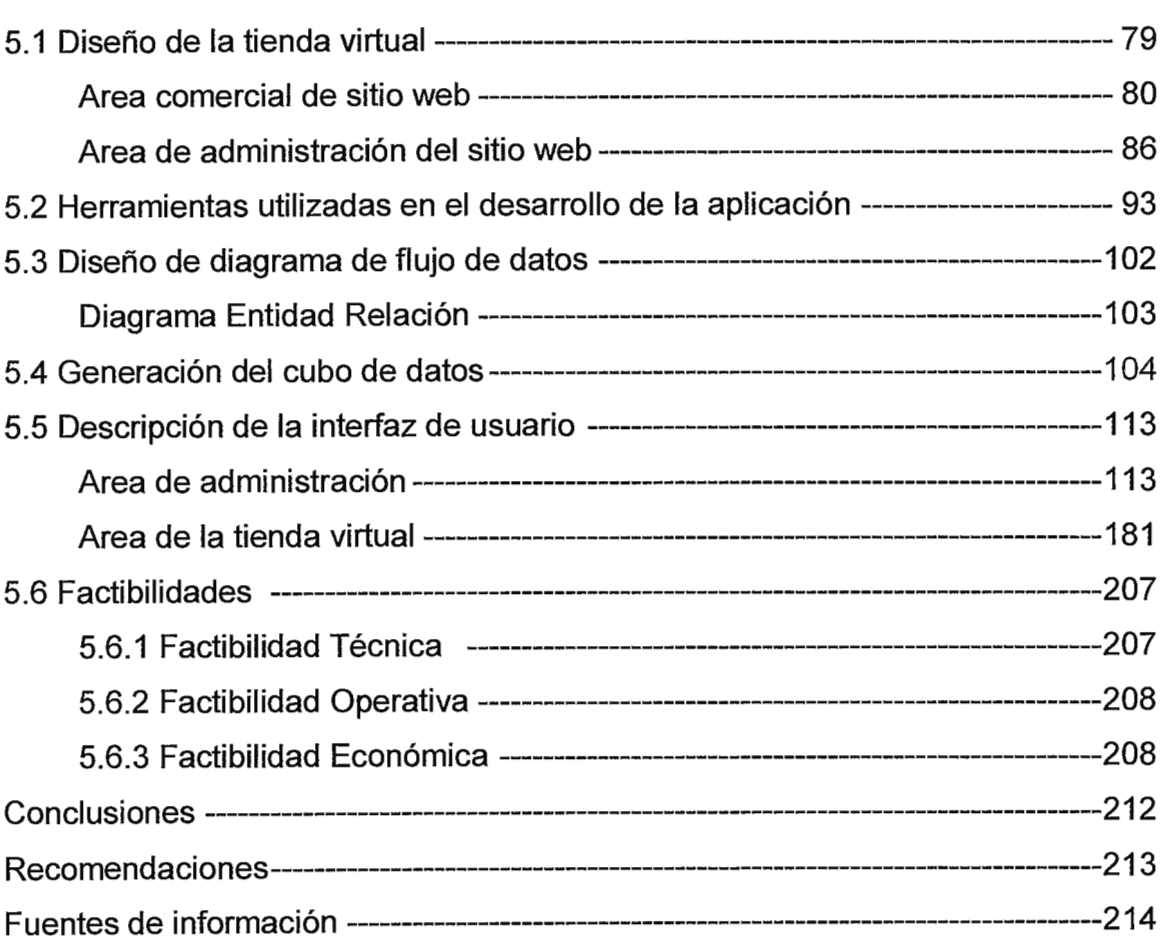

# ANEXOS

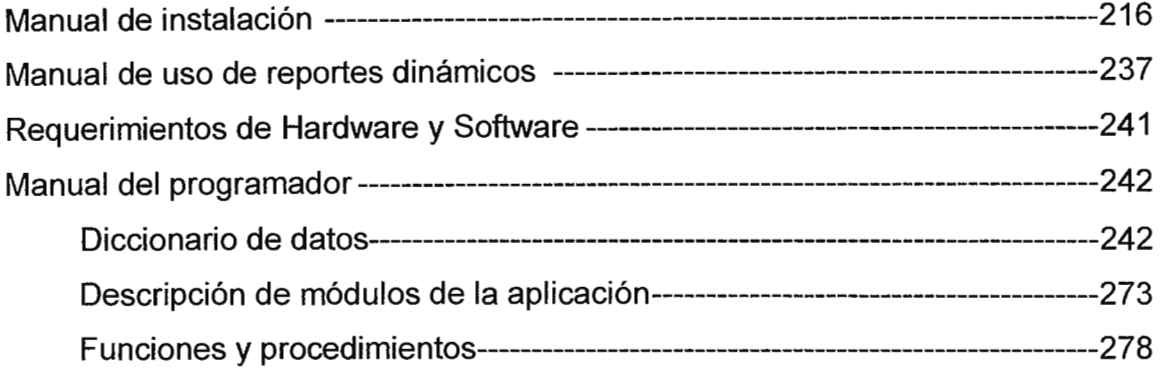

#### **INTRODUCCION**

En los últimos tiempos Internet ha pasado de ser una herramienta que nos daba información sobre ciertos temas y entretenimiento, a enfocarse a un aspecto comercial, es por ello que el presente trabajo de graduación se ha elaborado con el objetivo de crear una aplicación para el comercio electrónico, en concreto una tienda virtual implementando minería de datos para el análisis de ventas de manera que las empresas puedan exponer sus productos o servicios por medio de la red de una manera eficiente, para este propósito, éste documento presenta una completa investigación acerca de los principios, conceptos básicos que abarcan tanto el comercio electrónico como la minería de datos.

Para tener una mejor comprensión de los conceptos y principios en el documento se presenta los antecedentes del comercio de cómo fue evolucionando a través de los años hasta llegar a lo que es ahora y su enorme presencia en Internet; también se define qué es minería de datos y la utilidad en el ámbito comercial sobre todo en el área del marketing que es uno de los campos en los que más se utiliza esta tecnología y la que es de mayor utilidad para el comercio, junto con el Data Warehouse, y así obtener un marco teórico apropiado para crear de manera sólida el proyecto, también se establecen los requerimientos del mismo, las características que debe poseer para satisfacer las necesidades de una empresa y así determinar que herramientas son apropiadas para el objetivo que se persigue para luego pasar al diseño e implementación con el fin de brindar una aplicación estable y eficiente.

Se utilizarán como herramientas de desarrollo del proyecto Active Server Pages (ASP) para la tienda virtual que es una tecnología de Microsoft para páginas Web generadas dinámicamente, Active Server Pages es un ambiente de aplicación abierto y gratuito en el que se puede combinar código html, scripts y componentes para crear soluciones dinámicas y poderosas para el Web enfocadas al comercio electrónico. Esto integrado a la base de datos Microsoft SQL Server 2000, que será de importancia pára el área de análisis de la

1

aplicación, ya que mediante el "Analysis Services" que trae permite diseñar y construir poderosos data warehouses y cubos OLAP sobre bases de datos relacionales, todo esto con el fin de minimizar los costos de la aplicación y tener mayor facilidad de implementación por parte de las empresas que deseen el proyecto.

Toda esta investigación dará como resultado una aplicación que representará un avance importante porque ayuda a implementar nuevas tecnologías con las ya existentes que facilitan muchas actividades a las empresas y las colocan en situación de ventaja con respecto a la competencia.

# **CAPITULO!**  *GENERALIDADES.*

### **1.1 ANTECEDENTES.**

En los últimos años el uso de tecnologías informáticas ha generado grandes progresos en todos los ámbitos de la vida del hombre. Internet influye en la vida y costumbres de las personas, a la vez ha impulsado nuevas formas de comprar o vender bienes y servicios. El comercio<sup>1</sup> como una actividad ancestral de la humanidad, ha evolucionado de muchas maneras. Pero su significado y su fin siempre es el mismo. A través de los años han aparecido diferentes formas o tipos de comercio: venta por catálogo, venta directa, por televisión, etc.).

Ya antes de Internet a principio de los años sesentas, aparecieron las primeras relaciones comerciales que utilizaban una computadora para transmitir datos $^2\!.$ Este tipo de intercambio de información trajo consigo mejoras de los procesos de fabricación en el ámbito privado, entre empresas de un mismo sector.

El desarrollo del World Wide Web (WWW), tecnologías de comunicación y la evolución misma del comercio ha hecho que el intercambio de datos comerciales y de negocios crezca a niveles altos.

Podemos definir comercio electrónico como el conjunto de aquellas operaciones comerciales y financieras realizadas a través del procesamiento y la transmisión de información, incluyendo texto, sonido e imagen. Dicha información puede ser el objeto principal de la transacción o un elemento relacionado a ella, esto incluye compartir información sobre negocios a través de cualquier medio electrónico ( como correo electrónico, páginas Web, boletines electrónicos e intercambio de información virtual) entre proveedores, consumidores, agencias gubernamentales

 $<sup>1</sup>$  Es el proceso y los mecanismos utilizados, necesarios para colocar las mercancías, que son elaboradas en las unidades de producción, en</sup> los centros de consumo en donde se aprovisionan los consumidores, último eslabón de la cadena de comercialización. Es comunicación y trato.

<sup>&</sup>lt;sup>2</sup> Sistema de intercambio electrónico de datos o sistema IED. se originó en los Estados Unidos en los 60's con iniciativas independientes en los sectores del ferrocarril, negocios al detalle, verdulerías y fabricas de automóviles y fue diseñado para fortalecer la calidad de los datos que ellos estaban intercambiando con otros en la cadena de proveedores y usándolo para sus procesos internos.

y otras organizaciones para conducir y ejecutar transacciones en actividades comerciales, administrativas y de consumo $^3\!\!$ .

El potencial de Internet para impulsar el comercio electrónico es incuestionable, sin embargo no debemos olvidar la desigualdad que existe en el acceso a la red sobre todo en los países de América latina y específicamente en El Salvador. Por otra parte el comercio electrónico impulsa la igualdad entre las empresas, ya que permite que éstas, con mucho o poco presupuesto, acerquen sus productos y servicios en el mercado nacional e internacional, Internet y el e-commerce permite la globalización: las transacciones son más rápidas, las mercaderías y servicios que antes se restringían a mercados locales están ahora disponibles a nivel global, se suprimen las barreras geográficas y se generan nuevas oportunidades de negocios. Supone además la posibilidad de modernizar u automatizar las operaciones y reducir los costes al conectar directamente a las empresas con clientes, empleados, proveedores y distribuidores, en consecuencia, mejoran los precios, así como se mejora la competitividad.

Para impulsar y desarrollar el comercio electrónico en El Salvador no basta con tener la tecnología y el esfuerzo que las empresas realizan, se necesita también acciones y leyes gubernamentales que garanticen la confiabilidad del uso de éste, para que propicie un marco legal regulatorio. En este sentido ya se han dado los primeros pasos específicamente con la creación del Anteproyecto de Ley de Comercio Electrónico y Comunicaciones, el cual fue presentado al CONACYT<sup>4</sup> en marzo del 2001, por iniciativa de dos abogados salvadoreños, obteniendo posteriormente la ayuda de un asesor internacional calificado en la materia para afinar los detalles. Dicho proyecto de ley que también ha sido apoyado por el Ministerio de Economía, busca ser el marco regulatorio para las transacciones de Internet con el fin de proteger a las empresas salvadoreñas que realizan sus transacciones en la Web. Sin embargo podemos decir que el comercio electrónico

<sup>&</sup>lt;sup>3</sup> Concepto adoptado por las Naciones Unidas en 1997, por medio de el CEFACT (Centro para la facilitación de Procedimientos y Prácticas para la adquisición, comercio y el transporte)

Consejo Nacional de Ciencia y Tecnología de El Salvador.

en nuestro país se encuentra en una fase inicial comparado con otras naciones del continente<sup>5</sup> debido a que no ha desarrollado todo su potencial. Los empresarios (pequeños o grandes) saben que tienen que entrar a esta nueva forma de comercio sobre todo ahora con el advenimiento del Tratado de Libre Comercio (TLC) con Estados Unidos. Pero no han dedicado tiempo a conocer cómo y que herramientas utilizar, generalmente porque lo relacionan con inversiones millonarias.

Es por tanto que consideramos que para impulsar el comercio electrónico en nuestro país, las empresas sean pequeñas o grandes deben poseer las herramientas que le permitan desarrollar el comercio en Internet como aplicaciones Web que administren las bases de datos de éstas, pero se puede ir mas allá e implementar métodos de análisis e interpretación de datos para futuras tomas de decisiones como saber a quien dirigir la oferta, ofrecer productos y servicios personalizados; esto se puede lograr a través de la minería de datos (Datamining).

Las técnicas de minería de datos son el resultado de un largo proceso de investigación y desarrollo de tecnologías. Esta evolución comenzó cuando los datos de las empresas fueron almacenados por primera vez en computadoras, y continuó con mejoras en el acceso a los datos, y más recientemente con tecnologías generadas para permitir a los usuarios navegar a través de los datos en tiempo real. Minería de datos es la extracción de información oculta y predecible de las bases de datos, es una poderosa tecnología con gran potencial para ayudar a las empresas a concentrarse en la información más importante de sus Bases de datos. Las herramientas de minería de datos predicen futuras tendencias y comportamientos, permitiendo en las empresas tomar decisiones. En nuestro país esta tecnología es poco conocida y desarrollada por las empresas sobre todo por el alto costo, es por eso que creemos necesario dar a conocer en nuestro país tecnologías como ésta para el desarrollo de las empresas que junto con el comercio electrónico se convierten en aliados de éstas para integrarse a la globalización y conquistar nuevos mercado.

<sup>5</sup>Un estudio sobre e-commerce del Boston Consulting Group estableció que Centroamérica es la región que menos crecimiento ha tenido en el mundo en esa materia

# **1.2 JUSTIFICACIÓN DEL TEMA**

La expansión del Internet está llamando la atención de muchas empresas con intenciones de utilizar este medio como parte de su cartera de servicios debido a la reducción de costos, tiempo de comunicación y facilidad de llegar a nuevos mercados, pero debido a la falta de conocimiento en el tema, y la desconfianza en las transacciones electrónicas no son muy comunes proyectos de tiendas virtuales a nivel nacional.

El rápido crecimiento del comercio electrónico está trasladando la venta al por menor a Internet, los vendedores online se van enfrentando al desafío de descifrar los patrones de compra de las personas, es aquí en donde se hace uso de la minería de datos, de modo que se tenga un perfil de los clientes de la empresa con la finalidad que ésta pueda mejorar las relaciones con los mismos y tener información valiosa de sus gustos y preferencias.

Es por ello que se ha tomado la decisión de crear una tienda virtual aplicando minería de datos para el análisis de ventas, debido a que en el país no existen muchas empresas que lo hayan implementado y aprovechado de una manera eficiente, por lo cual se puede tomar ventaja de ésta situación y presentar una aplicación innovadora en ésta área, aprovechando la información de las transacciones realizadas de modo que se pueda dar una atención más personalizada.

# **1.3 DEFINICIÓN DEL PROBLEMA**

El comercio electrónico se ha expandido a nivel internacional de gran manera, provocando que más negocios creen sitios Web con el objetivo de incrementar sus ventas buscando nuevos clientes, combinando la información y toda la tecnología con los negocios que realiza la empresa, hoy en día se está invirtiendo en esta área con gran potencial de negocios, Sin embargo en nuestro país no es éste el caso ya que no hay inversión en ésta forma de comercio debido a la falta de herramientas para su desarrollo, y la desconfianza, otro factor que afecta es que únicamente entre un 3% - 5% de la población salvadoreña está conectada a la red<sup>6</sup>. De hecho, El Salvador es uno de los países cuya conectividad todavía es baja.

A nivel nacional se ha limitado a ofrecer sus productos o servicios, dejando de lado el análisis de datos concernientes al negocio, los cuales son una fuente de información valiosa, para determinar futuras tendencias y comportamientos de los clientes.

 $^6$  UTI, 2003 Tomado de la ponencia realizada por Rafael Hernández para el programa InfoDev (Information for Development), patrocinado por el Banco Mundial, durante un foro realizado en Puebla, México en Mayo del 2003.

#### **1.4 OBJETIVOS**

#### **1.4.1 GENERAL:**

t

• Desarrollar una aplicación Web para el comercio electrónico mediante la creación de una tienda virtual e implementación de minería de datos para el análisis de ventas.

# **1.4.2 ESPECÍFICOS:**

- $\bullet$  Identificar los requerimientos necesarios para implementar una aplicación  $\frac{1}{2}$ de comercio eleétrónico.
- Crear la tienda virtual con una interfaz agradable, de forma que ayude a los usuarios a encontrar fácilmente lo que necesitan.
- Proporcionar un medio de consulta y operación a los visitantes del sitio, sobre el uso de la tienda virtual.
- Brindar una interfaz de análisis de datos, mediante reportes, aplicando la tecnología de cubos OLAP como técnica de minería de datos.

# **1.SALCANCES**

- Cualquier persona puede acceder a la aplicación, sin embargo para realizar compras se deberá registrar.
- El sistema será diseñado de tal forma que facilite la labor a los administradores del negocio llevando un inventario de la disponibilidad de los productos.
- Se contará con las funciones de carrito de compras y búsqueda avanzada para que el usuario pueda agregar o quitar productos en su lista de compras.
- A la aplicación se podrá acceder con diferentes perfiles de usuario, ya sea como cliente o administrador.
- Se creará una lista de correo electrónico para enviar ofertas de la tienda virtual.
- La tienda virtual permitirá a los clientes que hayan realizado una compra calificar en. un rango ya establecido la calidad del producto y poner un comentario sobre éste.
- Utilizando la tecnología OLAP el sistema podrá analizar el comportamiento de las transacciones hechas en la tienda.
- Se crearán reportes usando los resultados obtenidos de la minería de datos para mostrar información útil para el análisis de ventas.

# **1.6 LIMITACIONES**

- La aplicación será orientada a satisfacer únicamente las necesidades de la plataforma de comercio electrónico (Business to consumer) B2C.
- La aplicación se puede acceder de diferentes navegadores Web pero su funcionamiento óptimo se dará en Internet Explorer 5.0 y superiores.
- Para el proceso de pagos de la tienda virtual se utilizarán los servicios de una empresa de terceros.
- Se utilizará el modo de almacenamiento MOLAP para el análisis de los cubos.
- Los reportes de análisis de ventas obtenidos mediante la minería de datos, tendrían que ser analizados por especialistas en la materia.
- No será considerada la integración con aplicaciones existentes.

# 1.7 **PROYECCIÓN SOCIAL**

La finalidad del proyecto es poder brindar a la mediana empresa un modelo de comercio electrónico, de modo que cumpla con las funciones básicas de una tienda virtual más el agregado de poder analizar las necesidades de los clientes con el objeto de poder ofrecerles productos y servicios personalizados. Y que a la vez los usuarios se familiaricen más con el uso de este tipo de tecnología en el área de comercio, que no es muy común en el país.

La realización del proyecto además pretende convertirse en material de apoyo para personas interesadas en el área, y accesible para todo estudiante universitario interesado en explorar las técnicas de desarrollo Web, minería de datos, y servidores OLAP.

# **CAPITULO II** , *MARCO TEORICO.*

# **2.1 COMERCIO ELECTRÓNICO.**

Una posible definición de comercio electrónico sería: "cualquier actividad comercial en la que las partes interactúan electrónicamente en lugar de intercambio o contacto físico directo". Sin embargo esta definición difícilmente capta el espíritu del comercio electrónico, en la práctica puede verse más bien como un caso más en los que la necesidad de intercambio de productos y servicios y las nuevas tecnologías se unen para revolucionar la forma en que se llevan a cabo los negocios. Comercio electrónico es el conjunto de aquellas transacciones comerciales y financieras realizadas a través del procesamiento y la transmisión de información por medio de redes informáticas, incluyendo texto, sonido e imagen. Dicha información puede ser el objeto principal de la transacción o un elemento relacionado a ella. Esto incluye compartir información sobre negocios a través de cualquier medio electrónico ( como correo electrónico, páginas Web, boletines electrónicos e intercambio de información virtual) entre proveedores, consumidores, agencias gubernamentales y otras organizaciones para conducir y ejecutar actividades comerciales, administrativas y de consumo.

El Comercio Electrónico ó e-commerce es una metodología moderna en el proceso de comercialización, ayudada por la tecnología de punta como una nueva maniobra para el desarrollo de una mejor ventaja competitiva para las empresas de todo el mundo y por ende de nuestro país, en este sentido las tiendas virtuales tienen un lugar importante y preponderante como herramienta de comercialización y expansión geográfica de los negocios, fundamental para la globalización actual de la economía.

# **2.2 TIPOS DE COMERCIO ELECTRÓNICO.**

- 1. **Comercio Electrónico indirecto:** Este consiste en adquirir bienes tangibles, que necesitan ser enviados físicamente usando canales tradicionales de distribución.
- 2. **Comercio Electrónico directo:** En este caso, el pedido, el pago y el envío de los bienes intangibles o servicios se producen en línea, un ejemplo de éste tipo de comercio electrónico son las transacciones vinculadas con el software y la música.

# **2.3 VENTAJAS Y DESVENTAJAS DEL COMERCIO ELECTRÓNICO.**

Las ventajas del e-commerce no son tan solo para las empresas o negocios que lo implementan si no que también se ven beneficiados los consumidores. Entre algunas de las ventajas que ofrece al negocio podemos mencionar:

- La proyección de la empresa en el ámbito mundial; ya que de diferentes partes del mundo se puede tener acceso a la tienda virtual por lo que desaparecen los límites geográficos para el negocio.
- Disponibilidad las 24 horas del día, 7 días a la semana, todos los días del año, viéndolo de otra manera podemos decir que la empresa posee vendedores virtuales las 24 horas que están al servicio del que los clientes a la hora que los necesitan.
- Publicidad, el e-commerce permite que las personas conozcan lo que es la empresa y lo que venden, lo cual representa una reducción de precios por el bajo coste del uso de Internet en comparación con otros medios de promoción, lo cual implica mayor competitividad.
- Agiliza las operaciones del negocio ya que se lleva un control de inventario de los productos mas preciso, además de información valiosa de los compradores que puede ser usada posteriormente para un análisis.
- Bajo riesgo de inversión, si lo vemos en el sentido de un nuevo negocio hay una reducción considerable en los costos de la puesta en marcha del comercio electrónico, en comparación con el comercio tradicional, si ya se posee el comercio tradicional se ve como expansión de éste a un costo bajo y de poco riesgo.
- Obtener nuevas oportunidades de negocio, con la sola presencia en el mercado, muchas veces las empresas hacen alianzas electrónicas por llamarlo de alguna manera, que permiten que más clientes conozcan el negocio.
- Mejoras en la distribución, la Web ofrece a ciertos tipos de proveedores la posibilidad de participar en un mercado interactivo, en el que los costos de distribución o ventas tienden a cero. Por ejemplo, los productos digitales (software, música, etc.) pueden entregarse de inmediato, dando fin de manera progresiva a los intermediarios.

Todas estas ventajas se ven reflejadas en la competitividad que la empresa requiere para dirigirse a un mercado globalizado, y a la vez son beneficios directos sobre el consumidor, entre algunos de estos beneficios podemos mencionar:

- Un medio que da poder al consumidor de elegir, en un mercado global acorde a sus necesidades, el producto que más le conviene y a su alcance.
- Permite el acceso a más información, la naturaleza interactiva del Web y su entorno hipertexto permiten búsquedas profundas no lineales que son iniciadas y controladas por los clientes mismos, por lo tanto las actividades de mercadeo mediante el Web están más impulsadas por los clientes que aquellas proporcionadas por los medios tradicionales.
- Facilita la investigación y comparación de mercados, la capacidad del Web para acumular, analizar y controlar grandes cantidades de datos especializados permite la compra por comparación y acelera el proceso de encontrar los artículos.
- Disminuye los costos y precios, conforme aumenta la capacidad de los proveedores para competir en un mercado electrónico abierto se produce una baja en los costos y precios, de hecho tal incremento en la competencia mejora la calidad y variedad de los productos y servicios.
- Reducción de la cadena de distribución, lo que le permite adquirir un producto a un mejor precio, por ejemplo en los productos digitales los cuales pueden entregarse en la misma tienda virtual o ser enviadas a un correo electrónico.

De la misma forma que el e-commerce ofrece ventajas podemos mencionar algunas desventajas las cuales frenan un poco el crecimiento del mismo, algunas de estas son:

- Privacidad y seguridad. La mayoría de los usuarios no confía en el Web como canal de pago. En la actualidad, las compras se realizan utilizando el número de la tarjeta de crédito, pero aún no es seguro introducirlo en Internet sin conocimiento alguno. Cualquiera que transfiera datos de una tarjeta de crédito mediante el Web, no puede estar seguro de la identidad del vendedor. Análogamente, éste no lo está sobre la del comprador. Quien paga no puede asegurarse de que su número de tarjeta de crédito no sea recogido y sea utilizado para algún propósito malicioso; por otra parte, el vendedor no puede asegurar que el dueño de la tarjeta de crédito rechace la adquisición
- El Reemplazo de la Maquina por el Recurso Humano y el Producto por una Imagen, nunca va a ser lo mismo el trato persona a persona que persona a máquina, la presentación de un producto, el querer ser atendido y el contacto físico con el artículo en cuestión son factores que quizá aunque el cliente tenga todos los servicios posibles, él se sienta incomodo y hasta perdido entre tantos clientes hasta quizá desatendido.
- Intangibilidad, mirar y tocar un producto que de desea adquirir es importante. Aunque esto no sea sinónimo de compra, siempre ayuda a realizar una mejor selección del producto.
- Desconocimiento de la empresa, no conocer la empresa que vende es un riesgo del comercio electrónico, ya que ésta puede estar en otro país o en el mismo, pero en muchos casos las "empresas" o "personas-empresa" que ofrecen sus productos o servicios por Internet ni siquiera están constituidas legalmente en su país y no se trata mas que de gente que esta probando suerte en Internet.
- Un medio sin Alcance a todo público, la oportunidad de que una persona vea, visite, consulte y aun más de que compre en una tienda virtual es de 3 por cada 10 personas, desafortunadamente en nuestro país no se cuenta con una estructura económica y mucho menos con una infraestructura tecnológica que esté al alcance de la gente lo cual lo hace un privilegio de pocos y una desventaja de muchos.
- Cuestiones legales, políticas y sociales, existen algunos aspectos abiertos en torno al comercio electrónico: validez de la firma electrónica, legalidad de un contrato electrónico, violaciones de marcas y derechos de autor, pérdida de derechos sobre las marcas, pérdida de derechos sobre secretos comerciales y responsabilidades. Por otra parte, deben considerarse las leyes, políticas económicas y censura gubernamentales.

### **2.4 TIPOS DE RELACIONES EN EL COMERCIO ELECTRONICO**

Entre las relaciones más comunes en el comercio electrónico podemos encontrar las siguientes:

• Empresa-Empresa (Business to Business, entre empresas, B2B): las empresas pueden intervenir como compradoras y/o vendedoras, o como proveedoras de herramientas o servicios de soporte para el comercio electrónico, instituciones financieras, proveedores de servicios de Internet, etc.

Se refiere a las transacciones realizadas en el ámbito de distribuidores y proveedores. Involucra a los procesos contractuales electrónicos en los que participan dos o más empresas, bien a través de las personas físicas que las representan o bien a través de sus propios sistemas informáticos.

Esta rama es muy amplia y se puede desarrollar utilizando el Internet como plataforma múltiple y neutral.

Entre los factores primordiales que impulsan a las industrias a crear una estrategia de Comercio Electrónico de empresa a empresa es que el proveedor puede mostrar su inventario a los distribuidores, con diferentes precios dependiendo de los clientes.

Además, permite la revisión de estados de cuenta y los pagos de los mismos. El comercio electrónico entre empresas tiene como principal finalidad el aprovisionamiento de bienes o servicios por parte de una de ellas o de ambas. Esta aplicación del comercio electrónico está establecida desde hace bastante tiempo, utilizando principalmente el intercambio electrónico de datos o EDI por sus siglas en ingles (Electronic Data lnterchange) sobre redes privadas o redes de valor agregado **(VAN).** 

• Empresa-Consumidor (Business to Consumers, entre empresa y consumidor, B2C): las empresas venden sus productos y prestan sus servicios a través de un sitio Web, casi siempre una tienda virtual, a clientes que los utilizarán para uso particular. Es la modalidad de comercio electrónico más conocida popularmente, debida a los sectores que involucra: la empresa y sus clientes. se trata del método más conocido como venta electrónica, que usualmente se realiza a través de la World Wide Web de Internet.

La empresa suministra un catálogo de productos online sobre el que el cliente puede realizar pedidos, usando medios de pago tradicionales (transferencia bancaria, cheque) o electrónicos (tarjetas de crédito, pago por móvil).

- Consumidor-Consumidor (Consumers to Consumers, entre consumidor y consumidor, C2C): es también posible que los consumidores realicen operaciones entre sí, tal es el caso de los remates en línea y subastas en algunos sitios de Internet como E-Bay, se puede incluir a las transacciones privadas entre consumidores que pueden tener lugar mediante el intercambio de correos electrónicos o el uso de tecnologías P2P (Peer to Peer)
- Consumidor-Administración (Consumers to Administrations, entre consumidor y administración, C2A): los ciudadanos pueden interactuar con las

Administraciones Tributarias a efectos de realizar la presentación de las declaraciones juradas y/o el pago de los tributos, obtener asistencia informativa y otros servicios en nuestro país el mas claro ejemplo lo tenemos en el sitio del ministerio de hacienda en el cual es posible realizar estas transacciones.

- Empresa-Administración (Business to Administrations, entre empresa y administración, B2A): las administraciones públicas actúan como agentes reguladores y promotores del comercio electrónico y como usuarios del mismo.
- Empresa-Empleado (Business to Employee, entre empresa y empleado, B2E): El B2E trata de rentabilizar al máximo la eficiencia y el rendimiento del empleador, reduciendo al mismo tiempo la complejidad de sus tareas diarias. Los empleados son activos críticos de la empresa, y la mejora en sus relaciones con la empresa es un factor de vital importancia para la productividad global.

# **2.5 TIENDAS VIRTUALES Y COMERCIO ELECTRONICO TIPO B2C.**

El comercio electrónico tipo B2C (Empresa-cliente) es el de más rápido crecimiento y desarrollo en la actualidad, debido a que es donde la empresa da a conocer sus productos al mercado de consumo por lo tanto donde se maximizan las ganancias de la empresa, para este fin las tiendas virtuales se constituyen en la principal herramienta del negocio. De una tienda virtual eficiente y funcional depende el éxito del comercio tipo B2C. Dentro de la tienda se llevan a cabo los procesos que comúnmente se desarrollan en el lugar físico se ofrece un catálogo de productos, estableciendo distintas categorías, fijando ofertas temporales sobre productos específicos además es importante tener a disposición un entorno de administración desde donde sea posible controlar todo lo que ocurra en la tienda.

# **2.6 TIENDAS VIRTUALES: DEFINICIÓN Y CARACTERÍSTICAS. DEFINICIÓN:**

Lugar comercial no físico el cual tiene la función de vender bienes y servicios, a través del Web con un alcance global (sin barreras geográficas) con la habilidad de relacionar y proporcionar información al cliente de los productos del negocio así como órdenes de compra.

La Tienda Virtual en su naturaleza se muestra como un servicio dado a través de una entidad comercial o empresarial en los modelos del comercio electrónico B2C que es donde se presentan procesos definidos y capaces de ser automatizados. Y por si fuera poco es la unidad administrativa y elemental de los demás modelos de negocio del comercio electrónico ya sea B2B, B2E. Una Tienda Virtual va más allá de ser un almacén electrónico de los productos de ésta, representa una estrategia de negocio, pues las aplicaciones para una mercadotecnia son innumerables, desde la generación de estadísticas de compra y venta, realización de análisis de comportamiento del mercado, análisis del cliente, de sus hábitos de consumo, así como la retroalimentación de los clientes y su autosuficiencia monetaria a través de publicidad externa la hace una excelente opción de desarrollo y sobretodo si se busca diseñar la aplicación que la genere, administre y presente.

En base a lo anterior podemos definir una Tienda Virtual como el modelo de negocios de comercio electrónico que consta de aplicaciones de administración de servicios y procesos de mercadotecnia en línea con la función de vender bienes y servicios.

# **CARACTERÍSTICAS:**

Las características básicas de una buena tienda virtual de manera general deben brindar al usuario:

- Un diseño intuitivo.
- Una navegación sencilla.
- Una información clara.
- Una atención personalizada.
- lnteractividad con el cliente.
- Seguridad en las transacciones en línea.

Hay que evitar, sobretodo, una saturación de información que confunda al cliente y que provoque su abandono, por eso hay que diseñar una interfaz intuitiva que permita llegar en pocos pasos a la información que desea encontrar.

Una tienda virtual deberá atender los procesos normales que se requieren para efectuar una venta: presentación del producto, asistencia en la decisión de compra, manejo del carrito de compras, proceso de facturación, proceso de pago, y proceso de despacho y entrega de mercancía.

Las tiendas virtuales, al igual que las tiendas físicas, pueden tener una amplia variedad de categorías y productos. Se deben atender dos tipos de compradores, el que va solo a mirar y el que sabe qué va a comprar. Para el que va solo a mirar, se puede colocar una lista ordenada de categorías con las cuales el visitante puede ver el contenido de la tienda en forma ágil, y dirigido a sus gustos y preferencias mediante las categorías. Es recomendable que también se tenga a disposición un buscador dentro del catálogo de productos de la tienda. Para los usuarios que compran es necesario proveer a la tienda de métodos de registro y pagos agradables al usuario que le permita hacerlo fácil y rápido.

El carrito de compras es tal vez el elemento más parecido del mundo físico al mundo virtual, con pocos cambios. Básicamente permite hacer las compras incluyendo elementos al carrito, para luego pasar a la caja registradora. La función más importante que requiere este carrito es llevar un total actualizado de lo que está incluido.

En ocasiones se trata de un proceso muy complejo en línea, cuando no es necesario. Basta con poder incluir y quitar productos del carrito de compras, y llevar los totales. Adicionalmente puede tener una especie de historial para pedidos periódicos o para los que son muy largos que se puedan llevar a cabo en varias sesiones siendo más agradables al usuario.

Otra característica importante en las tiendas virtuales es un boletín de noticias también llamado newsletter, a través del cual la empresa le envía notificaciones de ofertas y promociones directamente en su correo al cliente para tenerlo informado, pero es importante señalar que se debe poner la opción de borrar su correo de este boletín de noticias si ya no desea estar informado acerca de los productos

que ofrece la empresa y no generar correo no deseado que puede ser molesto para el cliente.

Para los clientes que han adquirido un producto es necesario que la tienda posea una opción de rastreo de órdenes en el que se le permita ver el estado de sus pedidos. Es importante poner la opción que los clientes que han adquirido un producto escriban sus impresiones de producto y compartan sus experiencias con otros, a fin de que interactúen y hacer mas atractivo el proceso de compra.

Todo lo mencionado anteriormente es en lo referente a la parte de la tienda en si, pero algo igual de relevante y de gran importancia para la empresa es la parte de administración de la tienda virtual de la cual depende el funcionamiento de la misma. Se debe dotar a la tienda de formularios de mantenimiento, para cada una de las informaciones que se necesitan: categorías, clientes, productos, etc. Además que permita llevar el control del inventario de los productos con el fin que en la tienda no se ofrezcan productos que no están disponibles en el inventario del negocio.

Tanto el modulo de administración como la tienda en si dependen enteramente de una buena base de datos común, con la que se puede llevar un mayor control de la información. En resumen podemos ver la estructura de la tienda en el siguiente cuadro:

| <b>TIENDA</b>                     | <b>MODULO DE ADMON.</b> |
|-----------------------------------|-------------------------|
| Catálogo                          | Categorías              |
| Búsqueda                          | Productos               |
| Recomendaciones                   | <b>Clientes</b>         |
| Cometarios                        | Promociones             |
| Registro                          | Control de productos    |
| Modificación de registros         | Consultas               |
| Carrito de compras                | Reportes                |
| Pagos                             | Entrega                 |
| Rastreo de Ordenes                |                         |
| Historial de compras              |                         |
| Boletín de noticias               |                         |
| Preguntas y Respuestas frecuentes |                         |

*Tabla 1: estructura de la partes de una tienda virtual.* 

# 2.7 **MEDIOS DE PAGO EN LAS TIENDAS VIRTUALES.**

Cuando se habla de comercio electrónico existen muchos tipos de forma de pago, nos atrevemos a decir que más que en el comercio tradicional, las formas de pago las podemos ver en el siguiente esquema:

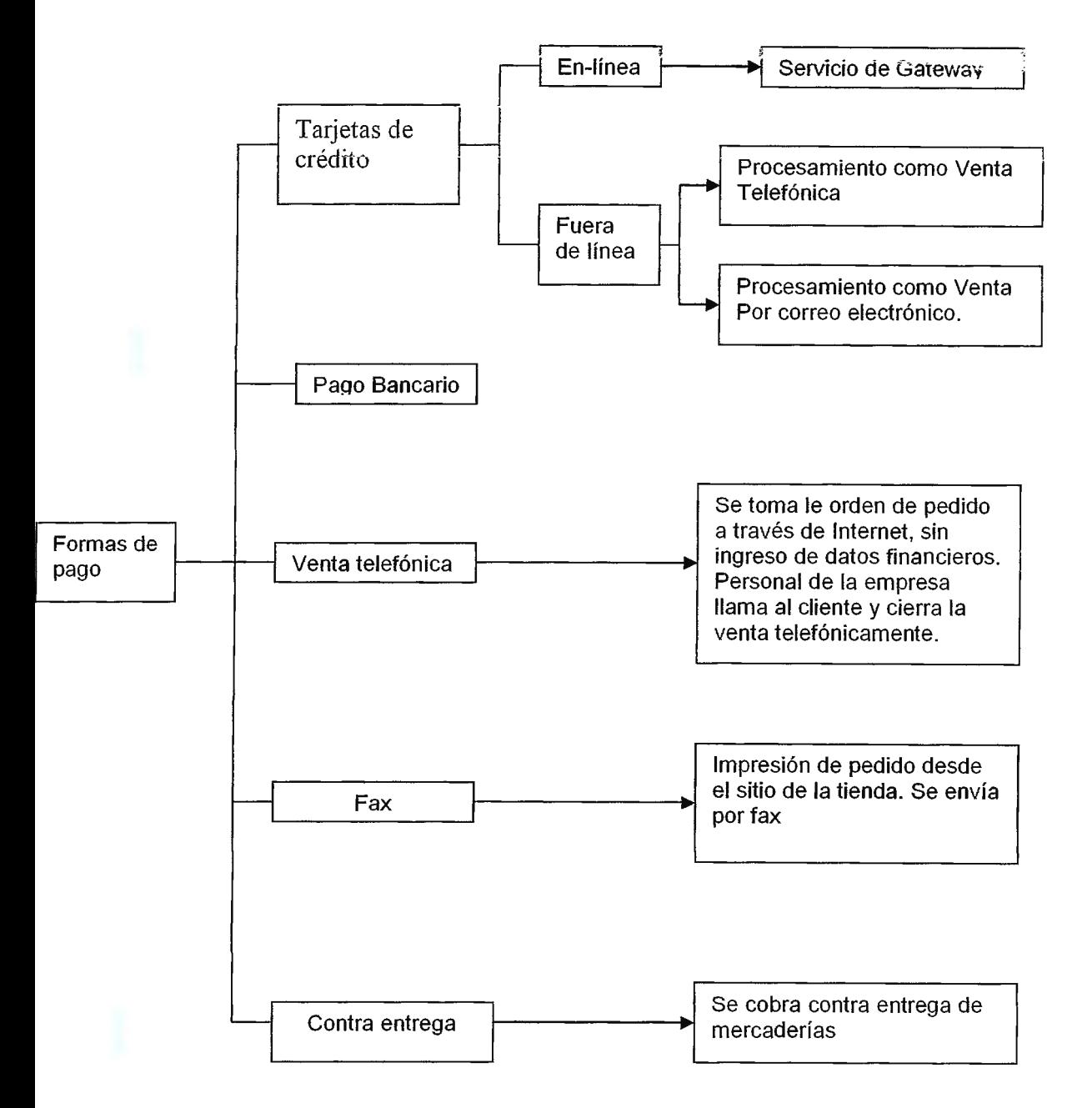

*Figura 1: Diferentes formas de pago para el comercio electrónico.* 

#### **PAGO CON TARJETA DE CRÉDITO.**

• Procesamiento de la transacción en línea a través de un Gateway Internacional.

Para el procesamiento en línea de una compra realizada con tarjeta de crédito, es necesario acceder a un servicio conocido con el nombre de Gateway de pago o procesamiento de transacciones. Este tipo de pago toma la información de pago provista por el cliente al momento de realizar su compra por Internet, y la valida, autorizando la operación con vistas a su perfeccionamiento comercial. Los Gateways de pago se ocupan de corroborar la existencia de la tarjeta de crédito, su capacidad para ser utilizada como medio de pago para la transacción y generan el crédito por la venta realizada.

En nuestro país, las empresas emisoras de tarjetas de crédito ni los bancos proveen este tipo de pago, por lo cual la validación en tiempo real se debe realizar en gateways internacionales y exigen distintos requisitos para la prestación del servicio. En su mayoría, exigen la apertura de una cuenta denominada "Merchant Account". Esta cuenta permite al titular de un comercio aceptar transacciones con tarjetas de crédito (el cargo a la tarjeta de crédito y el depósito a la cuenta bancaria del beneficiario) En caso de un comerciante por Internet que quiera procesar tarjetas de crédito en tiempo real debe abrir una "Internet Enabled Merchant Account", que permite procesar transacciones en tiempo real.

• Procesamiento de la transacción fuera de línea.

Una alternativa al servicio de Gateway de pago es procesar fuera de línea el pago con tarjeta de crédito. En este caso, el visitante ingresa sus datos de tarjeta de crédito en el formulario de pago de la tienda virtual, y el sistema los dirige hacia la empresa, donde debe ser procesado manualmente.

La operación es similar a la venta telefónica: se le envía a las empresas que extienden las tarjetas de crédito (VISA, Mastercard, Aval Card, etc.) un resumen de transacciones pendientes de autorización por fax, y luego de obtenerse la autorización se procede al envío de los productos y a su facturación.

#### **PAGO BANCARIO.**

Se genera el pedido de productos en la tienda virtual en Internet, se paga depositando en el banco en una cuenta en especial de la empresa y entonces se verifica que el deposito fue hecho y se procede a entregar la mercancía.

#### **VENTA TELEFÓNICA.**

El visitante navega la tienda virtual y elige los productos que desea adquirir. Cuando decide comprarlos, el sistema pide sus datos personales y su número de teléfono. Esta información junto con el listado de productos ha adquirir es enviado al personal de su empresa, que procede a tomar contacto telefónico, obtener los datos de la tarjeta de crédito por vía telefónica y cerrar la transacción. Esta alternativa permite completar la compra sin necesidad de enviar información financiera a través de Internet.

El proceso se completa enviando a las empresas que extienden las tarjetas de crédito un resumen de transacciones pendientes de autorización por fax, y luego de obtenerse la autorización se procede al envío de los productos y su facturación.

#### **PAGO POR FAX.**

El cliente navega la tienda y elige los productos que desea adquirir. Cuando decide comprarlos, el sistema le requiere sus datos personales (no se incluye información del medio de pago) y a continuación genera un reporte en pantalla con toda la información relativa a la compra. En ese momento se le pide al comprador que imprima la información pantalla, escriba sobre la impresión los datos de su medio de pago y luego la envíe por Fax a las oficinas de la empresa, donde se procederá al procesamiento interno.

#### **PAGO CONTRA ENTREGA.**

En esta alternativa, el visitante navega en la tienda virtual y elige los productos que desea adquirir, cuando decide comprarlos, el sistema le requiere sus datos personales, los cuales son remitidos a las oficinas de la empresa junto con la información específica de la compra, la cual permitirá hacer la verificación previa al envío de los bienes. El cobro se efectúa en el momento de la entrega de los bienes generalmente en efectivo.

#### **2.8 SEGURIDAD EN EL COMERCIO ELECTRÓNICO**

Uno de los temas que es inevitable comentar al hablar de comercio electrónico y tiendas virtuales, es la seguridad. El conocimiento popular indica que la Internet es insegura, pero se ha dado poca o ninguna explicación acerca del porqué.

En estos últimos años el comercio en Internet ha puesto contra la pared a las leyes y los sistemas de seguridad, por esto, cada día se diseñan sistemas más seguros. Pero es la naturaleza de la red, un Combinado de tecnologías, que no permite que las transacciones, que se basan en el concepto básico de la confianza, puedan ser seguras.

¿Es Seguro el Comercio por Internet?

Primero que todo, es importante explicar cuáles son los aspectos de seguridad que es necesario considerar cuando se ingresa al mundo "virtual" de Internet.

Hoy, cuando una persona desea comprar algo, supongamos un libro, se dirige a la librería, selecciona el volumen que va a adquirir, y lo presenta al empleado de la librería junto con su tarjeta de crédito. El empleado de la librería llama a la compañía que emite la tarjeta de crédito y solicita la autorización de la compra. En caso extremo, puede solicitar al cliente una identificación con fotografía.

Si todo esta en orden, la compra es permitida, se otorga un número de autorización y listo. La persona vuelve a su casa con el libro bajo el brazo y, al final del mes, recibe el estado de cuenta con un cargo correspondiente.

Un hecho comúnmente olvidado por los detractores de Internet es que el uso de una tarjeta de crédito en una compra tradicional también implica en ocasiones un
riesgo, ya que el empleado de la librería, en este caso, el restaurante u otro comercio en otros casos, puede anotar nuestro nombre, número de tarjeta de crédito y fecha de expiración de la misma, copiándolo del "voucher", una vez que hemos abandonado el establecimiento.

Examinemos ahora que implica la realización de la misma operación, pero a través de Internet:

- 1. La persona que desea comprar el libro se dirige a una librería a su tienda virtual en Internet. Se conecta al sitio Web de la misma y examina la lista de títulos disponibles hasta encontrar la descripción de la que desea.
- 2. ¿Cómo puede el comprador en potencia estar seguro de que el sitio Web que aparece en su pantalla es realmente el de la empresa que busca, y no un sitio Web que está suplantando al verdadero? En la vida diaria, este problema no existe porque el comprador potencial se dirige a la librería que está ubicada en un edificio específico y entra en ella. No hay duda entonces en dónde ésta el comprador.

Una vez seleccionado el título, ordena la compra y al mismo tiempo envía a través de Internet su número de tarjeta de crédito y la fecha de expiración.

- 3. ¿Cómo puede la librería estar segura de que la persona es verdaderamente quien dice ser y no alguien que se está haciendo pasar por una persona honrada a través de Internet? En la vida diaria, esta verificación se realiza al comparar la firma que el comprador escribe en el "voucher" con la firma en el dorso en la tarjeta de crédito.
- 4. ¿Cómo pude el comprador enviar su información a través de Internet sin correr el riesgo de que alguien esté interviniendo las líneas de comunicación y registre su nombre, número de tarjeta de crédito y fecha de expiración, para usarlos más tarde a fin de cometer fraude?
	- La orden es recibida por la librería, la cual debe solicitar a la compañía que emite la tarjeta de crédito la autorización para la compra. Si todo está en orden, la compra es permitida, se otorga un número de autorización y listo.
- El acceso a la página sólo es posible si se abona antes una cantidad de dinero.
- El libro es enviado por correo o mensajería al comprador.

En la actualidad, solo el numeral 4 tiene algún tipo de solución más o menos extendida en Internet, y aún en estos casos, limitada.

El numeral 3 ha recibido una solución parcial, aplicable sólo en el caso de sitios Web que cobran al usuario por el acceso al contenido, es decir, a la información disponible en el mismo. Esta solución radica en solicitar al usuario que seleccione una clave o password al momento de registrarse por primera vez.

El inconveniente de esta opción radica en que si el usuario desea utilizar los servicios de diferentes tiendas virtuales necesita recordar un password diferente para cada uno.

Este mismo problema tiene una solución práctica: a partir del momento en el que el comerciante recibe el pedido electrónico hasta que entrega el libro en el domicilio del cliente habrá tiempo suficiente para descubrir el fraude, si lo hubiese.

Por lo que se refiere al numeral 4, la solución en uso actualmente radica en codificar la información transmitida por el usuario al sitio Web del comerciante. Este proceso, que utiliza un estándar de codificación de información, conocido como SSL, que impide a cualquier persona ajena al cliente y al comerciante conocer los datos transmitidos el cual veremos en el siguiente apartado.

Los Requisitos que debe cumplir una transacción segura son:

- **Autenticidad:** es decir, garantizar que las dos partes involucradas en una transacción sean verdaderamente quienes dicen ser. Este punto es esencialmente importante para los usuarios que acceden a un servidor, que deben estar seguros de la legitimidad del mismo.
- **Integridad:** El mensaje recibido por una de las partes debe ser idéntico al enviado por la otra. Dicho en otras palabras, no debe haber alteraciones de la información enviada, en su recorrido por la red, que sean accidentales o intencionadas.
- **Confidencialidad:** Los mensajes enviados sólo podrán ser leídos por el destinatario. Esto significa que ninguna persona en la red puede interferir e interpretar dichos mensajes.
- **Imposibilidad de negar haber realizado una transacción.** Ninguna de las partes puede negar que ha enviado o recibido los mensajes correspondientes. De esta forma, si se cierra un trato a través de la red y una de las partes no cumple con lo pactado, la otra podría efectuar las acciones legales correspondientes. Los mensajes deben tener la misma validez que si estuviesen escritos en papel y firmados.

#### **Utilidad de un Servidor Seguro.**

El Servidor Seguro se utiliza para garantizar la confidencialidad de las operaciones. Sólo si los clientes disponen de un visualizador compatible como Netscape, o Microsoft Internet Explorer podrán acceder a este tipo de seguridad.

#### Servidor seguro:

Un servidor seguro es un servidor de páginas html (Servicio de tipo World Wide Web) que establece una conexión con el cliente, de manera que la información circula a través de Internet encriptada mediante algoritmos que aseguran que sea inteligible sólo para el servidor y el visualizador que accede a la tienda. Un servidor seguro es la plataforma necesaria que permite establecer sobre servicios que conlleven transferencia de información cuya confidencialidad ha de ser protegida. Es un requisito imprescindible para el establecimiento de servicios de comercio electrónico.

Es sencillo saber si hemos conectado con un servidor seguro. En primer lugar, la dirección de URL comienza por https:// en vez de http:// ( a esta dirección se accede, a veces, sin intervención del usuario, debido a que se pulsa una palabra clave que la lleva incorporada, o bien intencionadamente cuando se desea acceder a un servidor en modalidad segura). Además, en la mayoría de los visualizadores tendremos una indicación de que la conexión segura se ha establecido.

Así, por ejemplo con el navegador de Netscape se presentan las siguientes indicaciones:

- La llave de la parte inferior izquierda, que habitualmente aparece partida se ve completa.
- Aparece una línea azul en el límite superior del área de visualización.
- La información del documento incluye los datos del certificado. Según la versión de Netscape, esta información está en la sección File o View.
- Otros navegadores presentan iconos distintos para mostrar conexiones seguras, como el Microsoft Internet Explorer que es un candado en la parte inferior.

# **2.9 SSL**

Es esencial que el tráfico de la información entre el usuario y el sitio Web sea encriptado y el protocolo estándar para ello es el SSL. SSL (Secure Sockets Layer) fue diseñado y propuesto en 1994 por Netscape Communications Corporation junto con su primera versión del navegador. Sin embargo, no fue hasta su tercera versión, conocida como SSL v3.0 que alcanzó su madurez, superando los problemas de seguridad y limitaciones de sus predecesores. En su estado actual, proporciona cifrado de datos, autenticación de servidores, integridad de mensajes y, opcionalmente, autenticación de cliente para conexiones TCP/IP.

SSL v3.0 goza de gran popularidad, por lo que se encuentra ampliamente extendido en Internet. Viene soportado por los dos principales navegadores del mercado, Netscape Navigator 3.0 ó superior, así como por Internet Explorer 3.0 ó superior.

No se necesita realizar ninguna acción especial para invocar el protocolo SSL, basta con seguir un enlace o abrir una página cuya dirección empieza por https://. El navegador se encarga del resto. Basta con asegurarse de que tiene SSL habilitado el navegador.

SSL es un sistema de codificación basado en un sistema estándar conocido como DES (Data Encryption System), desarrollado por el gobierno de Estados Unidos para permitir la comunicación segura entre organismos gubernamentales, y por lo tanto sujeto a grandes restricciones de exportación. Esto soluciona el problema pero deja puntos descubiertos. El comerciante de todas maneras obtiene y almacena en su computadora el nombre, número de tarjeta de crédito y fecha de expiración del cliente.

Esto significa que las compañías que fabrican productos para Internet como visores y servidores Web que utilizan esta tecnología, no tienen autorización para venderlos fuera de Estados Unidos y Canadá, a menos que se utilice una versión limitada de dicho esquema. Es decir, una versión cuyo código es más fácil de romper si se cuenta con el poder de cómputo y conocimiento matemático adecuados.

#### **CÓMO FUNCIONA SSL**

El rasgo que distingue a SSL de otros protocolos para comunicaciones seguras, como el hoy prácticamente extinto S-HTTP (Secure HyperText Transfer Protocol), es que se ubica en la pila OSI entre los niveles de transporte (TCP/IP) y de aplicación (donde se encuentran los conocidos protocolos HTTP para Web, FTP para transferencia de ficheros, SMTP para correo electrónico, Telnet para conexión a máquinas remotas, etc.). Gracias a esta característica, SSL resulta muy flexible, ya que puede servir para asegurar potencialmente otros servicios además de HTTP para Web, sin más que hacer pequeñas modificaciones en el programa que utilice el protocolo de transporte de datos TCP.

SSL proporciona sus servicios de seguridad cifrando los datos intercambiados entre el servidor y el cliente con un algoritmo de cifrado simétrico, que puede elegirse entre DES (Data Encryption System), triple-DES, RC2, RC4 o IDEA, y cifrando la clave de sesión de los algoritmos anteriores mediante un algoritmo de cifrado de clave pública, típicamente el RSA (recibe su nombre por la inicial del apellido de sus inventores). La clave de sesión es la que se utiliza para cifrar los datos que vienen y van al servidor seguro. Se genera una clave de sesión distinta para cada transacción, lo cual permite que aunque sea reventada por un atacante en una transacción dada, no sirva para descifrar futuras transacciones. MD5 o SHA se pueden usar como algoritmos de resumen digital (hash). Esta posibilidad de elegir entre tan amplia variedad de algoritmos dota a SSL de una gran flexibilidad criptográfica.

#### **USO DE SSL EN COMERCIO ELECTRÓNICO**

SSL constituye la solución de seguridad implantada en la mayoría de los servidores Web que ofrecen servicios de comercio electrónico. Su mayor mérito radica en ofrecer respuesta al principal problema que afrontan las tiendas virtuales: la renuencia de los usuarios a enviar su número de tarjeta de crédito a través de un formulario Web por el temor de que caiga en manos de alguien ajeno con fines de fraude y por la desconfianza generalizada hacia Internet, a lo que se suma en nuestro país la falta de costumbre de comprar en línea por otras razones además de la seguridad.

Hoy por hoy, el medio de pago más común en Internet es la tarjeta de crédito. No obstante, no hay que despreciar los otros métodos más conservadores, aunque a menudo preferidos por los compradores, como el envío contra reembolso o la transferencia bancaria. El usuario debe rellenar un formulario con sus datos personales (tanto para el caso del envío de los bienes comprados, como para comprobar la veracidad de la información de pago), y los datos correspondientes a su tarjeta de crédito (número, fecha de caducidad, titular). Esta arquitectura no exige que el servidor disponga de capacidades especiales para el comercio. Basta con que se utilice como mínimo un canal seguro para transmitir la información de pago y el comerciante ya que se encargará de gestionar manualmente las compras con su banco.

Sin embargo, este enfoque, aunque práctico y fácil de implantar, no ofrece una solución comercialmente integrada ni totalmente segura. A medida que el comercio crece, esta arquitectura podría llegar a resultar difícil de expandir o de incorporar nuevas tecnologías y componentes a medida que vayan apareciendo. Existen una serie de desventajas al utilizar exclusivamente SSL para llevar adelante ventas por Internet:

- Por un lado, SSL ofrece un canal seguro para el envío de números de tarjeta de crédito, pero carece de capacidad para completar el resto del proceso comercial: verificar la validez del número de tarjeta recibido, autorizar la transacción con el banco del cliente, y procesar el resto de la operación con el banco adquiriente y emisor.
- Por otro lado, es importante recalcar que SSL sólo garantiza la confidencialidad e integridad de los datos en tránsito, ni antes ni después. Por lo tanto, si se envían datos personales al servidor, entre ellos el número de tarjeta de crédito. SSL solamente asegura que mientras viajan desde el navegador hasta el servidor no serán modificados ni interceptados. Lo que el servidor haga con ellos, está ya más allá de la competencia de este protocolo. Los datos podrían ser manipulados irresponsablemente o caer en manos de un atacante que asaltara el servidor con éxito.
- Además, SSL permite realizar ataques sobre servidores de comercio creados ilegalmente, para averiguar números de tarjeta reales. Un programa escrito por un pirata informático va probando números de tarjeta válidos, pero que no se sabe si corresponden o no a cuentas reales, realizando compras ficticias en numerosos servidores. Si el número de tarjeta no sirve, el servidor devuelve un error, mientras que si es auténtico, el servidor lo acepta. El programa entonces cancela la compra y registra el número averiguado, para seguir adelante con el proceso. De esta forma, el pirata puede hacerse en breve con cientos de números auténticos.

Todos estos inconvenientes convierten a SSL en una solución deficiente desde el punto de vista del pago electrónico, lo cual no significa que no se deba utilizar ni que no sea útil en otras muchas facetas igualmente necesarias de la actividad empresarial. Al proporcionar un canal seguro de comunicaciones, el comerciante puede ofrecer al cliente de manera confidencial una serie de servicios para estrechar las relaciones de confianza: autenticación del cliente frente al comercio, trato personalizado, evitar que terceras partes espíen las compras de los clientes, intercambio de información privada, etc.

Dado que SSL es un protocolo seguro de propósito general, que no fue diseñado para el comercio en particular, se hace necesaria la existencia de un protocolo específico para el pago. Este protocolo existe y se conoce como SET.

### **SET**

Transacciones Electrónicas Seguras (Secure Electronic Transaction o SET) es un protocolo estandarizado y respaldado por la industria comercial, diseñado para salvaguardar las compras pagadas con tarjeta a través de redes abiertas, incluyendo Internet. El estándar SET fue desarrollado en 1995 por Visa y MasterCard, Microsoft, IBM, Netscape, RSA, VeriSign y otras.

En cuanto el protocolo SET 1.0 fue finalizado, comenzó a emerger una infraestructura basada en el mismo para soportar su uso a gran escala. Ya existen numerosos fabricantes de software que han empezado a crear productos para consumidores y comerciantes que deseen realizar sus compras de manera segura disfrutando de las ventajas ofrecidas por SET.

### **Qué servicios ofrece SET**

- Autenticación: todas las partes implicadas en la transacción económica (el cliente, el comerciante y los bancos, emisor y comprador) pueden autenticarse mutuamente mediante certificados digitales.
- Confidencialidad: la información de pago se cifra para que no pueda ser espiada. Es decir, solamente el número de tarjeta de crédito es cifrado por SET, de manera que ni siquiera el comerciante llegará a verlo, para prevenir fraudes.
- Integridad: garantiza que la información intercambiada, como número de tarjeta, no podrá ser alterada de manera accidental o maliciosa mientras viaja a través de la red. Para lograrlo se utilizan algoritmos de firma digital.

• Gestión del pago: SET gestiona tareas asociadas a la actividad comercial de gran importancia como registro del titular y del comerciante, autorizaciones y liquidaciones de pagos, anulaciones, etc.

SET sólo codifica la información indispensable, a diferencia de SSL que codifica toda la información transmitida, cualquier cosa, sea texto o gráficos.

### **2.l0DATA WAREHOUSE**

Desde el desarrollo de las bases de datos relacionales, las empresas han usado los datos desde sus sistemas para atender sus necesidades de información. Algunas accediendo de forma directa a la información contenida dentro de las aplicaciones operacionales. Otras, han extraído la información desde sus bases de datos para combinarlos de varias formas no estructuradas, en su intento por atender las preferencias y necesidades de los usuarios. Algunas organizaciones manejan muchas veces bases de datos no limpias y a veces con información inconsistentes, sobre las cuales, en la mayoría de las veces, se toman decisiones importantes.

Una manera de elevar la eficiencia del negocio está en hacer el mejor uso de los recursos de información que ya existen dentro de la organización. Sin embargo, a pesar de que esto se viene intentando desde hace muchos años, en muchas organizaciones no se tiene todavía un uso efectivo de los mismos.

El data warehouse, es actualmente, el centro de atención de las grandes organizaciones, porque provee un ambiente para hacer un mejor uso de la información que está siendo administrada por diversas aplicaciones informáticas. Es una colección de datos en la cual se encuentra integrada la información de la institución y que se usa como soporte para el proceso de toma de decisiones gerenciales. Aunque diversas organizaciones y personas individuales logran comprender el enfoque de un Warehouse, la experiencia ha demostrado que existen muchas dificultades potenciales.

Reunir los elementos de datos apropiados desde diversas fuentes de aplicación en un ambiente integral centralizado, simplifica el problema de acceso a la información y en consecuencia, acelera el proceso de análisis, consultas y el menor tiempo de uso de la información.

Las aplicaciones para soporte de decisiones basadas en un data warehousing, pueden hacer más práctica y fácil la explotación de datos para una mayor eficacia del negocio, que no se logra cuando se usan sólo los datos que provienen de las aplicaciones con bases de datos (que ayudan en la operación de la empresa en sus operaciones cotidianas), en los que la información se obtiene realizando procesos independientes y muchas veces complejos. Un data warehouse se crea al extraer datos desde una o más bases de datos de aplicaciones operacionales. Los datos extraídos son transformados para eliminar inconsistencias y resumir si es necesario y luego, cargadas en el data warehouse. El proceso de transformar, crear los detalles, resumir y combinar los extractos de datos, ayudan a crear el ambiente para el acceso a la información Institucional. Este nuevo enfoque ayuda a las personas individuales, en todos los niveles de la empresa, a efectuar su toma de decisiones con más responsabilidad.

La innovación de la tecnología de Información dentro de éste ambiente, puede permitir a cualquier organización hacer un uso más óptimo de los datos, como un ingrediente clave para un proceso de toma de decisiones más efectivo. Las organizaciones tienen que aprovechar sus recursos de información para crear la información de la operación del negocio, pero deben considerarse las estrategias tecnológicas necesarias para la implementación de una arquitectura completa de data warehouse.

#### **CONCEPTO.**

Data warehouse es el centro de la arquitectura de muchos de los sistemas de información adoptados en la década de los '90 por grandes organizaciones. Soporta el procesamiento informático al proveer una plataforma sólida, a partir de los datos históricos para hacer el análisis. Facilita la integración de sistemas de aplicación no integrados. Organiza y almacena los datos que se necesitan para el procesamiento analítico, informático sobre una amplia perspectiva de tiempo.

Es una colección de datos orientado a temas, integrado, no volátil, de tiempo variante, que se usa para el soporte del proceso de toma de decisiones gerenciales.

Los datos de un negocio almacenados en este tipo de arquitectura difieren de los datos operacionales usados por las aplicaciones de producción a continuación vemos un cuadro comparativo entre las bases de datos relacionales y el data warehouse.

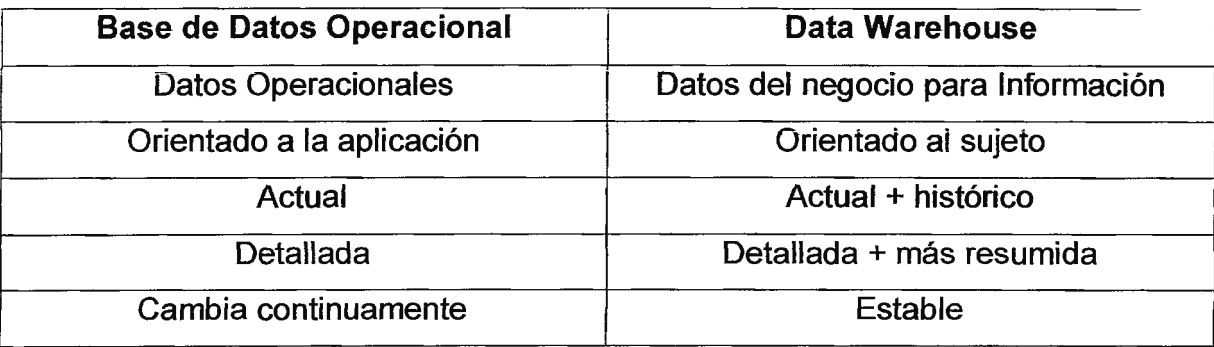

Tabla 2: Comparación entre una base de datos tradicional y una data warehouse.

El ingreso de datos en el repositorio de datos viene desde el ambiente operacional del negocio en casi todos los casos. Siempre es un almacén de datos transformados y separados físicamente de la aplicación donde se encontraron los datos en el ambiente operacional.

# **CARACTERÍSTICAS.**

Entre las principales características de una data warehouse se tiene:

• Orientado al tema

Una primera característica es que la información se clasifica en base los aspectos que son de interés para la empresa. Siendo así, los datos tomados están en contraste con los clásicos procesos orientados a las aplicaciones.

El ambiente operacional se diseña alrededor de las aplicaciones y funciones tales como ventas, pago de órdenes, tarjeta de crédito y depósitos para una institución financiera. Por ejemplo, una aplicación de ingreso de órdenes puede acceder a los datos sobre clientes, productos y cuentas. La base de datos combina estos elementos en una estructura que acomoda las necesidades de la aplicación.

Se organiza alrededor de sujetos tales como cliente, vendedor, producto y actividad. Por ejemplo, para un fabricante, éstos pueden ser clientes, productos, proveedores y vendedores. Para una universidad pueden ser estudiantes, clases y profesores. Para un hospital pueden ser pacientes, personal médico, medicamentos, etc. La alineación alrededor de las áreas de los temas afecta el diseño y la implementación de los datos encontrados en el data warehouse. Las principales áreas de los temas influyen en la parte más importante de la estructura clave.

Las aplicaciones están relacionadas con el diseño de la base de datos y del proceso. En data warehouse se enfoca el modelamiento de datos y el diseño de la base de datos. El diseño del proceso (en su forma clásica) no es separado de este ambiente. Las diferencias entre la orientación de procesos y funciones de las aplicaciones y la orientación a temas, radican en el contenido de la data a nivel detallado. Se excluye la información que no será usada por el proceso de sistemas de soporte de decisiones, mientras que la información de las orientadas a las aplicaciones, contiene datos para satisfacer de inmediato los requerimientos funcionales y de proceso, que pueden ser usados o no por el analista de soporte de decisiones.

Otra diferencia importante está en la interrelación de la información. Los datos operacionales mantienen una relación continua entre dos o más tablas basadas en una regla comercial que está vigente. Las del data warehouse miden un espectro de tiempo y las relaciones encontradas son muchas. Muchas de las reglas comerciales (y sus correspondientes relaciones de datos) se representan en el data warehouse, entre dos o más tablas.

39

#### **Integrado**

El aspecto más importante de éste tipo de ambiente es que la información encontrada al interior está siempre integrada. La integración de datos se muestra de muchas maneras: en convenciones de nombres consistentes, en la medida uniforme de variables, en la codificación de estructuras consistentes, en atributos físicos de los datos consistentes, fuentes múltiples y otros. A través de los años, los diseñadores de las diferentes aplicaciones han tomado sus propias decisiones sobre cómo se debería construir una aplicación. Los estilos y diseños personalizados se muestran de muchas maneras.

Cualquiera que sea la forma del diseño, el resultado es el mismo - la información necesita ser almacenada en el data warehouse en un modelo globalmente aceptable y singular, aun cuando los sistemas operacionales subyacentes almacenen los datos de manera diferente. Cuando el analista de sistema de soporte de decisiones observe el repositorio de datos, su enfoque deberá estar en el uso de los datos que se encuentre en el depósito, antes que preguntarse sobre la confiabilidad o consistencia de los datos.

De tiempo variante

Toda la información es requerida en algún momento. Esta característica básica de los datos en un depósito, es muy diferente de la información encontrada en el ambiente operacional. En éstos, la información se requiere al momento de acceder. En otras palabras, en el ambiente operacional, cuando se accede a una unidad de información, usted espera que los valores requeridos se obtengan a partir del momento de acceso.

Como la información es solicitada en cualquier momento (es decir, no "ahora mismo"), los datos encontrados en el depósito se llaman de "tiempo variante".

Los datos históricos son de poco uso en el procesamiento operacional. La información del depósito por el contraste, debe incluir los datos históricos para usarse en la identificación y evaluación de tendencias.

• No volátil

La información es útil sólo cuando es estable. Los datos operacionales cambian sobre una base momento a momento. La perspectiva más grande,

esencial para el análisis y la toma de decisiones, requiere una base de datos estable. En un ambiente operacional la actualización (insertar, borrar y modificar) de datos, se hace regularmente sobre una base de registro por registro. Pero la manipulación básica de los datos que ocurre en el data warehouse es mucho más simple.

Hay dos únicos tipos de operaciones: la carga inicial de datos y el acceso a los mismos. No hay actualización de datos (en el sentido general de actualización) en el depósito, como una parte normal de procesamiento.

Hay algunas consecuencias muy importantes de esta diferencia básica, entre el procesamiento operacional y del data warehouse. En el nivel de diseño, la necesidad de ser precavido para actualizar las anomalías no es un factor, ya que no se hace la actualización de datos. Esto significa que en el nivel físico de diseño, se pueden tomar libertades para optimizar el acceso a los datos, particularmente al usar la normalización y des-normalización física. Otra consecuencia de la simplicidad de la operación está en la tecnología subyacente, utilizada para correr los datos en el depósito. Teniendo que soportar la actualización de registro por registro en modo en-línea (como es frecuente en el caso del procesamiento operacional) requiere que la tecnología tenga un fundamento muy complejo debajo de una fachada de simplicidad.

# **2.11 MINERÍA DE DATOS (DATA MINING)**

El término minería o recopilación de datos (data mining) hace referencia al proceso de análisis semiautomático de bases de datos de gran tamaño para hallar estructuras útiles. Al igual que la búsqueda de conocimiento en la inteligencia artificial o el análisis estadístico, la minería de datos intenta descubrir reglas y estructuras a partir de los datos. Es decir, la minería de datos trata de la búsqueda del conocimiento en las bases de datos.

Los almacenes de datos guardan todos los datos relevantes para una organización, estando estructurados para que se pueda extraer información a partir de dichos datos. La minería de datos permite sacar el máximo provecho del almacén de datos, ofreciendo una serie de técnicas y herramientas que

automatizan (o semi-automatizan) el proceso de extracción de información y significado a partir de los datos que éste contiene.

El nombre de minería de datos (data mining) deriva de las similitudes entre buscar valiosa información de negocios en grandes bases de datos y minar una montaña para encontrar una veta de metales valiosos. Ambos procesos requieren examinar una inmensa cantidad de material, o investigar inteligentemente hasta encontrar exactamente dónde residen los valores.

Podemos definir a la minería de datos como la extracción de información oculta y predecible de grandes bases de datos, esta es una nueva y poderosa tecnología con gran potencial para ayudar a las empresas a concentrarse en la información más importante de sus Bases de Información (Almacén de datos o Data Warehouse). Las herramientas de minería de datos predicen futuras tendencias y comportamientos, permitiendo en los negocios tomar decisiones proactivas y conducidas por un conocimiento acabado de la información. Los análisis prospectivos automatizados ofrecidos por un producto así van más allá de los eventos pasados provistos por herramientas retrospectivas típicas de sistemas de soporte de decisión. Las herramientas de data mining pueden responder a preguntas de negocios que tradicionalmente consumen demasiado tiempo para poder ser resueltas y a los cuales los usuarios de esta información casi no están dispuestos a aceptar. Estas herramientas exploran las bases de datos en busca de patrones ocultos, encontrando información predecible que un experto no puede llegar a encontrar porque se encuentra fuera de sus expectativas.

#### **LOS FUNDAMENTOS DEL DATA MINING**

Son el resultado de un largo proceso de investigación y desarrollo de productos. Esta evolución comenzó cuando los datos de negocios fueron almacenados por primera vez en computadoras, y continuó con mejoras en el acceso a los datos, y más recientemente con tecnologías generadas para permitir a los usuarios navegar a través de los datos en tiempo real. Data mining toma este proceso de evolución más allá del acceso y navegación retrospectiva de los datos, hacia la entrega de información prospectiva y proactiva. La minería de datos está lista para su aplicación en el ámbito del comercio electrónico, porque está soportado por tres tecnologías que ya están suficientemente avanzadas y usadas:

- Recolección masiva de datos
- Potentes computadoras con multiprocesadores o varios multiprocesadores.
- Algoritmos de Data **Mining.**

Las bases de datos comerciales están creciendo a un ritmo sin precedentes. La necesidad paralela de motores computacionales mejorados puede ahora alcanzarse de forma más efectiva con tecnología de computadoras con multiprocesamiento paralelo. Los algoritmos para minería de datos utilizan técnicas que han existido por lo menos desde hace 10 años, pero que sólo han sido implementadas recientemente como herramientas maduras, confiables, entendibles que consistentemente son más funcionales que los métodos estadísticos clásicos.

Los componentes esenciales de este tipo de tecnología han estado bajo desarrollo por décadas, en áreas de investigación como estadísticas, inteligencia artificial y aprendizaje de máquinas. Hoy, la madurez de estas técnicas, junto con los motores de bases de datos relacionales de alto rendimiento, hicieron que estas tecnologías fueran prácticas para los entornos de data warehouse actuales.

# **EL PROCESO DE DESCUBRIMIENTO DE CONOCIMIENTO EN BASES DE**  DATOS (KNOWLEDGE DISCOVERY IN DATABASE O KDD).

El descubrimiento de conocimiento en las bases de datos es el proceso no superficial de identificación de patrones válidos, potencialmente útiles y comprensibles en los datos. El objetivo es la extracción de conocimiento de los datos, en el contexto de las bases de datos de gran tamaño.

El proceso es iterativo, consta de unos pasos básicos e involucra decisiones por parte del usuario, siendo interactivo. Esto quiere decir que el proceso requiere el entendimiento del dominio de la aplicación por parte del usuario. El proceso KDD consta de las siguientes fases:

• Determinar las fuentes de información que pueden ser útiles y dónde conseguirlas. (Data Selection)

- Diseñar el esquema de un almacén de datos (Data Warehouse) que consiga unificar de manera operativa toda la información recogida.
- Implantación del almacén de datos que permita la navegación y visualización previa de sus datos, para discernir qué aspectos puede interesar que sean estudiados.
- Selección, limpieza y transformación de los datos que se van a analizar, eliminar datos erróneos e irrelevantes.(Data Clearing)
- Seleccionar y aplicar el método de minería dé datos apropiado (Coding).
- Evaluación, interpretación, transformación y representación de los patrones extraídos (Data Mining).
- Difusión y uso del nuevo conocimiento (Reporting).

Las primeras fases del KDD determinan que las fases sucesivas sean capaces de extraer conocimiento válido y útil a partir de la información original.

Generalmente, la información que se quiere investigar sobre un cierto dominio de la organización se encuentra en bases de datos y otras fuentes muy diversas, tanto internas como externas. Muchas de estas fuentes son las que se utilizan para el trabajo transaccional.

# **EL ALCANCE DE DATA MINING**

El nombre de minería de datos deriva de las similitudes entre buscar valiosa información de negocios en grandes bases de datos, por ejemplo: encontrar información de la venta de un producto entre grandes montos de Gigabytes almacenados, y minar una montaña para encontrar metales valiosos. Ambos procesos requieren examinar una inmensa cantidad de material, o investigar inteligentemente hasta encontrar exactamente donde residen los valores. Dadas bases de datos de suficiente tamaño y calidad, la tecnología de minería de datos puede generar nuevas oportunidades de negocios al proveer estas capacidades:

• Predicción automatizada de tendencias y comportamientos. Automatiza el proceso de encontrar información predecible en grandes bases de datos. Preguntas que tradicionalmente requerían un intenso análisis manual,

ahora pueden ser contestadas directa y rápidamente desde los datos. Un típico ejemplo de problema predecible es el marketing apuntado a objetivos. Otros problemas predecibles incluyen pronósticos de problemas financieros futuros y otras formas de incumplimiento, e identificar segmentos de población que probablemente respondan similarmente a eventos dados.

• Descubrimiento automatizado de modelos previamente desconocidos. Barren las bases de datos e identifican modelos previamente escondidos en un sólo paso. Otros problemas de descubrimiento de modelos incluye detectar transacciones fraudulentas de tarjetas de créditos e identificar datos anormales que pueden representar errores de digitación en la carga de datos.

Las técnicas de Data Mining pueden redituar los beneficios de automatización en las plataformas de hardware y software existentes y puede ser implementada en sistemas nuevos a medida que las plataformas existentes se actualicen y nuevos productos sean desarrollados. Cuando sus herramientas son implementadas en sistemas de procesamiento paralelo de alto rendimiento, pueden analizar bases de datos masivas en minutos. Procesamiento más rápido significa que los usuarios pueden automáticamente experimentar con más modelos para entender datos complejos. Alta velocidad hace que sea práctico para los usuarios analizar inmensas cantidades de datos. Grandes bases de datos, a su vez, producen mejores predicciones.

# **FUNCIONAMIENTO DE LA MINERÍA DE DATOS**

¿Cuán exactamente es capaz Data Mining de decirle cosas importantes que usted desconoce o que van a pasar? La técnica usada para realizar estas hazañas se llama Modelado. Dicho concepto es simplemente el acto de construir un modelo en una situación donde se conoce la respuesta y luego se aplica en otra situación de la cual desconoce la respuesta. Este acto de construcción de un modelo es algo que se ha estado haciendo desde hace mucho tiempo, seguramente desde antes del auge de las computadoras y de la tecnología de minería de datos. Lo que ocurre en las computadoras, no es muy diferente de la manera en que se

construye modelos normalmente. Las computadoras son cargadas con mucha información acerca de una variedad de situaciones donde una respuesta es conocida y luego el software de minería de datos en la computadora debe correr a través de los datos y distinguir las características de los datos que llevarán al modelo. Una vez que el modelo se construyó, puede ser usado en situaciones similares donde no se conoce la respuesta.

Si alguien dice que tiene un modelo que puede predecir el uso de los clientes, ¿Cómo se puede saber si es realmente un buen modelo? La primera cosa que se puede probar es pedir que se aplique el modelo la base de clientes (donde ya se conoce la respuesta). Con la minería de datos, la mejor manera para realizar esto es dejando de lado ciertos datos para aislarlos del proceso. Una vez que el proceso está completo, los resultados pueden ser comparados contra los datos excluidos para confirmar la validez del modelo. Si el modelo funciona, las observaciones deben mantenerse para los datos excluidos.

### **ARQUITECTURA PARA DATA MINING.**

Para aplicar mejor estas técnicas avanzadas de la minería de datos, éstas deben estar totalmente integradas con el data warehouse así como con herramientas flexibles e interactivas para el análisis de negocios. Varias herramientas de Data Mining actualmente operan fuera del warehouse, requiriendo pasos extra para extraer, importar y analizar los datos. Además, cuando nuevos conceptos requieren implementación operacional, la integración simplifica la aplicación de los resultados desde Data Mining. El Data warehouse analítico resultante puede ser aplicado para mejorar procesos de negocios en toda la organización, en áreas tales como manejo de campañas promocionales, detección de fraudes, lanzamiento de nuevos productos, etc.

El punto de inicio ideal es un repositorio de datos que contenga una combinación de datos de seguimiento interno de todos los clientes junto con datos externos de mercado acerca de la actividad de los competidores. Información histórica sobre potenciales clientes también provee una excelente base para el perfil. Este data

46

warehouse puede ser implementado en una variedad de sistemas de bases relacionales y debe ser optimizado para un acceso a los datos flexible y rápido.

Un servidor multidimensional OLAP<sup>7</sup> permite que un modelo de negocios más sofisticado pueda ser aplicado cuando se navega por el data warehouse. Las estructuras multidimensionales permiten que el usuario analice los datos de acuerdo a como quiera mirar el negocio; resumido por línea de producto, u otras perspectivas claves para su negocio. El servidor de data mining debe estar integrado con el data warehouse y el servidor OLAP para insertar el análisis de negocios directamente en esta infraestructura. Un avanzado, metadata centrado en procesos define los objetivos del Data Mining para resultados específicos tales como manejos de campaña, perfiles, y optimización de promociones. La integración con el data warehouse permite que decisiones operacionales sean implementadas directamente y monitoreadas. A medida que el data warehouse crece con nuevas decisiones y resultados, la organización puede "minar" las mejores prácticas y aplicarlas en futuras decisiones.

Este diseño representa una transferencia fundamental desde los sistemas de soporte de decisión convencionales. Más que simplemente proveer datos a los usuarios finales a través de software de consultas y reportes, el servidor de Análisis Avanzado aplica los modelos de negocios del usuario y devuelve un análisis proactivo de la información más relevante. Estos resultados mejoran los metadatos en el servidor OLAP suministrando un estrato de metadatos que representa una vista fraccionada de los datos. Generadores de reportes, visualizadores y otras herramientas de análisis pueden ser aplicadas para planificar futuras acciones y confirmar el impacto de esos planes.

<sup>&#</sup>x27; **OLAP Procesamiento analítico on-line (On Une Analitic prossesing):** Se refiere a aplicaciones de bases de datos orientadas a arreglos que permite a los usuarios ver, navegar, manipular y analizar bases de datos multidimensionales.

# **2.12 CAMPOS DE APLICACIÓN DE LA MINERÍA DE DATOS**

La información hallada a través de las técnicas de minería de datos tiene numerosas aplicaciones en el mundo empresarial, más concretamente to que es el comercio.

Las aplicaciones más usadas son las que necesitan algún tipo de predicción. Por ejemplo, cuando una persona solicita una tarjeta de crédito, la compañía emisora quiere predecir si la persona constituye un buen riesgo de crédito. La predicción tiene que basarse en los atributos conocidos de la persona, como edad, sus ingresos, sus deudas, etc. Las reglas para realizar la predicción se deducen de los mismos atributos de titulares de tarjetas de créditos pasados y actuales, junto con su conducta observada.

Otra clase de aplicaciones busca asociaciones. Por ejemplo, los libros que se suelen comprar juntos. Si un cliente compra un libro, puede que la librería en línea le sugiera otros libros asociados. Puede que otros tipos de asociación lleven al descubrimiento de relaciones causa-efecto. Por ejemplo, el descubrimiento de asociaciones inesperadas entre un medicamento recién introducido y los problemas cardiacos llevó al hallazgo de que el medicamento podía causar problemas cardiacos en algunas personas. El medicamento se retiró del mercado. Las asociaciones son un ejemplo de patrones descriptivos. Las agrupaciones son otro ejemplo de este tipo de patrones.

Algunos ejemplos de campos de aplicación de la minería de datos en el mundo empresarial son:

- Gestión de mercados y de riesgos.
- Diseño de estrategias competitivas.
- Ingeniería financiera y promoción comercial.
- Detección de fraudes.

Algunas de las aplicaciones más concretas de la minería de datos dentro de las organizaciones se da en campos como: marketing, predicción, reducción de riesgos, detección de fraudes y control de calidad.

#### **MARKETING.**

Éste es uno de los campos donde los éxitos de la minería de datos son más conocidos. Cuanto más precisa sea la información que se tenga sobre los clientes, existen mayores posibilidades de aumentar los ingresos y rentabilizar al máximo la empresa. El objetivo fundamental puede resumirse en determinar quién comprará qué, cuándo y dónde. Tres de las aplicaciones más concretas dentro del marketing:

- Targeting: Se puede aumentar espectacularmente el porcentaje de respuesta a una campaña de marketing si se dirige a los objetivos adecuados. La minería de datos permite detectar entre los potenciales clientes los que presentan una mayor probabilidad de responder a la campaña y dirigirla a ellos específicamente, con lo cual se consigue reducir drásticamente los costos.
- Retención de clientes: Conseguir un nuevo cliente o recuperar uno perdido resulta mucho más costoso que mantener uno que ya lo es. De ahí la rentabilidad de las campañas de retención de clientes, que detectan aquéllos que parece más probable que se vayan a perder, permitiendo llevar a cabo iniciativas que eviten dicha pérdida.
- La minería de datos también permite detectar nuevas oportunidades de mercado, comparando hábitos de consumo de diferentes clientes, por ejemplo, o determinando la ubicación más conveniente para un determinado negocio.

# **PREDICCIÓN.**

Conocer cómo evolucionará una variable en el futuro constituye una información muy valiosa y supone una indudable ventaja competitiva. Se trata de una herramienta de evidente interés tanto desde el punto de vista comercial, como en gestión o control de procesos.

A partir de los datos históricos almacenados y utilizando técnicas de minería de datos pueden elaborarse modelos que permitan estimar con precisión la evolución de una variable en el futuro. Disponer de esta información con tiempo suficiente permite adecuar la respuesta de forma óptima. Esto puede resultar útil en los campos más diversos como detectar oportunidades, prevención de problemas, gestión óptima del personal y optimización del inventario de productos.

### **REDUCCIÓN DE RIESGOS**

La minería de datos permite construir sistemas de evaluación automática de riesgos, basados en la experiencia previa. Estos sistemas resultan de gran utilidad cuando la cantidad de casos a evaluar es excesiva para su procesamiento manual. El empleo de técnicas de minería de datos ha aumentado la eficacia y fiabilidad de dichos sistemas, logrando un comportamiento más similar al de los expertos humanos.

# **DETECCIÓN DE FRAUDES**

Aplicando técnicas de minería de datos, pueden obtenerse modelos que permitan descubrir posibles fraudes, basándose en la detección de comportamientos anómalos, en comparación con los datos registrados anteriormente.

Podemos encontrar aplicaciones concretas en operadores de telefonía o empresas de gestión de tarjetas de crédito. Estas compañías analizan el uso que los clientes hacen de sus servicios y pueden localizar, de manera muy rápida, un uso fraudulento de los mismos.

# **CONTROL DE CALIDAD**

Existen numerosos ejemplos en los que se han aplicado técnicas de minería de datos para desarrollar sistemas automáticos de control de calidad. Estos sistemas suponen un considerable ahorro en el proceso productivo, puesto que facilitan:

• Detección más precisa de productos defectuosos: A menudo el control de calidad se realiza de forma manual y, por tanto, depende de una evaluación subjetiva por parte del personal encargado del mismo. El principal problema de este método es que el criterio de calidad no es estable sino que depende de la persona que realiza el análisis. La minería de datos permite desarrollar sistemas automáticos de control de calidad que discriminan los productos defectuosos con un alto grado de precisión y fiabilidad, según un criterio objetivo.

- Localización precoz de defectos: El control de calidad no sólo debe realizarse al final del proceso. Cuanto antes se detecte un fallo, menor será su impacto. A menudo no resulta fácil medir la variable que determina la calidad del producto en tiempo real o en la cadena de producción. En estos casos, es imprescindible utilizar técnicas de minería de datos para descubrir posibles relaciones que permitan detectar los fallos utilizando las variables disponibles durante el proceso.
- Identificación de causas de fallos: La minería de datos no sólo resulta útil para discriminar los productos defectuosos. También ayuda a determinar los fallos más frecuentes así como identificar las causas de los mismos. Esto permite adoptar medidas para evitarlos en el futuro.
- Análisis no destructivo: A menudo, para obtener la información que se necesita, hay que realizar un análisis destructivo. Un ejemplo típico es la evaluación de la resistencia de un material, medida que se establece forzándolo hasta que se rompe. Utilizando minería de datos es posible estimar con bastante exactitud el valor de este tipo de parámetros en función de otras características que sí pueden medirse sin destruir el producto. Esto permite controlar la calidad de todos los productos fabricados y no sólo de una pequeña muestra, ya que no se destruyen con el examen.

#### **2.13 BASES DE DATOS MULTIDIMENSIONALES**

La idea básica empleada por las bases de datos multidimensionales (BDM) es muy sencilla: en lugar de utilizar tablas bidimensionales para almacenar los datos, como se hace en una base de datos relacional (DBR), emplea tablas ndimensionales (o cubos). Es algo parecido a utilizar una hoja de cálculo para el tratamiento de datos, solo que, se podrán utilizar más de dos dimensiones y se dispondrá de otras capacidades adicionales.

Una base de datos multidimencional está diseñada para los sistemas de soporte de decisiones en la cual los datos tienen una estructura matricial (multidimensional) para su almacenamiento. Este tipo de organización admite consultas más complejas.

#### **ANÁLISIS MUL TIDIMENSIONAL**

El análisis multidimensional consiste en analizar hechos económicos o, de otros tipos, desde la perspectiva de sus dimensiones, abarcando los diferentes niveles de éstas. Con el análisis multidimensional se da respuesta a las consultas complicadas de los usuarios, que reflejan los diversos componentes que tienen sus organizaciones. Estos componentes pueden ser de dos tipos: cuantitativos y cualitativos. A estos componentes también se les llama dimensiones, y a los valores de los componentes (o dimensiones) se les llama atributos. Además, el detalle con el que se muestran los atributos puede variar, cada dimensión se puede descomponer en diferentes niveles de detalle, y éstos dependen de las necesidades del usuario.

Las dimensiones definen dominios como geografía, producto, tiempo, cliente, etc.

Los miembros de una dimensión se agrupan de forma jerárquica (dimensión geográfica: ciudad, municipio, departamento, país, etc.).

#### **EL ESQUEMA MULTIDIMENSIONAL**

La realización del análisis multidimensional a partir de trozos de información no sería nada práctica, lo que se pretende es tener disponible toda la información formando un solo conjunto, al que llamaremos esquema multidimensional.

Una de las características principales del esquema multidimensional es la agregabilidad, gracias a la cual se pueden presentar los valores de una determinada dimensión según sus distintos niveles de detalle. Como es lógico para poder realizar agregación es necesario tener datos en el nivel más bajo de cada dimensión, y los niveles superiores se calcularán a partir de éstos.

Para un óptimo análisis este esquema se soporta en las bases de datos multidimensionales, éstas almacenan los datos en estructuras llamadas cubos (más de tres dimensiones). En la práctica estos cubos no son grandes matrices, sino que son matrices más reducidas que aparecen como una sola matriz. Esto reduce el espacio de índice requerido.

El esquema multidimensional puede ser soportado encima de un sistema gestor de base de datos relacional (ROLAP: OLAP sobre BD Relaciónales). Para ello el esquema multidimensional deberá ser transformado para poder implementarse sobre un sistema gestor de base de datos relacional (que solo soporta tablas planas).

# **CARACTERÍSTICAS DEL ANÁLISIS MUL TIDIMENSIONAL**

# **Navegabilidad.**

Cuando se habla de navegar se refiere a que se puede pasar de un punto a otro del esquema multidimensional. Estos movimientos son:

- Perforación (o drill-down): Consiste en variar el nivel de detalle de los datos, desde lo datos más resumidos a los más detallados. Se dice que drill-down es des-agregar y Roll-up es agregar.
- Segmentación (o slice and dice): Consiste en recortar un subconjunto de los datos moviéndose por los distintos datos de una misma dimensión o cambiando de dimensión. Es decir, es la capacidad de ver la base de datos desde diferentes puntos de vistas. El corte suele hacerse a lo largo del eje del tiempo para analizar tendencias. Se dice que slice es proyección y que dice es selección.

# **Visualización.**

La presentación de los resultados se suele hacer en forma de cuadros o tablas de dos dimensiones, con el cálculo de totales parciales y generales. Se suelen fijar un conjunto de valores de dimensiones y mostrar en la tabla de dos dimensiones los valores en función de esas dimensiones.

#### **Representación gráfica.**

Suele ser un gráfico de dos dimensiones, donde los valores de las dimensiones fijadas aparecen como comentarios y las dimensiones variables son los ejes de coordenadas. Con este tipo de representaciones se suele perder una dimensión.

#### **Representación mediante mapas.**

Muy utilizada para dimensiones geográficas, donde se realizan perforaciones seleccionando la zona deseada.

#### **BASES DE DATOS MUL TIDIMENSIONALES VERSUS RELACIONALES.**

La utilización de bases de datos multidimencionales ofrece ventajas sobre las bases de datos relacionales siempre que se vaya a trabajar sobre datos agregados, totales, subtotales etc. También son superiores a la hora de trabajar con series temporales, obtener vistas de unos datos en función de otros (vistas bidimensionales del cubo que forma la base de datos multidimencional) y manejar diversos grados de detalle. En resumen son unas bases de datos adecuadas para el estudio de alto nivel de los datos, al ofrecer una mayor flexibilidad y rapidez de acceso para el análisis de los mismos.

Por otra parte, si lo que se quiere es acceder a un dato individual básico, la ventaja de las bases de datos multidimencionales desaparece a favor de las bases de datos relacionales. Estas son capaces de recuperar un dato individual con la misma eficiencia que las multidimensionales, suelen ser capaces de almacenar mayor cantidad de información y además, dada su utilización masiva en sistemas OLTP (Online Transaction Processing), están optimizadas para la inserción de registros y el control concurrente de usuarios.

La utilización de ambos tipos de bases de datos no es excluyente. De hecho es frecuente utilizar una base de datos relacional para almacenar los datos de nivel más bajo de la jerarquía de una base de datos multidimencional, de forma que si se desea obtener un dato básico, se excava a través de la jerarquía multidimensional hasta acceder a la base de datos relacional.

# **2.14 PROCESAMIENTO ANALÍTICO EN LÍNEA (OLAP)**

Dado que el volumen de datos almacenados en las bases de datos suele ser elevado, hay que resumirlos de algún modo si se quiere que obtener información que puedan utilizar los usuarios. Las herramientas OLAP soportan el análisis interactivo de la información de resumen.

# **DEFINICIÓN DE OLAP**

El acrónimo OLAP significa Procesamiento Analítico en Línea (On-Line Analytical Processing), y se utiliza para hacer referencia a sistemas y herramientas de minería de datos que usan técnicas multidimensionales para la extracción y el análisis de los datos. Según E. F. Codd, que fue quien acuñó el término, OLAP es: la síntesis, el análisis y la consolidación dinámica de grandes volúmenes de datos multidimensionales.

Según otra definición de OLAP: se trata de un término inventado para describir una aproximación dimensional interactiva al soporte de toma de decisiones ( análisis desde la perspectiva de sus componentes o dimensiones, contemplando también los distintos niveles o jerarquías que éstas poseen).

Siempre que se habla de tecnología OLAP el adjetivo más utilizado es multidimensional, ya sea para referirse a los datos, a su estructura, a la base de datos que se emplea o a casi cualquier otro aspecto del OLAP. Esta caracterización llega hasta el punto de identificar el OLAP y las bases de datos multidimensionales como una misma cosa. Aunque indudablemente ambas tecnologías están relacionadas, la utilización de OLAP no implica necesariamente la utilización de bases de datos multidimensionales.

Beneficios de OLAP.

- Acceso inmediato a los datos.
- Información consistente.
- Navegación y consulta sencillas.
- Capacidades de generación de informes.
- Datos precalculados.
- Soporte de grandes volúmenes de datos.
- Flexibilidad de manejo y presentación.
- Potentes capacidades de análisis: Agregaciones, comparaciones, ratios, correlaciones, análisis de situaciones, contraste de hipótesis, descubrimiento de patrones y tendencias, previsiones, series temporales, etc.

# **CARACTERÍSTICAS DE LOS SISTEMAS OLAP**

Las características básicas de los sistemas OLAP son las siguientes:

- Ofrecen una visión multidimensional y jerarquizada de los datos.
- Son capaces de analizar tendencias a lo largo del tiempo.
- Pueden presentar vistas de un número reducido de dimensiones elegido por el usuario.
- Permiten ahondar en la jerarquía de los datos para acceder a los de más bajo nivel.
- Son interactivos y soportan múltiples usuarios concurrentes.

Resulta ahora claro, vistas sus características, como los sistemas OLAP pueden beneficiarse de las funcionalidades de una base de datos multidimensional:

- La visión multidimensional y la jerarquizada van explícitas en la propia estructura de la base de datos. La herramienta OLAP, que posiblemente esté integrada en la base de datos multidimensional, solo tiene que ocuparse del manejo del cubo multidimensional para extraer los datos conforme a los criterios establecidos por el usuario.
- El estudio de tendencias se puede realizar aprovechando las series temporales de la base de datos multidimensional o, si no se dispone de dicho tipo de datos, realizando las operaciones y conversiones necesarias para manejar el tiempo como una dimensión adicional de la base de datos.
- La presentación de vistas se conoce en el idioma OLAP como "slice and dice" ( cortar y trocear) y se podría traducir en algo así como segmentación. Esta característica de una herramienta OLAP consiste en la capacidad de extraer "rodajas" del cubo que forma la base de datos multidimensional.

Estas rodajas se extraen dado un valor fijo para una o varias dimensiones y tomando el cubo resultante.

- La capacidad de perforar en los niveles de jerarquía se realiza, de nuevo, aprovechando la propia estructura de la base de datos multidimensional subyacente. En el caso de que se utilice una base de datos relacional como escalón inferior de la jerarquía, la herramienta OLAP debe ocuparse de que el acceso a dicho nivel sea transparente para el usuario.
- La interactividad y el soporte de múltiples usuarios simultáneos son capacidades que dependen en gran medida de los tiempos de respuesta del gestor de base de datos empleado, por lo que se puede utilizar como criterio de orientación a la hora de elegir el producto que se va a adquirir para construir el sistema.

#### **SISTEMAS OLTP VERSUS SISTEMAS OLAP**

OLAP (On-Line Analytical Processing) se define como análisis rápido de información multidimensional compartida. El término OLAP aparece en contraposición al concepto tradicional OLTP (On-Line Transactional Processing), que designa el procesamiento operacional de los datos, orientado a conseguir la máxima eficacia y rapidez en las transacciones (actualizaciones) individuales de los datos, y no a su análisis de forma agregada.

Existen, por lo tanto, dos grupos de aplicaciones que se realizan en una empresa:

- Aplicaciones que ejecutan operaciones del día a día (compras, inventario, planillas, etc.). Son los Sistemas de Procesamiento de transacciones en línea (OLTP).
- Aplicaciones que se encargan de analizar el negocio, interpretar lo que ha ocurrido y tomar decisiones (para mejorar los servicios al cliente, incrementar ventas, etc.). Son los Sistemas de Procesamiento analítico en línea (OLAP).

Los dos son sistemas de procesamiento muy diferentes. Las diferencias principales entre los dos sistemas son:

- OLAP permite que una compañía decida qué debe hacer y OL TP ayuda a llevar a cabo la decisión.
- OL TP representa una imagen de los asuntos de la organización que se actualiza constantemente (con cada operación realizada). Los sistemas OLAP son estáticos, refrescándose periódicamente (cada semana, cada mes, etc.) a partir de las fuentes OLTP.
- El diseño de los sistemas OL TP elimina redundancias, y se piensa más en la eficiencia (transacciones rápidas) que en el usuario (dificultad para navegar). Los sistemas OLAP almacenan datos redundantes para conseguir un acceso sencillo al usuario y buenos tiempos de respuesta.
- OL TP proporciona capacidades muy limitadas para la toma de decisiones (los usuarios examinan la 80 registro a registro). OLAP trabaja con un resumen de miles de registros condensados en una respuesta.
- Los sistemas transaccionales (u operacionales) automatizan el día a día del negocio, buscando la eficiencia. Los sistemas analíticos se centran en la estrategia a largo plazo y están dirigidos por el negocio.

En cuanto a la implementación de OLTP y OLAP:

- Surgen los sistemas EIS (Enterprise lnformation System) y DSS (Decisión Support System) basados en OLAP para soportar la toma de decisiones. Presentan problemas para recuperar datos de las Bases de Datos Operacionales.
- No se puede implementar OLTP y OLAP en una sola base de datos. Actuando el SGBD como interfaz entre datos y usuarios.
- Se necesita una arquitectura dual de Base de Datos.

# **IMPLEMENTACIÓN DE SISTEMAS OLAP**

Debido a su orientación hacia el manejo de los datos organizados en dimensiones, el entorno natural de trabajo de los sistemas OLAP son las bases de datos multidimensionales. No obstante también pueden trabajar sobre bases de datos relacionales, aunque en este caso sus prestaciones se ven disminuidas.

Atendiendo a este criterio, los sistemas OLAP se pueden dividir en tres tipos principales:

### **MOLAP (Multidimensional-OLAP)**

Los primeros sistemas OLAP utilizaban arreglos (arrays) de memoria multidimensionales para almacenar los cubos de datos y se denominan OLAP multidimensional (MOLAP).

Por lo tanto, funcionan sobre bases de datos multidimensionales. Requieren un esfuerzo previo de modelización y construcción de la base de datos multidimensional y de otro continuo consistente en migrar los datos en formato relacional al nuevo formato multidimensional. A cambio ofrecen un rendimiento muy superior a la hora de realizar la extracción y el análisis de los datos, puesto que los datos a los que acceden están organizados en dimensiones y jerarquías. Los datos se almacenan en un sistema de matrices (cubo) en donde cada eje es

una dimensión.

# **ROLAP (Relational-OLAP)**

Posteriormente, los servicios OLAP se integraron en los sistemas relacionales y los datos se almacenaron en las bases de datos relaciónales. Estos sistemas se denominan sistemas OLAP relacionales (ROLAP).

Estos sistemas permiten trabajar sobre las bases de datos corporativas ya establecidas, ahorrando así el trabajo de crear y mantener nuevas bases de datos multidimensionales. A cambio deben ocuparse de realizar la conversión entre la visión relacional de los datos mantenida por el sistema gestor de base de datos relacional (SGDBR) y el manejo multidimensional y jerárquico que debe ofrecer al usuario, lo cual acarrea un coste en tiempo y recursos de máquina.

El almacenamiento se suele realizar en un esquema en estrella (no normalizado) o copo de nieve (normalizado).

Las tendencias actuales en estos sistemas ROLAP son:

• Desarrollo de técnicas específicas para el almacenamiento y optimización de consultas.

• Crear servidores SQL ampliado especializados en funcionar como Almacén de Datos.

A su vez, estas tendencias dan lugar a dos tipos de modelos ROLAP:

- SGBD especializados de SQL: Proporcionan un lenguaje de consulta avanzado y soporte para el proceso de consultas SQL sobre esquemas en estrella y copo de nieve en entornos de solo lectura.
- Servidores ROLAP: Servidores intermedios que se sitúan entre el SGBDR y las herramientas cliente. Esta integración está especializado en el soporte de consultas OLAP multidimensionales que se optimizan para servidores relacionales específicos.

Respecto a la elección entre MOLAP y ROLAP, en la práctica resulta mucho más habitual encontrar sistemas de almacén de datos, junto con sus correspondientes herramientas OLAP y de minería de datos, implementadas mediante bases de datos relaciónales. Esto es debido a la mayor experiencia de que se dispone para trabajar sobre bases de datos relacionales, a la gran cantidad de productos ya disponibles en el mercado y a la confianza que las empresas tienen en este tipo de bases de datos.

# **HOLAP (Hydrid-OLAP)**

Además de MOLAP y ROLAP, existen los sistemas híbridos, que almacenan algunos resúmenes en la memoria y los datos básicos y otros resúmenes en las bases de datos relacionales, se denominan sistemas OLAP híbridos (HOLAP). Dicho de otra forma los sistemas HOLAP proporcionan análisis multidimensional accediendo indistintamente a bases de datos multidimensionales o relacionales. Muchos sistemas OLAP se implementan como sistemas cliente-servidor. El servidor contiene la base de datos relacional y los cubos de datos MOLAP. Los sistemas clientes obtienen vistas de los datos comunicándose con el servidor.

# **2.15 CUBOS OLAP**

Los cubos utilizados en el proceso analítico en línea (OLAP) proporcionan una vista multidimensional de los datos del almacén que los usuarios finales pueden utilizar y explorar fácilmente cuando buscan respuestas a sus problemas.

La mayoría de herramientas OLAP organizan la información de un almacén de datos en cubos multidimensionales con una información de resumen calculada previamente para proporcionar respuestas rápidas a consultas analíticas complejas.

Los cubos son los principales objetos del proceso analítico en línea, una tecnología que proporciona rápido acceso a la información de un almacén de datos. Un cubo es un conjunto de datos que normalmente se construyen a partir de un subconjunto de un almacén de datos y se organiza y resume en una estructura multidimensional definida por un conjunto de dimensiones y medidas.

Un cubo proporciona un mecanismo fácil de usar para consultar datos con tiempos de respuesta rápidos y uniformes. Los usuarios finales usan aplicaciones cliente para conectarse con los cubos OLAP que se encuentran generalmente en un servidor. En la mayoría de las aplicaciones cliente, los usuarios finales ejecutan una consulta en un cubo mediante la manipulación de los controles de la interfaz de usuario, que determinan el contenido de la consulta eso evita la necesidad de escribir consultas basadas en lenguaje.

Las transacciones se crean para un cubo antes que los usuarios finales puedan obtener acceso al mismo, los resultados se una consulta se recuperan de las transacciones, de los datos de origen del cubo del almacén de datos de una copia del caché del cliente o de una combinación de éstos orígenes.

En un servidor OLAP se admiten muchos cubos distintos, por ejemplo un cubo para ventas, un cubo para clientes, etc.

Cada cubo tiene un esquema que es el conjunto de tablas combinadas del almacén de datos del que el cubo obtiene sus datos de origen. La tabla central del esquema es la tabla de hechos, el origen de las medidas del cubo. Las demás tablas son las de dimensiones, los orígenes de las dimensiones del cubo para obtener más información de los esquemas. Un cubo se define por las medidas y dimensiones que contiene.

Cada dimensión de un cubo puede tener una jerarquía de niveles para especificar la división en categorías disponibles para los usuarios finales. Los niveles de dimensión son una herramienta eficaz del modelado de datos porque permiten que los usuarios finales hagan preguntas en un nivel alto y posteriormente expandan a una jerarquía de dimensión para revelar más detalles.

# **ESQUEMAS DE LAS DIMENSIONES DE LOS CUBOS OLAP**

### **ESQUEMA DE ESTRELLAS:**

Es aquel que tiene una tabla de hechos que contiene los datos de análisis, rodeada de las tablas lookup o de dimensiones. Este aspecto, de tabla de hechos ( o central) más grande rodeada de radios o tablas más pequeñas es lo que asemeja con una estrella.

Este esquema es ideal por su simplicidad y velocidad para ser usado para análisis DataMarts (Mercado de datos). Permite acceder tanto a datos agregados como de detalle. Es la opción con mejor rendimiento y velocidad pues permite indexar las dimensiones de forma individualizada sin que repercuta en el rendimiento de la base de datos en su conjunto.

Este modelo entonces resulta ser asimétrico, pues hay una tabla dominante en el centro con varias conexiones a las otras tablas. Las tablas lookup tienen sólo la conexión a la tabla de hechos y ninguna más.

# **ESQUEMA SNOWFLAKE (COPO DE NIEVE):**

Es un esquema más complejo que el de estrella, se da cuando existe un gran número de tablas de hecho sin que sea factible reducir su número. Aunque puede reducir espacio, tiene la contrapartida de peores rendimientos al tener que crear más tablas de dimensiones lo que tiene un impacto directo sobre el rendimiento.

Se puede usar en Data warehouse realmente grandes y complejos, pero nunca en sistemas que requieran respuestas rápidas para los usuarios.

### **TABLA DE HECHOS:**

Es la tabla central de un esquema dimensional y contiene los valores de las medidas de negocio. Cada medida se toma mediante la intersección de las dimensiones que la definen. Idealmente está compuesto por valores numéricos, continuamente valuados y aditivos. La razón de éstas características es que así se facilita que los miles de registros que involucra a una consulta sean comprimidos en unas pocas líneas en un conjunto de respuesta.

# **TABLAS LOOKUP:**

Estas tablas son las que se conectan a la tabla de hechos, son las que la alimentan. Una tabla lookup almacena un conjunto de valores que están relacionados a una dimensión particular.

Estas tablas no contienen hechos, en su lugar los valores en las tablas lookup son los elementos que determinan la estructura de las dimensiones.
# **CAPITULO III** *METODOLOGIA DE LA* , *INVESTIGACION.*

# **MÉTODOS Y TÉCNICAS DE INVESTIGACIÓN**

Atendiendo los requerimientos necesarios que conlleven a la obtención de los objetivos y alcances propuestos, se establece un método de investigación que demarque las fronteras al momento de buscar información acerca del comercio electrónico y sitios Web. A continuación se presentan las secciones que formarán la metodología de la investigación para el desarrollo de la aplicación.

# **3.1 TIPO DE INVESTIGACIÓN**

#### **Investigación documental:**

Para la realización del documento final del proyecto de tesis, fue seleccionada la modalidad de investigación documental por el gran contenido de consultas bibliográficas que se han realizado en el mundo con respecto a este tema.

Una investigación documental es un proceso ordenado de búsqueda, selección, análisis e interpretación de información extraída de fuentes documentales existentes a un problema basado en una estrategia de análisis de documentación con el objetivo de encontrar. una respuesta a preguntas o interrogantes planteadas.

Este tipo de investigación proporcionará información para conocer los aspectos fundamentales del negocio en Internet y que tipo de herramientas se utilizan para desarrollar sitios Web enfocados al e-commerce, consultando investigaciones preliminares realizadas en el pasado con el fin de tener un marco de referencia para el diseño y desarrollo de la aplicación, es por ello que se hace necesaria la búsqueda de información en libros, revistas, Internet, entre otros documentos para llevar a buen término el proyecto.

#### **Desarrollo de aplicación:**

Para llevar a cabo esta parte se sigue una metodología que se aproxima gradualmente al objetivo final basado en un conjunto de pasos que se describen a continuación:

- **Análisis de requerimientos:** En este paso se recabará toda la información necesaria acerca de lo que necesitamos obtener, de modo que se conozca el formato del conjunto de datos para poder ser tratados en la parte de diseño y también poder ingresar los datos al modelo de minería de datos seleccionado, esta parte va ligada a la investigación bibliográfica.
- **Diseño:** En esta etapa se diseñan los módulos y la base de datos de la aplicación Web y las transformaciones necesarias de los datos de modo que lleguen a la estructura requerida por el modelo de minería de datos. Para llevar a cabo esta fase se utilizará el método de casos de usos con el fin de poder llevar de forma fácil y estructurada la documentación de los módulos que contendrá el proyecto.
- **Codificación:** En este paso se lleva a cabo el proceso de codificación de todos los módulos y programas necesarios para desarrollar la aplicación Web.
- **Pruebas y depuración:** Esta etapa se refiere a la comprobación de los módulos y programas desarrollados, se harán pruebas de funcionalidad y rendimiento. Las pruebas a realizar serán unitarias, evaluando cada módulo individualmente para su posterior depuración con el objetivo de cumplir con los requisitos establecidos para cada uno y pruebas de regresión ejecutando en conjunto todas las tareas desarrolladas, buscando fallas en el funcionamiento grupal de los módulos, tiempos de procesamiento, entre otros aspectos.

# **3.2 TÉCNICAS Y HERRAMIENTAS DE INVESTIGACIÓN DOCUMENTAL.**

En esta sección se presentan las diferentes herramientas y técnicas de las cuales se hace uso para llevar a cabo una investigación documental.

#### **Técnica de investigación:**

Se ha empleado la observación, porque es una técnica que consiste en observar atentamente el objeto, hecho o caso, para el presente proyecto es necesario observar sitios con enfoque al comercio en línea y tomar información y registrarla para su posterior análisis,

Es un elemento fundamental de todo proceso investigativo con el objeto de obtener el mayor número de datos.

#### **Herramientas de investigación:**

- Bibliotecas.
- Bibliotecas virtuales.
- Servicios de búsqueda en línea, motores de búsqueda.
- Referencias bibliográficas.

# **3.3 RECOLECCIÓN DE INFORMACIÓN BIBLIOGRÁFICA**

El esquema a seguir en ésta investigación, está basado en la presentación y formulación de un problema, formulación de objetivos, revisión de la documentación existente referente al problema, recolección, análisis de los datos obtenidos e información basada en los conocimientos y experiencias laborales, vivencias relacionadas al tema de sitios Web con enfoque al comercio electrónico.

Para llevar a cabo la búsqueda de información que respalda este documento, se utilizan las fuentes de extracción de datos como libros, revistas que arrojan datos importantes. Otras fuentes de donde se obtienen datos valiosos son estudios realzados en Internet por el hecho de ser el más novedoso esquema de organización de información y acceso a servicios en la red .

Se tienen limitantes, como en toda investigación, que impiden una mayor efectividad en el desarrollo del contenido de la información. La mayor limitación son los constantes cambios que se presentan en el área tecnológica y las formas de acceder o disponer de ellas, por lo que Internet se convierte en una herramienta fundamental para acceder la información sobre nuevas tecnologías y la forma de cómo usarlas de modo que es necesario para llevar a cabo la realización del documento.

# CAPITULO IV

# *ANAL/SIS DE LOS REQUERIMIENTOS DE INFORMACIÓN.*

### **4.1 DESCRIPCIÓN DE LA TIENDA VIRTUAL**

Dentro de las diversas formas de hacer negocios que existen en el comercio electrónico, se tiene la tienda virtual con un modelo de negocio a cliente (B2C), que es en el cual se enfoca la aplicación que se está desarrollando. Es por ello, que se hace una descripción acerca de cómo funcionará la tienda virtual, las ventajas que brindara entre otros aspectos.

La tienda virtual que se desarrolla está orientada a la venta de bienes a través del Web, empleando los métodos tradicionales de cualquier comercio ofreciendo los productos las 24 horas del día, 7 días a la semana con un alcance de mercado mucho mayor que una tienda normal.

La aplicación estará compuesta de dos grandes partes:

- Parte de Administración: estará diseñada para que haga uso de ella el administrador de la Web, el cual gestiona toda la información que contiene el sitio.
- Parte de Web: está enfocada al usuario de Internet, los cuales podrán observar el contenido que se ha configurado previamente en la parte de administración.

La aplicación se desarrolla con un diseño uniforme, tanto en la parte de administración como en la parte de Web, dependiendo de las necesidades del negocio y con esto, darse a conocer en la red a nivel mundial.

A continuación se explica con más detalle las partes que poseerá la aplicación Web.

#### **PARTE DE ADMINISTRACIÓN.**

En ésta área se podrá realizar una gestión integral de las diferentes páginas de información que forman la tienda virtual como: clientes, productos, pedidos, categorías, noticias, boletines de noticias, proveedores, entre otros elementos que componen ésta parte de la aplicación, de modo que se pueda acceder directamente al sistema para agregar, modificar o eliminar, cualquier información. Como se mencionó anteriormente, ésta parte es de acceso exclusivo para el administrador del sitio Web y no está visible en la parte de Web, para acceder a esta parte se hará por medio de un usuario registrado y una contraseña.

• **Modulo de clientes:** Contendrá información acerca de los clientes que se registran en el sitio Web, con beneficios adicionales como promociones, poder realizar un pedido, una compra, dejar un comentario acerca de un producto, llevar el control de sus datos, entre otras características, que pueda tener el usuario registrado.

El usuario se podrá registrar desde la parte del Web, sin necesidad que el administrador del sitio lo registre. Los clientes dispondrán de una interfaz para poder llevar el control personal con la información sobre datos personales, lista de deseos, pedidos, etc.

- **Módulo de Proveedores:** contendrá información acerca de los proveedores de la tienda, de modo que se pueda llevar un control de los productos que proporciona un proveedor dado.
- **Modulo de ventas:** esta parte presentará información sobre las órdenes que se han enviado, pagado, cancelado y que están pendientes, también permite agregar una nueva orden para su posterior proceso de venta.
- **Modulo de envíos:** Este mostrará información sobre los tipos de forma de envío que se pueden configurar para el sitio, tiene la capacidad de agregar, modificar o eliminar un tipo de envío.
- **Modulo de pagos:** en este módulo se llevará el control de los diferentes métodos de pago que se pueden tener para efectuar una compra, muestra una lista de los pagos existentes con opción a modificarlos o eliminarlos, también posee una opción de poder agregar nuevos métodos de pago.
- **Modulo de Administrador:** en el cual se podrá llevar el control de las personas que tienen acceso a la parte de administración, en éste módulo, se pueden crear, eliminar o modificar perfiles de administradores, dichos administradores pueden tener un nivel de los siguientes: Administrador, medio o básico.
- **Modulo de departamentos:** en esta parte se van configurar los departamentos en los cuales se prestará el servicio de entrega, de modo que se pueda llevar un mejor control a que destinos se hacen ventas.
- **Modulo de productos:** contiene información acerca de los productos que se van a ofrecer y vender en el sitio Web, estos productos se pondrán a disposición dependiendo de la categoría a la que pertenece y el proveedor. Todos los productos tendrán un control de precio y de existencias con el objetivo de dejar vender bajo mínimos o bloquear la venta de un producto específico cuando sea necesario, además a cada producto al momento de registrarlo en la base de datos o posteriormente, se le pueden agregar imágenes en los casos en que se amerite hacer uso de ellas.
- **Modulo de descuentos:** en esta parte se llevará el control de los descuentos que se harán a cada producto, en base al precio y a la cantidad de producto, se pueden agregar, modificar o eliminar los descuentos que se deseen.

• **Modulo de noticias:** se va incorporar un módulo de noticias con el objetivo de mantener informado al usuario del sitio en todo momento y por los cuales el administrador podrá controlar los datos de salida de noticias sobre promociones, productos en oferta, productos gratis, etc.

#### **PARTE DE TIENDA.**

En esta parte es donde los usuarios podrán ver los productos que se han configurado previamente en la parte de administración.

Cada usuario tendrá la posibilidad de navegar, consultar, ver productos entre otros aspectos que ofrezca el sitio Web, sin tener que registrarse, pero es necesario hacerlo a la hora de hacer una compra.

El usuario registrado tendrá acceso a una interfaz personal, donde gestionará sus datos, realizando trámites pendientes cuando el cliente lo desee.

#### • **Clasificación de los productos:**

Los productos se clasificarán en categorías y subcategorías, se podrá crear clasificaciones de varios niveles, es decir, que podrá existir en cada una de las categorías varias subcategorías y se podrá incluir todos los producto $\approx$ necesarios.

#### • **Formulario de producto:**

En esta parte es donde se describirá en detalle cada producto que esta en el sitio Web, admitirá varios campos como el nombre del producto, descripción detallada, precio, imagen, peso, tipo de impuesto, productos relacionados, colores, tamaños, entre otros campos.

La tienda permitirá ver el precio de los productos, ver con más detalle sin necesidad de registrarse.

#### • **Comentarios:**

Cada producto podrá admitir posibles comentarios realizados por clientes y usuarios, con el objetivo de que el potencial comprador, tenga más información acerca del producto que desea comprar.

#### • **Tipos y porcentajes de impuestos:**

Se podrá seleccionar diferentes tipos de impuestos y porcentajes para cada producto y cada país.

#### • **Control de existencias:**

La tienda permitirá avisar a un proveedor que un producto casi no tiene existencias, el producto aparecerá en la tienda, pero no se podrá comprar, esta características es muy útil cuando el inventario se termina.

#### • **Buscador:**

La página poseerá un buscador de productos que permite encontrar fácilmente por nombre o descripción cualquiera de los productos ofrecidos o que están disponibles.

#### • **Lista de productos más vendidos:**

Esta lista permitirá mostrar los productos que han sido más vendidos, será muy útil para tener como referencia y hacer proyecciones futuras sobre los productos que se muestran en la lista o simplemente para destacarlos sobre el resto.

#### • **Formas de pago:**

• Contra reembolso ó cheque: cuando el cliente reciba el pedido, éste deberá pagar.

• Tarjeta de crédito off-line: por medio del módulo de validación de tarjetas de créditos en donde verifica si el número existe o no simulando una venta en línea.

#### • **Clientes:**

La tienda llevará un registro de todos los clientes que se registran. Cuando alguien realiza una compra, éste será registrado en la base de datos, de tal forma que permitirá posteriormente consultar y editar todos sus datos y poder contactarlo en un futuro.

Además, el cliente podrá acceder a su cuenta en cualquier momento que él lo desee, y poder modificar sus datos como: direcciones de envío, estado de su pedido, historial de pedidos, entre otros datos.

La tienda llevará un registro de todos los pedidos. Desde el área de administración se podrá consultar todos los detalles de los pedidos para cada cliente, así como realizar un seguimiento de su estado (pagado, no pagado, cancelado).

Se puede conocer el número de visitas que recibe la tienda, la lista de productos más comprados, productos por proveedor, productos por categoría, entre otros listados.

#### • **Boletín de noticias (Newsletters):**

La tienda permitirá a un cliente introducir su e-mail para suscribirse y desde el área de administración de la tienda se podrá enviar un mensaje a todos los clientes suscritos o a varios de ellos, será muy útil para mantener informados a todos los clientes sobre novedades, ofertas, noticias de la tienda, entre otros.

#### • **Utilidades:**

Esta parte permitirá realizar consultas SQL en el área de administración, será muy útil cuando no se encuentra la información que se requiere en los reportes o lista que genera la aplicación.

También permite exportar a Excel el listado de productos, clientes o proveedores y resetear el contador de visitas y las ordenes.

# **4.2 CARACTERÍSTICAS DE LA TIENDA VIRTUAL**

Como mencionamos anteriormente la aplicación Web poseerá dos grandes áreas o módulos como características:

- Parte Web: que es la tienda virtual visible para los clientes y usuarios.
- Parte de administración: donde el administrador del sitio mantiene y alimenta el catálogo de productos, crea los detalles, da soporte a los mantenimientos de la tienda, controla los pedidos, clientes, productos, entre otros módulos.

A continuación se detallan en conjunto las características mas especificas de estas dos grandes áreas.

#### **Apariencia de la tienda:**

- Marco superior: incluirá el logo del comercio junto con el menú en donde el usuario puede acceder a sus datos personales, realizar pedidos, ver el carrito de compras, ayuda y preguntas frecuentes.
- Lateral derecho: esta parte incluirá los enlaces a las páginas que componen la tienda, incluye las categorías de los productos, búsqueda rápida, enlace a páginas varias, proveedores.
- Contenido: esta parte está dedicada a presentar la información del contenido de cada página.
- Pie: la parte inferior de la página será marco que incluye varios links a la página de inicio, ayuda, cómo contactar a las personas encargadas del sitio, acceso a la cuenta de usuario, noticias, opiniones, entre otros enlaces.

#### **Apariencia de área de administración:**

- Marco superior: se encontrará el logo de la empresa y el menú desde el cual se controlará toda la parte de administración.
- Contenido: es donde se mostrará la información de cada parte que estará compuesta ésta área.
- Pie: parte inferior de la página en donde se incluirán varios links como inicio, ayuda y contáctanos.

#### **4.3 TIPOS DE USUARIOS DE LA TIENDA**

La aplicación manejará diferentes niveles de usuario en el área de administración, éstos se describen a continuación:

- Administrador: éste va a ser el súper usuario el cual tendrá acceso a todas las opciones que poseerá el sistema, no tiene restricciones de ningún tipo.
- Básico: este tipo de usuario, tendrá acceso a la mayoría de funciones, pero con restricciones como no poder eliminar ni modificar ningún registro, pero sí podrá gestionar las compras y ventas de productos y manejar listados de clientes, proveedores y productos.
- Consulta: este usuario sólo permitirá, mostrar listados, tiene el acceso restringido a las opciones de modificar, eliminar o adicionar.

# CAPITULO V

# *DISEÑO Y DESARROLLO DEL SISTEMA.*

# **5.1 DISEÑO DE LA TIENDA VIRTUAL**

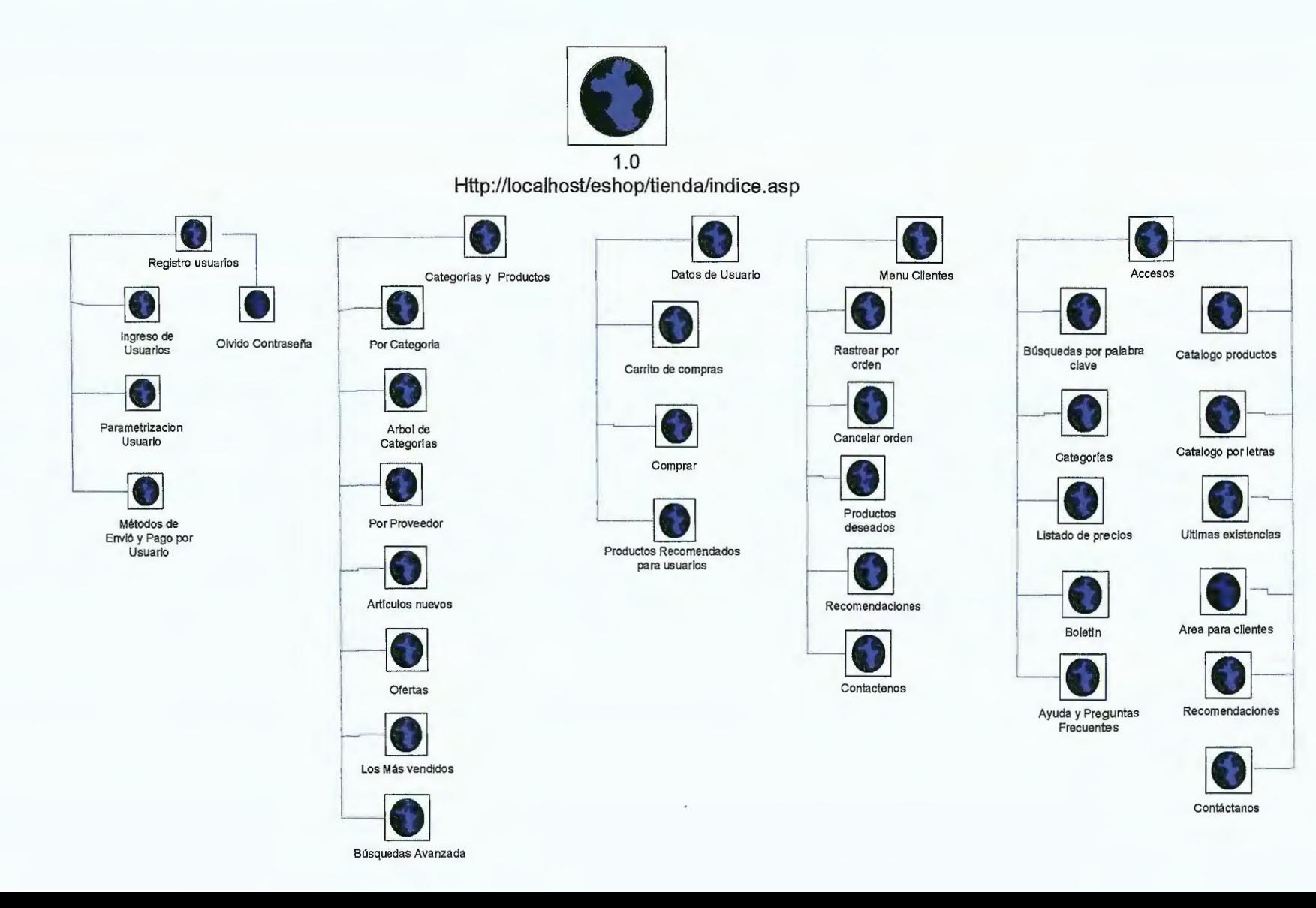

## **AREA COMERCIAL DEL SITIO WEB**

#### **Pagina Principal E-Shop**

La pagina principal de la tienda muestra un listado ya parametrizado de productos en la zona central de la pagina, un menú dinámico de opciones en la parta superior de la tienda, debajo de esta una opción de búsqueda, catalogo de opciones al costado izquierdo, y al final de la pagina links relacionados con funciones extras de la tienda, vale aclarar que estas opciones se ven en todos los apartados de la tienda.

#### **Registro de Usuarios.**

Los visitantes de la tienda pueden ver los catálogos de productos existentes, y consultar las demás opciones sin necesidad de estar registrados pero al momento de realizar acciones específicas como comprar un producto, se les solicitara un usuario valido para la aplicación,

#### **Ingreso de Usuarios.**

Para el ingreso de usuarios es necesario que el usuario ingrese su cuenta de correo y su contraseña, al momento de ingresar su nombre y un link para acceder sus datos se ven reflejados en la parte superior de la página.

#### **Olvido Contraseña.**

En caso de que un usuario registrado por cualquier circunstancia no recuerde su contraseña con la cual accede al sitio se le envía un correo con la contraseña respectiva.

#### **Parametrización de Usuarios.**

Al momento de realizar una compra al usuario se le recordaran sus datos para que él revise si son correctos, y si éstos han cambiado que pueda indicar cuales son dichos datos para que la compra se pueda llevar a cabo de manera exitosa.

## **Métodos de envió y pago por usuario.**

El usuario tiene la posibilidad de seleccionar el método de envió el cual aparecerá con el precio y una descripción del servicio así como la forma de pago a utilizar al momento de realizar una compra en la tienda virtual.

#### **Productos deseados.**

Al momento de navegar por la página, un usuario puede revisar el catalogo de productos y agregar los que le interesan a su lista de productos deseados, este paso no obliga a los usuarios a comprar un producto.

#### **Carrito de compras.**

Esta opción permite a los usuarios pasar los productos que le interesen a su carrito de compras, lo cual indica que estos productos solo están esperando a ser procesados ya sea individualmente o en conjunto como un pedido, además se puede agregar nuevos productos o quitarlos, si un usuario no desea comprar los productos en una visita estos quedan almacenados en su carrito de compras.

#### **Productos deseados link público.**

Todos los productos que están agregados por un usuario como productos deseados, pueden ser enviados a . cualquier otra persona para que ésta vea el catalogo seleccionado y le pueda hacer un regalo de cualquiera de estos productos a la persona que los eligió.

#### **Productos recomendados para usuarios.**

Dependiendo de las compras de un usuario nuestra tienda puede recomendar ítems similares que pueden ser de interés, estando ordenados por categorías, precio, tipos de producto y otros.

# **Catalogo de productos.**

Nuestro catalogo de productos puede ser localizado, de diferentes maneras en la tienda, ya sean por categorías, por distribuidor, buscarlos en nuestro listado general de precios de la tienda, buscar productos en nuestro abecedario de búsquedas, cada producto tiene una vista rápida en la cual se muestran los datos mas relevantes y una vista detallada en la cual entre ciertas virtudes se destacan calificación de los usuarios, productos relacionados.

# **Por Categoría.**

Los productos están ordenados según la categoría a la que pertenecen, facilitando a los usuarios su búsqueda, pueden existir subcategorías dentro de una categoría detallando aun más una búsqueda.

# **Por Distribuidor.**

También los productos están ordenados por distribuidor siendo el caso que un usuario puede tener preferencias por una marca en especial, puede realizar una búsqueda ordenando los productos por el proveedor de su preferencia.

# **Productos relacionados.**

Cuando se muestran los detalles de un producto aparece el link para productos relacionados o parecidos a dicho producto para que el usuario los pueda revisar y tener la opción de agregarlos a su carrito de compras.

#### **Comentarios y visitas por productos.**

En vista de detalle de productos se muestran primero el numero de visitas que ha tenido el producto, siendo para muchas personas este un factor importante para efectuar una compra y además se puede ver una nota promedio que tiene el producto dado que existe la opción de que un usuario pueda comentar sobre un producto y evaluarlo con una nota la cual se promedia con todas las demás calificaciones y se muestra en dicho producto junto al historial de comentarios.

## **Leer opiniones sobre el producto.**

Las opiniones de los usuarios quedan almacenadas junto a los datos de los usuarios permitiendo a los demás visitantes contactar a éste usuario por medio de su correo.

#### **Ofertas.**

Existe un apartado donde están los productos que han sido puestos como ofertas por parte de los administradores del sitio.

# **Ordenes.**

Todas las ordenes que un usuario quedan almacenadas para que el usuario pueda revisarlas mirar su estado y otras características de los productos que fueron procesados en dicha orden si esta ya fue pagada o no.

# **Ordenes por usuario rastreo.**

Se muestra el listado de todas las órdenes que el usuario ha comprado o tiene en proceso de compra, pudiendo ver los detalles de cada una de ellas.

# **Estado de órdenes.**

Las órdenes pueden estar en 3 tipos de estado Pagado, Pendiente de pago, y anulada por el Usuario y según el estado en que se encuentre esas son las opciones que se habilitaran en el detalle de las órdenes.

# **Anular órdenes.**

Las ordenes pueden ser Anuladas si todavía no han sido pagadas y el tiempo de existencia de la orden no ha expirado aun, solamente un usuario registrado puede eliminar sus propias ordenes refiriéndose al número de dicha orden.

#### **Extras. de la tienda.**

En las opciones extras de la tienda se encuentran herramientas que pueden ayudar a los usuarios a realizar un mejor uso de la tienda, algunas de ellas son el envió de noticias de la tienda, encuesta de opinión, preguntas frecuentes y un pequeño manual de uso de la tienda.

## **Noticias de la tienda.**

Las noticias más relevantes de la tienda ya sean promociones de ciertos días, u ofertas especiales son mostradas en esta página.

### **Contáctenos.**

El formulario de contacto les ayuda a los usuarios a reflejar cualquier duda que tengan a cualquier personal de la tienda.

### **Ayuda y preguntas frecuentes.**

Las preguntas frecuentes es un tipo de índice con las situaciones cotidianas con las cuales se puede encontrar el cliente dentro de la tienda, y ejemplos de cómo realizar ciertas acciones de manera satisfactoria.

#### **Noticias por correo.**

En esta opción el usuario se puede inscribir al grupo de noticias por correo, y estas le serán enviadas periódicamente a su correo.

#### **Búsqueda de Productos.**

Existen dos tipos de búsqueda en la tienda la búsqueda por palabra que estén relacionados al producto, y la opción de búsqueda avanzada.

# **Búsqueda por palabra clave.**

La búsqueda simple o por palabra clave es simplemente ingresar una palabra que tenga relación con el producto y serán mostrados en vista rápida los productos que cumplan con dicha condición

# **Búsqueda avanzada.**

En esta opción existe la posibilidad de hacer búsquedas con más parámetros, especificando la categoría de productos, el distribuidor, el precio del producto, si hay existencias o no

85

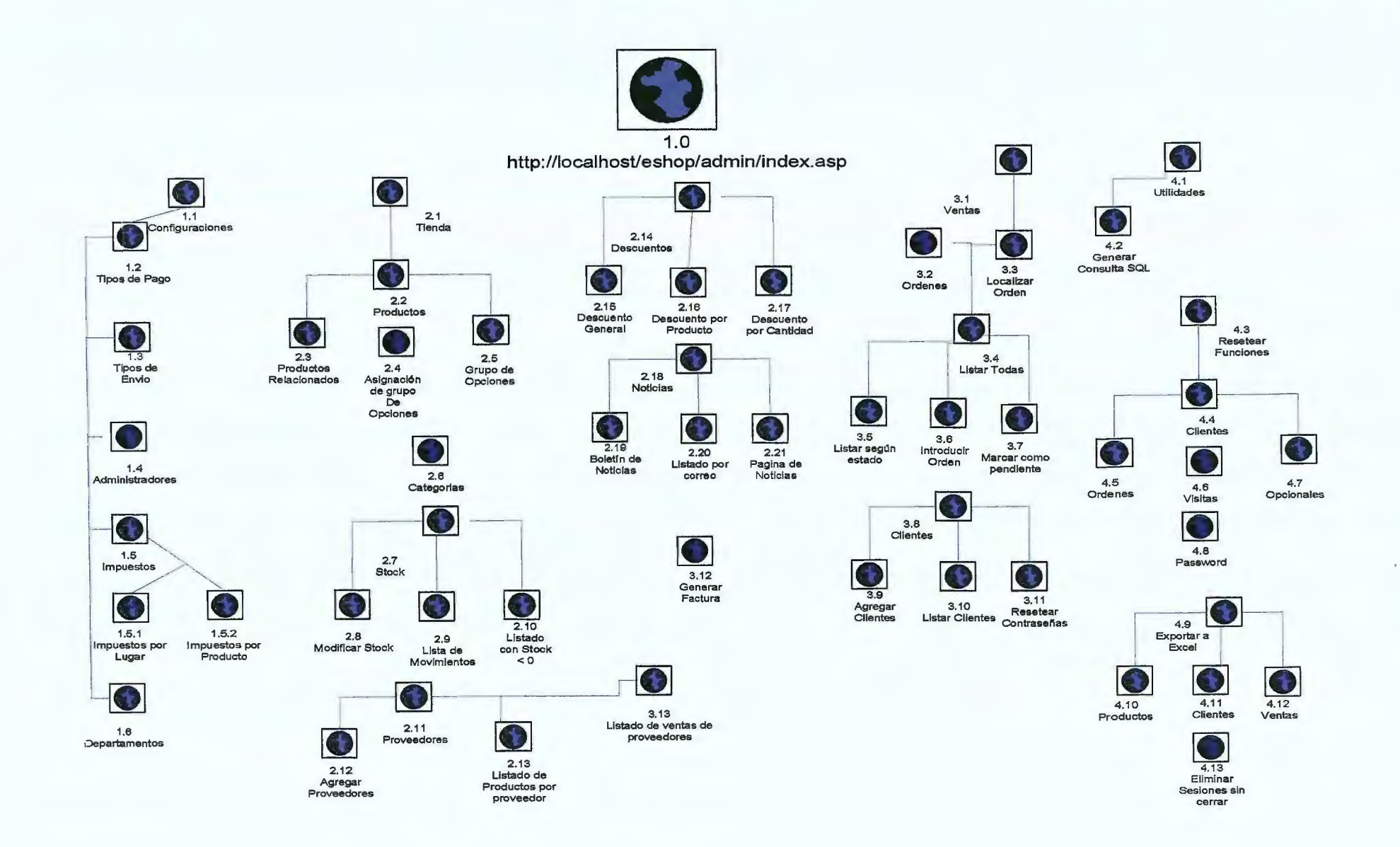

#### **AREA DE ADMINISTRACION DEL SITIO WEB**

#### **Configuraciones:**

**Tipos de pagos:** permite definir la forma de cómo los clientes pueden realizar el pago de la orden, se pueden definir una o más opciones de pago como por ejemplo el pago con tarjeta de crédito, pago de efectivo contra reembolso.

- **Agregar tipo de pago:** en ésta opción se introducen los datos de una nueva opción de pago.
- **Modificar tipo de pago:** se muestra una lista de opciones de pago que están activas para poder modificar o eliminar una opción.

**Tipos de envíos:** en ésta parte se pueden definir opciones de envío, los costos de envío se calculan en base a la dirección de envío y el peso de la orden.

- **Agregar tipo de envío:** esta opción permite agregar un tipo de envío, el cual puede ser aplicado a los clientes minoristas, mayoristas o para todos sin excepciones.
- **Modificar tipo de envío:** al seleccionar esta opción, se despliega una lista de las empresas activas que se encargan del envío, en ésta pantalla se puede modificar o eliminar un tipo de envío.

**Administradores:** en éste módulo se puede definir el tipo de usuario que hará uso de la aplicación.

• **Agregar Administrador:** en ésta parte se agrega el perfil para cada usuario, se establece una contraseña y el nivel de seguridad el cual puede ser Administrador que puede tener acceso total a la aplicación, Básico que tiene un nivel medio de acceso y Consulta que es para acceder sólo a lista de productos pero sin poder agregar, modificar o eliminar registros.

• **Modificar Administrador:** esta opción permite listar todos los usuarios activos del sistema en la cual se pueden modificar o eliminar datos de dichos usuarios.

**Impuestos:** aquí se permiten agregar impuestos por lugar, cliente y por producto.

- **Agregar Impuesto por lugar:** Esta opción permite agregar un impuesto dependiendo por lugar o región.
- **Modificar Impuesto por lugar:** permite modificar los datos de un impuesto definido previamente.
- **Agregar Impuesto por producto:** esta parte se pueden agregar impuestos especiales por lugar para cierto producto que existe en el inventario de la tienda.
- **Modificar Impuesto por producto:** se modifican los impuestos definidos anteriormente, permitiendo cambiar el impuesto al producto.

**Departamentos:** en esta opción se pueden administrar los departamentos a los cuales se van a enviar las órdenes. Se pueden modificar o eliminar los registros digitados previamente en la base de datos.

#### **TIENDA:**

**Productos:** Esta parte permite administrar los productos del inventario.

• **Agregar y modificar productos:** en estas opciones se pueden agregar, eliminar o modificar productos de la base de datos, al momento de modificar datos, se muestra una lista con todos los productos disponibles en el inventario.

- **Productos relacionados:** esta opción permite relacionar productos a un artículo determinado de modo que al momento de efectuar una compra se puedan seleccionar otros artículos.
- **Grupos de opciones y opciones:** esta parte permite agregar, modificar y eliminar grupos de opciones para cada producto, éstas son opciones de compra adicionales que hay que seleccionar por producto, por ejemplo el tamaño o color, se pueden definir los grupos de opciones para un solo producto o para todos. Las opciones son las posibilidades dentro de cada producto ejemplo de ello el tamaño que puede ser grande, mediano o pequeño.

**Categorías:** Esta parte permite administrar las diferentes categorías que posee la tienda, de modo que sea más fácil la navegación por el sitio Web.

• **Agregar / modificar categorías:** se pueden agregar, modificar y eliminar categorías, se pueden agregar múltiples categorías como subcategorías e incluir un producto hasta en tres de dichas categorías.

**Stock:** Esta parte permite llevar el control de existencias de la tienda, controlar las unidades por cada producto.

- **Modificar Stock:** esta opción permite ajustar el inventario de existencias en todo momento, de modo que se puedan agregar mayor número de artículos de un producto determinado.
- Lista de movimientos de stock: esta parte permite listar y modificar el stock de los productos de la tienda.
- **Listado con stock< O:** al seleccionar esta opción se visualiza una lista de los productos con stock menor que cero.

**Proveedores:** ésta parte permite llevar el control de los proveedores, desde aquí se puede agregar, modificar o eliminar proveedores.

**Descuentos:** En esta sección se permite administrar los diferentes descuentos que se pueden aplicar a un producto, estos descuentos pueden ser por producto y por cantidad.

- **Agregar Descuento a productos:** en esta parte se pueden agregar descuentos a todos los productos y también a uno solo.
- **Modificar descuento producto:** aquí se puede modificar o eliminar el descuento aplicado a los productos como a varios de ellos en cualquier momento.
- **Agregar descuentos por cantidad:** esta opción permite definir precios escalonados para los productos, es decir, que los clientes pagarán precios distintos según la cantidad que adquieran de un producto que se le haya aplicado este tipo de producto, el precio puede varias dependiendo del tipo de cliente, si es minorista o mayorista.
- **Modificar descuentos por cantidad:** aquí se pueden modificar o eliminar los descuentos por cantidad aplicados a un producto.

**Pagina de noticias:** desde esta opción se agregan noticias a la página de noticias de la tienda.

**Boletín de noticias:** desde esta opción se pueden distribuir boletines a los usuarios suscritos a la tienda, se puede hacer una distribución a minoristas y mayoristas.

#### **VENTAS.**

#### **Ordenes.**

**Listado Ordenes:** En esta opción del sitio, encontramos diferentes opciones para administrar y dar seguimiento a las órdenes que se han generado en la tienda por parte de los clientes, podemos realizar una búsqueda por número en localizar orden, listar todas las ordenes en listar órdenes, por otra parte podemos listar las órdenes clasificadas según su estado: pendientes, enviadas, canceladas y pagadas.

**Introducir Órdenes:** En esta opción se brinda la posibilidad de introducir una orden directamente en el sistema.

**Marcar Órdenes Pendientes:** Esta opción permite poner en estado pagado todas las órdenes que están pendientes.

#### **CLIENTES.**

**Agregar Cliente:** Se tiene la posibilidad de agregar directamente de la parte de administración un cliente al sistema lo cual es de mucha ayuda.

**Modificar Cliente:** En esta opción se brinda la posibilidad de modificar todos los datos de un cliente, buscándolo por su nombre o apellido respectivo a continuación aparecerá el cliente con diferentes opciones como ver sus datos y modificarlos, mandarle un correo electrónico, ver sus órdenes o asignarlo a una orden directamente.

**Listar Todos:** Con esta opción se obtiene un listado completo de los clientes que se encuentran en el sistema en esta también se puede modificar la información, ver y asignar ordenes al cliente, mandar un correo electrónico.

Resetear Contraseña Clientes: Esta opción permite restaurar todas las contraseñas de los clientes almacenados en el sitio esto para brindar una característica de seguridad a la aplicación.

**Generar factura:** Esta opción permite al administrador generar una factura a partir de una orden existente en el sistema, al seleccionar la opción a continuación aparece un cuadro donde se introduce el código de la orden para generar la factura.

#### **UTILIDADES:**

**Generar consulta SQL:** En esta opción se pueden crear consultas SQL para realizar búsquedas específicas de datos dentro de la base de datos de eshop.

**Resetear funciones:** esta opción permite realizar reiniciar el contador de visitas, reasignar password de clientes, eliminar órdenes, eliminar opciones de productos.

**Exportar a Excel:** permite generar reportes por productos, clientes y ventas realizadas, estos reportes son creados con extensión ".xls" para ser vistos en una hoja de Excel.

**Eliminar Sesiones sin cerrar:** esta opción es muy útil a la hora de querer eliminar todas las sesiones que los usuarios dejan sin cerrar en el carrito de compras, borrando el registro que se ha dejado abierto.

# **5.2 HERRAMIENTAS UTILIZADAS EN EL DESARROLLO DE LA APLICACIÓN.**

#### **ASP (Active Page Server).**

El lenguaje de marcas HTML fue diseñado exclusivamente para dar formato a los contenidos textuales presentes en un documento Web, aunque posteriormente se ampliaran las funcionalidades de sus etiquetas para permitir con ellas relacionar adecuadamente las páginas. Con este planteamiento, los únicos medios de los que disponía el diseñador Web para interactuar con los visitantes de sus páginas eran los hipervínculos y el uso de formularios, aunque con estos últimos la interacción se limitaba a poder recoger de una forma plana los datos introducidos en sus campos.

Buscando romper esta poca interactividad de las páginas Web diferentes empresas y desarrolladores fueron introduciendo diversas tecnologías y lenguajes de Script que permitían una interacción más amplia con el usuario. La primera de ellas digna de consideración fueron los Script CGI (Common Gateway Interface), que mediante el uso de código escrito en C, C++ o Peri y ejecutado en el servidor Web permitieron recuperar los datos de los formularios de forma dinámica y actuar en tiempo real de una forma u otra dependiendo de los mismos.

En 1995 la empresa Microsoft lanzó al mercado su propio servidor Web, denominado Internet lnformation Server (11S) que incluía una pieza fundamental para el posterior desarrollo de la tecnología ASP: el ISAPI, o Internet Server Aplication Program Interface, conjunto de funciones que 11S ponía a disposición de los desarrolladores de bibliotecas mediante la que estos podían escribir código ejecutable en el servidor Web, que se activaba cuando el cliente solicitaba una página con una determinada extensión.

La tecnología ASP (Active Page Server ó Página Activa en el Servidor) apareció con la versión 3.0 de 11S, en diciembre de 1996, estando actualmente por su versión 3.0 y .NET, y no es más que una DLL (Dynamic Linking Library ó Bibliotecas de Enlace Dinámico) de tipo ISAPI que es invocada automáticamente por los archivos de extensión ".asp".

ASP no es en sí mismo un lenguaje de programación, si no más bien un marco sobre el que se construyen aplicaciones basadas en Internet, apoyándose para ello en el lenguaje HTML, en lenguajes de Script conocidos (generalmente VBScript, pero también JavaScript, Jscript para Microsoft, Peri, etc.) en motores de bases de datos y en el lenguaje de consulta SOL.

ASP es una tecnología que pertenece a la parte servidor, por esto no es necesario que el cliente o navegador la soporte ya que se ejecuta en el servidor.

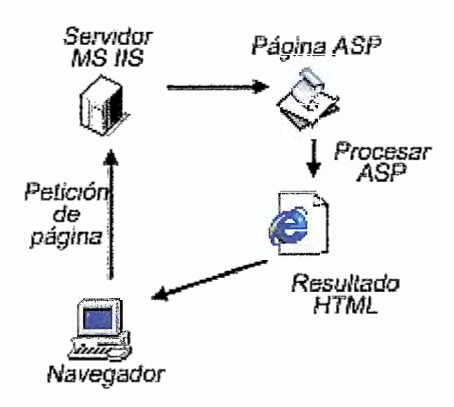

*Figura x: funcionamiento de ASP.* 

#### **Características generales de ASP**

Las principales características de la tecnología ASP y de sus páginas asociadas son:

- Es gratuita. Viene implementada por defecto en los servidores Web PWS, Personal Web Server (Windows 95-98-Millenium) e IIS (Windows NT-2000- XP). Además también es posible implementarla en otros servidores, aunque hace falta la instalación de las extensiones adecuadas.
- Se puede mezclar código ASP con código HTML y código de Script en cliente, sin tener que compilarlos por separado. Esto facilita la construcción de páginas ASP, siendo posible escribirlas en un simple editor de textos (Notepad, Word, etc.).
- El código ASP se ejecuta en el servidor Web, produciendo como salida HTML puro (junto con código de Script en el cliente, si así se precisa). Por este motivo, su resultado es interpretado correctamente por cualquier

navegador Web estándar, aunque se utilice VBScript, compatible tan sólo con Internet Explorer y los navegadores en él basados (aunque es posible ejecutar código VBScript en Nestcape Navigator usando el plug-in ScriptActive, de la casa NetCompass).

- Permite usar componentes escritos en otros lenguajes de programación, como Visual Basic, Delphi, etc., que pueden ser llamados desde los propios guiones ASP.
- Se ha portado a la plataforma Java, lo que hace que pueda ser utilizado en casi cualquier sistema operativo.
- Permite acceder a las bases de datos de una forma rápida y sencilla, siendo éste uno de sus principales usos.
- También permite el uso de componentes OLE, acceso a ficheros, a login del sistema, enviar correo, etc.
- Tiene persistencia de variables en memoria entre distintas visualizaciones de página, permitiendo con ello manejar sesiones de usuario, con lo que se resuelve uno de los mayores problemas de la programación Web, derivado de la no orientación a conexión del protocolo HTTP.

#### **SQL SERVER 2000.**

Un sistema gestor de base de datos, es un sistema software capaz de proporcionar un sistema de almacenamiento de datos de forma ordenada y transparente al usuario los datos, proporcionando a su vez, mecanismos para el manejo coherente de esos datos (interface).

Desde una perspectiva de administración de datos y análisis, resulta crítico transformar los datos sin procesar en inteligencia empresarial y aprovechar las oportunidades que presenta el Web. SQL Server 2000 es un paquete completo de sistema gestor de base de datos y análisis de datos que abre las puertas al rápido desarrollo de una nueva generación de aplicaciones comerciales de nivel empresarial como lo es el comercio electrónico junto con la minería de datos, que pueden proporcionar a la empresa una ventaja competitiva crítica. SQL Server

2000 es muy utilizado por su escalabilidad y velocidad. Es un sistema gestor de base de datos totalmente habilitado para Web que proporciona una compatibilidad fundamental con el Lenguaje de marcado extensible **(XML,** Extensible Markup Language), HTML, ASP además de muchos otros más.

#### **Características de SQL Server 2000**

- Seguridad: SQL Server 2000 presenta conjunto de nuevas y sofisticadas características de seguridad, eficaz y flexible basada en funciones para servidores, bases de datos y perfiles de aplicaciones; herramientas integradas para la auditoria de la seguridad, con la posibilidad de realizar el seguimiento de 18 procesos de seguridad distintos y sub-procesos adicionales; compatibilidad con sofisticados sistemas de cifrado de archivos y de red, como Secure Sockets Layer (SSL), Kerberos<sup>8</sup>, etc. SQL Server 2000 posee el certificado de nivel C2 del gobierno de los EE.UU., el nivel de seguridad más alto disponible en el sector.
- Escalabilidad: Sql Server 2000 permite realizar un escalamiento hasta 32 CPU y 64 gigabytes (GB) de RAM, siendo capaz de manejar al máximo multiprocesamiento simétrico aprovechando al máximo el hardware.
- Administración de bases de datos simplificada: Las características de ajuste y mantenimiento automáticos permiten a los administradores centrar su atención en otras tareas críticas.

Las utilidades de administración de este gestor son envidiables para muchos de los gestores de bases de datos comerciales y no comerciales existentes, debido a su gran facilidad de configuración e instalación.

Es utilizada por una gran cantidad de usuarios haciendo esto que sea muy popular y de fácil acceso.

• Servicios de análisis (OLAP) habilitado para Web: Muy útil para las aplicaciones de minería de datos.

<sup>&</sup>lt;sup>8</sup> Kerberos es un protocolo de seguridad creado por MIT que usa una criptografía de claves simétricas para validar usuarios con los servicios de red, evitando así tener que enviar contraseñas a través de la red. Al validar los usuarios para los servicios de la red por medio de Kerberos, se frustran los intentos de usuarios no autorizados que intentan interceptar contraseñas en la red.

• Servicios de Reportes: Entorno de administración de reportes, que brinda al usuario final, un sistema integrado de análisis de información, que cumpla con características de seguridad, distribución y disponibilidad.

#### **Licenciamiento.**

Microsoft, maneja tres opciones para adquirir licencias de SOL Server 2000 en un entorno operativo:

• Licencia por procesador: Una licencia por procesador le otorga el derecho a instalar cualquier número de copias que de SOL Server 2000 en un mismo equipo siempre que haya adquirido licencias por procesador para todos los procesadores instalados en dicho equipo. Si el software de SOL Server no puede utilizar determinado procesador en un equipo desde ninguna de las instancias del sistema operativo, no es necesario disponer de una licencia de software para este procesador.

Además de los derechos de instalación relativos al software del servidor, este tipo de licencias también otorgan a cualquier número de usuarios o dispositivos el derecho de usar y acceder al software del servidor que se esté ejecutando en dichos procesadores. Estos derechos de acceso están disponibles para todos los dispositivos, usuarios o ambos, independientemente de si se encuentran dentro de la empresa (a la Intranet) o fuera de ésta (Internet).

La licencia por procesador incluye todo lo necesario. Con ella, se evita comprar licencias de servidor, CALs (Licencia de Acceso del Cliente) y licencias de conexión a Internet.

- Licencia por Servidor más CALs de dispositivo: requiere una licencia para el Servidor o equipo que ejecute Microsoft SOL Server 2000, así como una CAL para cada dispositivo cliente.
- Licencia por Servidor más CALs de usuario: requiere una licencia para el Servidor o equipo que ejecute Microsoft SOL Server, así como una CAL por cada usuario.

#### **Comparación con MySQL.**

En los últimos años vemos como ha tomado mayor auge el software libre, el cual ofrece productos muy competitivos frente al software comercial por tal razón no podemos dejar de hacer una comparación entre el mayor rival de Microsoft SQL Server como lo es MySQL. MySQL Server es la base de datos de código fuente abierto más usada del mundo. Su origen se debió a la búsqueda por parte de los creadores de un manejador de bases de datos que fuera rápido, todavía más rápido que SQL Server. Así surgió MySQL, primero como un producto de la empresa y después como software de dominio público, cabe mencionar que si dispone de muchas características importantes sin embargo carece de otras que son de vital importancia para los sistemas gestores de bases de datos.

Veamos algunas características de programación confrontadas entre los dos sistemas manejadores de bases de datos:

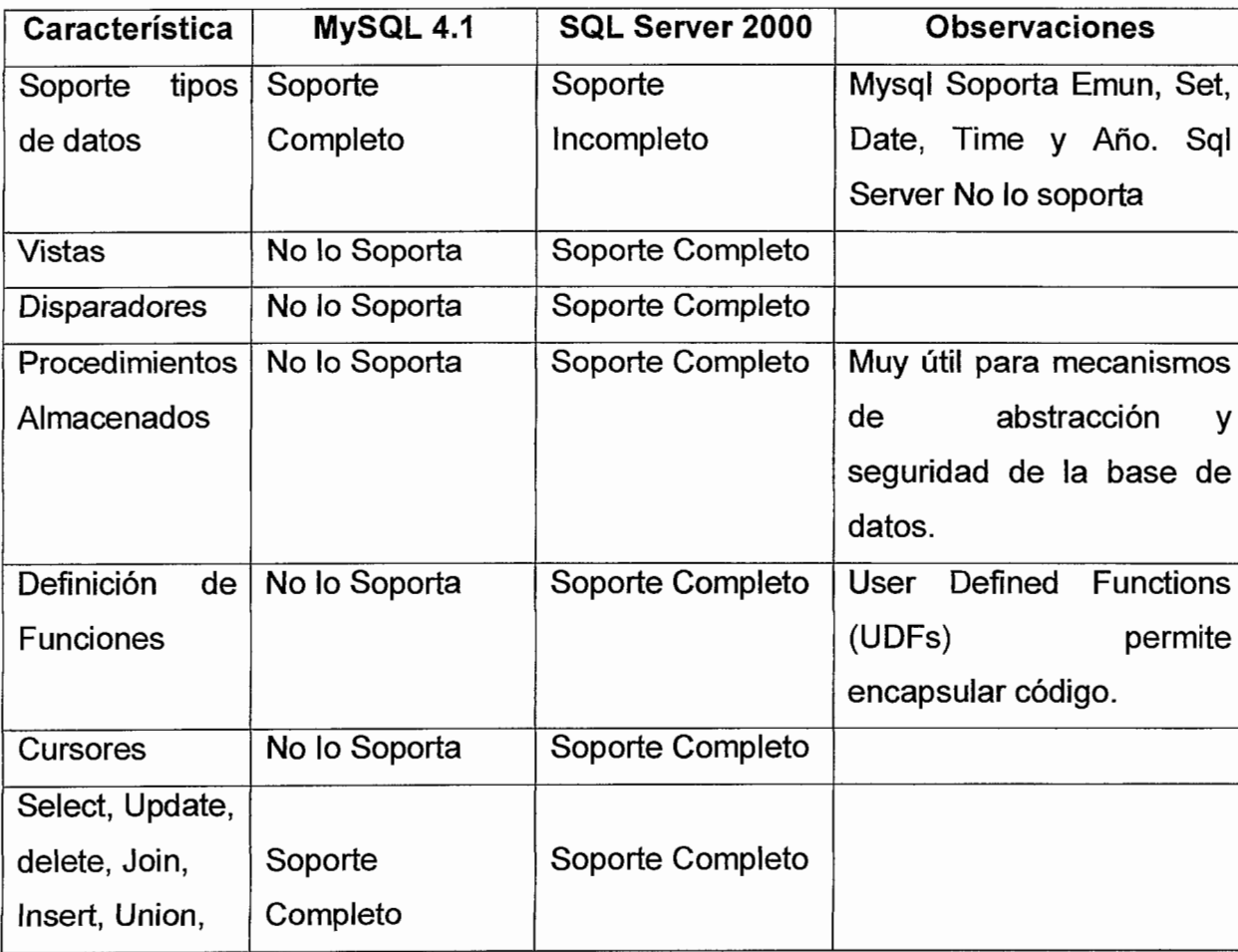

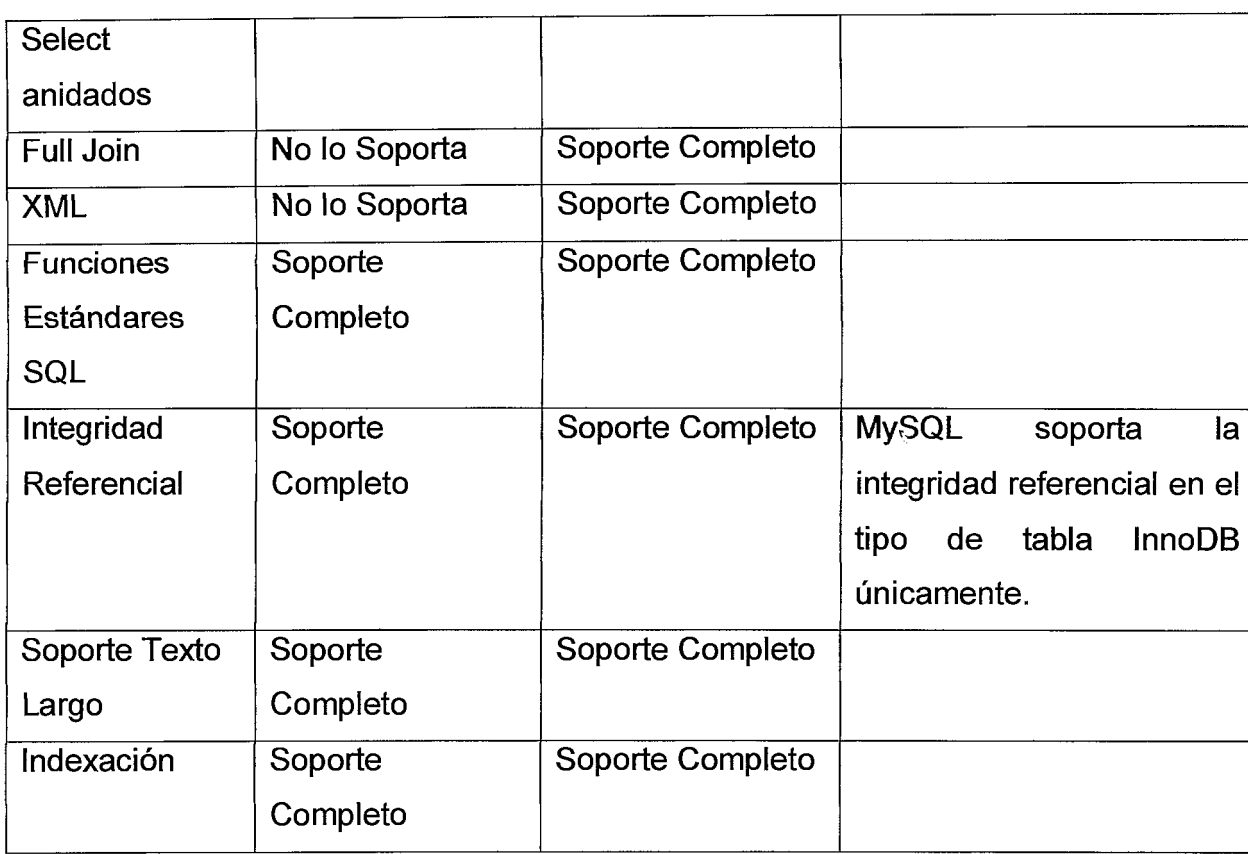

Características del soporte estándar de los dos sistemas manejadores de bases de datos.

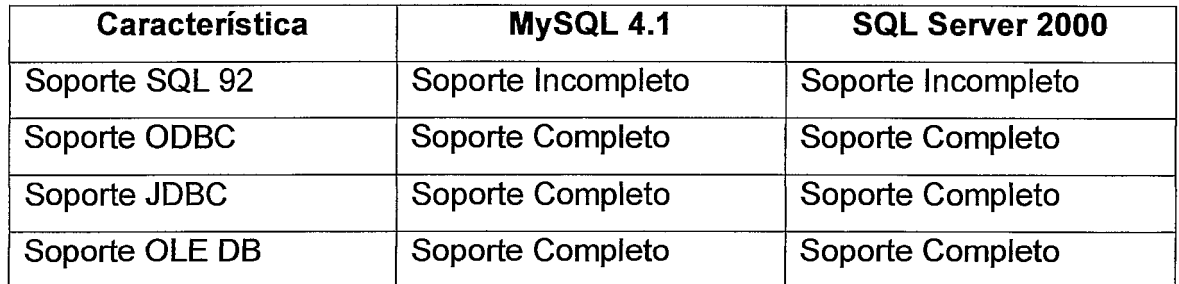

Características de integración e interoperabilidad de los dos sistemas manejadores de bases de datos.
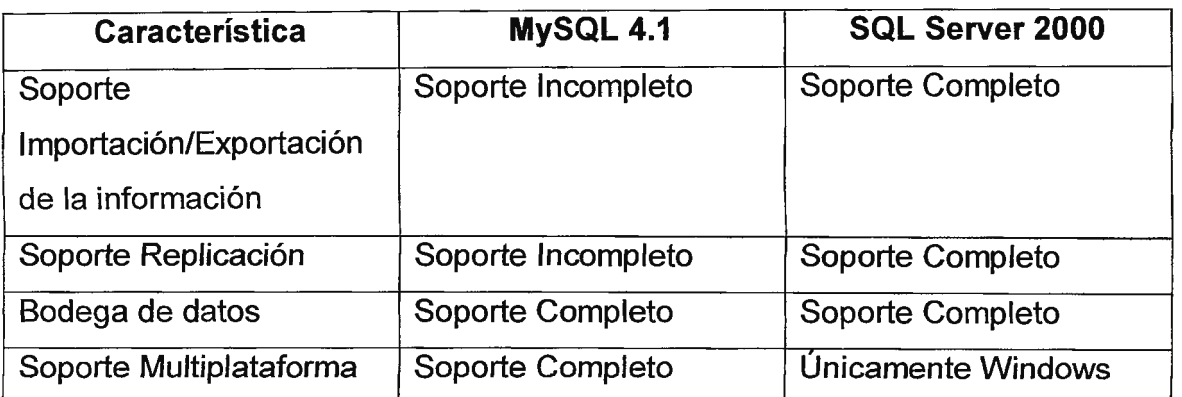

Características de administración de los dos sistemas manejadores de bases de datos.

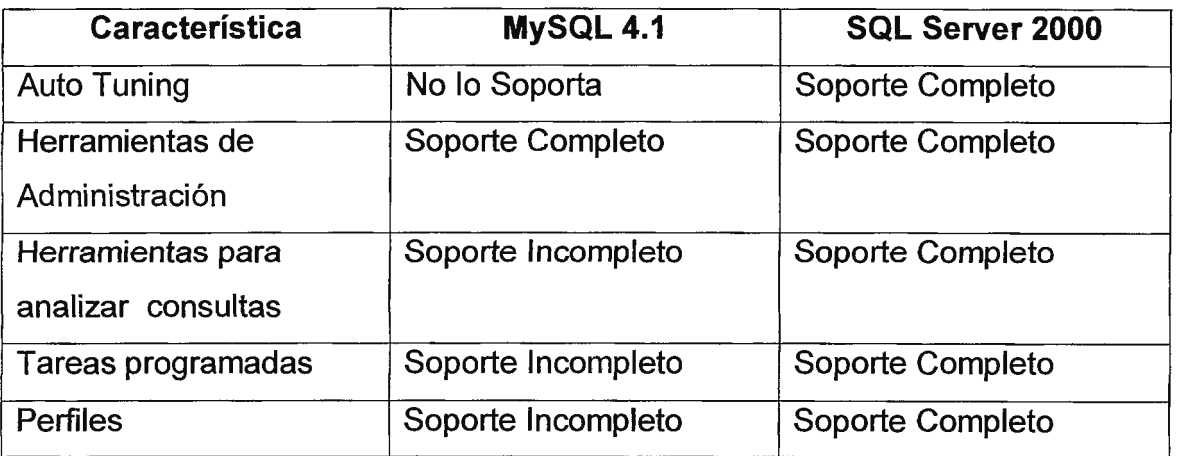

Características de disponibilidad de los dos sistemas manejadores de bases de datos.

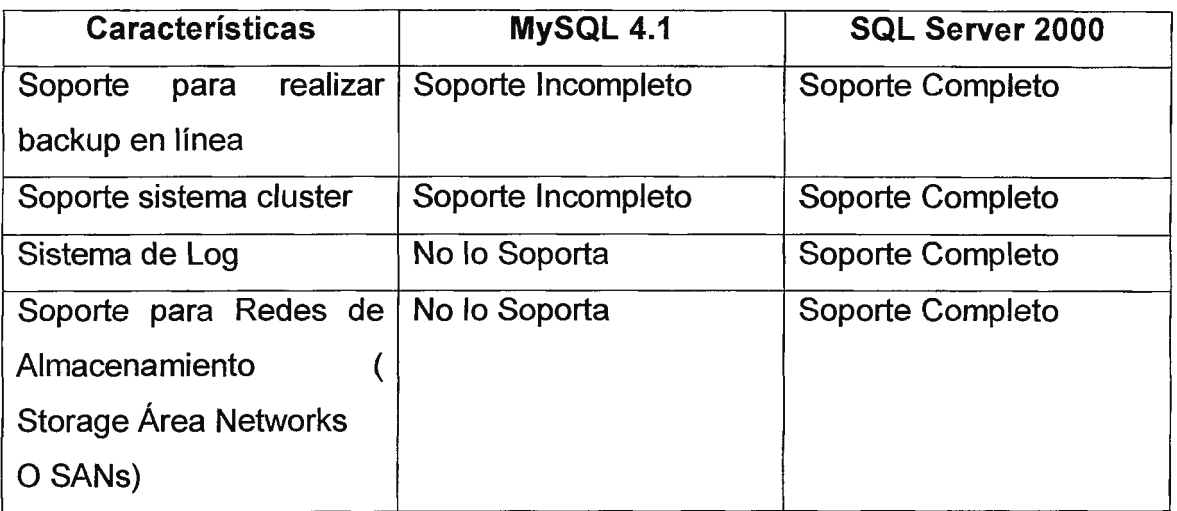

Características de Seguridad de los dos sistemas manejadores de bases de datos.

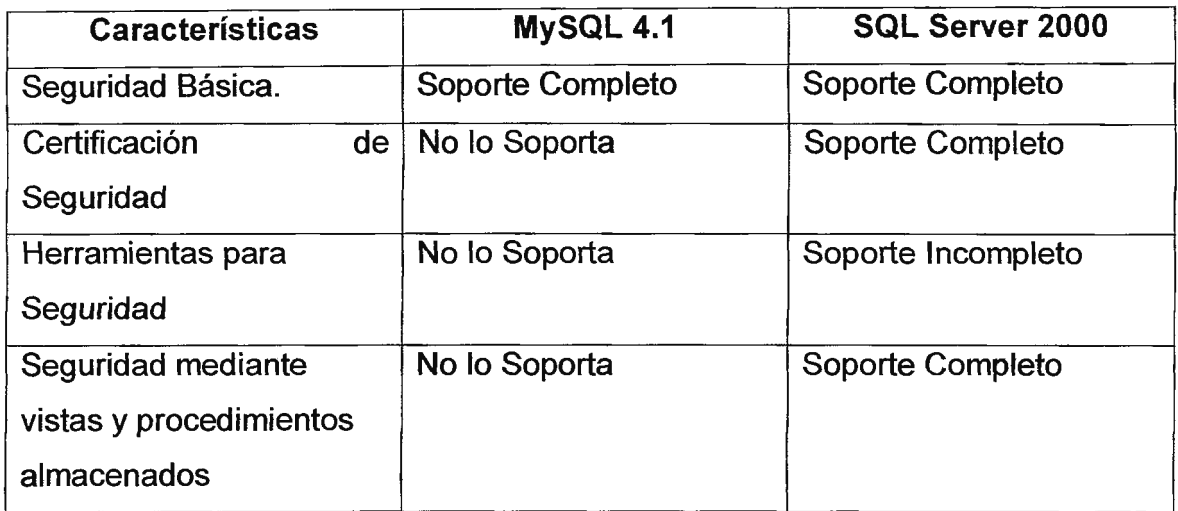

Características de Negocios Inteligentes de los dos sistemas manejadores de bases de datos.

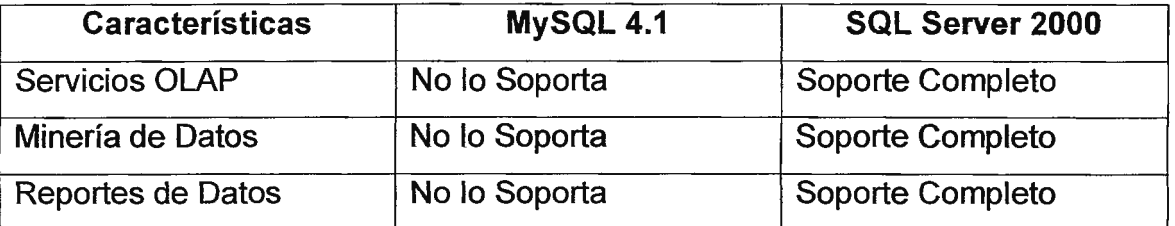

Como podemos observar luego de la comparación, MySQL es una alternativa económica para una empresa si embargo no posee lo suficiente como para que una empresa implemente de manera segura, eficiente y robusta una aplicación de comercio electrónico unido a la inteligencia en los negocios como lo es la minería de datos.

# 5.3 **DISEÑO DE DIAGRAMA DE FLUJO DE DATOS**

# **Proceso de compra:**

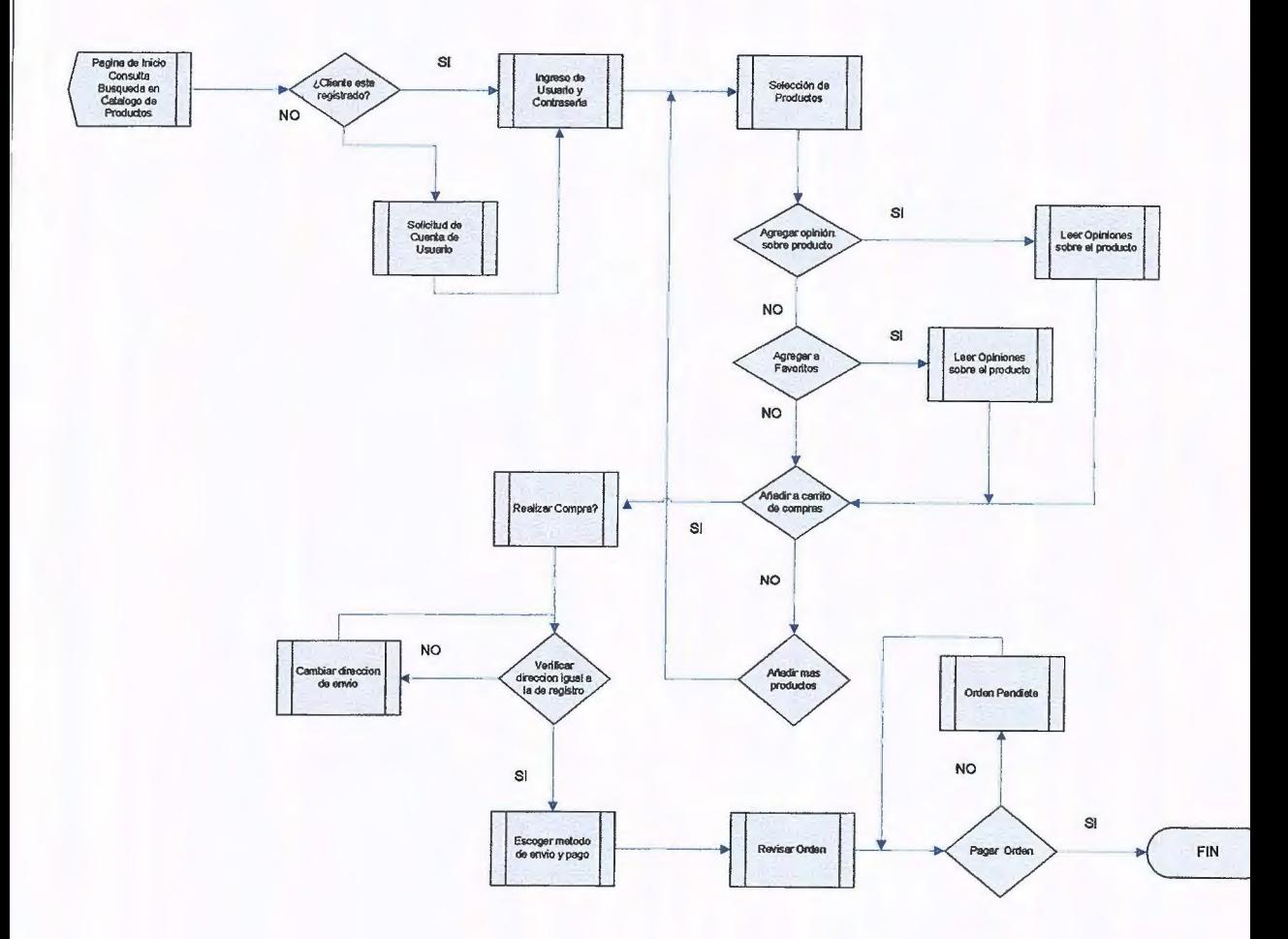

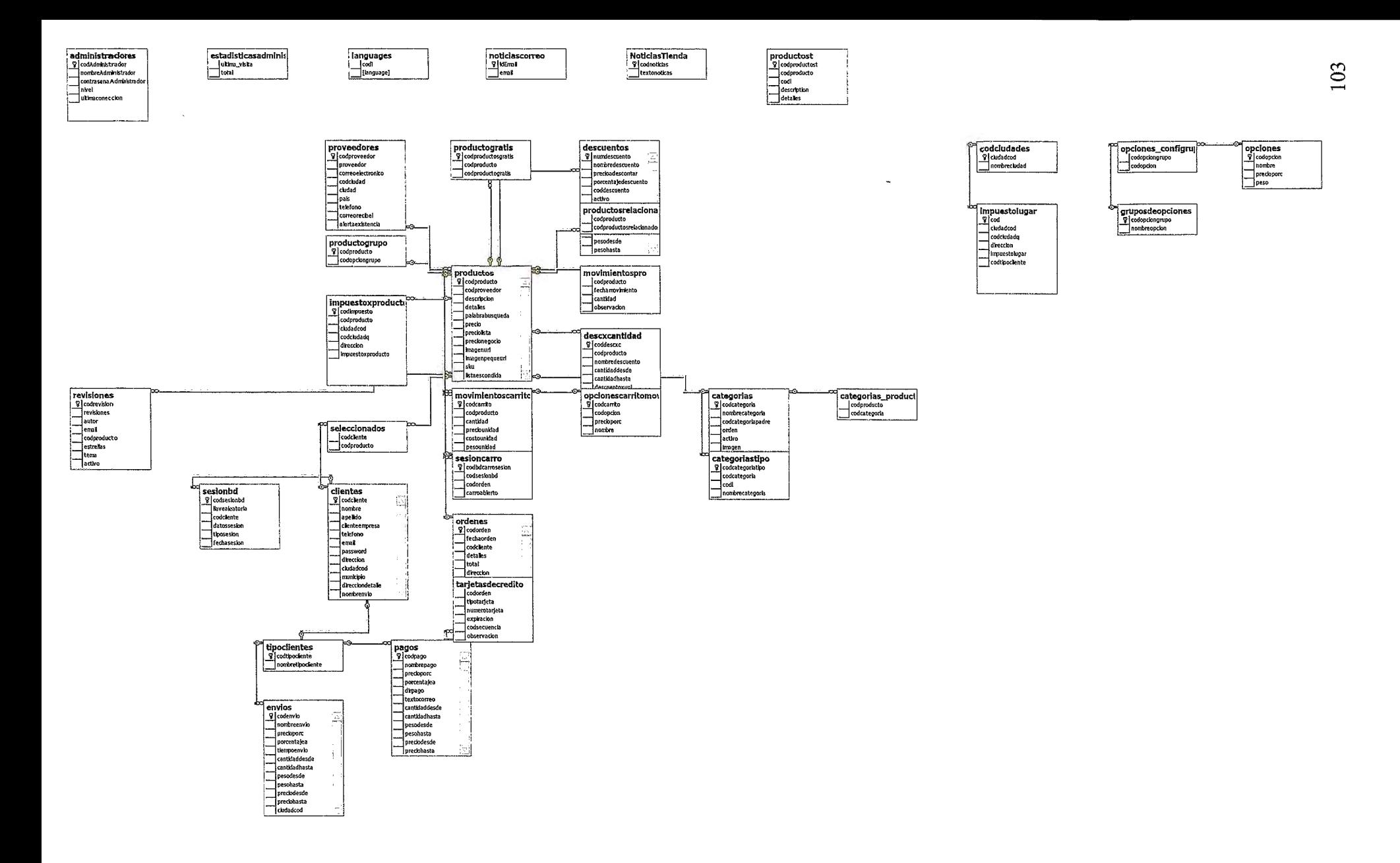

## **5.4 GENERACION DEL CUBO DE DATOS.**

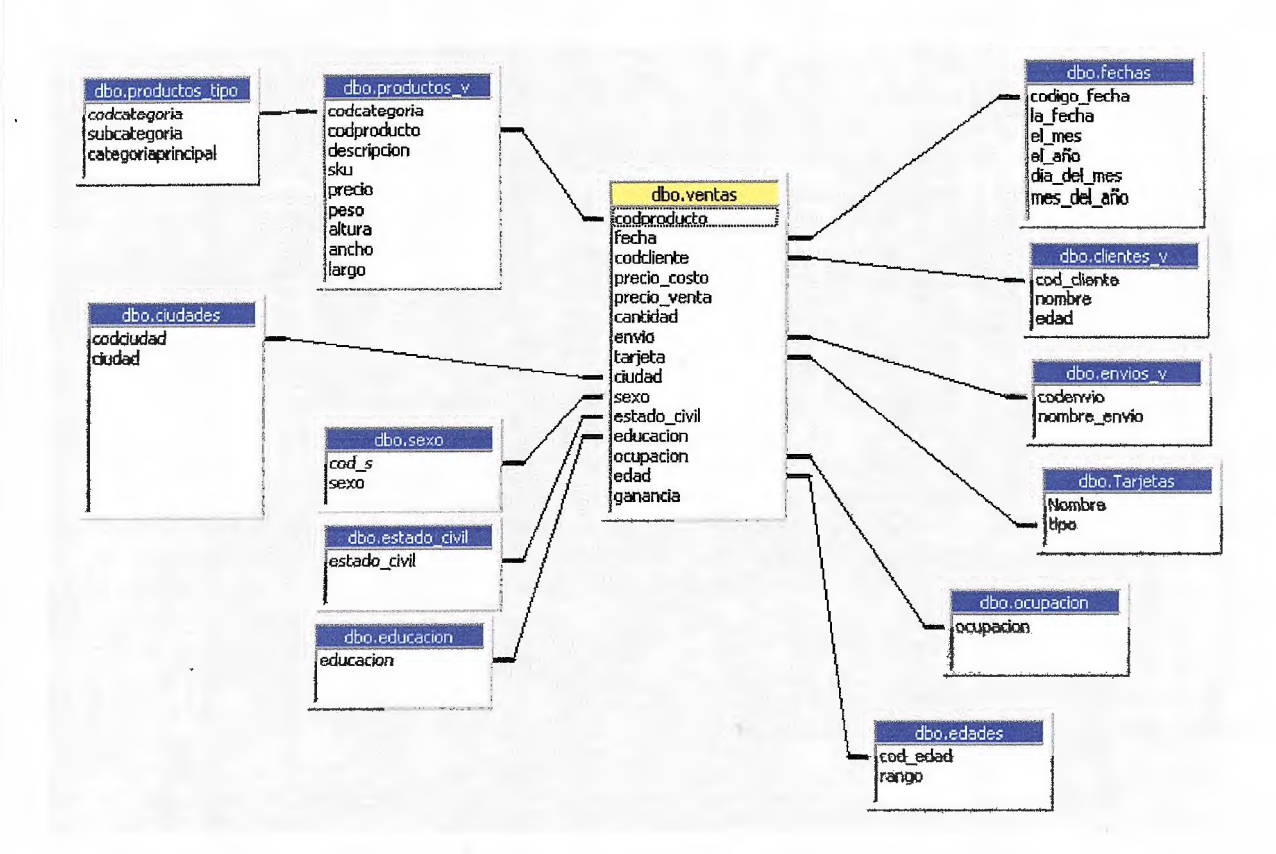

#### **Tabla de Hechos:**

El objetivo del cubo de datos "VENTAS" es mostrar toda la información posible, sobre las ventas realizadas en la tienda y para el caso se ha tomado la vista con el mismo nombre, y cuatro medidas las cuales son precio costo, precio venta, ganancia y cantidad. A continuación la información que nos brinda dicho instancia.

Codproducto **Codcliente** Precio\_venta Envio Ciudad Estado\_civil

Fecha Precio\_ costo Cantidad **Tarjeta** Sexo **Clientes** 

Ganancia Edad **Ocupacion** 

La vista de ventas muestra los códigos a relacionar con las demás dimensiones que se agregaran al cubo, la información que nos presenta dicha vista es el código de producto que se incluyo en la orden, la fecha que se hizo la venta, el cliente que realizo la compra, precio de costo, precio de venta, la ganancia por cada venta, la cantidad de dicho producto y los campos de relación con las restantes dimensiones.

#### **Dimensión de Clientes:**

La dimensión de clientes es de tipo estrella, en éste tipo se utiliza un objeto ya sea vista o tabla sin relacionarlo a otro objeto; esta dimensión va relacionada únicamente a la tabla de hechos, en nuestro caso utilizamos la vista clientes\_v, que se explica a continuación.

Cod Cliente **Nombre Cliente** 

Se muestra el nombre de los clientes y su código correspondiente a continuación se muestra la vista de datos de dicha dimensión.

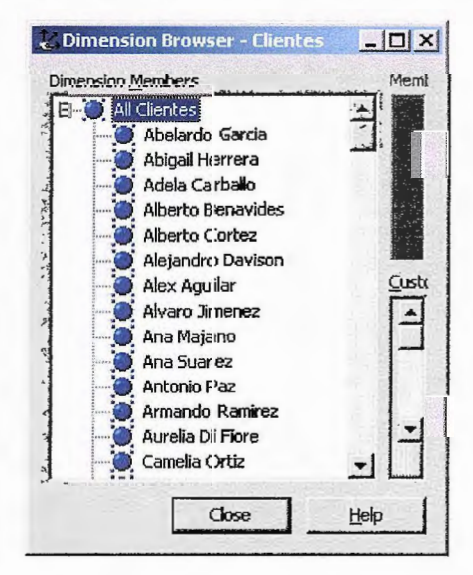

#### **Dimensión de Edades:**

La dimensión de edades es de tipo estrella, en éste tipo se utiliza la vista edades\_v, en la cual se ha agrupado a los clientes por rangos de edades que se explican a continuación.

- 1. 18 a 24 años
- 2. 25 a 30 años
- 3. 31 a 40 años
- 4. 41 a 60 años
- 5. y mayores de 60 años.

En esta vista se muestra el codigo de edad y la descripción para cada unos de los rangos de edades.

#### Cod Edad **Edades**

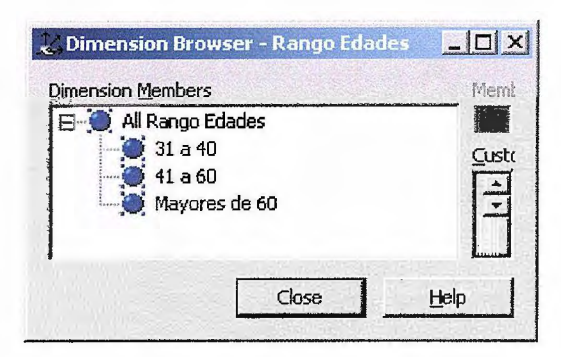

#### **Dimensión de Envíos:**

La dimensión de envíos es de tipo estrella, esta se obtiene de la vista envios\_v la cual se explica a continuación.

Cod\_Envio Nombre Envio

En el cubo se muestra de la siguiente manera.

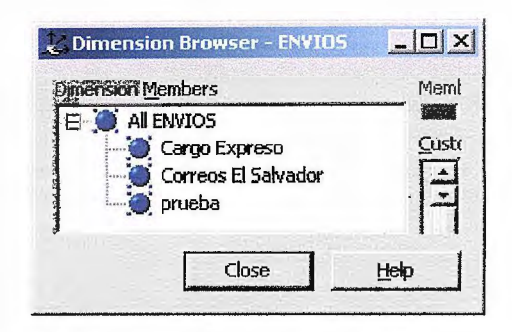

#### **Dimensión de Fechas:**

La dimensión de fechas es de tipo estrella, pero con la particularidad que es una dimensión de tiempo, en la cual se puede elegir que medidas de tiempo se usaran para filtrar la información, dichos datos se obtienen de la tabla fechas la cual fue cargada con registros de todas las fechas del año; éstas hacen referencia a un código de fecha en las ordenes de esa manera es mas fácil su manipulación. Los campos que se muestran son los siguientes.

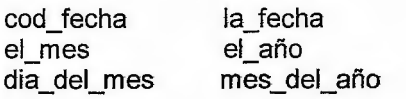

De esta manera se puede visualizar la información en rangos de fecha de la siguiente manera, por año, por periodo de tres meses (Quarter), mensual, por semana, y de manera diaria.

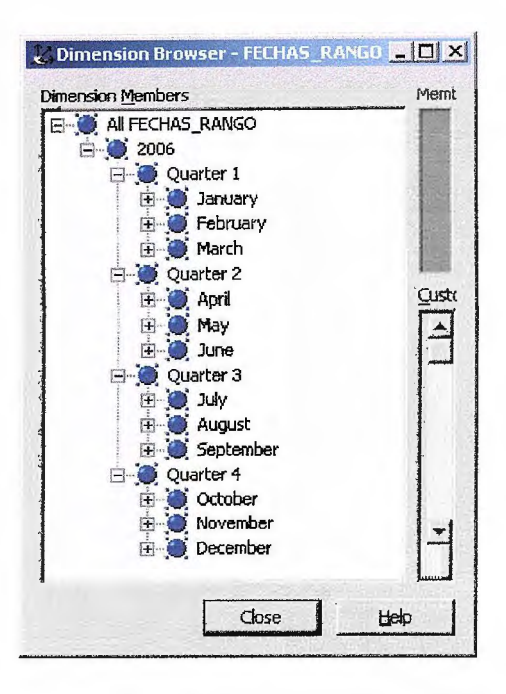

## **Dimensión de Productos:**

Esta dimensión es del tipo "copo de nieve" el cual se basa en múltiples objetos relacionados, para formar un solo filtro, se utilizó las vistas siguientes: productos\_v y productos tipo las cuales nos muestran la siguiente información.

#### **producto\_v**

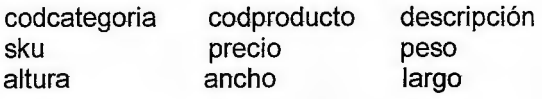

#### **Productos\_tipo**

codcategoria subcategoría categoriaprincipal

La vista de productos v, nos muestra la información en general de los productos además del código de categoría, la vista de productos tipo nos muestra las categorías y sus subcategorías, de ésta manera se puede organizar el cubo, ya sea por un producto en específico o de manera más general, por tipos de productos, subcategorías etc.

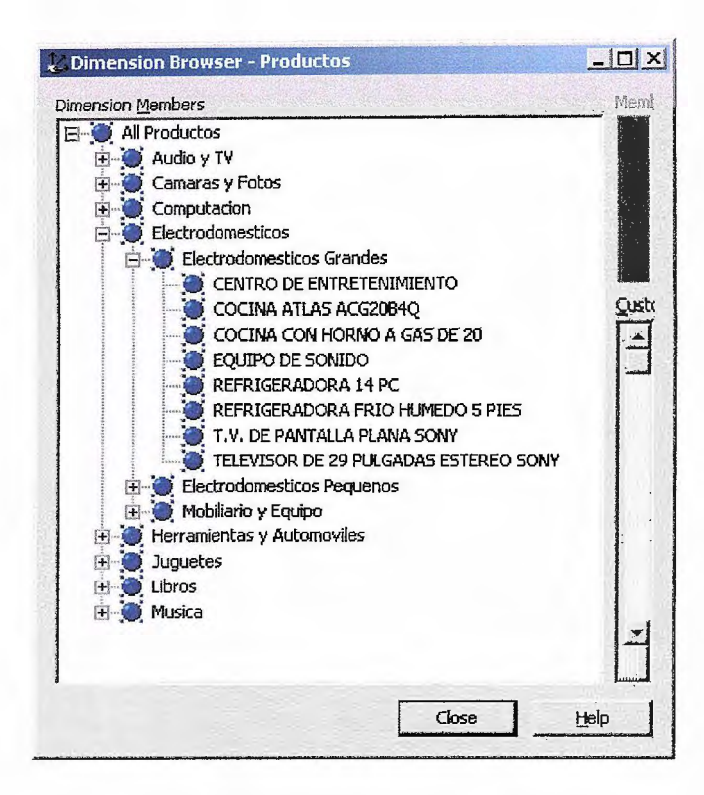

# **Dimensión de Tarjetas de Crédito:**

Esta dimensión es del tipo estrella y se utiliza la vista "Tarjetas" la cual proporciona la información concerniente a qué tipo de tarjeta se utilizó en las ventas de la tienda, dicha vista se explica a continuación.

- 1. American Express
- 2. Diner's Club
- 3. Master Card
- 4. Visa.

Esta vista nos muestra el nombre de la tarjeta de crédito con que se realizó la compra, los campos que muestra son los siguientes.

Cod\_tarjeta Tipo\_tarjeta

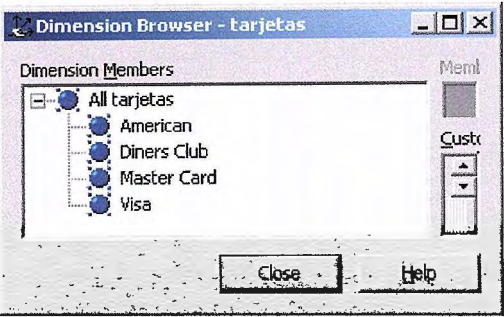

## **Estado Civil:**

Esta dimensión es del tipo estrella y se utiliza la vista estado\_civil en la cual se agrupa la información correspondiente a los clientes, dicha vista se explica a continuación.

Cod\_estado\_civil Estado Civil

Esta vista nos muestra el nombre el listado de estados civiles, por medio del cual podemos agrupar la información de las ventas .

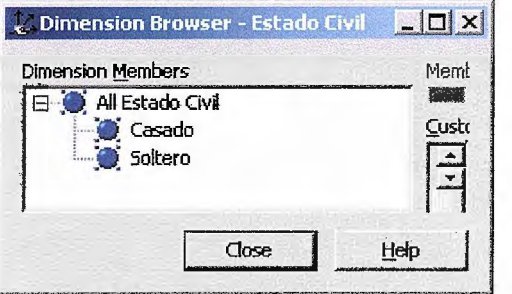

#### **Ocupación:**

Esta dimensión es del tipo estrella y se utiliza la vista ocupación en la cual se agrupa la información correspondiente a los clientes, dicha vista se explica a continuación.

Cod\_ocupacion ocupacion

Esta vista nos muestra el nombre el listado de ocupaciones por medio del cual podemos agrupar la información de las ventas.

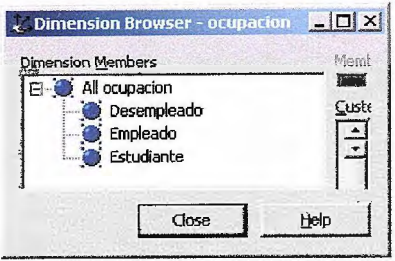

## **Educación:**

Esta dimensión es del tipo estrella y se utiliza la vista educación en la cual se agrupa la información correspondiente a los clientes dicha vista se explica a continuación.

Cod\_educacion educacion

Esta vista nos muestra el nombre el listado de nivel educativo por medio del cual podemos agrupar la información de las ventas.

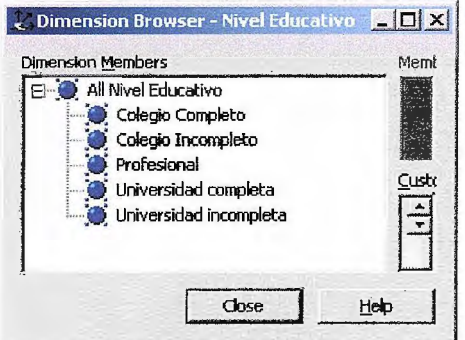

## **Sexo:**

Esta dimensión es del tipo estrella y se utiliza la vista sexo en la cual se agrupa la información correspondiente a los clientes dicha vista se explica a continuación.

Cod\_genero genero

Esta vista nos muestra el nombre del género por medio del cual podemos agrupar la información de las ventas.

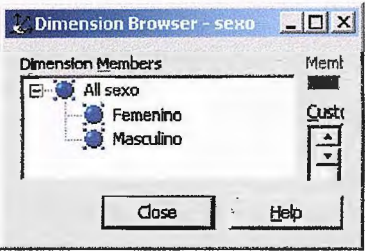

#### **Departamentos:**

Esta dimensión es del tipo estrella y se utiliza la vista ciudades en la cual se agrupa la información correspondiente a los clientes, dicha vista se explica a continuación.

Ciudadcod nombreciudad

Esta vista nos muestra el listado de los departamentos por medio del cual podemos agrupar la información de las ventas.

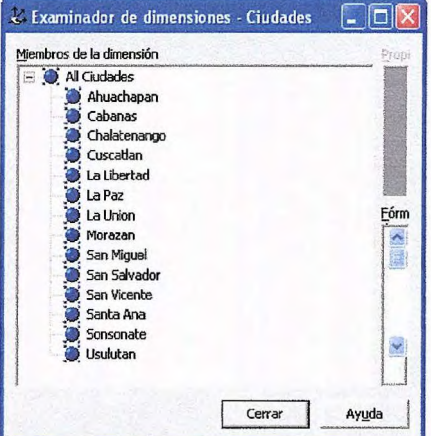

# **5.5 DESCRIPCION DE LA INTERFAZ DE USUARIO**

# **Área de administración**

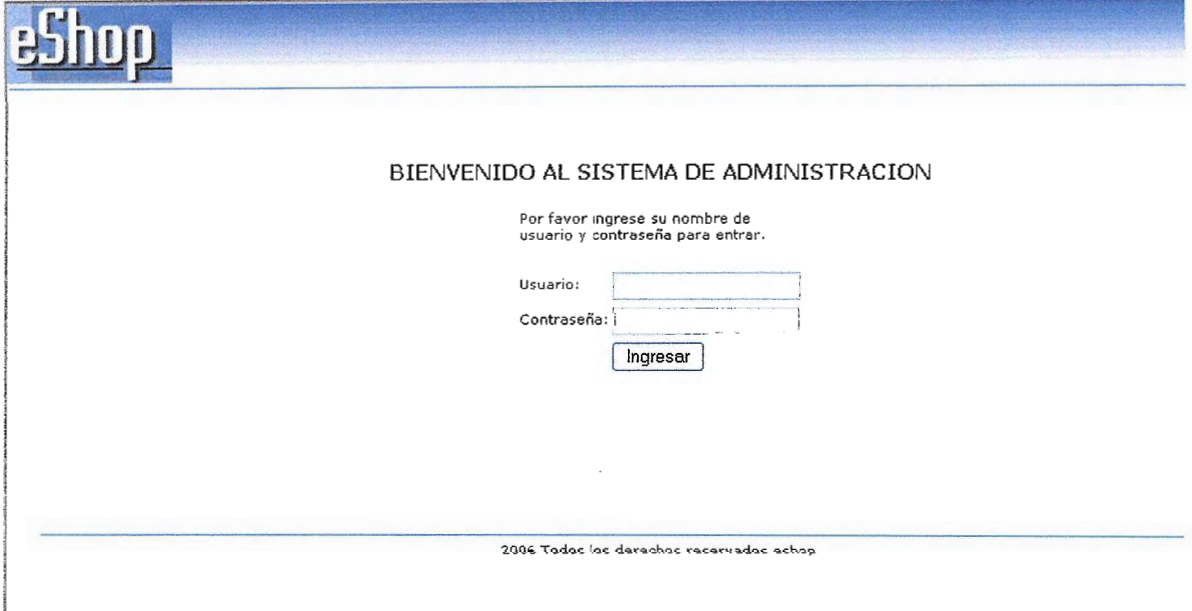

Para ingresar a la sección de administración es necesario poseer una cuenta de usuario y contraseña.

Una vez que se ha digitado el usuario y contraseña, se logra acceder a la pantalla principal del área de administración, la cual está formada por el encabezado en donde se encuentra el menú principal de acceso a las diferentes opciones que posee la tienda, la ventana principal en la cual se despliegan las pantallas de mantenimientos y listas de registros, entre otros datos y el pie de página con enlaces a la página principal del módulo de administración y un enlace a la página de ayuda.

La pantalla de inicio muestra información de importancia para el administrador del sitio como: el valor total del inventario, número de productos en el catálogo, número de visitas, ordenes pendientes de procesar, entre otros datos, tal como se puede observar en la pantalla siguiente:

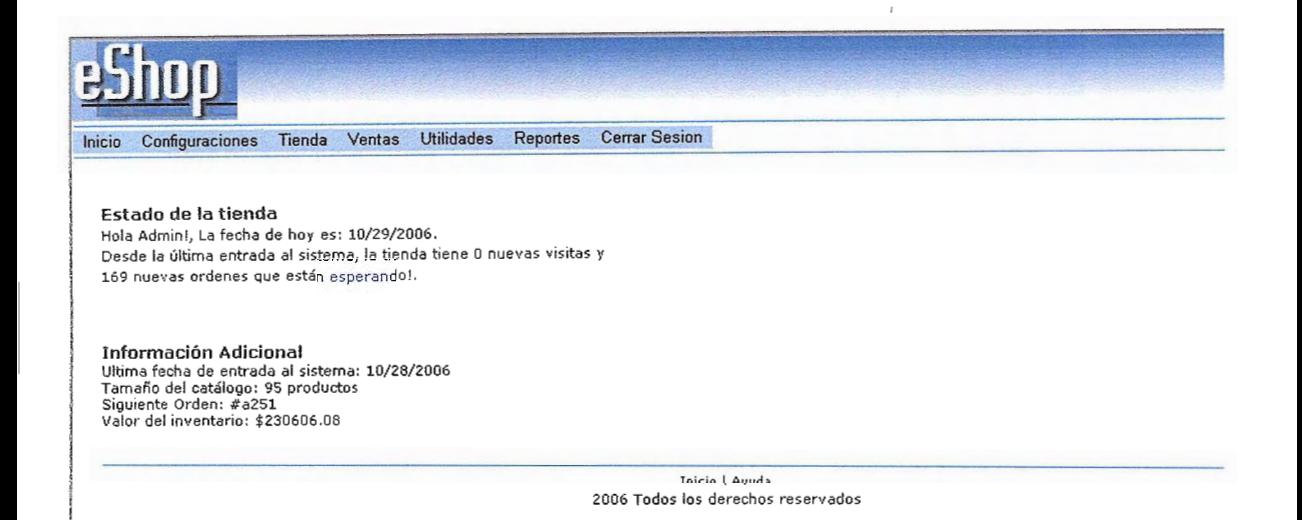

## **Menú principal:**

Es el medio de acceso que se tiene a las diferentes módulos de configuración de la aplicación Web, dicho menú está compuesto por el área de configuración, tienda, ventas, utilidades y Reportes.

Inicio Configuraciones Tienda Ventas Utilidades Reportes Cerrar Sesion

A continuación se describen las pantallas y opciones que forman la parte de administración del sitio Web.

#### **MENU CONFIGURACIONES**

Este módulo está conformado por un submenú de opciones, entre las cuales se encuentran: Tipos de pagos, tipos de envíos, administradores, impuestos y departamentos. Estas opciones se explican a continuación:

#### **Tipos de pago:**

Ésta pantalla permite definir la forma en que los clientes pueden pagar sus órdenes. Es decir, que se pueden definir una variedad de formas de pago como por ejemplo: con tarjeta de crédito ó pago de efectivo contra reembolso.

**Agregar pago:** al hacer clic en "agregar tipo de pago" se muestra la pantalla de la figura siguiente, en la cual es posible definir que un tipo de pago sea configurado para cierto tipo de cliente el cual está clasificado como simple o especial ó que sea válido para todos ellos.

Para agregar un tipo de pago, se debe definir para qué cantidad de artículos podrá ser aplicado, el rango de peso al cual se aplicará, el precio fijo ó porcentaje que se agregará.

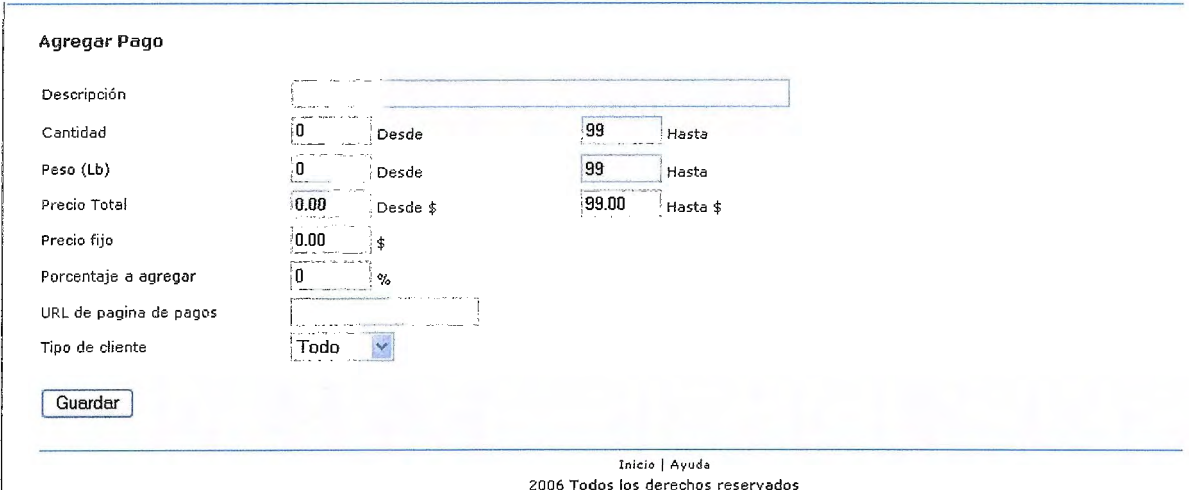

## **Modificar Tipo de pago:**

Para modificar una tipo de pago existente, seleccionar configuraciones y luego modificar. Se muestra una lista de las opciones de pago que existen en la tienda, en esta pantalla se pueden hacer modificación o eliminación de registros.

Pagos

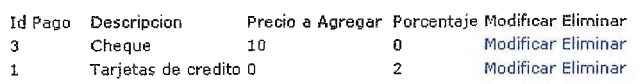

Pagina 1 de 1

## **Modificar pagos.**

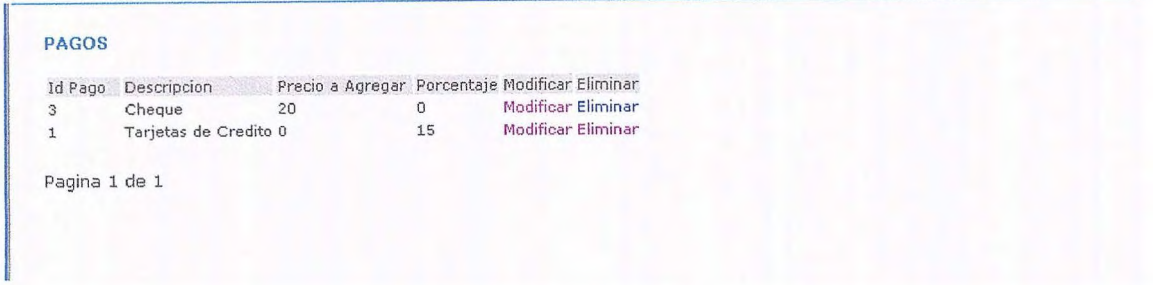

Una vez mostrado el listado de los pagos existentes en la tienda, se pueden modificar haciendo clic en el enlace correspondiente, con lo cual provoca que se muestre la siguiente pantalla:

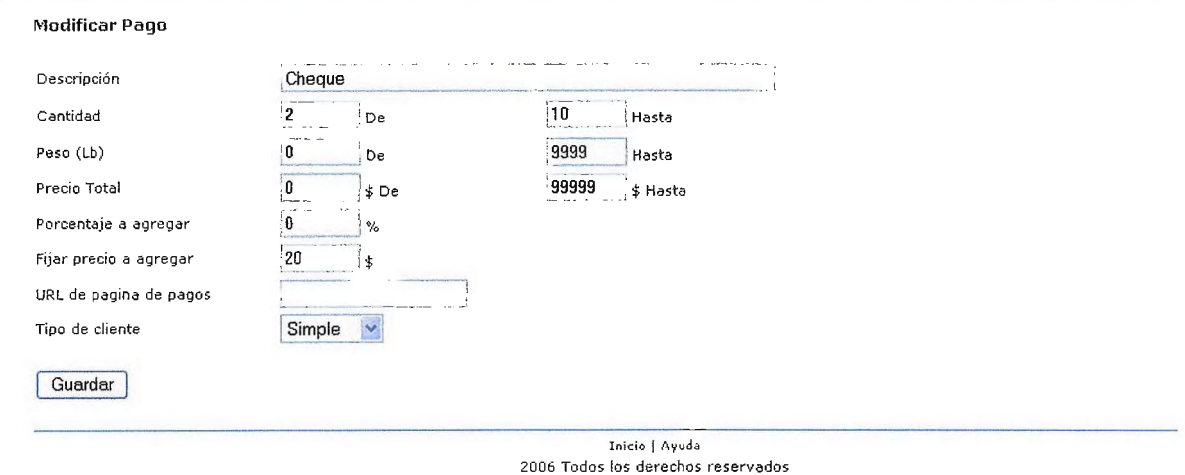

En **esta pantalla se pueden modificar los datos que se digitaron al momento de**  crear el registro, se puede reconfigurar las opciones de cantidad, peso y precio, tipo **de cliente, etc. Una vez teniendo hechos los cambios respectivos se debe**  presionar el **botón "guardar" para** que **sean aceptados** los cambios.

## **Eliminar Pago:**

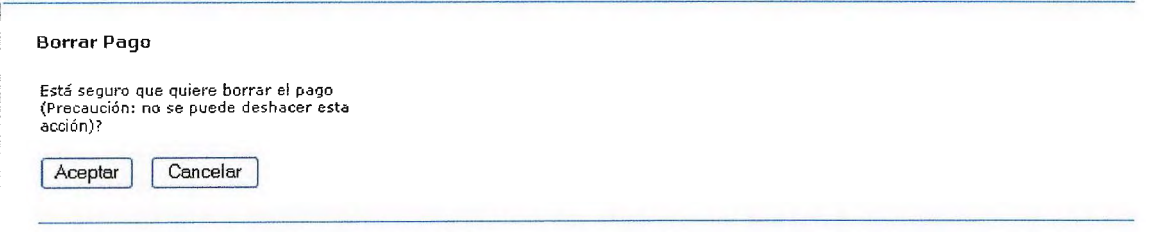

Al intentar eliminar un pago se visualiza una pantalla similar a la figura anterior en donde se puede leer un mensaje de advertencia que si se borra el registro seleccionado, éste no podrá ser recuperado una vez presionado el botón aceptar.

## **Tipos de envíos:**

El sistema de administración permite definir tipos de envío flexibles, los costos de envío se calculan en base a la dirección de envío y el peso de la orden, también es posible configurar el envío en base al total y la zona o departamento de envío. Estos datos de envío se muestran en la tienda cuando un cliente finaliza la compra.

Es posible definir un tipo de envío para cierto tipo de clientes que pueden ser simples o especiales ó que sea válido para todos ellos.

## **Agregar tipo de envío.**

Para agregar un tipo de envío como por ejemplo "correos de El Salvador'' se debe definir para la cantidad de artículos o productos será aplicado, el rango de peso, total de la compra, el precio o porcentaje fijo, el tiempo de envío, el departamento de envío y por último el tipo de cliente. , se puede agregar un tipo de envío para cada departamento del país, haciendo más flexible y manejable calcular el costo de envío que se tiene que agregar al producto comprado

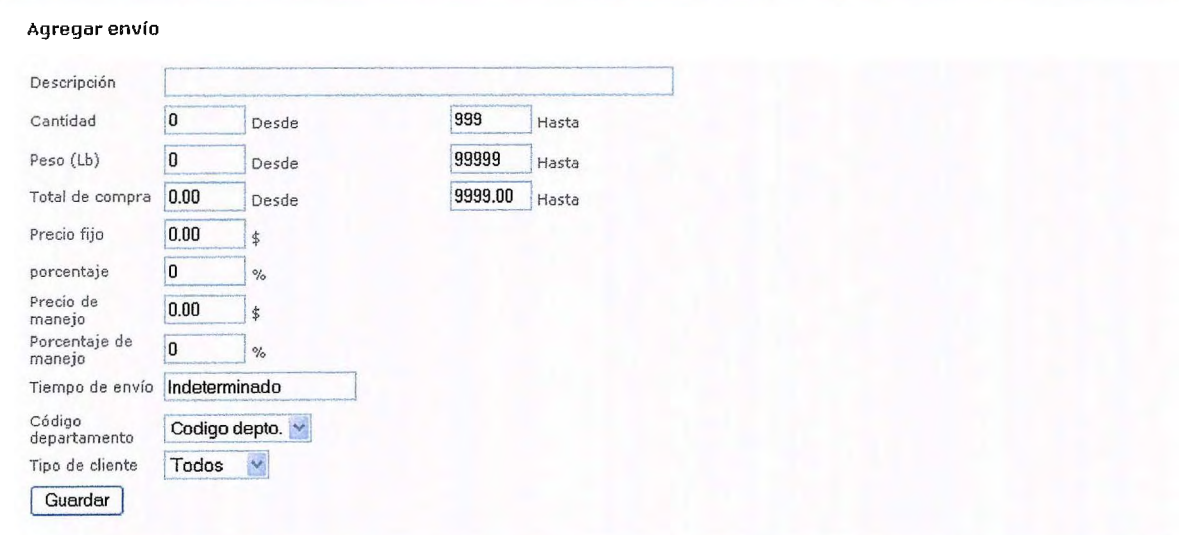

## **Modificar Envío:**

Para mostrar la lista de envíos existentes en el sistema y tener opción a poder modificarlos o eliminarlos, se debe seleccionar en el menú configuraciones la opción modificar.

En la pantalla de modificar envíos se muestra una lista de todos los tipos de envío con los cuales se trabaja en la tienda, estos registros pueden ser modificados o eliminados de la tienda, tal como se muestra en la figura siguiente:

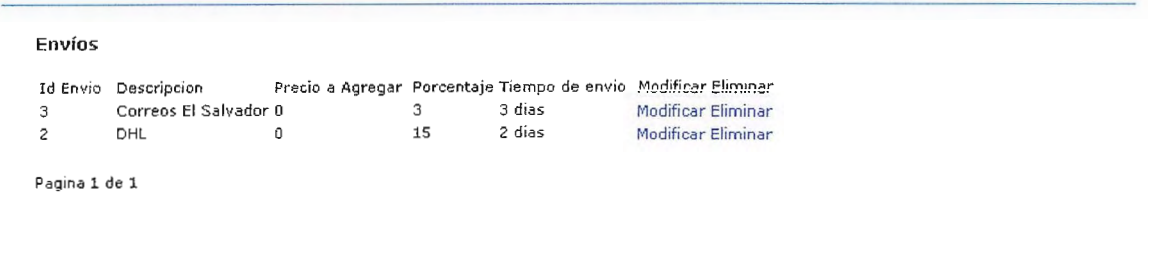

# **Modificación de envíos**

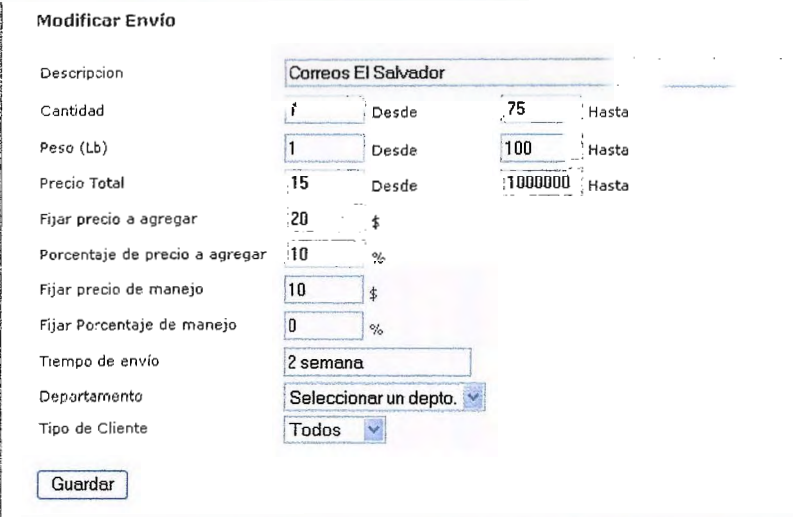

En la forma de modificación de envíos se pueden alterar los datos a la conveniencia del administrador, para que sean efectivos dichos cambios se debe presionar el botón "guardar".

# **Eliminar Envío:**

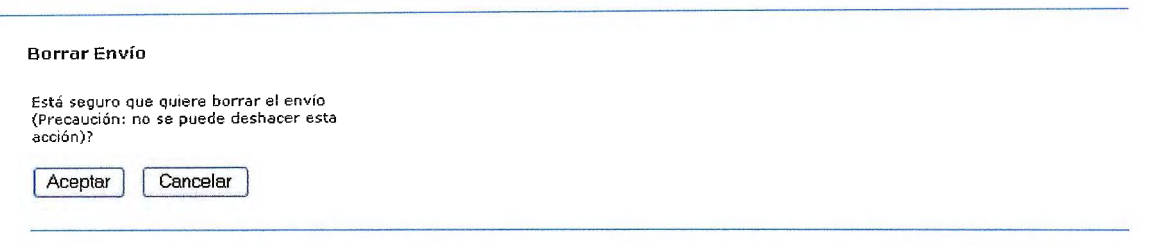

Al hacer clic sobre el enlace "Eliminar" aparece una pantalla de advertencia que no se podrá recuperar un registro que haya sido eliminado en este proceso.

# **Administradores:**

r

## **Agregar nuevo usuario:**

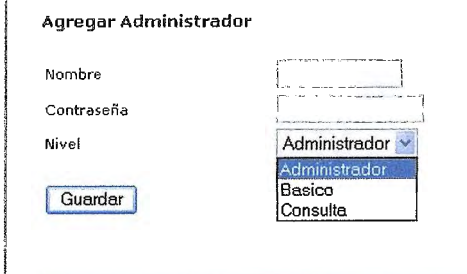

En esta pantalla se pueden agregar nuevos usuarios det sistema de administración, se pueden definir por nivel. Existen tres tipos de usuarios: Administrador, básico y consulta los cuales son explicados junto con sus roles y funciones en otro capítulo del documento.

# **Modificar Usuario:**

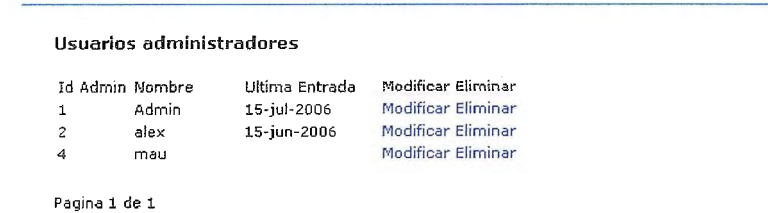

Al igual que los demás mantenimientos, se tiene una pantalla que muestra una lista de los usuarios existentes en la tienda, para acceder a dicha pantalla se debe seleccionar el "menú configuraciones", luego "administradores" y posteriormente "modificar perfil", en dicha pantalla se pueden modificar los datos del usuario ó también, si se desea, se pueden eliminar registros, haciendo clic en el enlace mostrado.

## **Mensaje de usuario eliminado~**

Si se elimina un usuario, aparece un mensaje indicando en la siguiente figura, que efectivamente, el usuario ha sido eliminado del sistema.

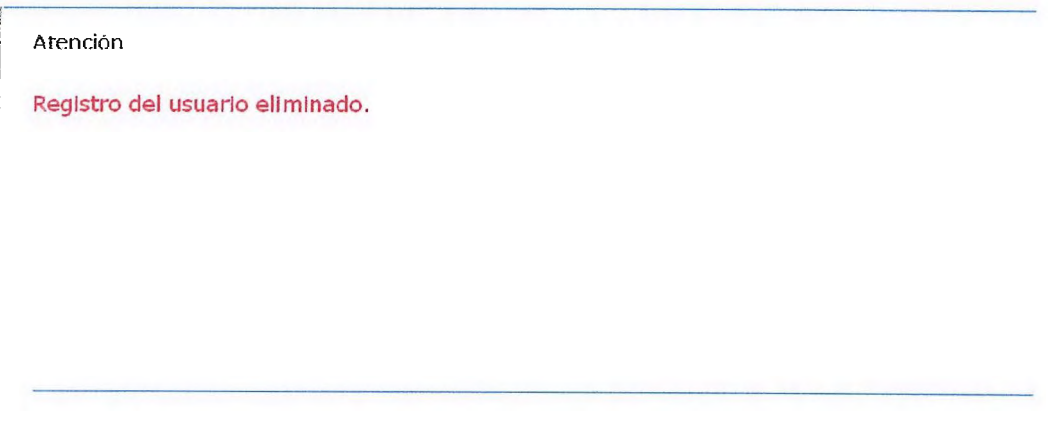

# **Agregar impuesto por lugar**

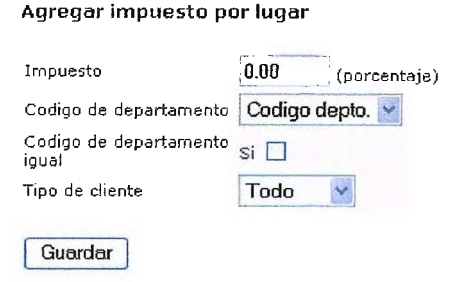

La función de agregar impuesto por lugar, permite a los administradores de la tienda, definir un cobro dependiendo del departamento al cual se envíe un producto vendido en la tienda. El impuesto que se define es en porcentaje y también puede ser aplicado a clientes simples, especiales o todos en general.

Para mostrar los impuestos por lugar existentes en la tienda, se debe hacer clic en configuraciones, impuesto por lugar y luego en modificar, en donde se visualiza una pantalla en la cual, para modificar un tipo de impuesto se hace clic en el enlace "modificar'', para eliminar un registro hacer clic en la opción eliminar.

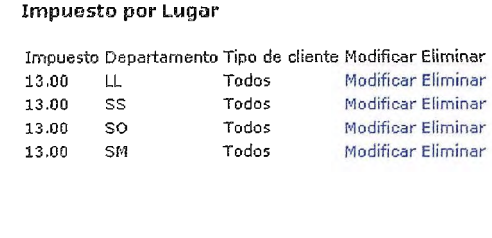

# **Agregar impuesto por producto.**

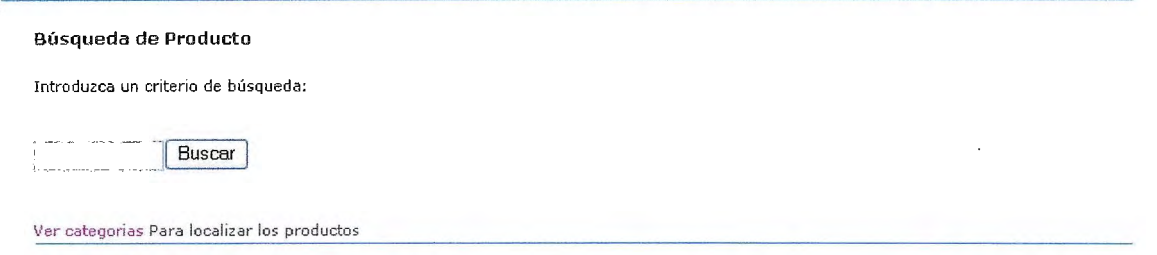

Para agregar un impuesto por producto, primero se tiene que buscar el producto al cual se le asignará dicho impuesto ó se puede realizar la búsqueda por categorías. Una vez encontrado el producto deseado, se visualiza una pantalla como la siguiente en la cual se muestra una lista de productos que fueron encontrados para el criterio de búsqueda digitado en la pantalla anterior.

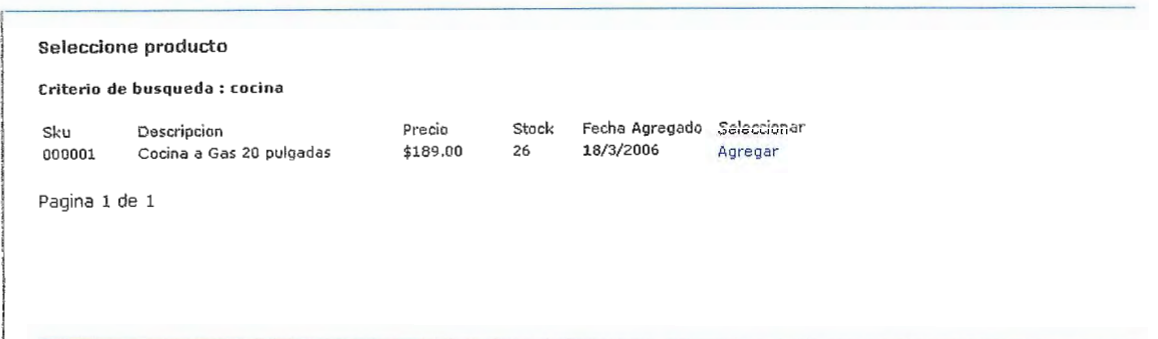

Para asignar un impuesto al producto seleccionado, se necesita hacer clic en el enlace "agregar" con lo cual se muestra la pantalla siguiente, en donde se debe digital el impuesto (en formato de porcentaje), seleccionar el departamento al cual se le aplicará el impuesto para ese producto y posteriormente hacer clic en "guardar" para efectuar el procedimiento correctamente.

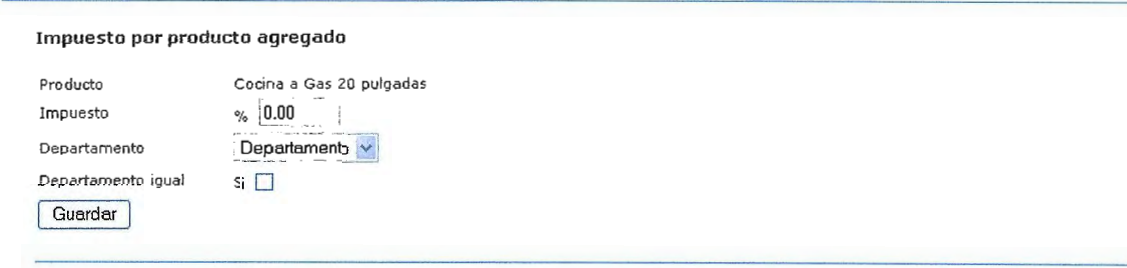

# **Modificar impuesto por producto:**

#### Impuesto por producto

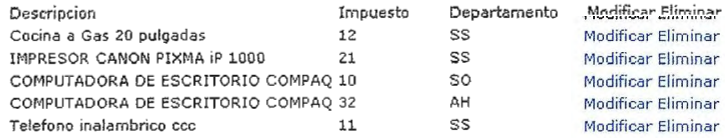

P.agina 1 de 1

También se pueden hacer modificaciones y eliminaciones de impuestos por producto, para ello se tiene que acceder al menú de modificar impuestos y se mostrará una lista con todos los registros de impuestos por producto que se han creado, para modificar un impuesto basta con hacer clic en el enlace "modificar" y si se quiere eliminar un registro se debe hacer clic en "eliminar''

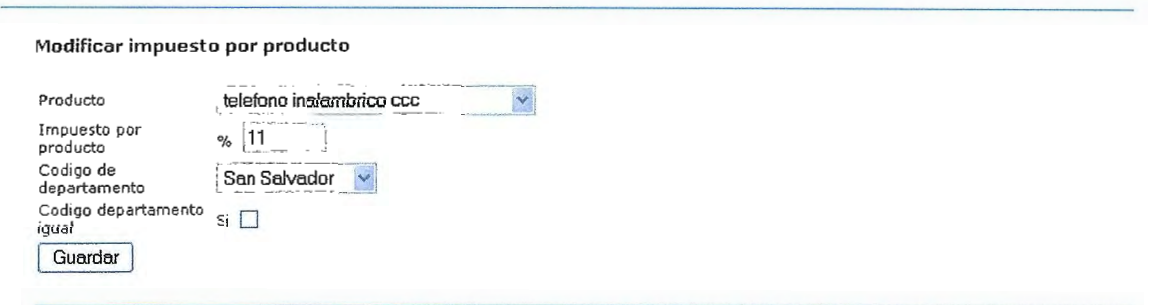

Una ves haciendo clic en el enlace "modificar" se muestra la pantalla anterior en la cual se puede cambiar de producto, se puede modificar el valor del porcentaje del producto y el departamento al cual se ha asignado dicho impuesto por producto.

**Mensaje de impuesto por producto eliminado.** 

Impuesto por producto eliminado.

El mensaje de "impuesto por producto eliminado" aparece cuando se hace clic en el enlace "eliminar" de la pantalla donde se muestra la lista de impuestos por producto existentes.

# **Agregar departamento:**

Esta pantalla permite agregar departamentos a los cuales se envía un producto, para realizar dicha acción, basta con digitar un código para el departamento y a continuación una descripción o el nombre de dicho departamento. Por ejemplo "SS" para San Salvador.

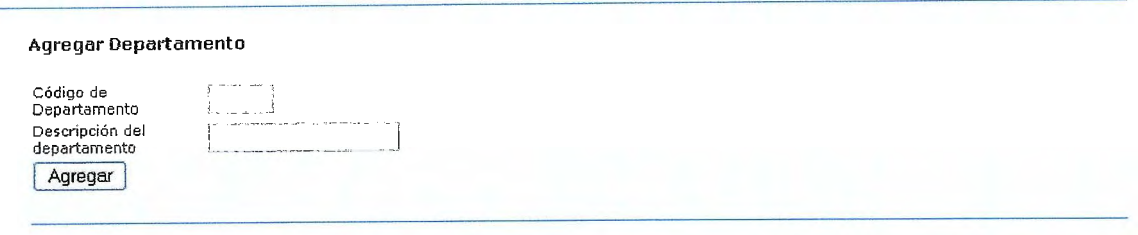

## **Modificar departamentos**

#### Oeportomentos

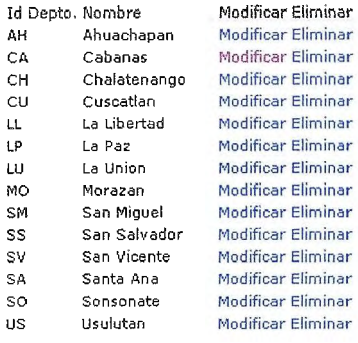

En la pantalla anterior, se muestra una lista con todos los departamentos a los cuales se pueden enviar los productos comprados en la tienda, los nombres para dichos departamentos se pueden modificar haciendo clic en el enlace "modificar".

## **Mensaje de departamento eliminado.**

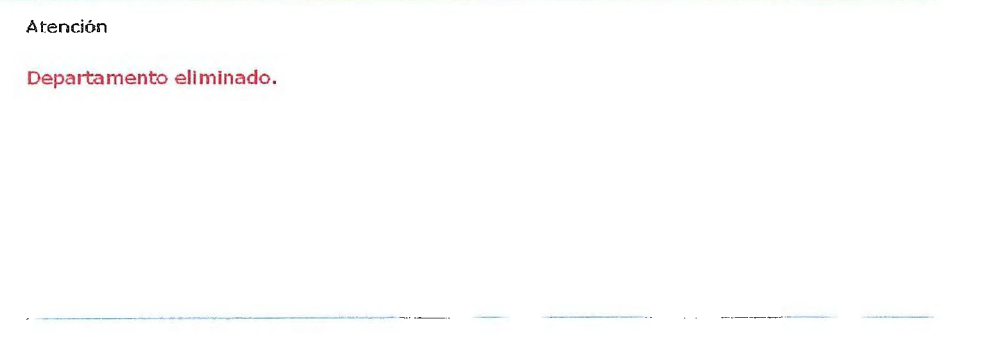

También se pueden eliminar departamentos en el área de administración de la tienda, al realizar dicha acción se muestra un mensaje indicando que efectivamente el departamento ha sido eliminado.

#### **MENU TIENDA**

En este menú se trabaja con los productos que se muestran en la tienda, permitiendo agregar al catálogo online mediante un formulario de captura de datos. También se pueden modificar productos existentes, agregar, eliminar grupos de opciones y opciones, agregar, eliminar categorías de productos, agregar descuentos, proveedores y boletines de noticia.

#### **Agregar un Producto:**

Para agregar un nuevo producto hay que seleccionar el submenú productos del menú tienda, a continuación, se visualiza la pantalla siguiente:

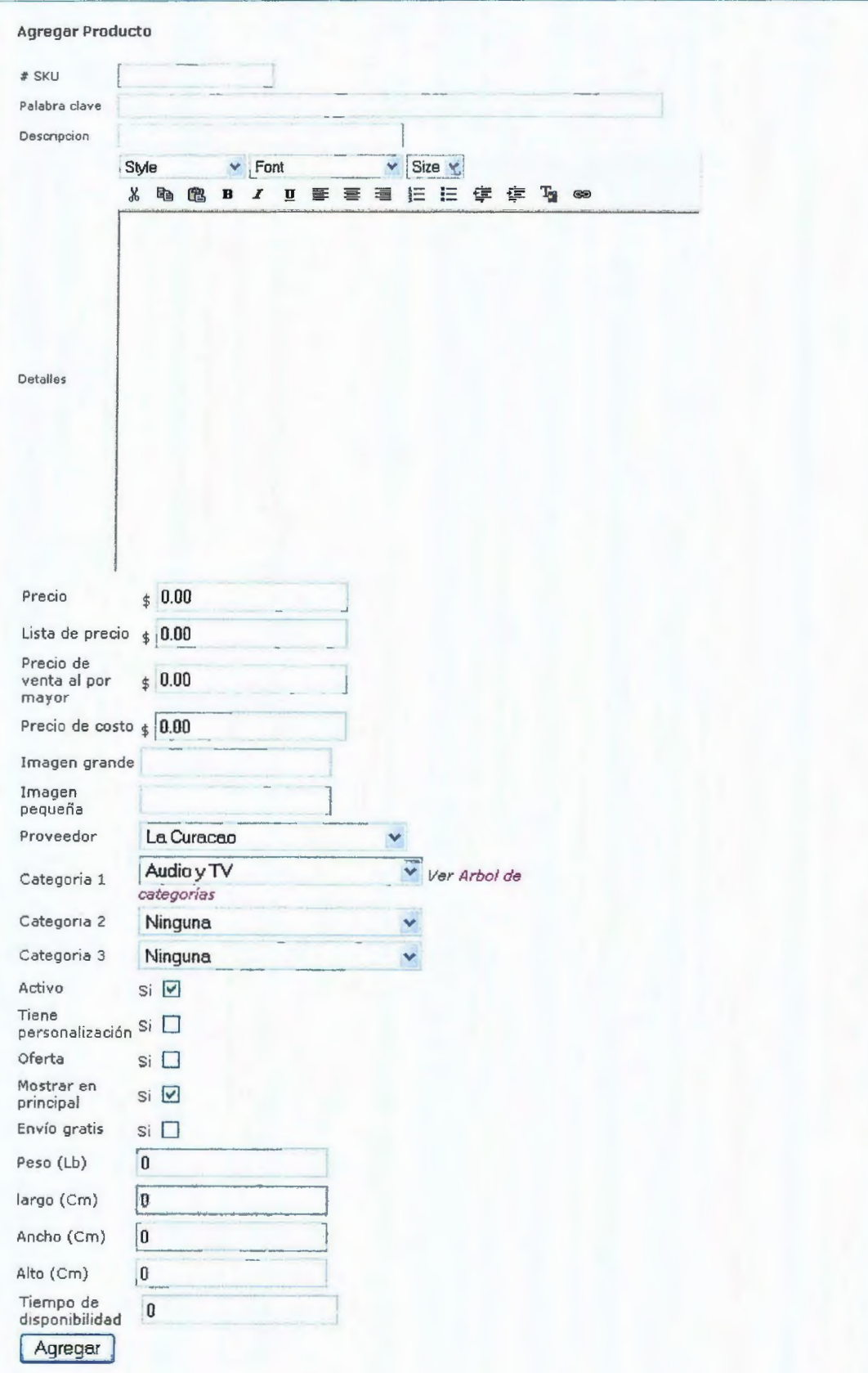

En dicha pantalla se deben llenar todos los campos para que la información acerca del producto esté completa.

Con respecto al precio, sólo en requerido el primer valor de precio, los demás son opcionales, se debe ingresar la dirección de las imágenes, cada producto debe poseer dos: una grande y una pequeña en formato JPEG ò GIF.

Un producto puede ser incluido en múltiples categorías, las cuales deben ser ordenadas previamente para una mejor consulta. La casilla de activo indica si el producto se va a mostrar o no en la tienda, también se pueden marcar las casillas de mostrar en principal y ofertas con el objetivo de promocionarlos en la tienda, si se activa la casilla de envío gratis, cuando se compra dicho producto no se le cargará el precio de envío.

Con respecto al peso, éste debe ser ingresado en libras y las dimensiones del producto deben ser ingresadas en centímetros. El tiempo de disponibilidad es aquel que define los días que estará disponible el producto.

#### **Modificar los datos de un producto:**

Para modificar los datos de un producto se debe hacer clic en el menú tienda -> productos -> productos y seleccionar modificar productos, en donde se muestra una pantalla de búsqueda en la cual se debe digitar el nombre del producto buscado para que a continuación se visualice la siguiente pantalla en la cual se tiene acceso a modificar ó eliminar un producto.

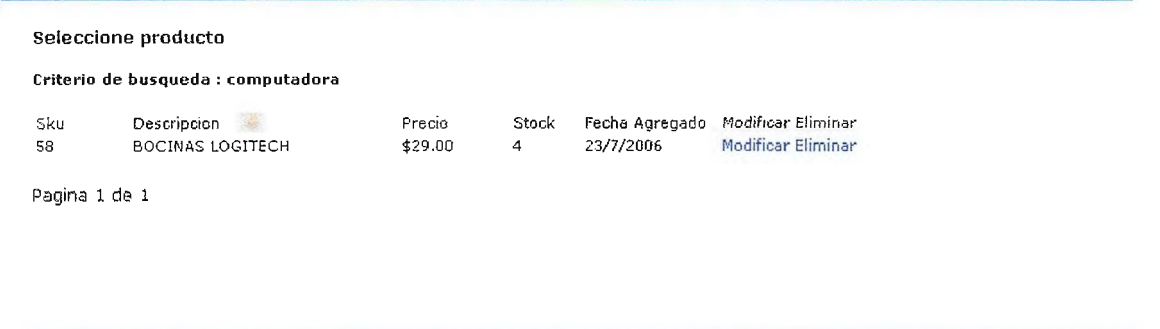

Si se selecciona la opción modificar se muestran los datos del producto, los cuales pueden ser modificados a la conveniencia del administrador del sitio.

En esta pantalla se pueden modificar las variaciones u opciones del producto, al igual que el nivel de stock.

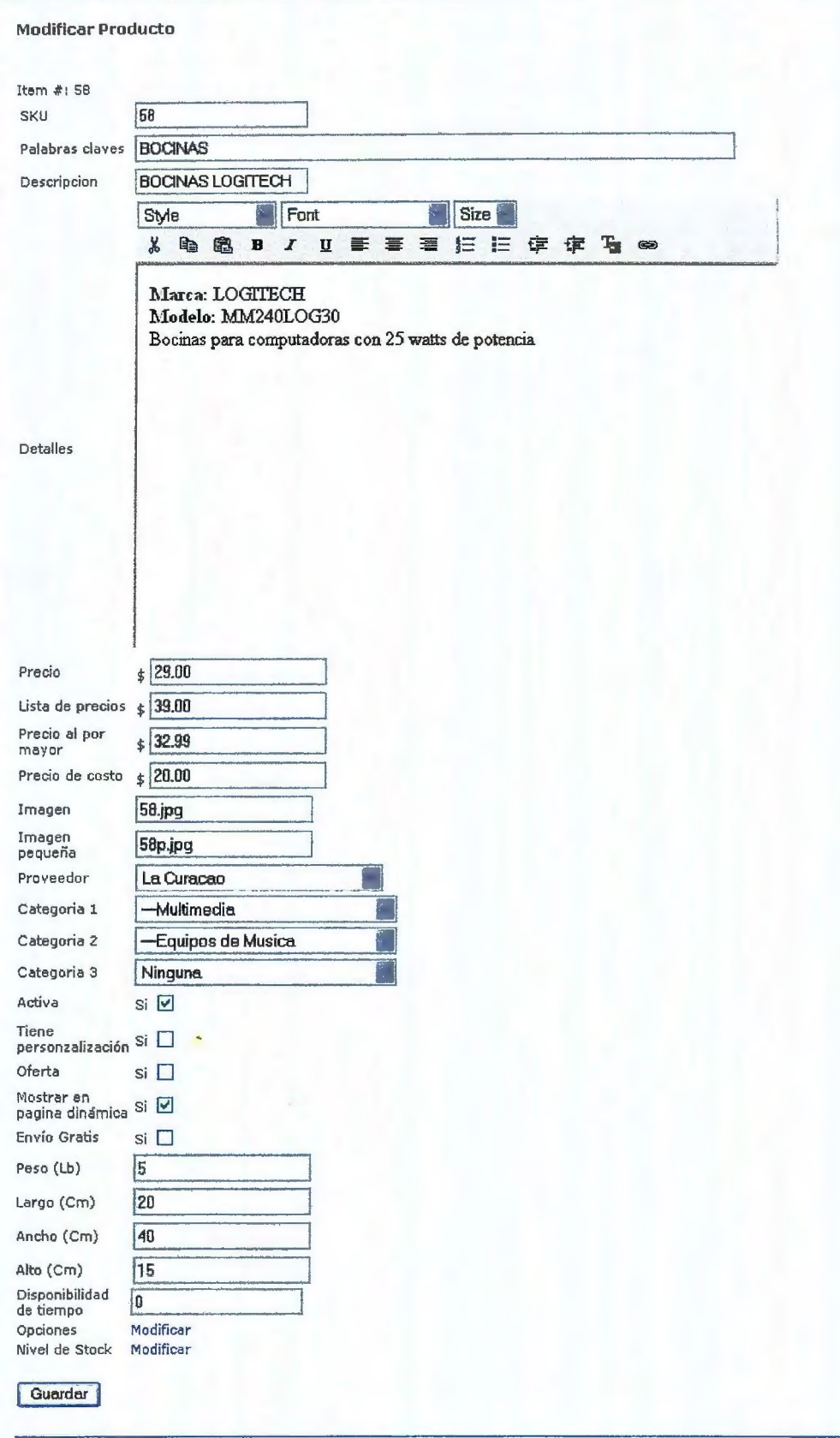

#### **Productos relacionados:**

La aplicación permite definir productos relacionados con un producto o artículo determinado, esto es de mucha utilidad en términos de análisis de ventas, debido a que posibilita la venta cruzada.

En la tienda virtual, en la página de detalles del producto se muestran los productos relacionados de forma que el cliente pueda adquirir éstos también.

Para aplicar esta opción primero se debe seleccionar el producto al cual se le relacionará con otro producto, para ello hay que seleccionar en el menú ·"tienda" la opción "productos relacionado" y se muestra la pantalla siguiente en donde se debe digitar el nombre de un producto ó seleccionar uno de las categorías que existen en la tienda.

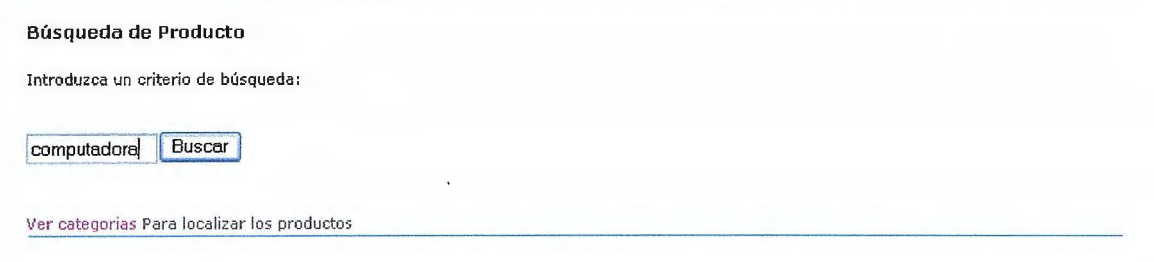

Luego de haber encontrado el ó los productos se muestra una lista en donde se debe hacer clic en el enlace "seleccionar" para asignarle un producto relacionado.

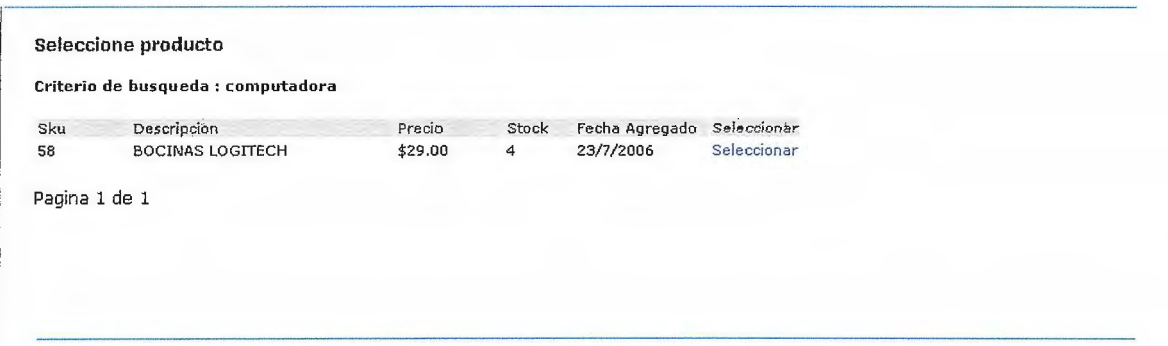

En la pantalla siguiente, se muestra la lista de productos que están relacionados para "Bocinas Logitech", en ésta misma pantalla se puede selecciona la categoría de otro producto para agregar otra relación.

#### **Productos relacionados para** *BOCINAS LOGITECH*

Productos relacionados:

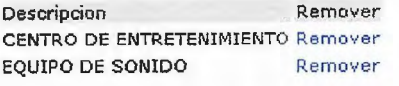

Seleccionar la categoría del producto que quiere crear la relación Producto Lista de productos Accesorios Redes Impresoras Almacenamiento Multimedia Camara Digitales Tarjetas de Memoria Fotografia Tradicional Accesorios Mobiliario y Equipo Lista de Productos Lista de Productos Lista de Productos Lista de Productos Lista de Productos Lista de Productos Lista de Productos Lista de Productos Lista de Productos Lista de Productos Electrodomesticos Pequenos Lista de Productos Electrodornesticos Grandes Lista de Productos **Televisores** Equipos de Musica Lista de Productos Lista de Productos

#### **Agregar Categorías:**

Las categorías **de productos,** permiten la clasificación y organización del catálogo, **facilitando la navegación de los clientes en la tienda virtual.** El **sistema permite**  crear múltiples categorías **y subcategorías,** e incluir un **producto** hasta en tres **categorías o subcategorías.** 

Para agregar una **categoría, se debe digitar la** descripción de **dicha** categoría, luego, **se debe seleccionar la categoría a la cual pertenece la subcategoría de la**  lista **despegable.** El **sistema valida que la descripción de la nueva categoría** no se **encuentre repetido.** 

**También es de mencionar que una** categoría puede **cambiar su estado** de activa a **inactiva y viceversa** 

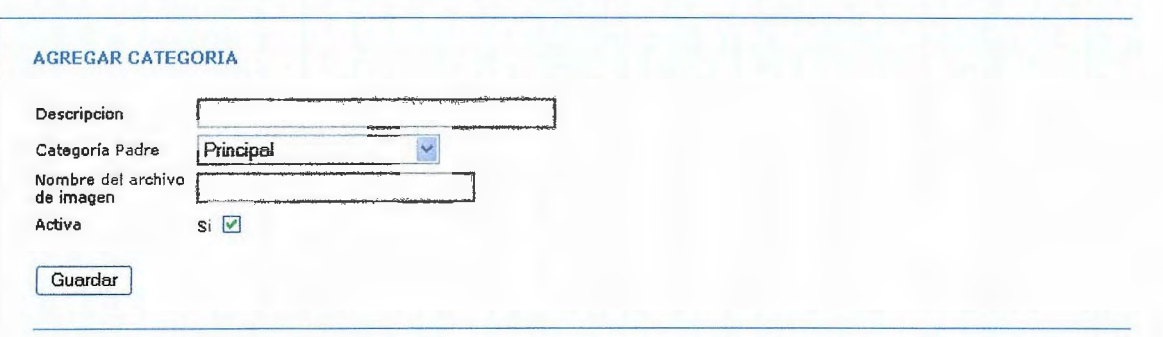

# **Modificar categorías**

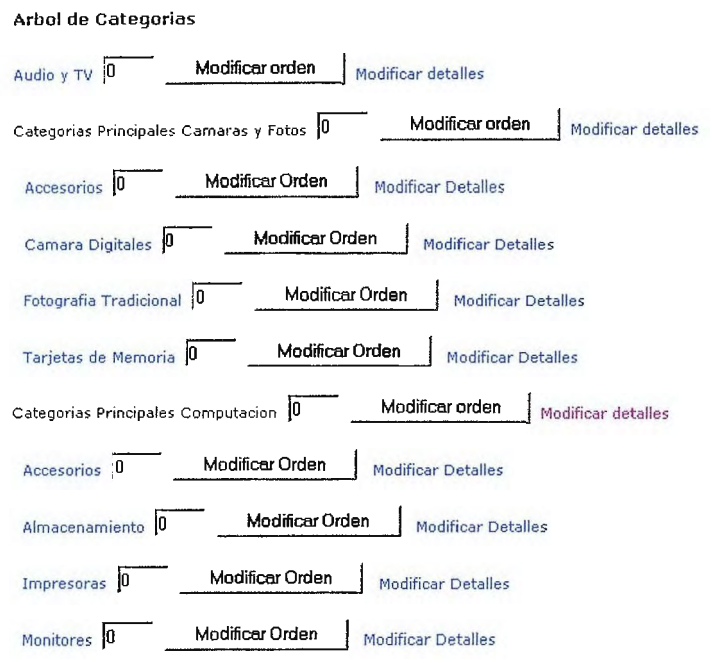

**Para modificar una categoría o subcategoría existente se debe hacer clic en el menú tienda, categorías y luego modificar. Se visualiza una lista, las subcategorías aparecen bajo la categoría padre a la cual pertenecen.** 

**En esta pantalla se puede realizar varias opciones, como modificar o eliminar.** 

**Para cambiar una categoría en subcategoría, se debe seleccionar la categoría que será su categoría superior de la lista desplegable y luego presionar el botón "modificar",** 

**Para convertir una subcategoría en una categoría del nivel superior, se debe sustituir el numero en el cuadro de texto por cero, y hacer clic en el botón "modificar orden".** 

## **Agregar grupo de opción:**

**El módulo de administración permite definir grupos de opciones para cada producto, estas son opciones de compra adicionales que los clientes deben seleccionar para ciertos productos. Por ejemplo, una cocina puede estar en varios colores.** 

Se pueden definir opciones para un solo producto del catálogo o para todos al mismo tiempo y se puede agregar un cargo adicional con cada opción al costo del producto, dicho cargo se suma automáticamente al precio base del artículo al momento de realizar la compra.

Los grupos de opciones son los que definen el atributo o característica principal como el peso o tamaño de un producto y las opciones son las posibilidades dentro de cada característica, por ejemplo, para la característica tamaño que se definiría como un grupo de opciones pueden estar contenidas tres opciones que pueden ser pequeño, mediano, grande.

Para que este sistema funcione adecuadamente, se debe asignar un conjunto de opciones a un producto como los tres tipos de tamaño para ello se debe asociar el producto con un grupo de opciones y después definir varias opciones que se agregan al grupo.

Para crear un grupo de opciones hay que seleccionar en el menú productos grupos de opciones y luego agregar en donde se visualiza la siguiente pantalla en donde se debe digitar el nombre del grupo de opción y luego presionar el botón guardar.

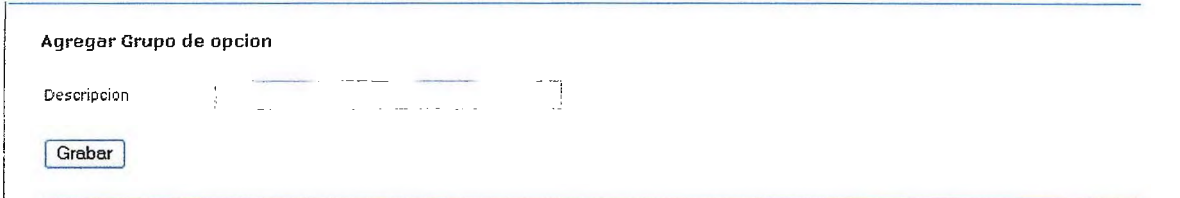

A continuación, se muestra una lista de los grupos de opciones disponibles a los cuales se les puede cambiar el nombre o también se pueden eliminar de la base de datos.

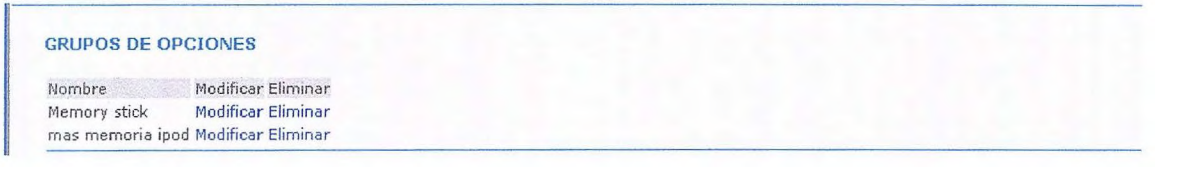

Al hacer clic sobre "modificar" se puede observar la siguiente pantalla, en la cual se tienen dos opciones: modificar y eliminar.

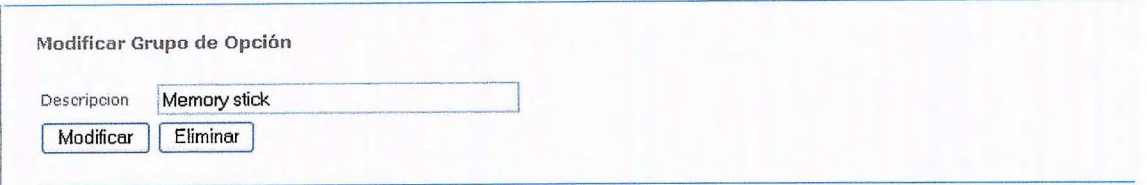

## **Agregar opción:**

Para agregar una opción se debe seleccionar en el menú productos el submenú opciones y luego agregar, donde se muestra la siguiente pantalla.

Para agregar una opción se debe digitar un nombre de opción, el costo adicional para dicha opción y el peso.

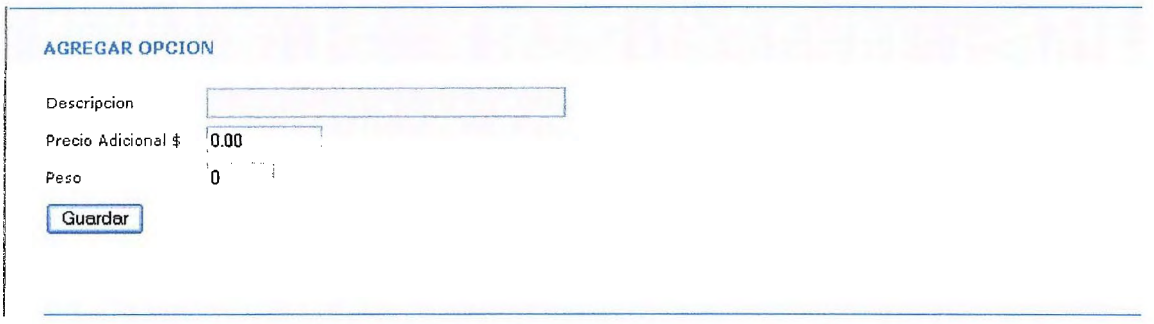

## **Mensaje cuando se elimina una opción.**

Éste mensaje se muestra después de haber eliminado una opción de compra de la base de datos.

Opción borrada.

## **Opciones actuales:**

Para modificar una opción se debe seleccionar en el menú productos la opción modificar en el submenú opciones donde se muestra un listado de las opciones que se encuentran actualmente en la tienda. Dicha pantalla posee enlaces para poder modificar y eliminar una opción de compra.

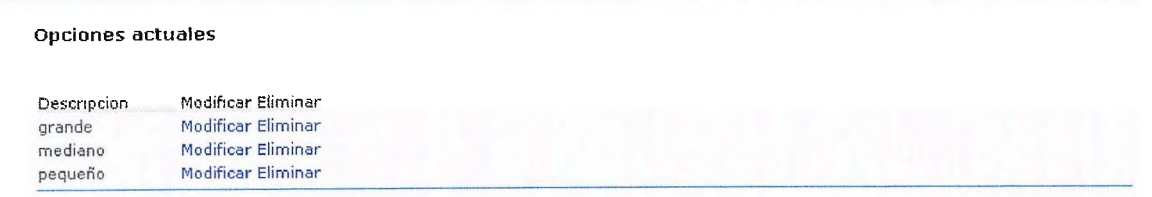

# **Modificar opción**

Para modificar los datos de una opción, se debe hacer clic en el enlace modificar donde se muestran los datos actuales de la opción los cuales pueden ser cambiados.

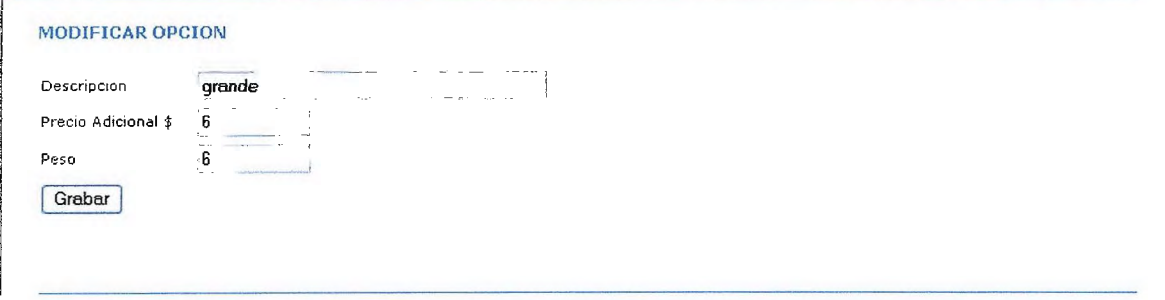

## **Asignación de opciones a grupos de opciones.**

Esta opción consiste en relacionar un atributo definido como grupo de opciones con un conjunto de opciones dados. Para ejecutar dicho proceso se debe seleccionar la opción "asignación de opciones a grupos de opciones" en el menú productos. En donde se debe seleccionar un grupo y luego presionar el botón listar.

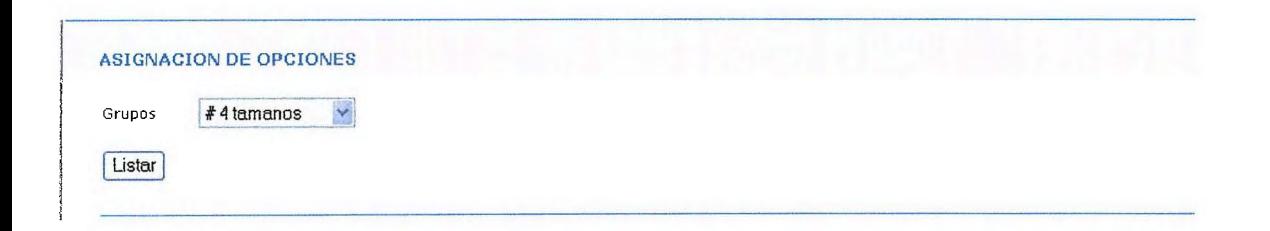

# **Asignación de la opción**

Una vez seleccionado el grupo de opción, se muestran las opciones las cuales para ser relacionadas con un grupo se deben seleccionar y luego presionar el botón asignar.

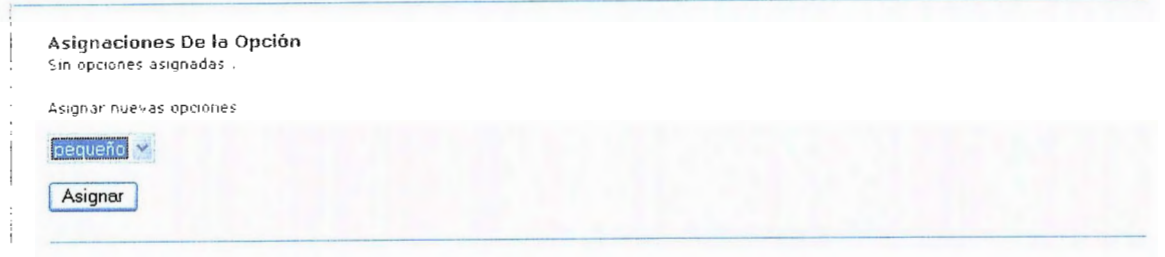

## **Después de presionar el botón asignar, aparece la siguiente pantalla.**

La siguiente pantalla se muestra luego de haber asignado una opción a un grupo de opciones, en dicha pantalla se puede seguir asignado más opciones al grupo de opciones seleccionado.

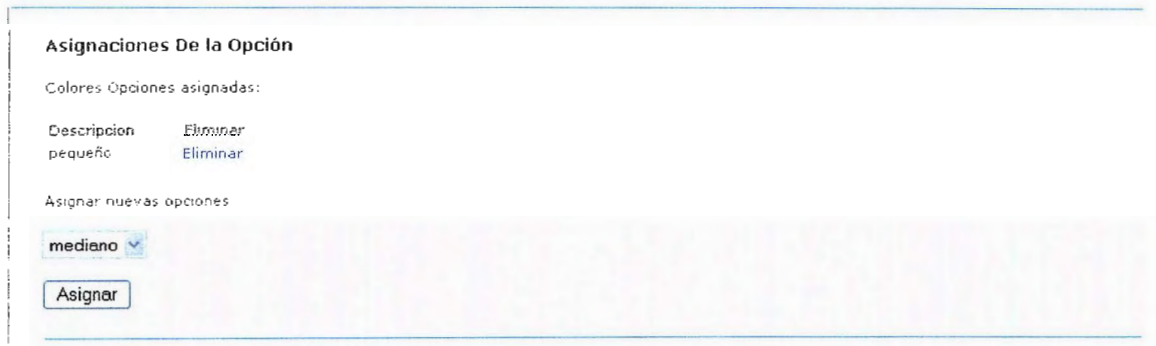

## **Asignación de grupos de opciones a productos.**

Este proceso consiste en asignar un grupo de opciones configurado previamente a un producto en específico.

Para realizar este proceso se debe buscar el producto como se muestra en la siguiente pantalla

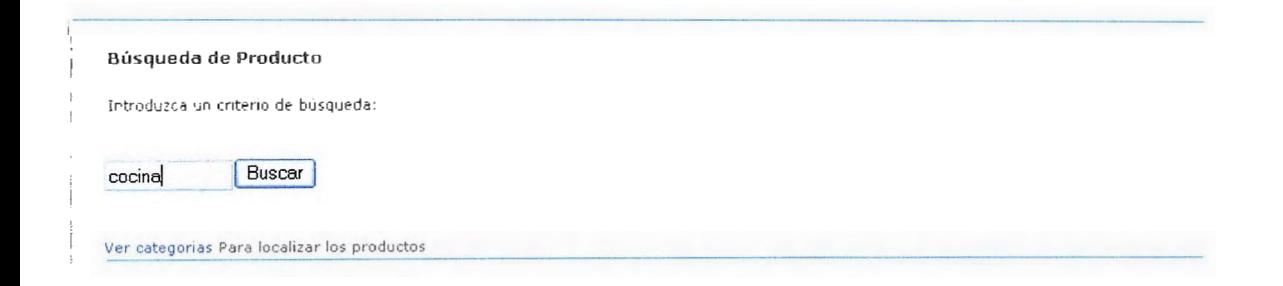
Una vez encontrado el producto, se debe hacer clic en el enlace "seleccionar" para relacionarlo con un grupo de opciones.

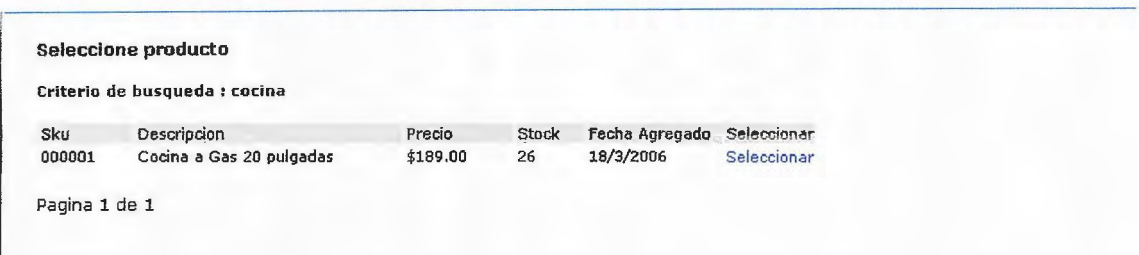

Al hacer clic sobre seleccionar aparece la siguiente pantalla, en donde se tienen las opciones de asignar nuevos grupos de opciones o remover uno que ha sido asignado previamente para dicho producto.

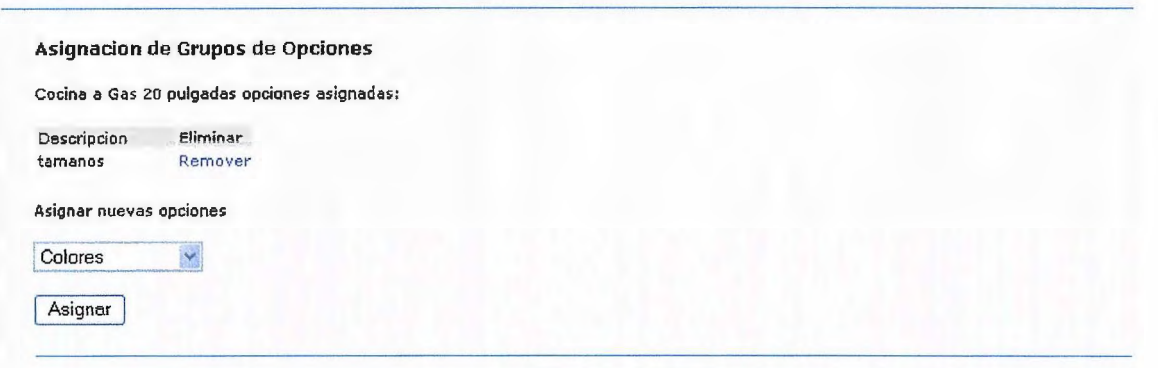

# **Inventario de la tienda**

La aplicación permite manejar el inventario de existencias de la tienda, los niveles de inventario se mantienen actualizados en forma automática. Cuando se agrega un producto nuevo al catálogo se puede especificar el nivel de inicio del inventario. Durante el proceso en donde se ingresan pagos de órdenes u órdenes pagadas, se va ajustando el nivel de inventario del producto.

#### **Modificar Inventario**

La aplicación permite ajustar el inventario manualmente en cualquier momento, debido a que es posible que se agreguen más unidades de un producto determinado.

Para realizar dicho proceso es necesario ir al menú productos, luego en stock en la opción modificar stock, en donde se debe buscar el producto a modificar su número de existencias, posteriormente aparece una pantalla similar a la siguiente en donde se debe hacer clic en el enlace "modificar"

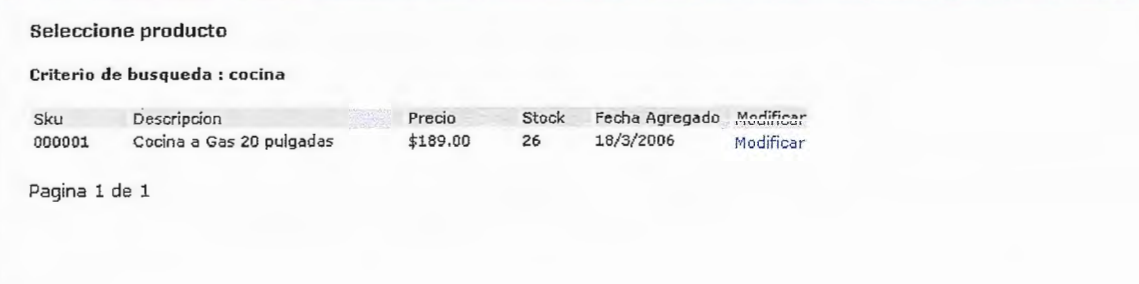

Al hacer clic en modificar se muestra la pantalla siguiente, en la cual aparece el nombre del producto al cual se le hará la modificación, el cuadro de texto cantidad que es donde se digita el número de existencias y el detalle por si existiera.

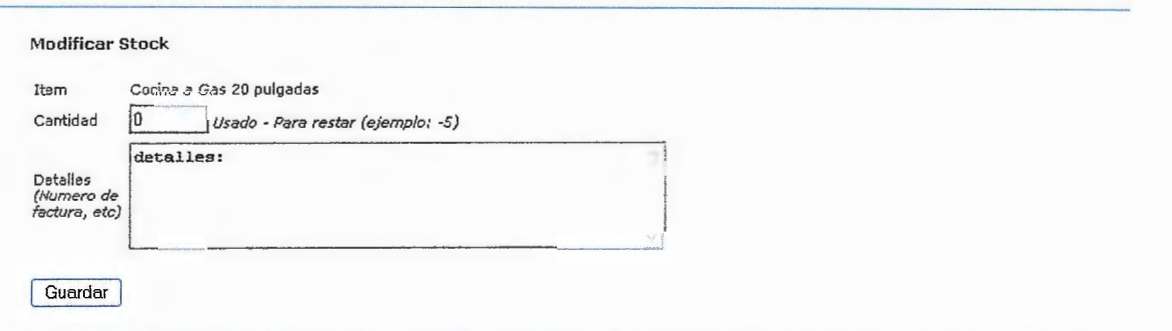

#### **Lista de movimientos de stock**

En esta pantalla se visualizan los registros los movimientos de stock que han sufrido los productos existentes en la tienda. Se muestra la fecha en que se realizó el cambio, la descripción del producto al cual se le hizo dicho cambio y el último movimiento realizado para el producto en cuestión.

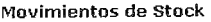

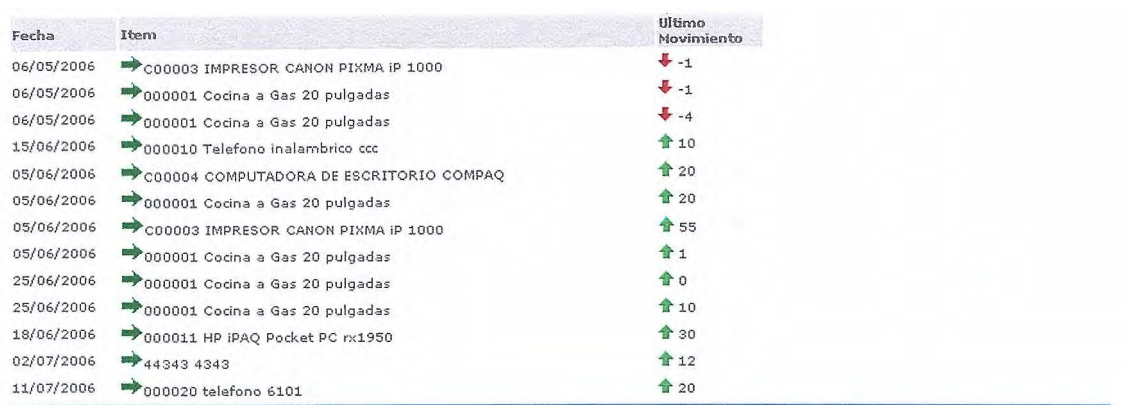

Si no existe productos con stock menor que cero, aparece el siguiente mensaje.

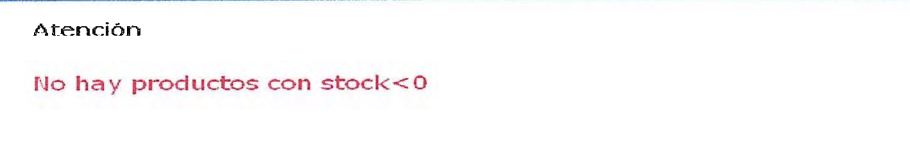

#### **Agregar proveedor**

Los proveedores son las personas o entidades que proporcionan los productos que la tienda pone a la disposición de los clientes, Para acceder a la pantalla de agregar un proveedor es necesario acceder al menú tienda, luego en productos seleccionar agregar proveedor, en dicha pantalla se debe agregar el nombre del proveedor, e-mail y se deja a criterio del administrador activar las opciones de recibir e-mail de las ventas efectuadas y de alerta de stock bajo de un producto determinado.

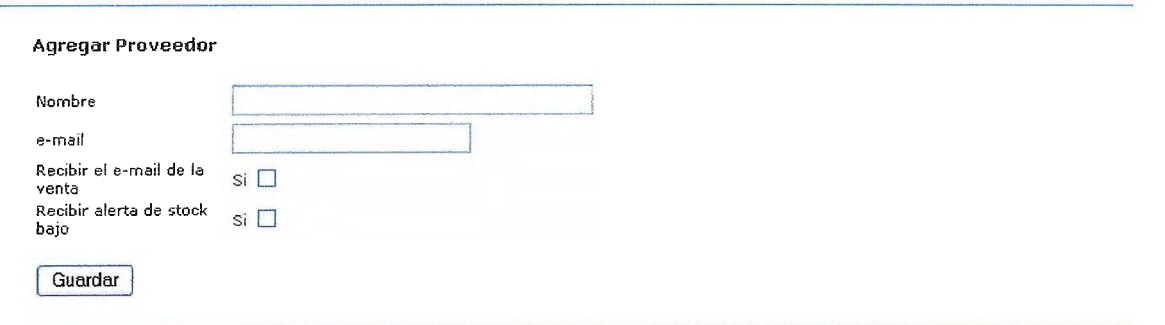

# **Modificar proveedor**

Para modificar un proveedor primero se debe acceder al menú tienda luego a proveedores y posteriormente a modificar proveedor.

Se visualiza una lista de todos los proveedores existentes en la tienda.

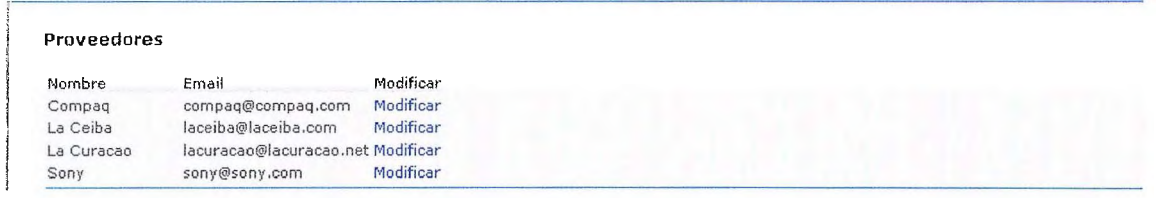

Al presionar el botón modificar, se muestra la pantalla de modificar proveedor en donde se pueden realizar los cambios necesarios para luego poder guardarlos. También se tiene la opción de poder eliminar el proveedor actual, que se encuentra en pantalla.

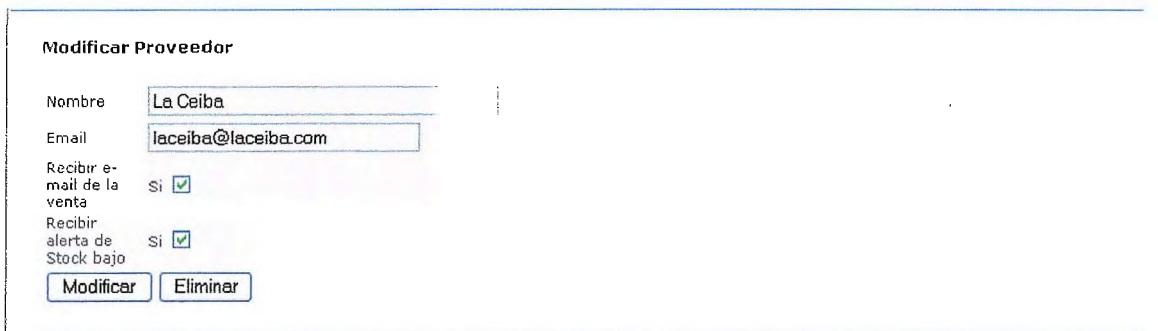

La aplicación permite aplicar ciertos descuentos a un producto específico como a varios, esto le permite al administrador de la tienda, establecer promociones o descuentos especiales para ciertos productos, los que el administrador crea conveniente.

# **Agregar un descuento general:**

Para agregar un descuento general, es decir para todos los productos existentes en la tienda, se debe acceder al menú tienda, luego a descuento y seleccionar la opción agregar descuento general.

En la pantalla que se muestra se deben ingresar los datos correspondientes, cabe destacar que se cuenta con una opción muy útil que es código de descuento, la cual es utilizada a la hora que el cliente va a efectuar una compra, si conoce la clave de descuento para el producto, la introduce para hacer efectivo el descuento sobre ese artículo, estas claves de descuento son anunciadas en la tienda o enviadas por el boletín de noticias a los usuarios registrados de la tienda.

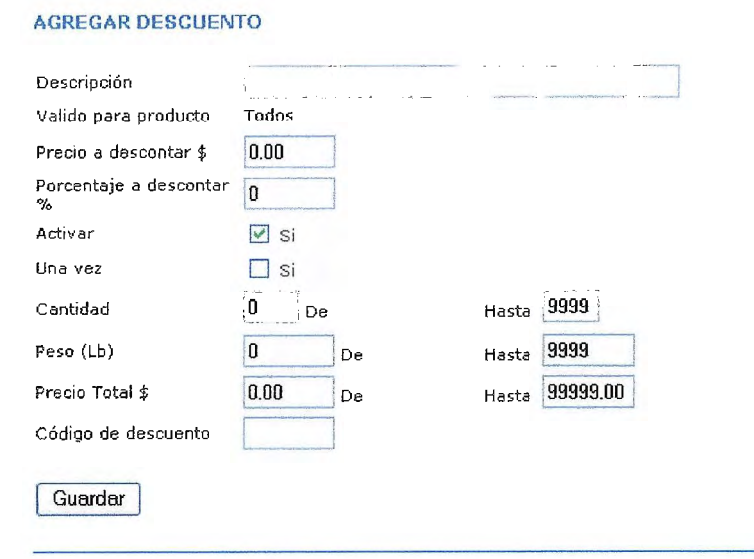

# **Modificar un descuento:**

Si se desea modificar los datos de un descuento existente, se debe seleccionar de la lista y posteriormente hacer los cambios que correspondan para luego hacer clic en guardar para hacer efectivo los cambios. Esta pantalla tiene la capacidad de poder cambiar el descuento a otro producto o aplicarlo a todos en general.

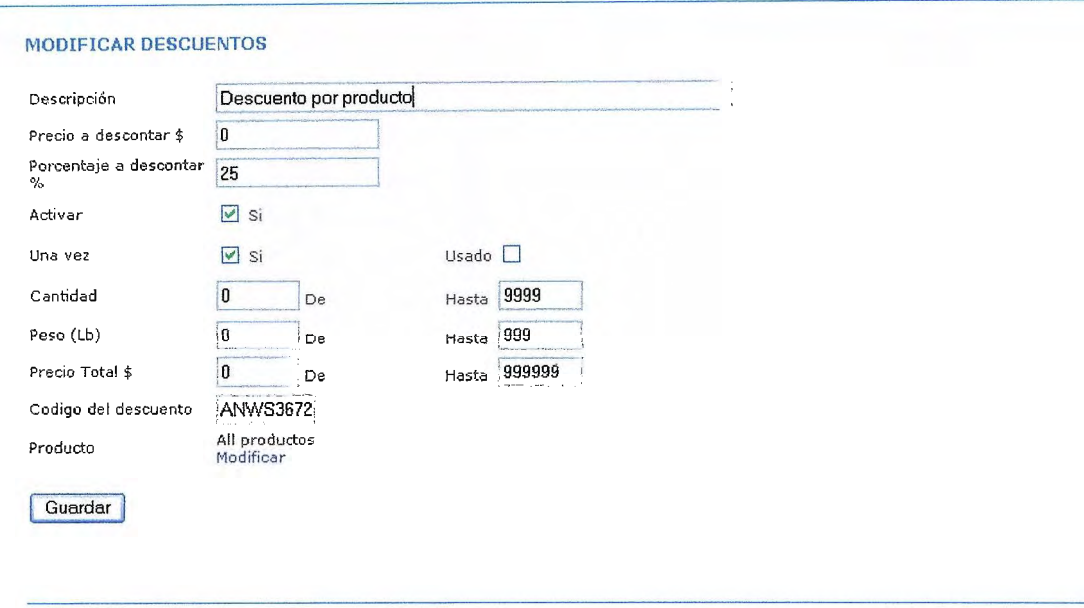

# **Agregar descuento a un producto:**

**Cuando se selecciona esta opción, aparece la pantalla de búsqueda de productos en donde se digita el nombre del artículo a buscar y aparece la siguiente pantalla, en la cual se muestran ciertos datos del producto al cual se le va a agregar el producto.** 

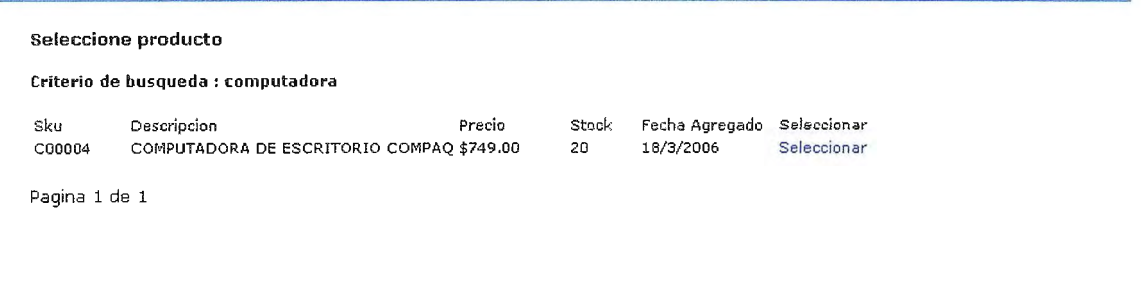

**Al hacer clic en seleccionar se muestra la siguiente figura. En donde se deben definir los parámetros para necesarios para dicho descuento.** 

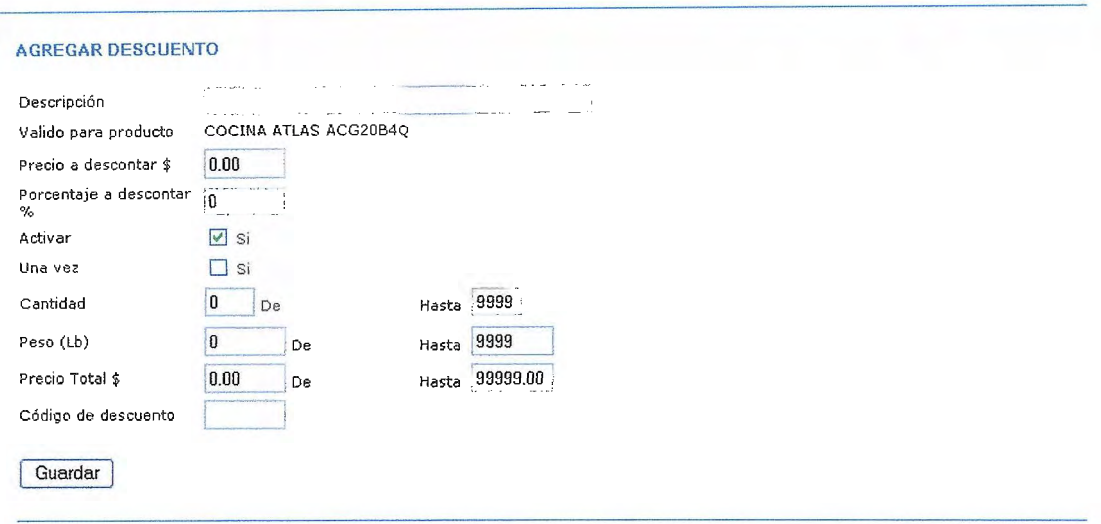

# **Modificar descuento producto:**

Para realizar la modificación de un descuento para un producto se debe acceder a la pantalla mostrada a continuación en la cual se tienen los enlaces necesarios para efectuar una modificación o eliminación de datos.

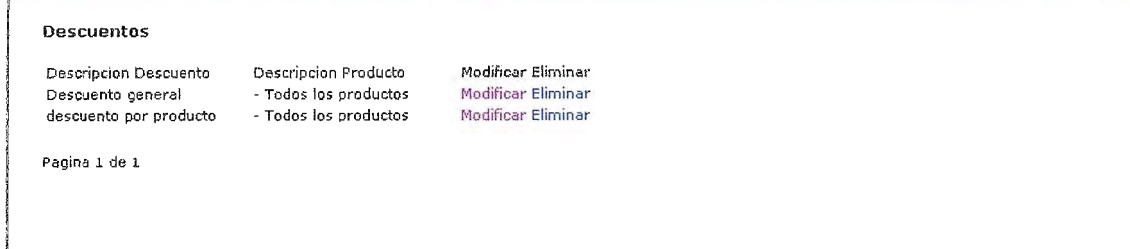

Cuando se elimina un descuento, se muestra el mensaje de descuento eliminado, como confirmación a la acción realizada.

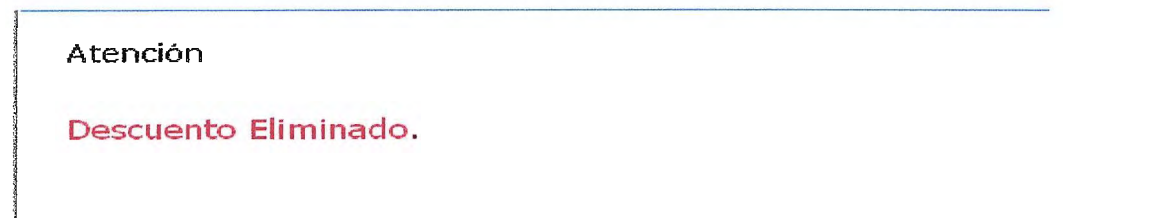

# **Agregar descuento por cantidad**

La aplicación, a parte de definir descuentos por producto, permite definir descuentos por cantidad, en donde se pagará distintos precios dependiendo de la cantidad de producto que adquiera un usuario de la tienda, el precio también puede variar entre el tipo de cliente ya sea éste simple o especial.

Para agregar un descuento por cantidad se deben seguir los siguientes pasos:

Se debe buscar el producto al cual se le asignará el descuento, una vez encontrado, se visualiza la siguiente lista, donde se tiene que hacer clic en seleccionar para que aparezca la pantalla de agregar descuento por cantidad.

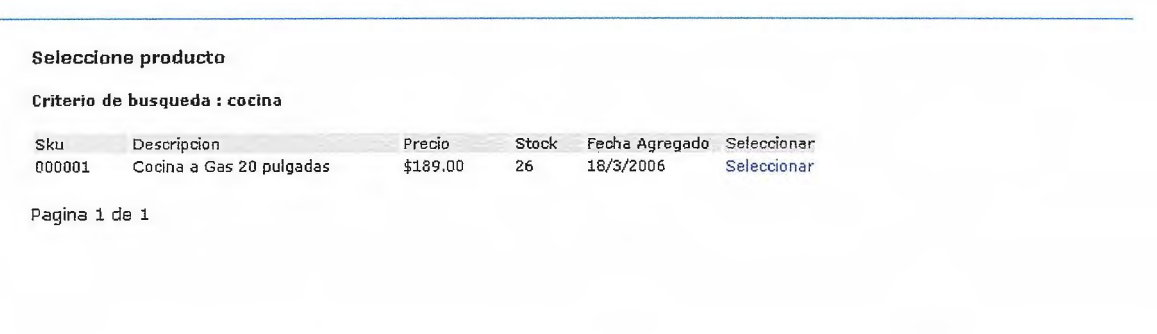

Una vez teniendo acceso a la pantalla mostrada, se deben introducir los datos necesarios para hacer efectivo el descuento, entre los datos a digitar se encuentran: la descripción, el precio fijo a descontar por cantidad y cantidad.

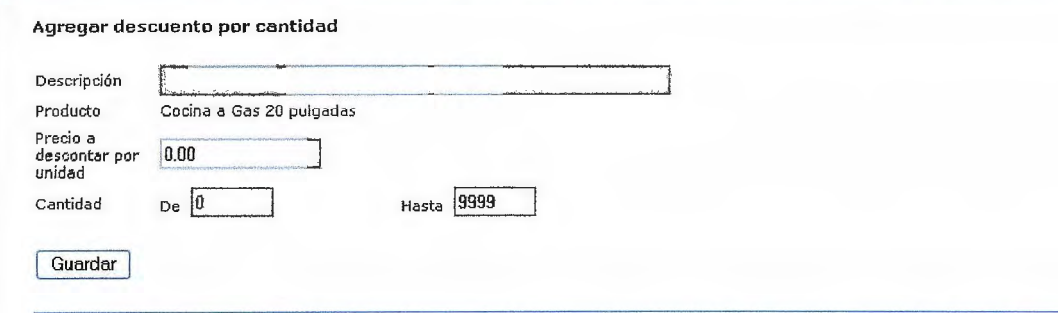

# **Modificar descuento por cantidad**

Para modificar un descuento por cantidad se debe seleccionar la opción que se quiera alterar y luego hacer clic en seleccionar para aplicar el descuento ó eliminar para quitar el registro de la base e datos.

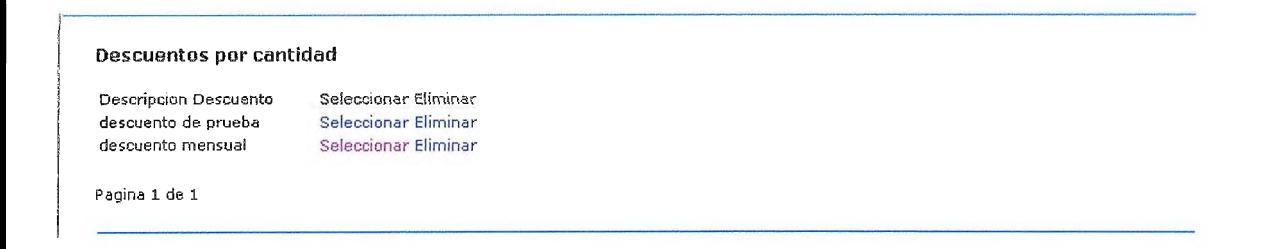

Al hacer clic en seleccionar, se despliega la pantalla siguiente, donde se puede hacer los cambios respectivos para el descuento seleccionado previamente. Como se puede ver, en ésta pantalla se puede reasignar el descuento a otro producto haciendo clic en modificar para luego buscar otro producto al cual configurarle el descuento.

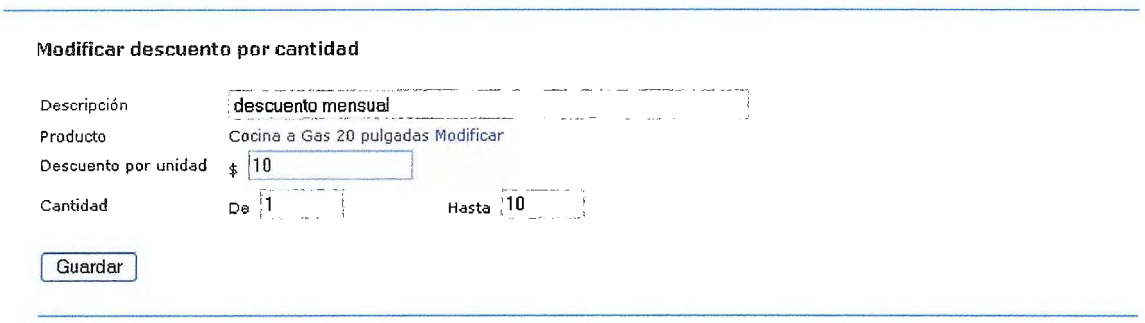

# **Lista de e-mails de boletín**

#### **Correos**

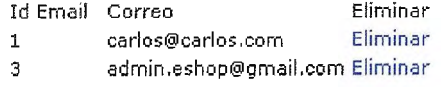

Pagina 1 de 1

# **Agregar Noticias**

El área de administración de la tienda posee una pantalla donde se pueden agregar noticias que son vistas desde el área comercial de la aplicación, esta opción es de utilidad a la hora de hacer público un descuento de un producto, liquidaciones, entre otras actividades que se pueden realizar en la tienda.

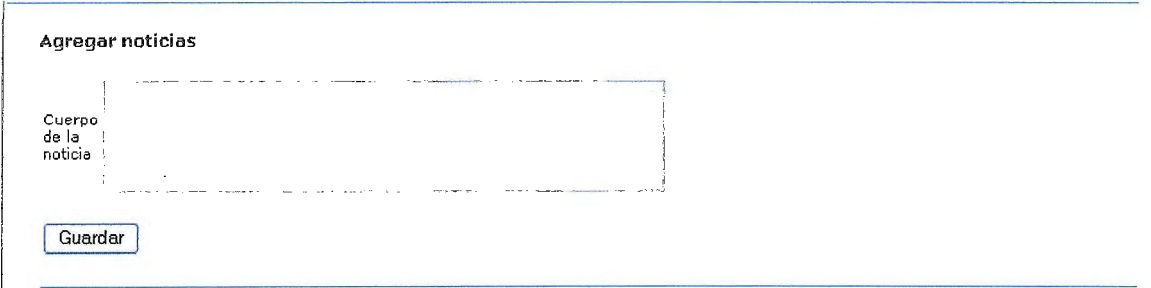

# **Boletín de Noticias:**

Se cuenta con un boletín de noticias o avisos relevantes que son enviados a los usuarios registrados en la tienda, estos boletines pueden ser enviados tanto a los clientes simples o especiales como a todos en general, se utiliza esta función para enviar promociones, avisos, certificados de descuento, entre otras actividades que tenga pensado desarrollar el administrador.

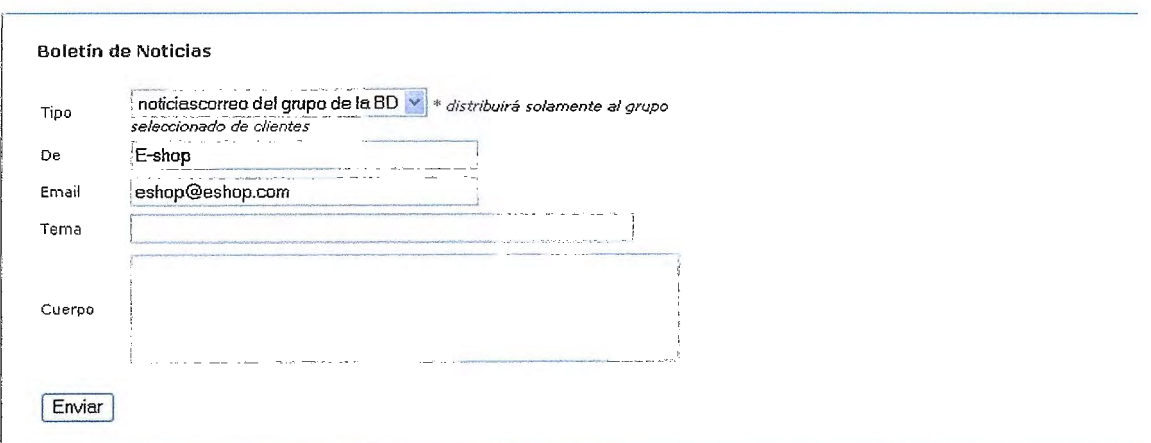

# **VENTAS**

En este menú se tiene acceso al mantenimiento de órdenes y clientes, en donde se pueden visualizar lar órdenes dependiendo de su estado, cambiar los datos de los clientes, agregar un nuevo cliente, generar facturas, entre otras características.

#### **Menú ordenes:**

La aplicación permite administrar las órdenes que se generan en la tienda virtual, de modo que se pueden listar todas las órdenes, mostrarlas según su estado.

Para buscar una orden, seleccionar el menú ventas -> Localizar orden, mostrándose la siguiente pantalla, en la cual se debe introducir el número de orden a buscar.

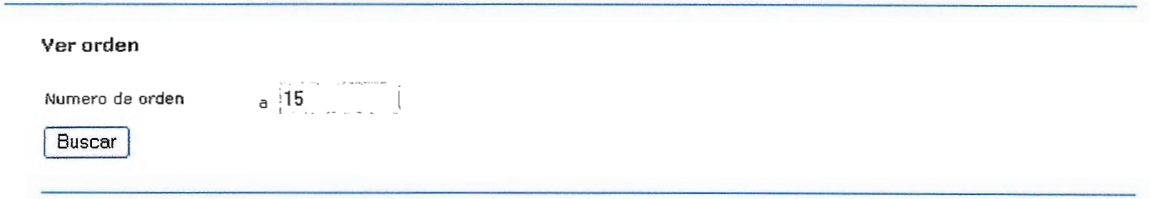

# **Mostrar pantalla de información de la orden.**

Una ves encontrada la orden, se pueden ver todos los detalles como: la fecha de creación, el total comprado, el impuesto, descripción de productos, su estado el cual puede ser cambiado en cualquier momento, aunque el cambio de pendiente a pagado se hace automáticamente una vez efectuado el pago de la orden.

#### **INFORMACION** DE **LA ORDEN**

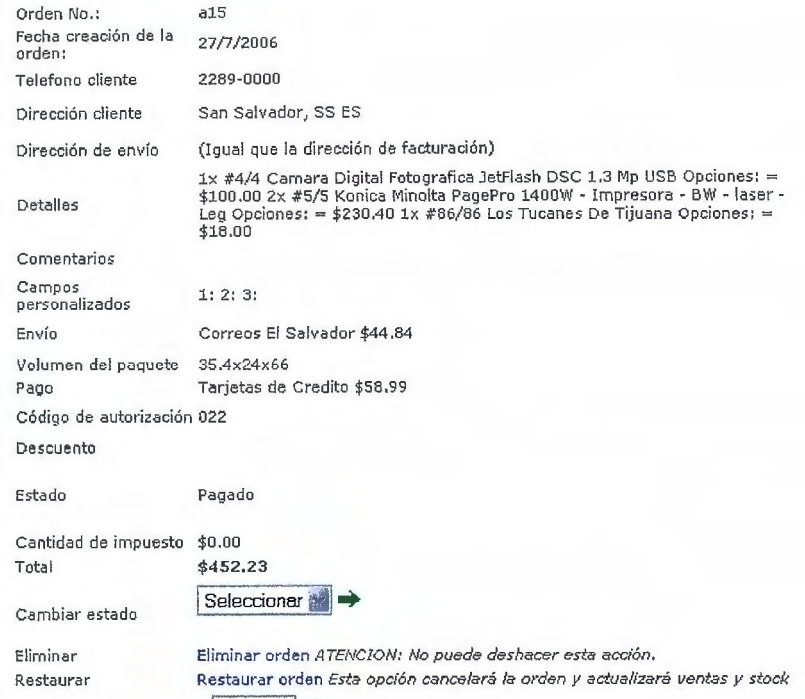

# **Agregar cliente:**

Para agregar un cliente, se debe seleccionar la opción **"agregar cliente" del**  submenú clientes, se muestra la siguiente pantalla:

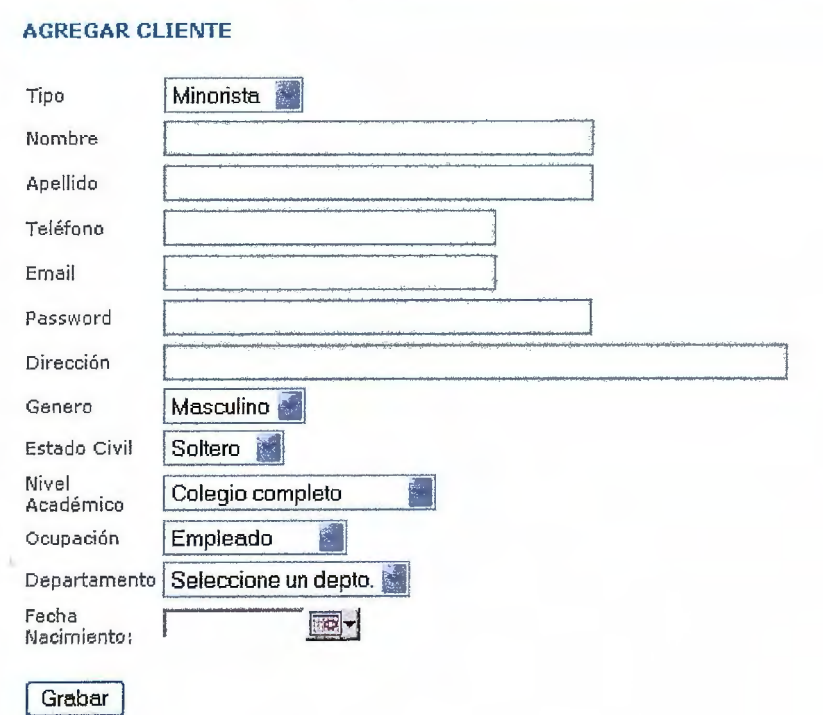

#### **Modificar cliente:**

Para modificar un cliente, se debe ingresar el nombre ó apellido de éste y presionar el botón buscar.

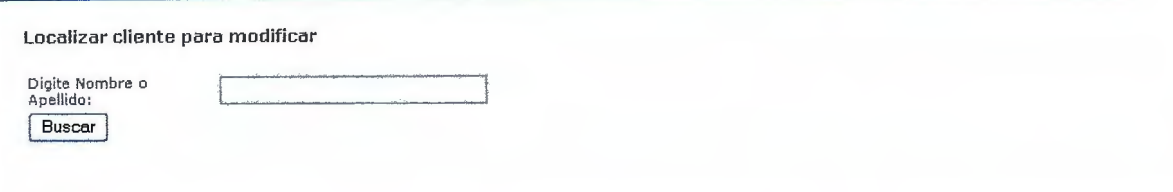

Al encontrar el cliente aparece la siguiente pantalla, en donde se pueden modificar todos los datos de dicho cliente, también se puede eliminar el registro si desea, como precaución se ha puesto una nota si se borra un cliente, todas las ordenes de dicho cliente también serán borradas.

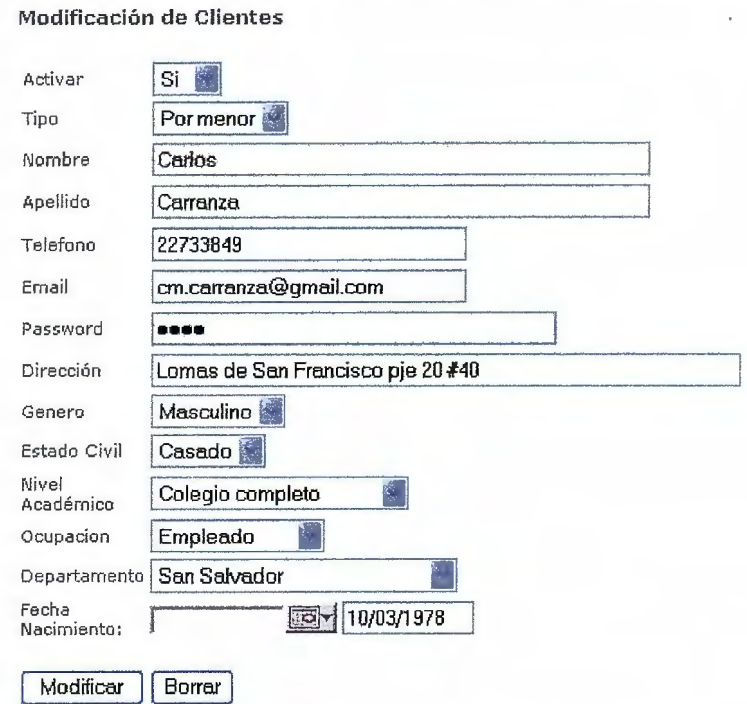

*Nota: Si borra un cliente, todas las ordenes de dicho cliente también serán borradas.* 

# **Listado de clientes**

Si se desea ver todos los clientes existentes en la tienda, se debe hacer clic en la opción "listar todos" del submenú clientes, en dicha pantalla se puede tener acceso a los productos que ha comprado dicho cliente, las órdenes que tiene en proceso y también se pueden entrar órdenes nuevas, también se puede enviar un correo electrónico con el objetivo de notificarle noticias relacionadas con el estado de sus órdenes o para actualización de datos, entre otras actividades.

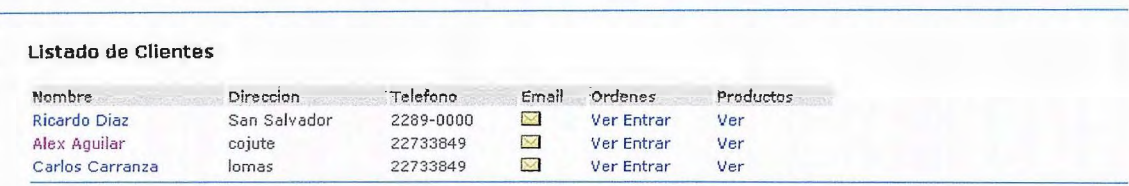

# **Resetear contraseñas de clientes**

Esta función es importante como medida de seguridad, cada cierto periodo de tiempo se pueden cambiar las contraseñas de todos los clientes, notificándoles posteriormente que su contraseña ha sido cambiada por medidas de seguridad, enviando la nueva contraseña.

# **Generar factura**

Para generar una factura de una orden determinada, se debe seleccionar la opción "generar factura" del menú ventas, a continuación se debe digitar el número de factura a buscar

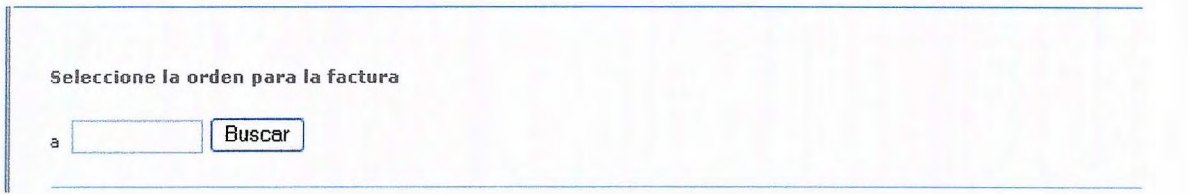

Una vez que se ha digitado el número de orden, se muestran los datos respectivos de dicha orden

#### Confirmar Factura

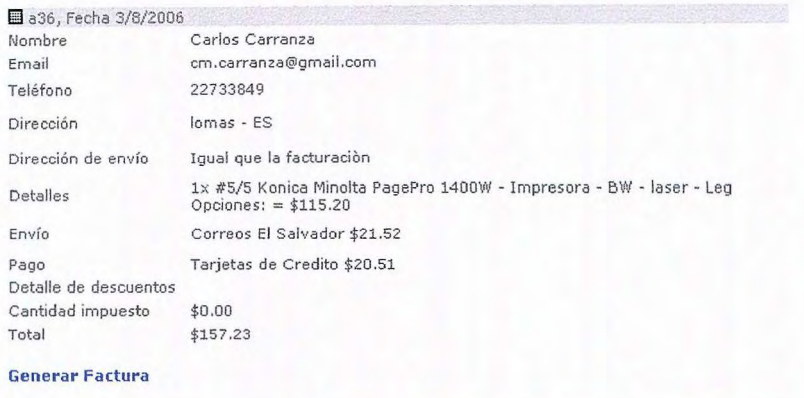

Al hacer clic en "generar factura" se muestra una pantalla similar a la siguiente, la cual se puede imprimir como comprobante de que la orden fue pagada.

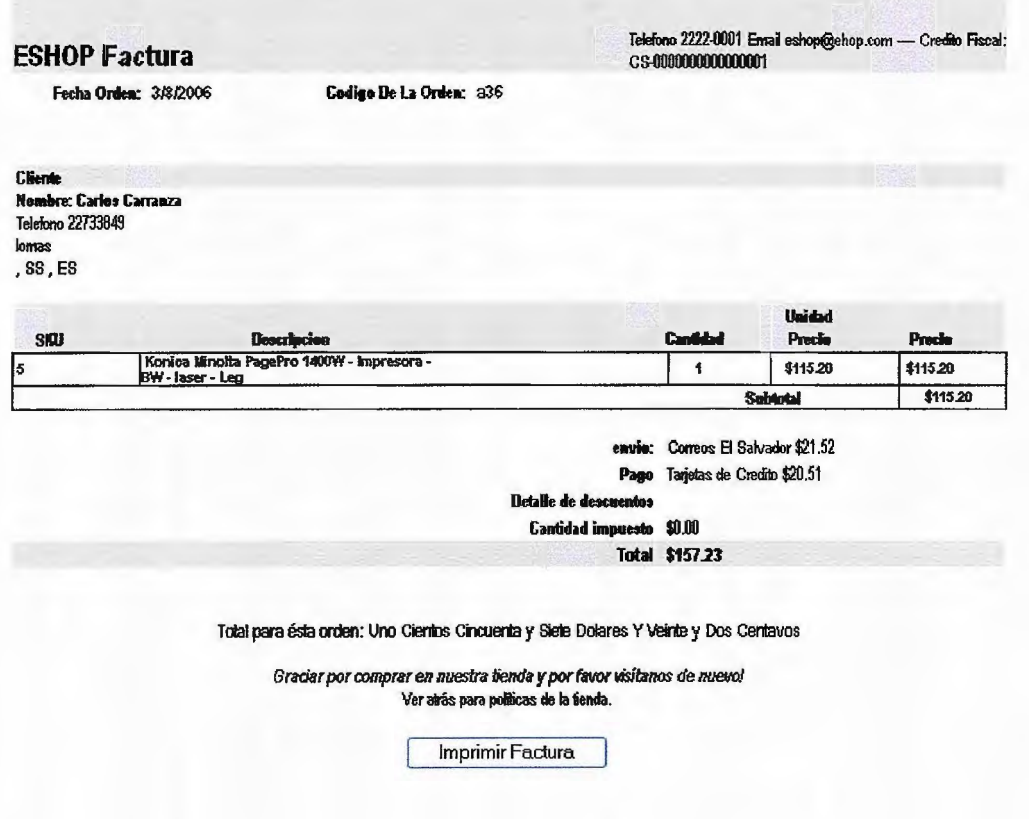

# **MENU UTILIDADES**

El menú utilidades tiene la capacidad de poder brindar ayuda al administrador de la tienda en lo referente a reseteo de funciones y exportación de datos a Excel.

# **Generar consulta SQL**

Ésta opción es utilizada para poder realizar búsquedas de artículos o registros que no se pueden encontrar en la aplicación.

Para generar una consulta SOL, solo es necesario digitar la instrucción en el cuadro de texto como se muestra en la siguiente figura.

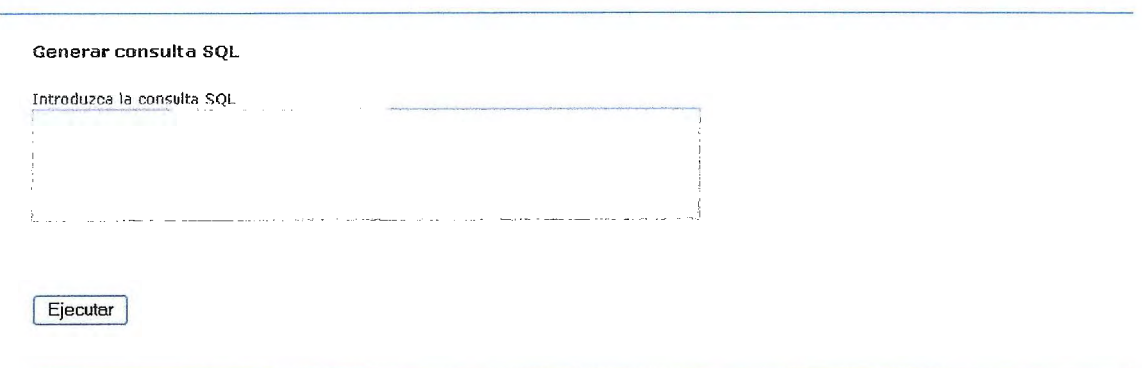

# **Funciones de reseteo**

La función de reseteo se utiliza para borrar tablas enteras de la base de datos, por ejemplo, se pueden eliminar todos los clientes o las ventas que se han hecho, también se pueden resetear el contador de número de visitas que se han hecho a la tienda.

# **Exportar a Excel - Productos**

Se cuenta con una función de exportar datos a hojas de Excel con el objetivo de que el administrador pueda observar por ejemplo, los datos de los clientes que están registrados, o los productos existentes en la tienda.

Para poder crear el listado de productos que posee la tienda, es necesario entrar al menú utilidades y luego seleccionar la opción exportar a Excel donde se hace clic en productos, posteriormente se visualiza la pantalla siguiente, en la cual hay que hacer clic para generar el listado de productos en Excel.

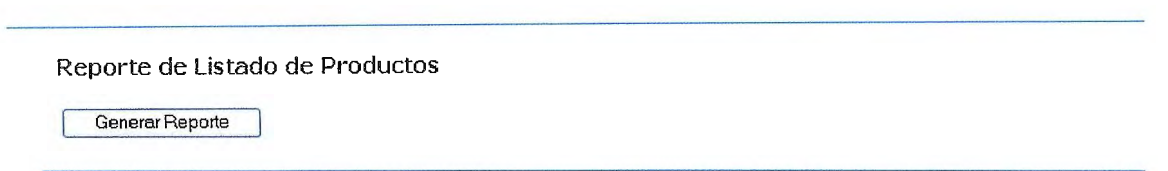

# **Exportar a Excel - Clientes**

Una vez que se ha ingresado al menú, se presenta la pantalla siguiente, en la cual se debe hacer clic para generar el listado de clientes existentes en la tienda.

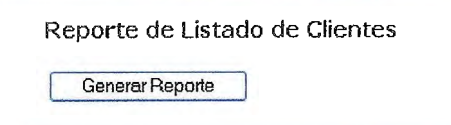

# **Exportar a Excel - Ventas**

Para generar éste reporte se ingresa de similar manera que los anteriores, mostrándose la siguiente pantalla en donde al hacer clic se genera el reporte de ventas que se han realizado en la tienda.

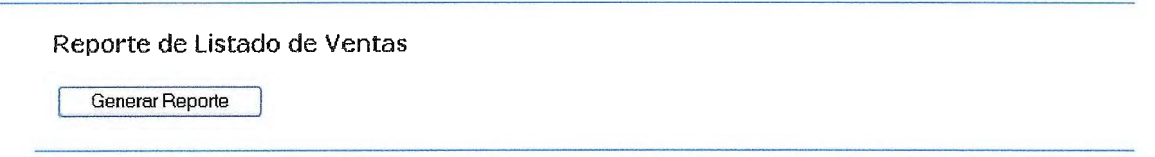

# **Envío de correo:**

La aplicación Web tiene la capacidad de enviar un correo electrónico al usuario de la tienda o al administrador, según sea el caso, notificando sobre una orden nueva, para enviar una noticia sobre algún producto, cambio de contraseña y otros.

A continuación se muestran las imágenes de los casos en que se envía un correo ya sea al administrador del sitio o al cliente.

# **Creación de orden por parte del cliente**

**Tu orden:#a18** lnbox \* **admin.eshop@gnrnil.c:om** to me More options 9:21 pm (1 hour ago) detalles: 1 x #35/35 COCINA ATLAS ACG20B4Q Opciones: = \$200.00

Cliente: carios carranza Email: cm. carranza@gmail.com direccion: lomas telefono # 22733849 Comentarios: Pago: Tarjetas de Credito \$34.50 Envio Correos El Salvador \$30.00 Descuento: Impuestos: \$0.00 Total Orden: \$264.50

**Informándole a un amigo** sobre los productos dándole la dirección para que vea

el catalogo de productos

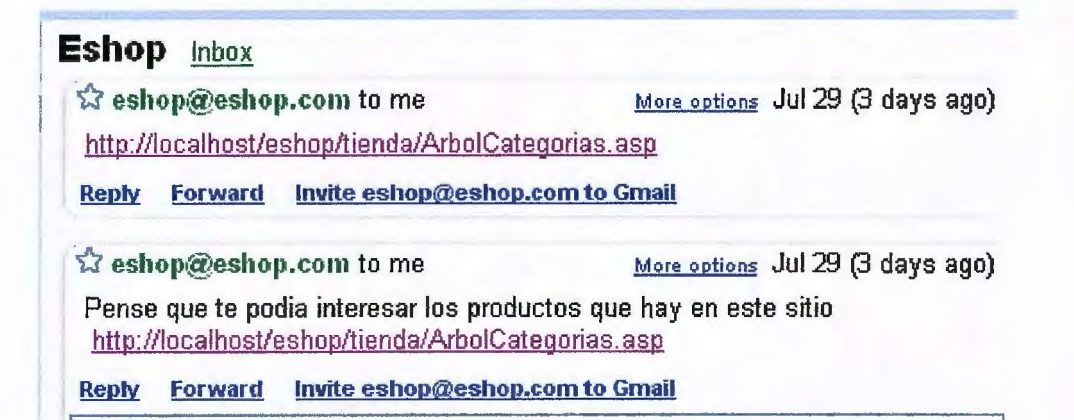

# **Olvido de Contraseña:**

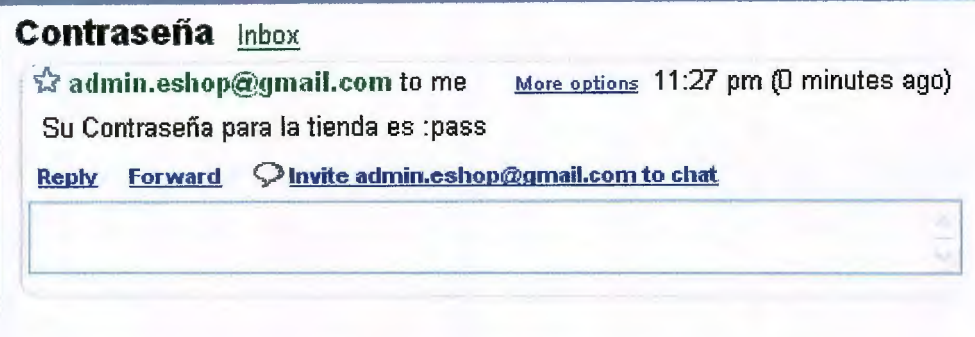

# **Subscribirse al boletín de noticias.**

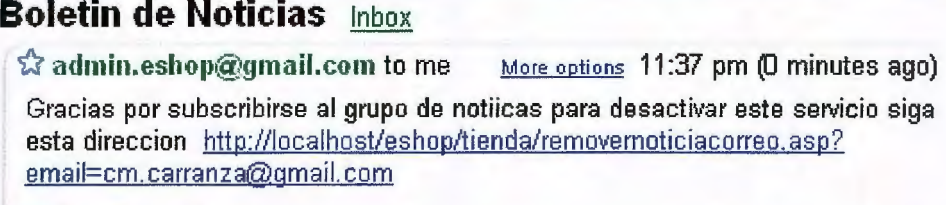

**Reply Forward** 

# **Notificación de cancelación de orden por parte del cliente**

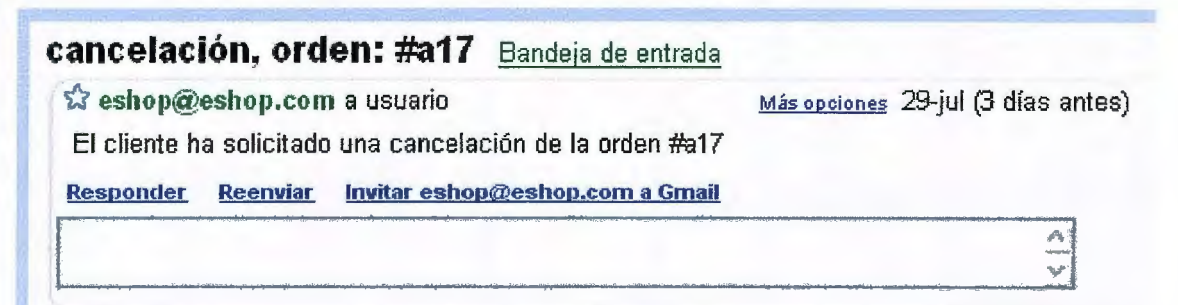

# **Bloqueo de perfil por numero fallido de intentos de logueo.**

# **Bloque de Perfil** Bandeja de entrada \* **eshop@esho1>.com** a usuario Más opciones 29-jul (3 días antes) El perfil del administrador Carlos ha sido bloqueado por razones de seguridad. La nueva contraseña es 141324 Responder Reenviar Invitar eshop@eshop.com a Gmail Ą  $\overline{\mathbf{v}}$

# **Nueva orden en la tienda correo lo recibe el administrador**

# **Nueva Orden en la tienda!, orden:#a18** Bandeja de entrada . \* **mlmin.esho¡>(g}gnrnil.com** Más opciones 21 :02 (2½ horas antes)

detalles: 7x #3/8 Kingston Data Traveler II Plus - Migo Edition - Unidad flash Opciones: = \$248.50

Cliente: carios carranza Email: cm. carranza@gmail.com direccion: lomas telefono #. 22733849 Comentarios: Pago: Tarjetas de Credito \$42.50 Envio Correos El Salvador \$34.85 Descuento: Impuestos: \$0.00 Total Orden: \$325.85

#### **Notificación de un nuevo producto**

# **Nuevo producto agregado a La Tienda de Eshop** Bandeja de entrada

#### $\n *Y*$  *admin.eshop@gmail.com*

Más opciones  $21:58$  (1 $\frac{1}{2}$  horas antes)

Un nuevo producto ha sido agregado a la tienda Producto: Antivirus SP Plus Antivirus PC \$25.99 Para mayor Informacion visite http://localhost/eshop/tienda/productosdetalle.asp?codprodu cto=104

**Resuonder Reenviar** 

# **Boletín de Noticias para los usuarios**

# **Ofertas el Proximo fin de semana** Bandeja de entrada

 $\sqrt[4]{\hspace{1em}}$  admin.eshop@gmail.com **Más** opciones 23:53 (hace 0 minutos)

Les Informamos que con motivo de las Fiestas Agostinas Eshop tendra ofertas el proximo fin de semanda en su sitio en los artículos de computacion.

**Responder Reenviar** 

# **MENU REPORTES**

En este menú se pueden obtener datos y gráficas de cuántas ordenes se vendieron en un mes para un año específico, el nivel de stock de un producto, cantidad de proveedores por producto, ventas y visitas por productos, etc. También está la opción de reportes dinámicos en donde el usuario puede extraer los datos que necesita por medio de una tabla dinámica y poder hacer el análisis de la información que sea conveniente.

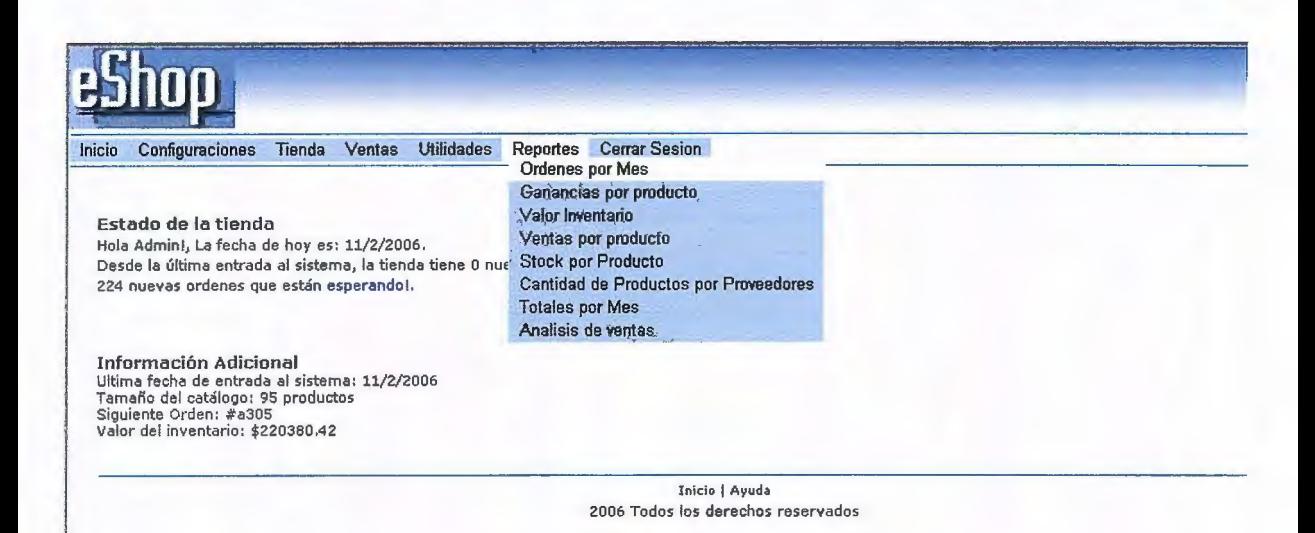

A continuación se muestran los reportes genéricos que posee la tienda.

# **Reporte de Ordenes por Mes**

Este gráfico nos proporciona información sobre las órdenes que se han obtenido por cada mes para un año en específico. Para poder generar el gráfico, se tiene una lista de años para los cuales puede ser generado el reporte.

Por ejemplo, para visualizar el número de ordenes por mes para el año 2006 se debe seleccionar "2006" de la lista despegable y presionar el botón "ver".

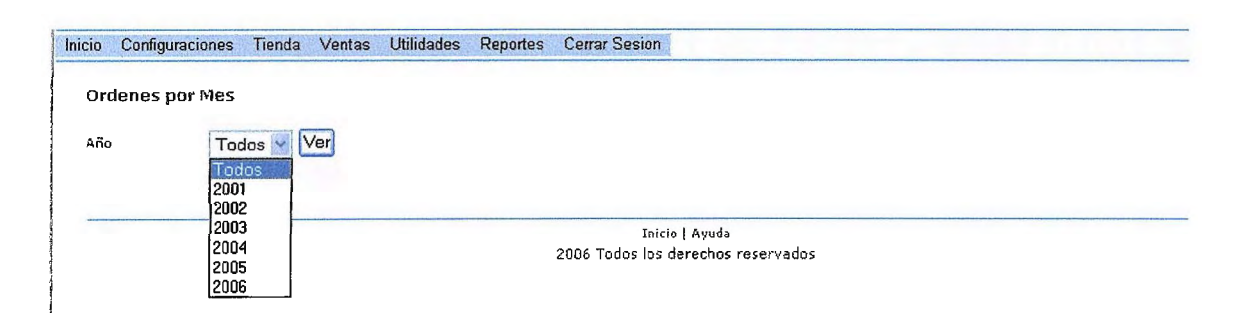

En la siguiente pantalla se puede ver el gráfico de ordenes por mes para el año de 2006, aparece una lista mostrando el mes con el respectivo número de órdenes generadas.

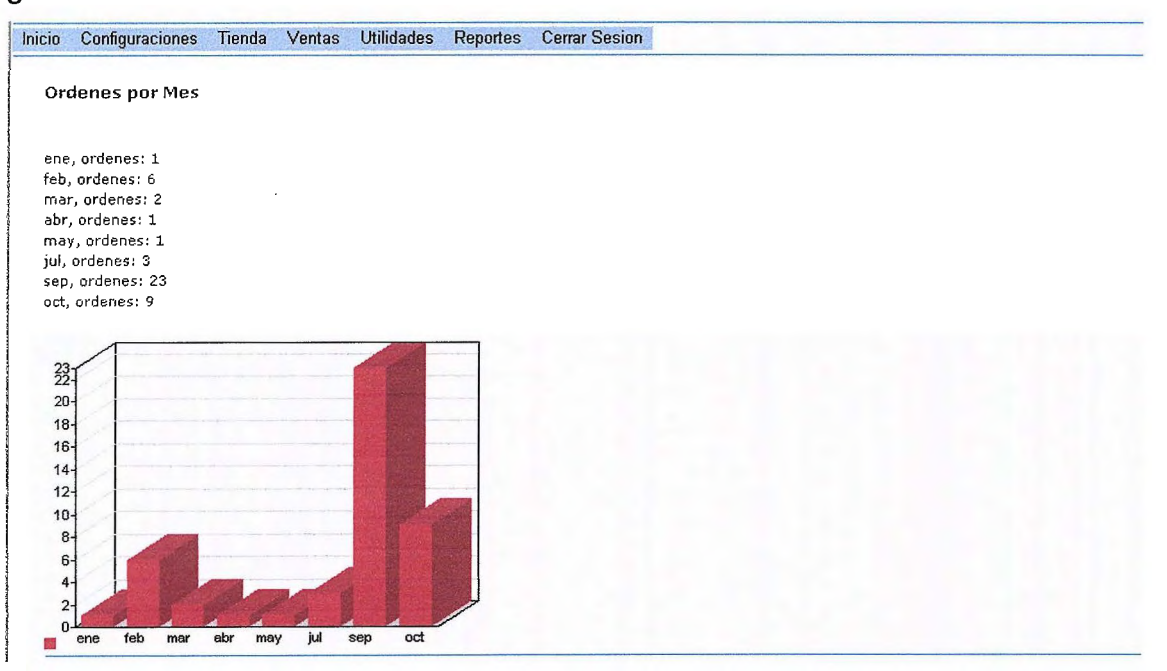

# **Ganancia por producto**

En éste reporte se pueden obtener las ganancias por producto para una categoría específica.

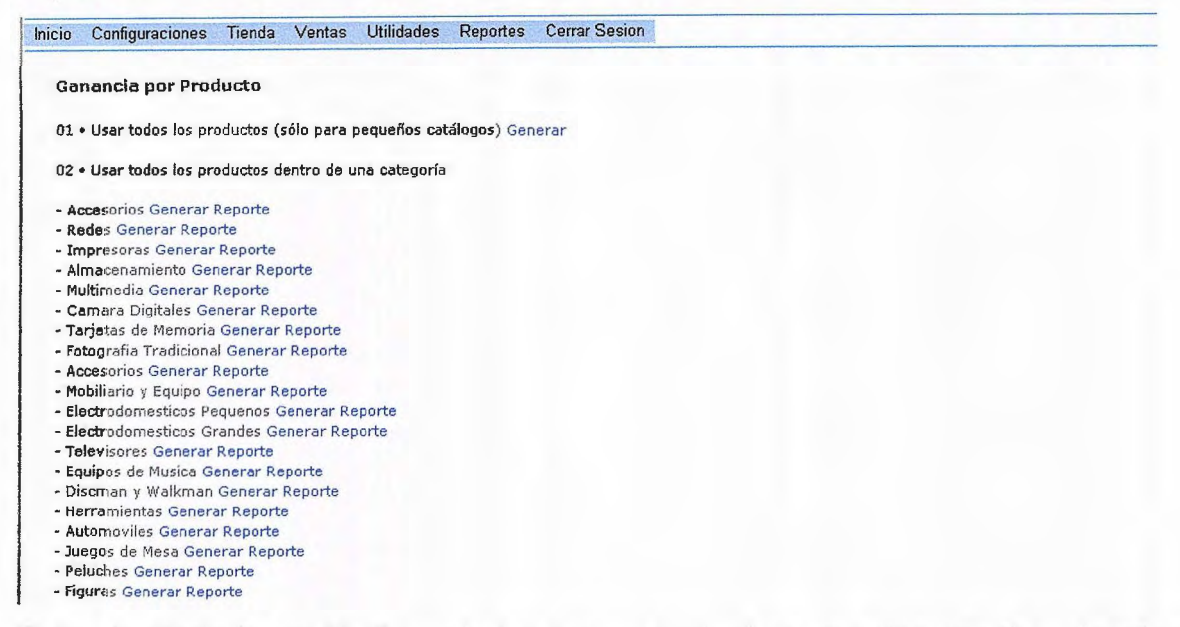

Seleccionando la opción "usar todos los productos" se muestra una lista detallada de los artículos, en rango de 10 registros por pantalla, con su precio base, su precio de costo y la ganancia que se ha obtenido.

Inicio Configuraciones Tienda Ventas Utilidades Reportes Cerrar-Sesion Ganancias por producto Producto Descripcion Precio Costo Ventas Ganancia Canon XM2 - Camara de video \$2166.00 \$1700.00 2 \$932 .00 portatil - 470 Kpix - zoom optico  $\mathbf{1}$ 22 ~~~~:!:t~e~~;t~~;nclosure , 1 ,Sides \$ll00.00 \$1000,00 4 \$400.00 14 HP Universal Hard Drive - Disco \$365.00 \$300.00 5 \$325.00<br>duro - 146.8 GB - hot-swap -<sup>3</sup>Sony Cyber-shot DSC-M2 - Camara \$510.00 \$450,00 5 \$300,00 digital - 5.1 MpiK - zoom optico 49 April 19 Compaq Business Desktop<br>33 dc7600 - MTC - 1 x P4 640 3.2 GHz \$890.00 \$750.00 2 \$280.00 <sup>6</sup>Canon Laser Shot LBP-3200 - \$184,60 \$150 .50 8 \$272.80 Impresora - BW - laser - Legal 32 HP Compaq Business Desktop  $4890.00$   $4800.00$  3  $4270.00$ <br>dc7600 - FFP - 1 x P4 650 3.4 GHz  $400.00$  3  $4255,00$ <sup>64</sup>Canon MY830i - Camara de vid eo \$485.00 \$400,00 3 \$255.00 portatil - 800 Kpiu - zoom optico <sup>55</sup>TELEVISOR DE 29 PULGADAS \$510.00 \$430.00 3 \$240.00 ESTEREO SONY 43 EQUIPO DE SONIDO \$150,00 \$120.00 7 \$210.00

total de ganancia: \$3484 .80

Pagina 1 de 9

 $\vert$ 

**Al final de la lista se muestra un gráfico de barras como el de la figura siguiente:** 

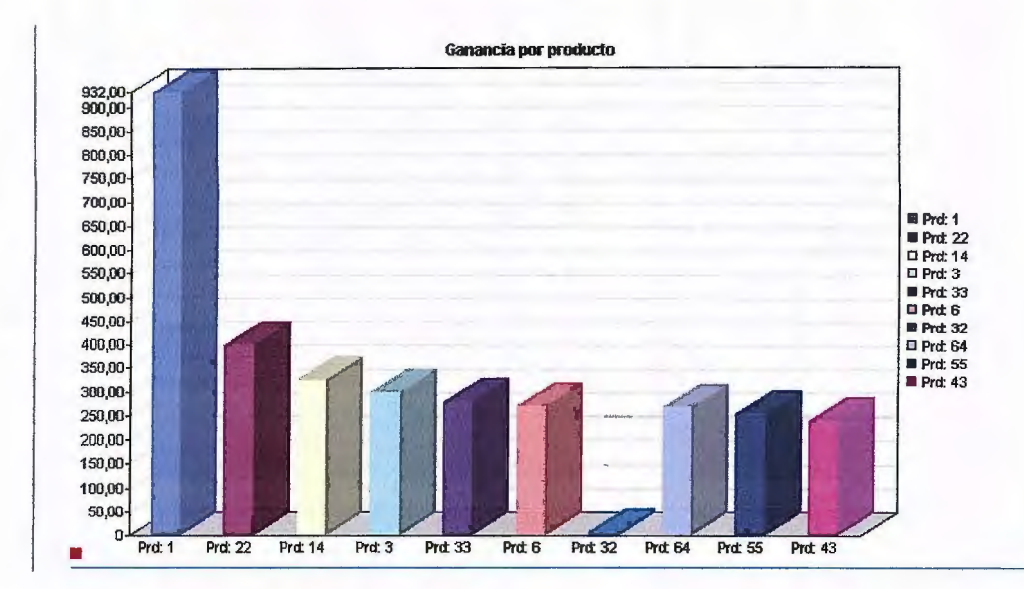

# **Ventas y visitas por producto**

**En este reporte se puede obtener una lista del número de ventas y visitas que se han realizado por cada producto, puede ser para todos o para una sola categoría.** 

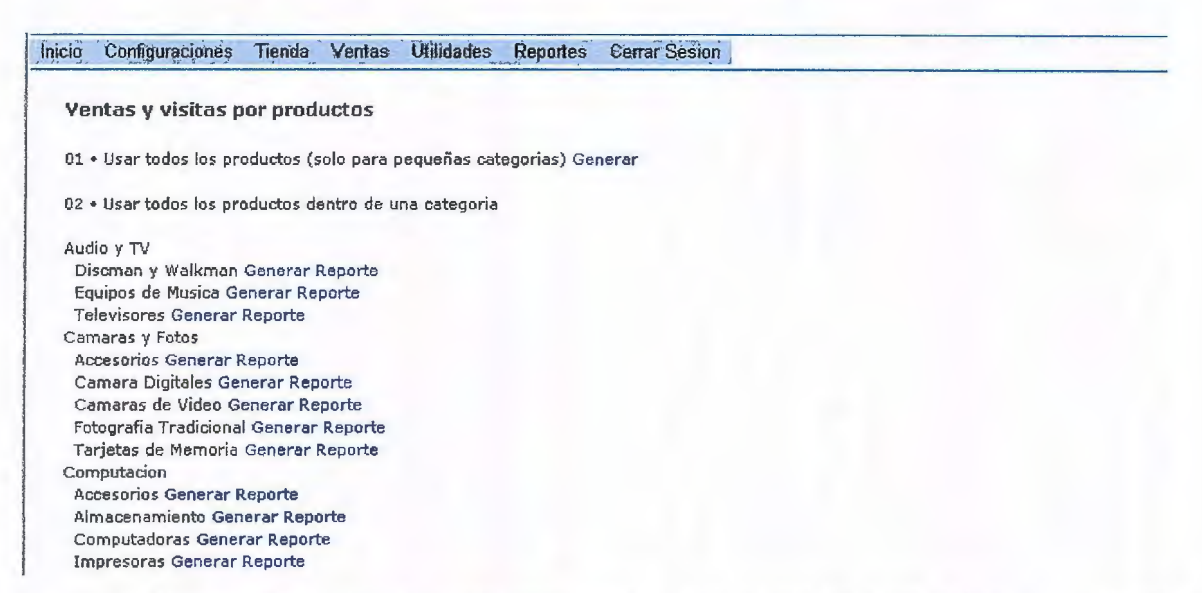

**Al seleccionar una categoría en específico, se muestra una tabla y al final el**  gráfico generado para dicha lista mostrando los 10 productos que tienen mejor **relación visitas/ventas. En la tabla se puede observar la relación de las ventas por**  visitas, que es el dato que se grafica para hacer los análisis de productos vendidos vrs. Productos visitados. Se visualizan 10 registros por pantalla.

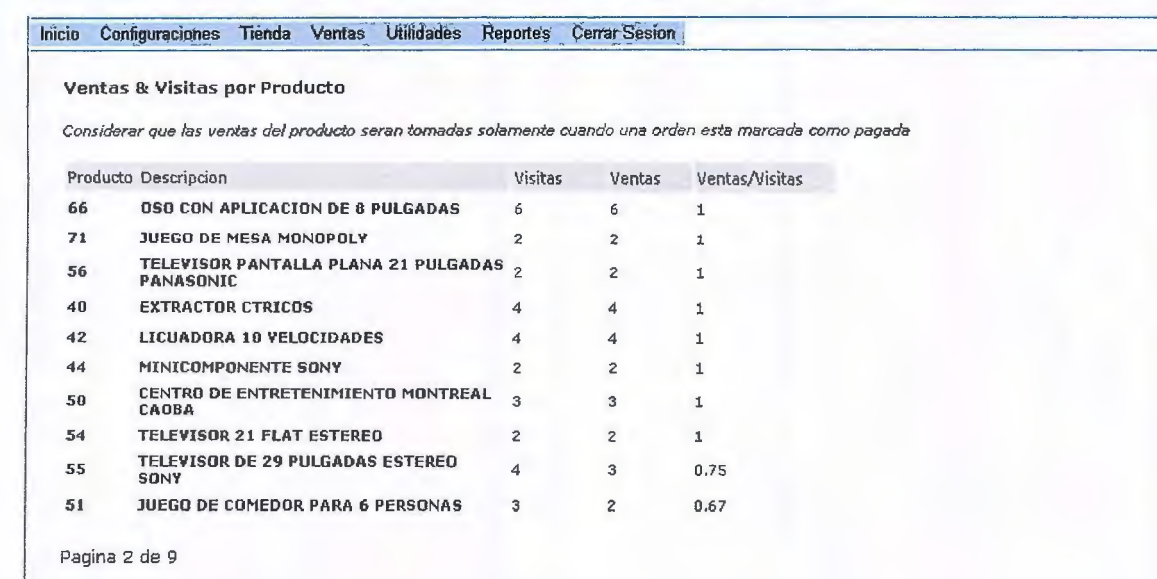

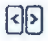

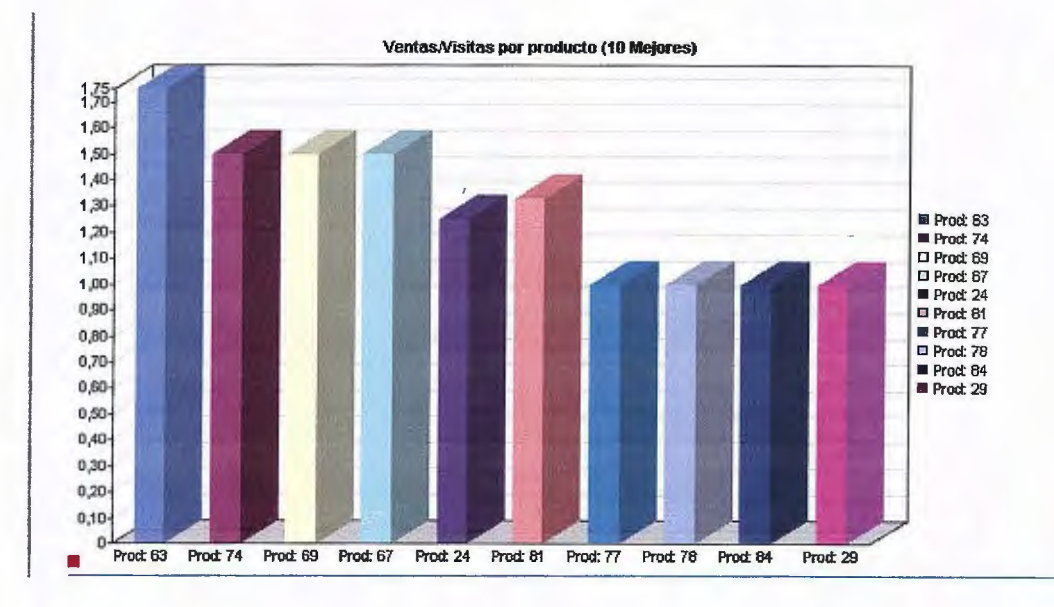

# **Stock por producto**

Para el gráfico de stock por producto se muestra una lista de rangos de stock por los cuales se puede mostrar el gráfico. Por ejemplo: si se quiere mostrar los productos con stock entre 11 y 20, se debe seleccionar la tercera opción "11-20".

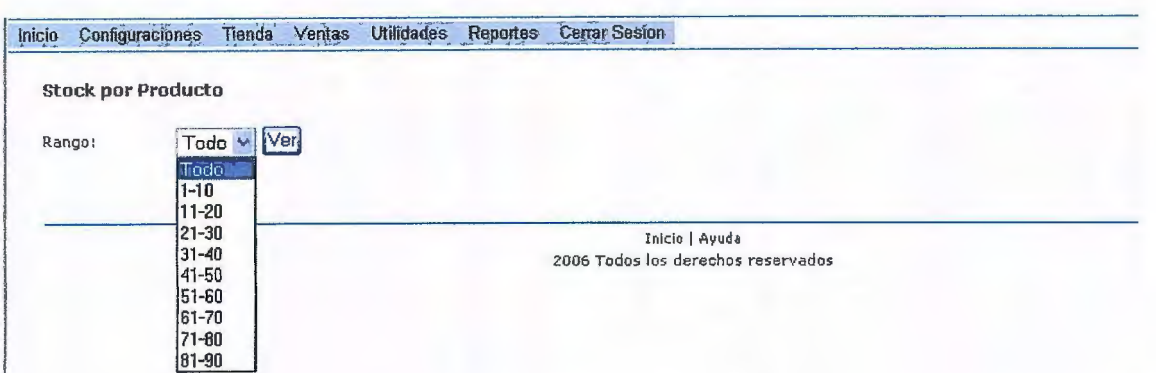

A continuación se muestra el gráfico generado para la opción "11-20", visualizando la lista de productos con su respectivo stock y el gráfico con los 10 **productos con mayor stock.** 

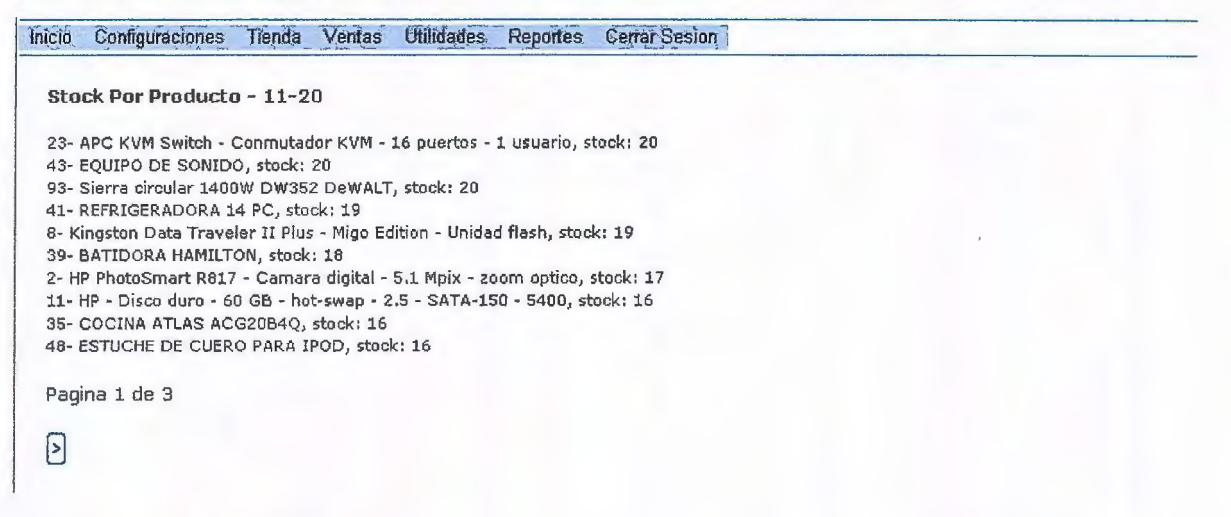

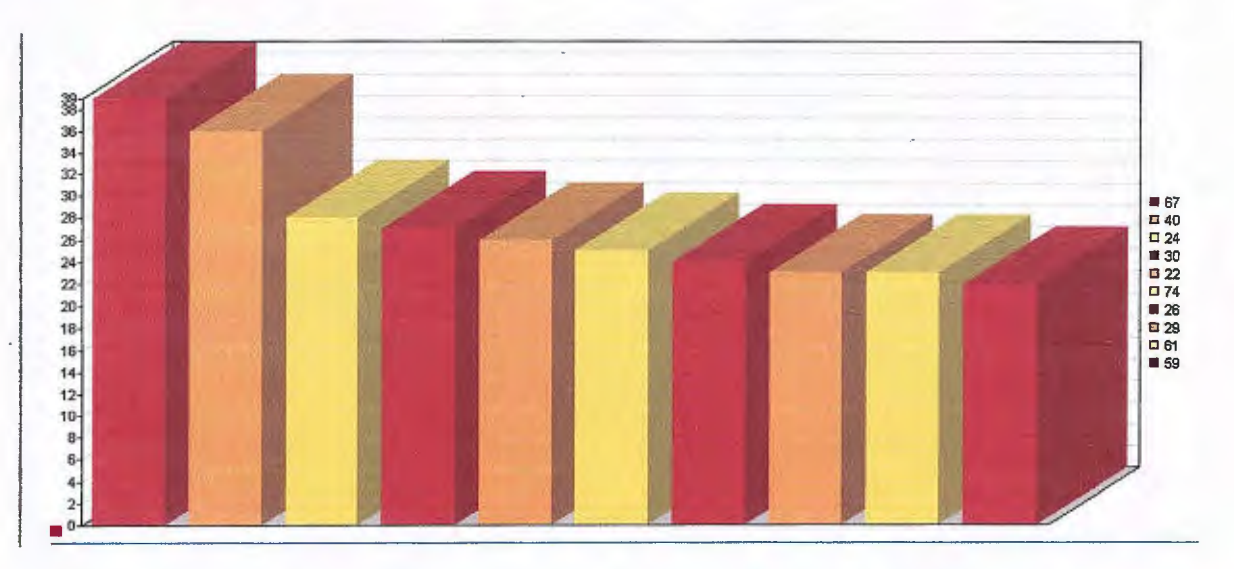

# **Cantidad de productos por proveedores**

**Este reporte muestra la cantidad de productos que se posee en la tienda por proveedor, mostrando el nombre de dicho proveedor con su respectiva cantidad de productos, generando el gráfico al final de la página, tal como se muestran en la figura siguiente:** 

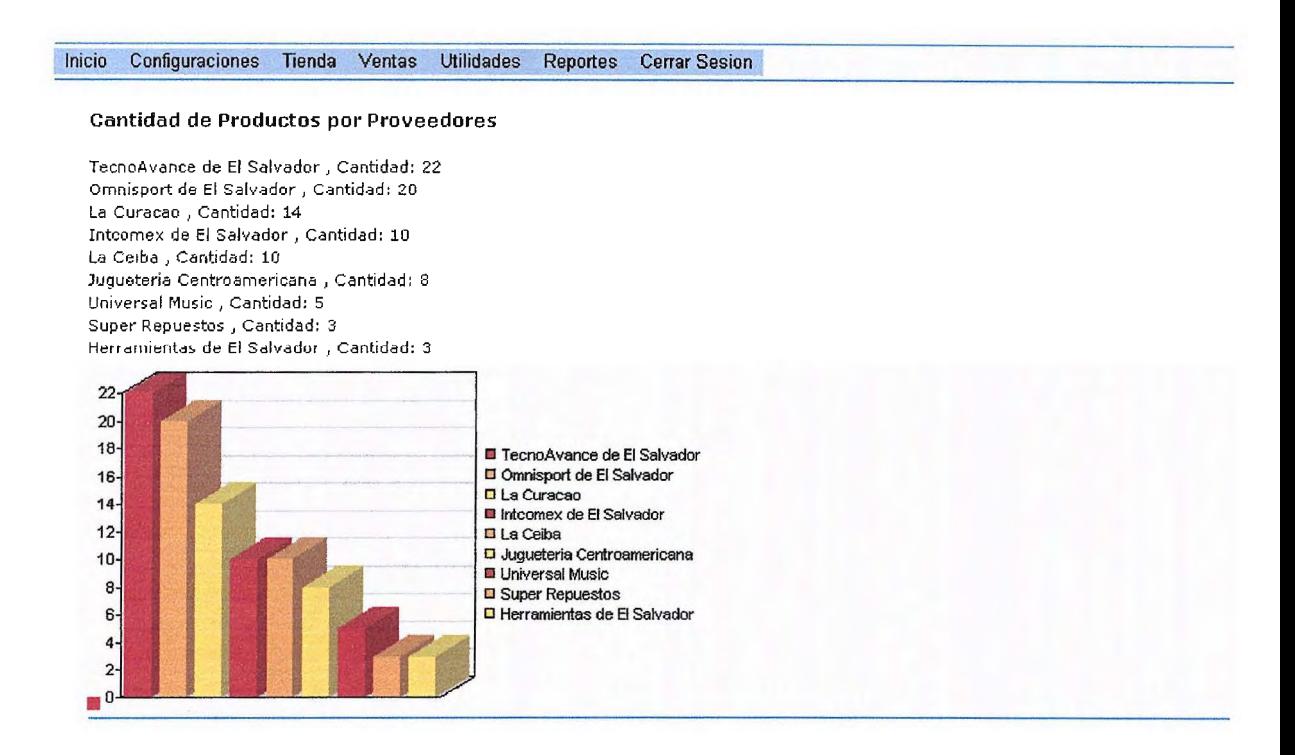

# **Totales por Mes**

**Este gráfico nos proporciona información sobre las ventas que se han obtenido por cada mes para un año en específico. Para poder generar el gráfico, se tiene una lista de años para los cuales puede ser generado el reporte.** 

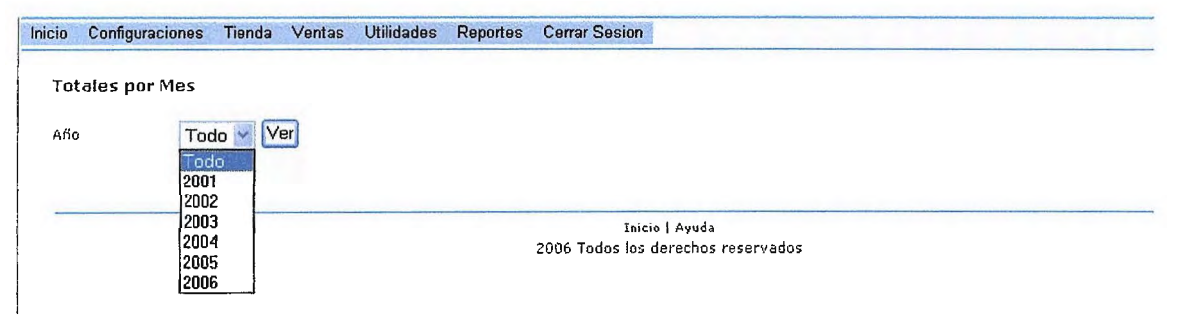

Seleccionando un año, para este caso "2006" se muestran la lista de meses en los que se han tenido ventas junto con el total que se obtuvo de dinero en dicho mes, generando a partir de esos datos el reporte respectivo para dicho reporte.

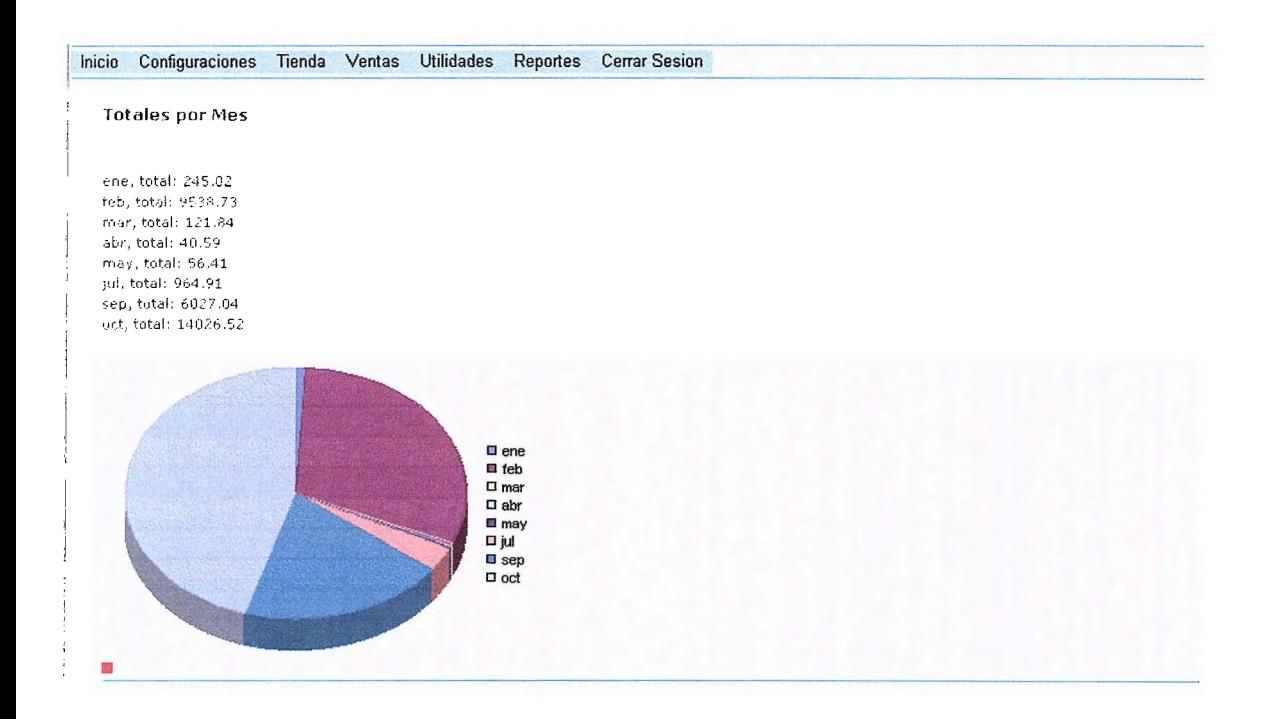

Si no existe suficiente información, es decir que solo hay uno o ningún producto, orden o venta, no se podrá generar el gráfico por lo que se mostrará el siguiente mensaje.

Inicio Configuraciones Tienda Ventas Utilidades Reportes Cerrar Sesion

#### Atención

No hay suficiente información para crear el reporte.

# **Reportes dinámicos (Información de la minería de datos (OLAP)):**

A continuación se muestran los reportes generados a partir de la información extraída del cubo de datos.

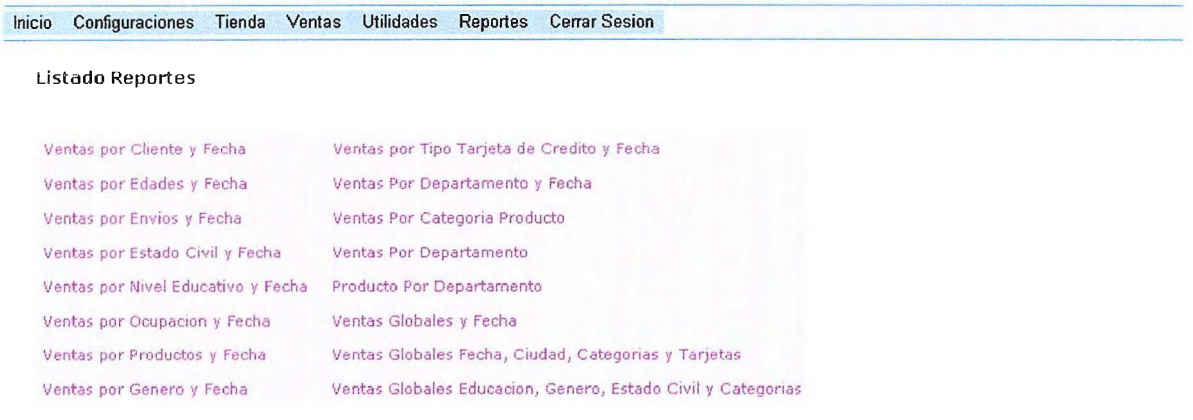

**Reporte por clientes y fechas:** en éste reporte se presenta la cantidad de artículos que compró un cliente en especial para un mes dado de un año específico, tal como se puede observar en la figura siguiente:

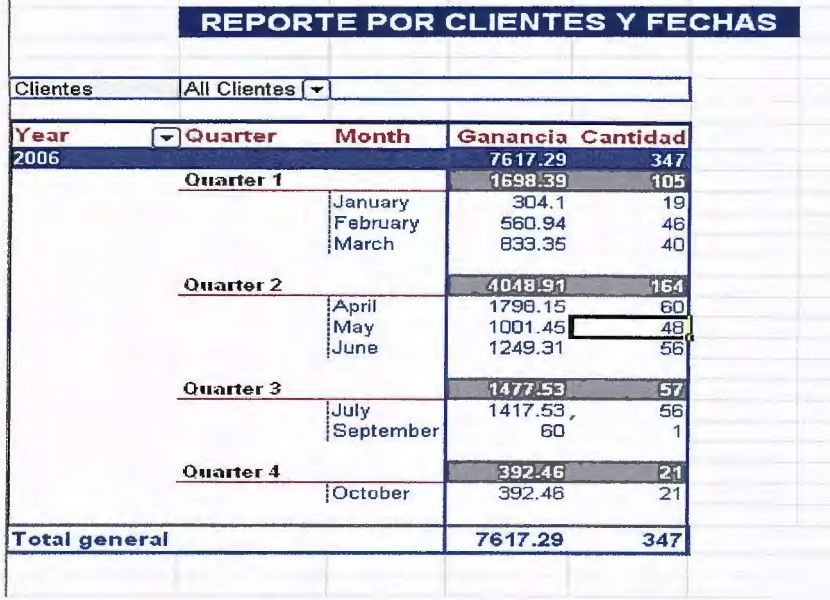

A continuación se presenta el gráfico para dicho reporte:

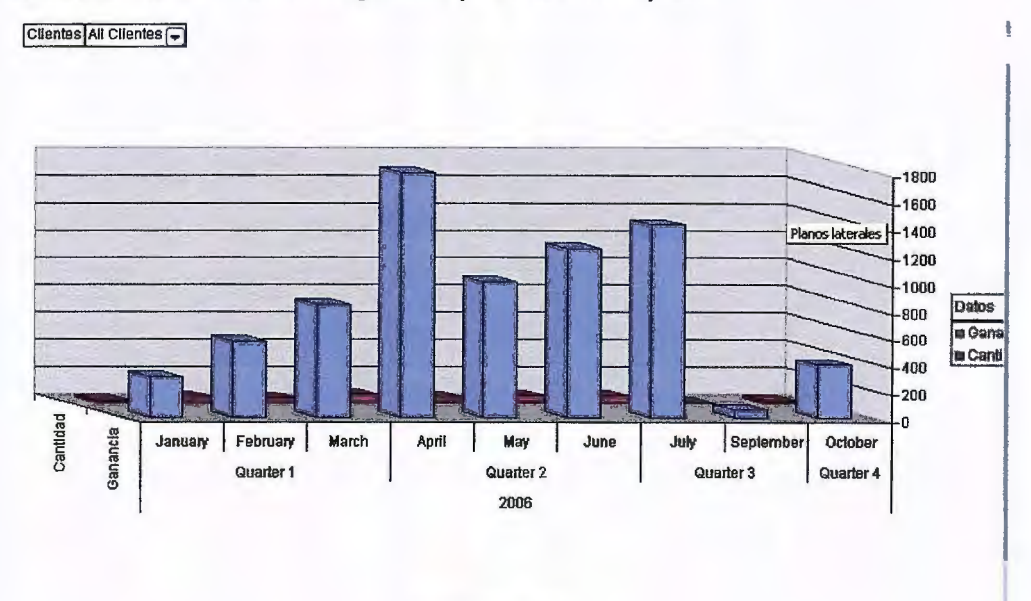

Year | Quarter Month

# **Reporte de ventas por rango de edades y fechas:**

**En éste reporte se visualiza la cantidad de artículos adquiridos y el dinero gastado por los clientes que se encuentran en un rango de edad específico para un año dado, tal como se muestra a continuación** 

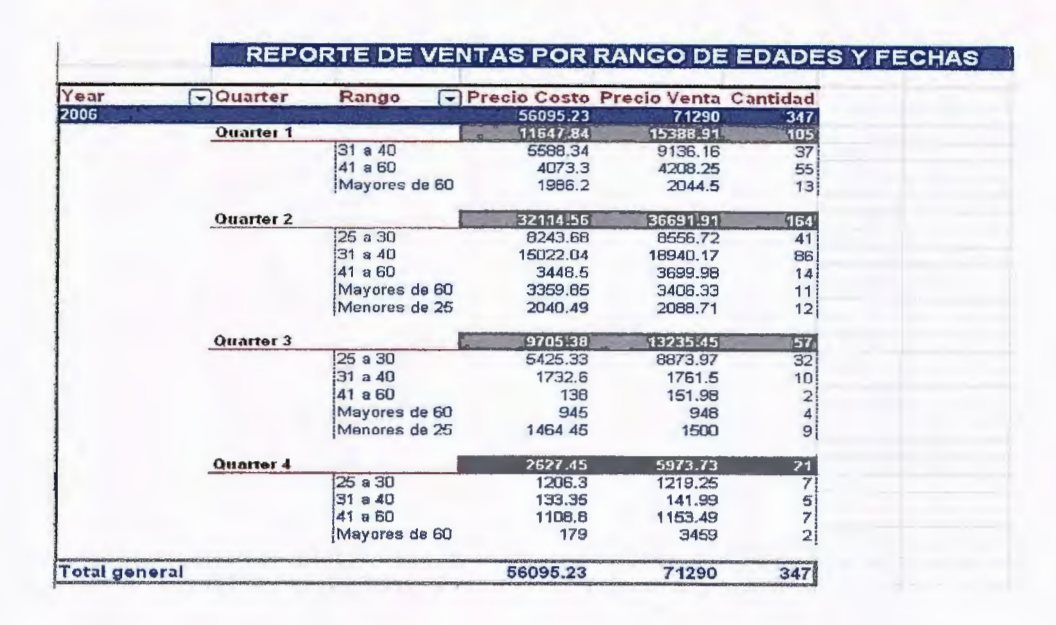

**El gráfico respectivo es el siguiente:** 

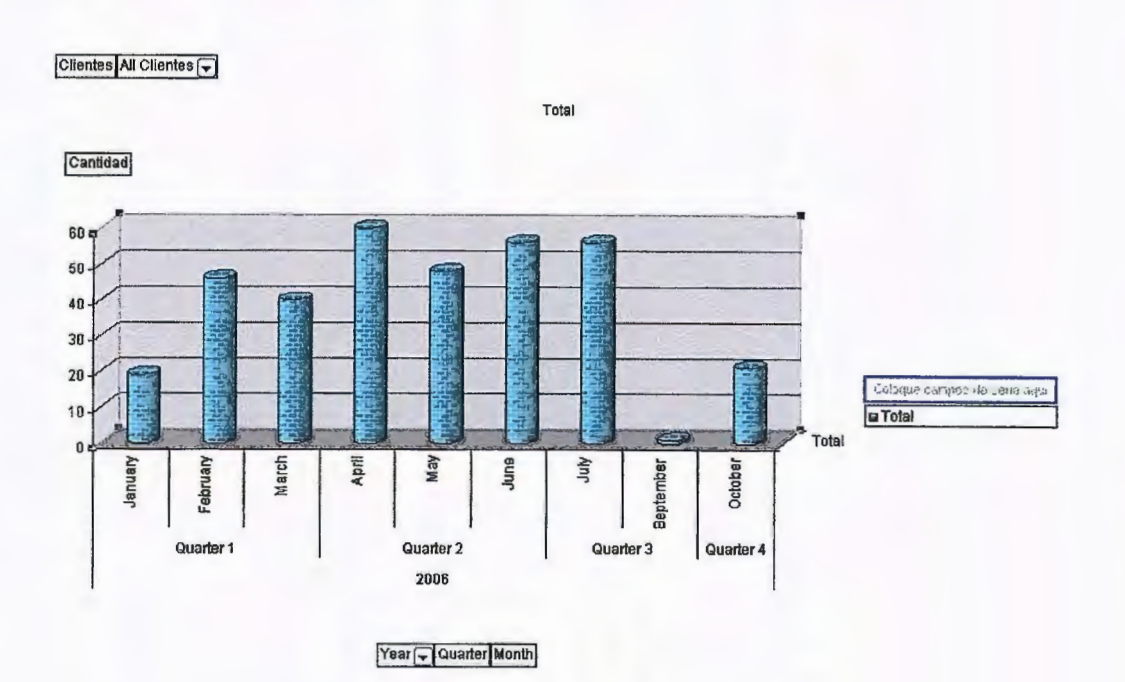

166

# **Reporte de ventas por género y fechas:**

**El reporte de ventas por género y fechas, muestra información de venta para todos los trimestres de un año dado ordenados por género.** 

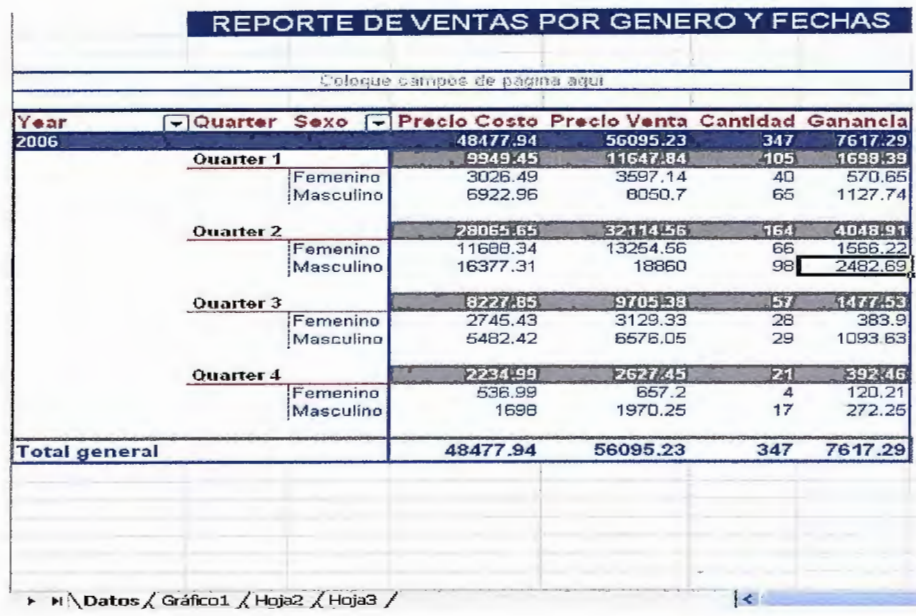

# **A continuación se muestra el gráfico**

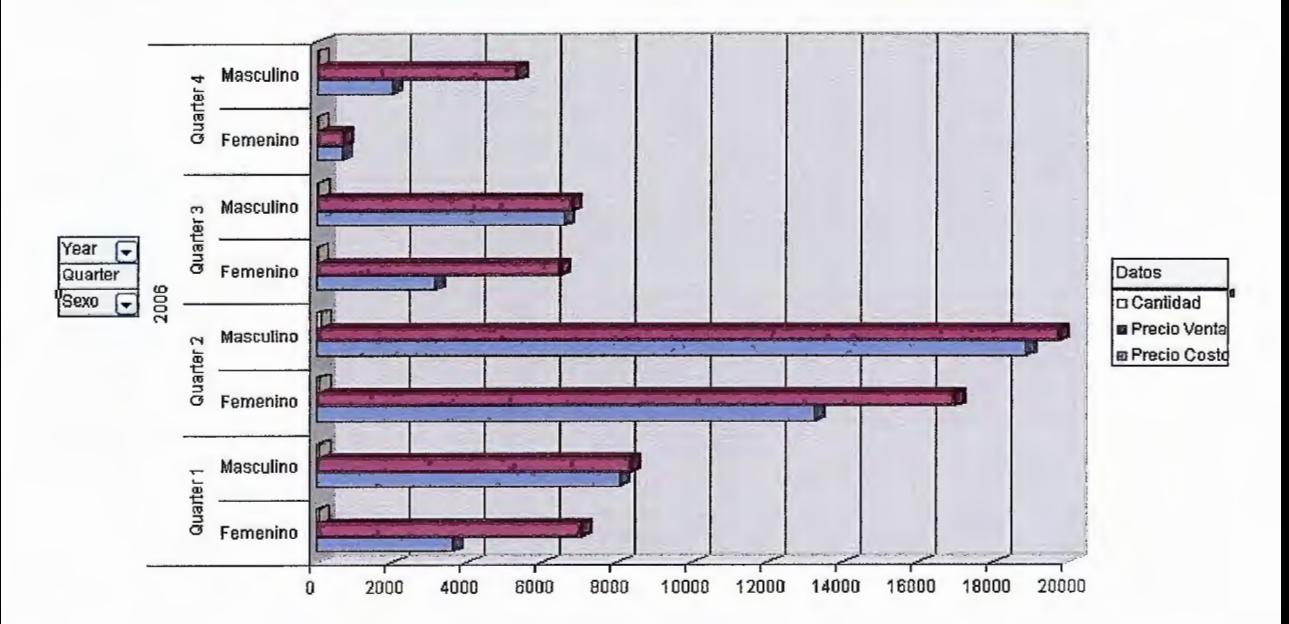

#### **Reporte de ventas por tipos de envíos y fechas:**

En el siguiente reporte se muestra la información de la cantidad de artículos que han sido comprados en la tienda y enviados a los clientes por las diferentes empresas dedicadas al área de encomiendas, también se muestra el costo total de todos los artículos enviados, el reporte es agrupado por trimestres de un año específico.

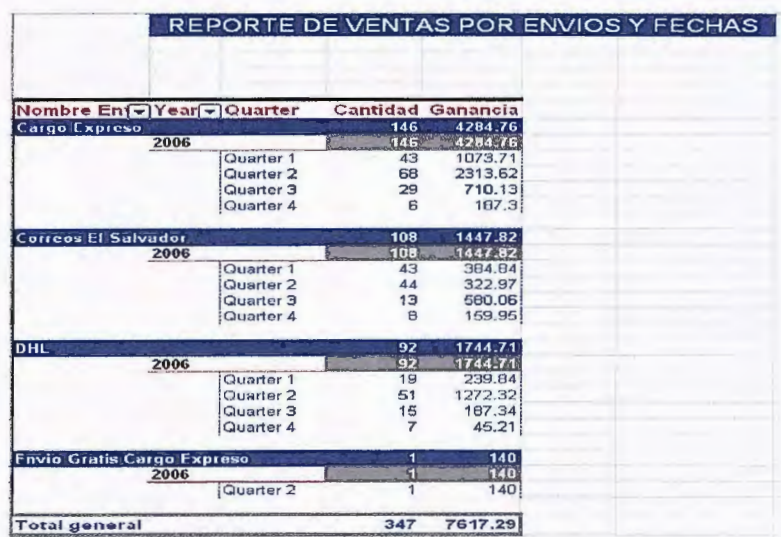

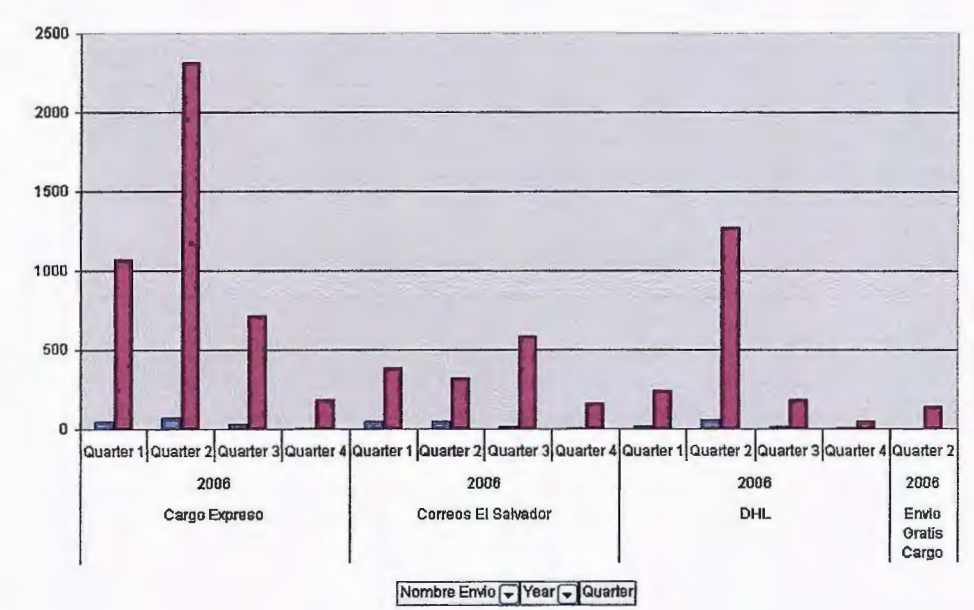

# Gráfico:

### **Reporte de ventas por estado civil y fechas:**

Este reporte muestra información relacionada al estado civil de los clientes de la tienda virtual, como se puede observar en la figura siguiente, se presenta el total de artículos comprados con su respectivo monto para los clientes solteros y casados en los diferentes trimestres de un año en específico.

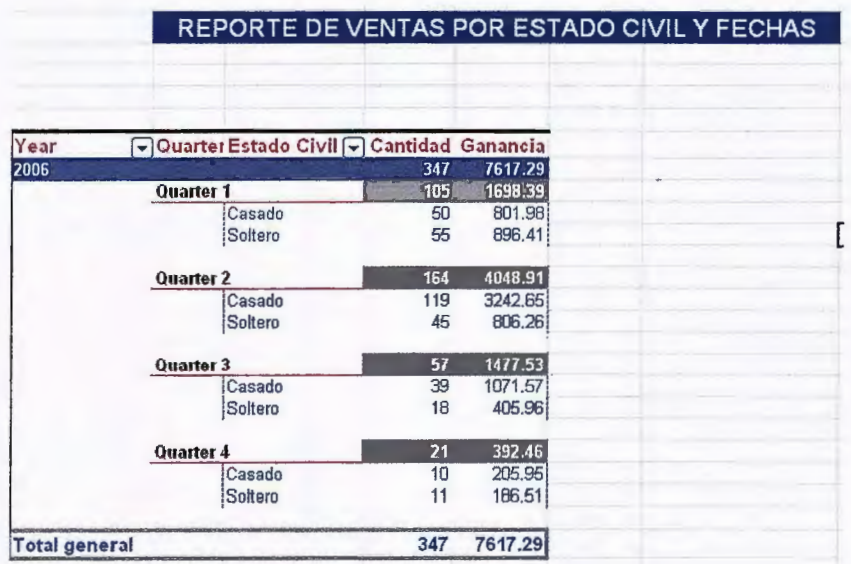

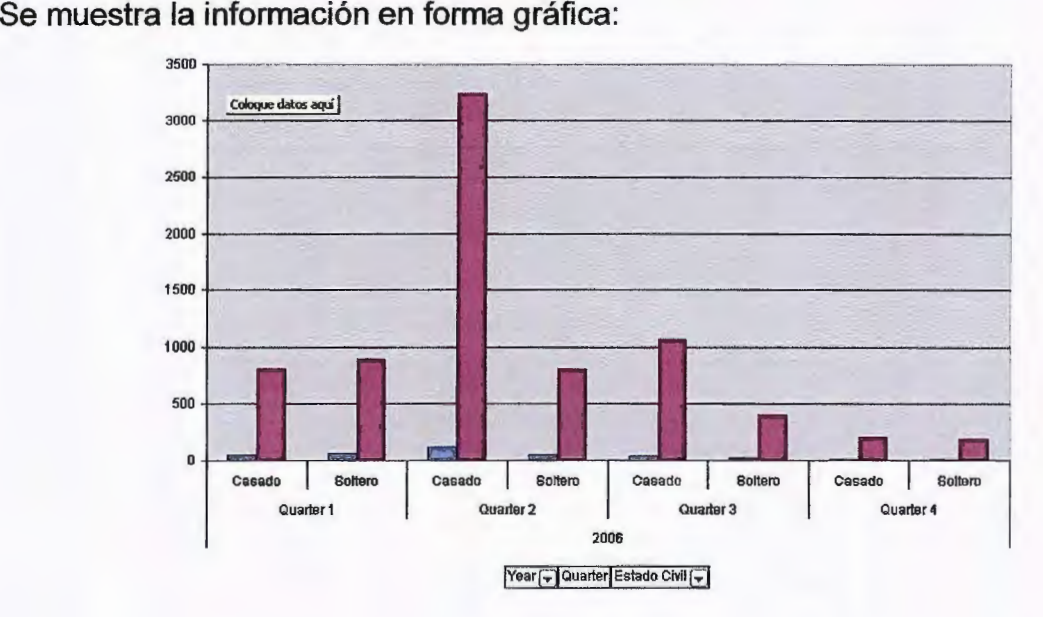

**Reporte de ventas por nivel educativo y fechas: el siguiente reporte presenta información de la cantidad de artículos que han sido comprados por personas que pertenecen a diferentes niveles educativos, siempre para todos trimestres de un año en específico.** 

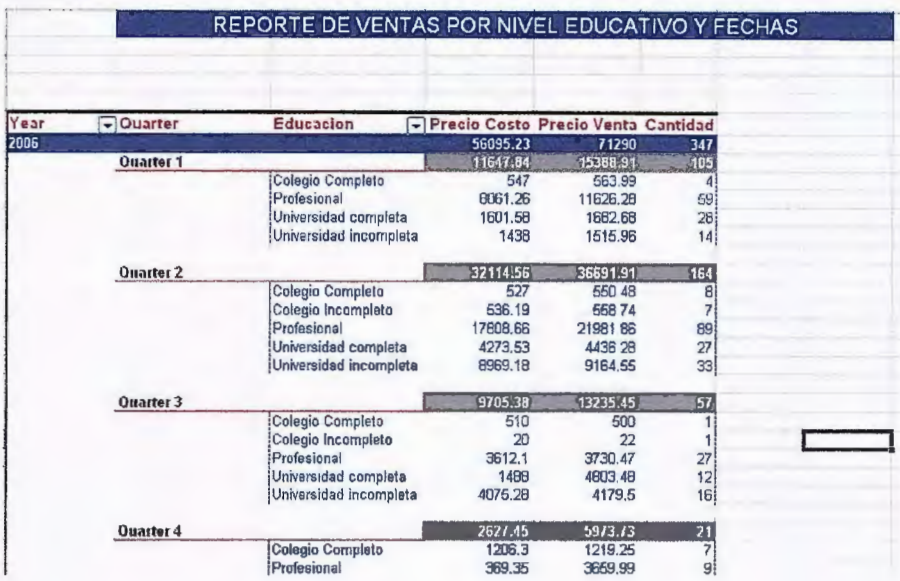

**El gráfico que muestra la información se presenta a continuación:** 

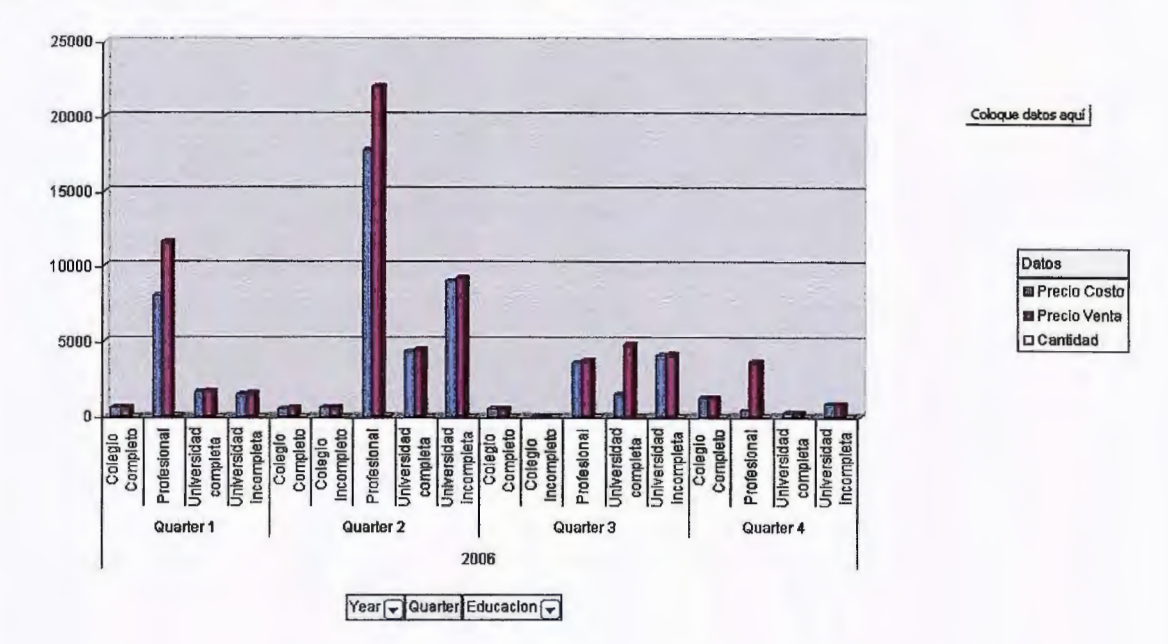

**Reporte de ventas por ocupación y fechas:** en la siguiente imagen se muestran los datos del reporte que agrupa el total de artículos que han sido comprados por personas desempleadas y empleadas para todos los trimestres de un año específico.

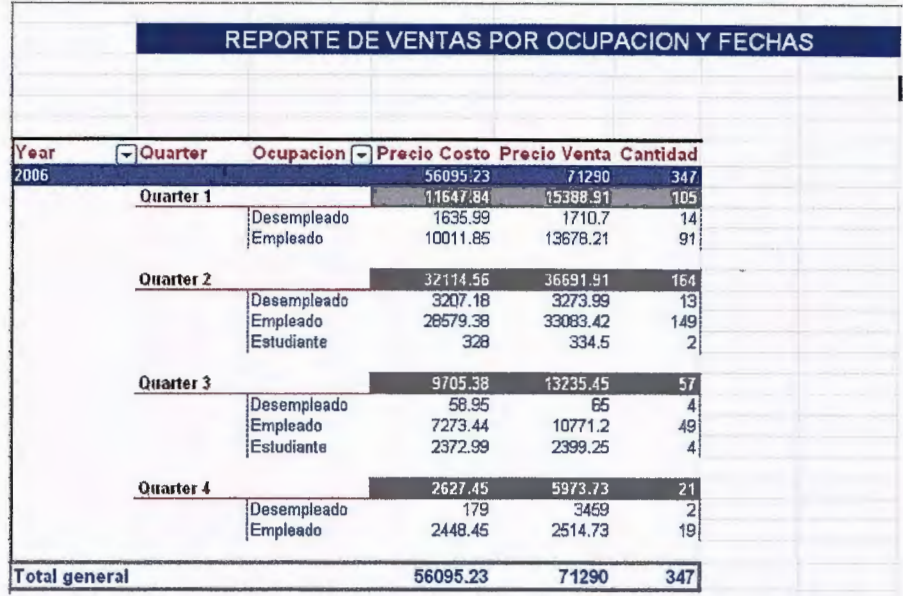

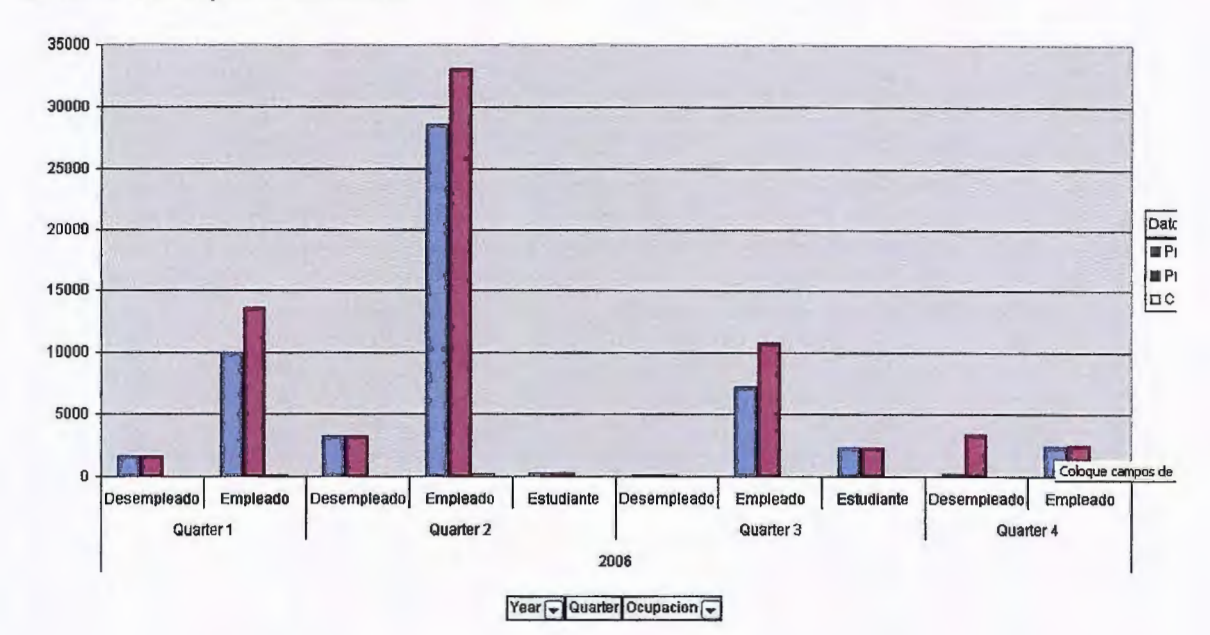

# Gráfico del reporte anterior:
#### **Reporte de ventas por producto y fechas:**

Este reporte agrupa las categorías y subcategorías para mostrar la cantidad de artículos que se han vendido por cada una de ellas para todos los trimestres de un año específico, tal como se puede observar en la siguiente imagen, también se muestra el precio total de todos los artículos vendidos.

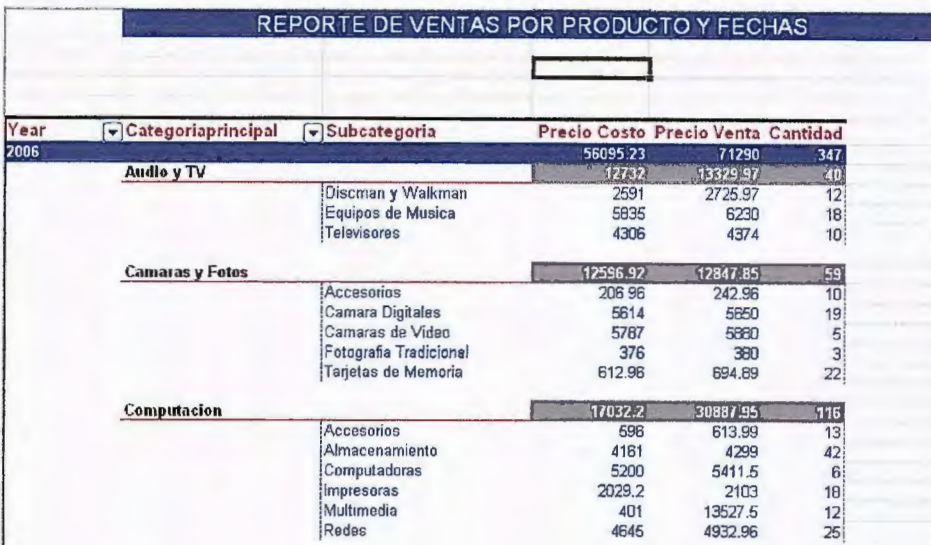

## Grafico correspondiente a la figura anterior:

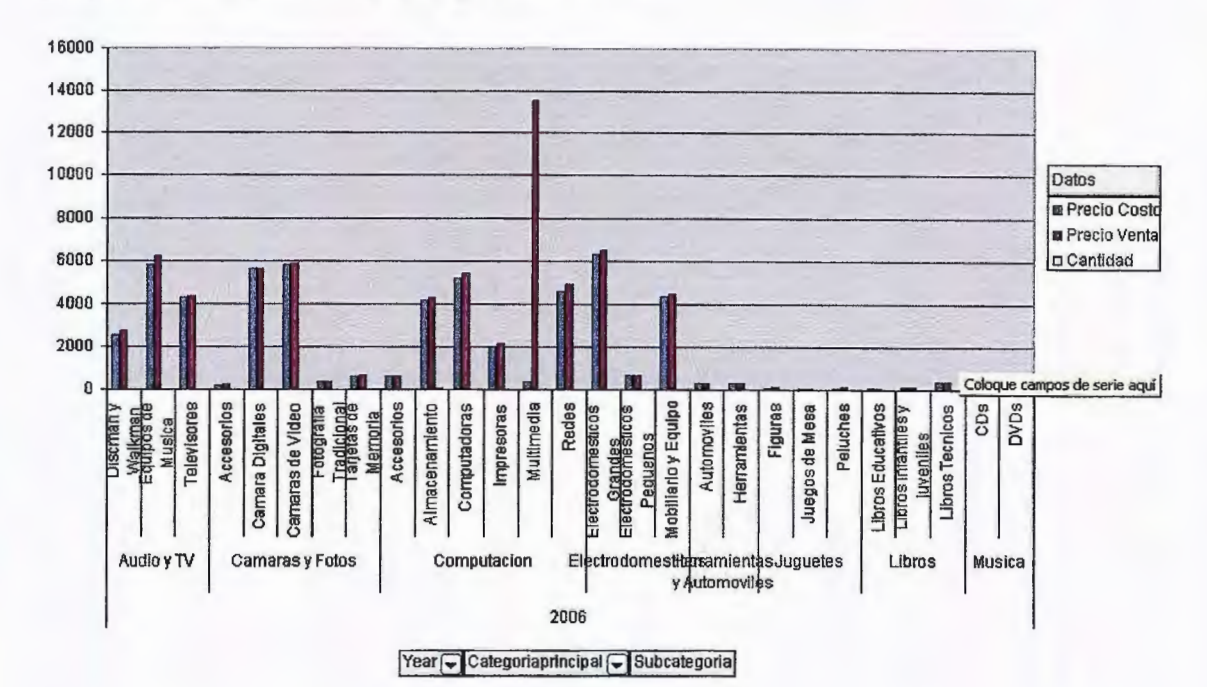

**Reporte de ventas por género:** éste reporte presenta información relacionada a **los productos que fueron comprados por género, agrupando la información por trimestre.** 

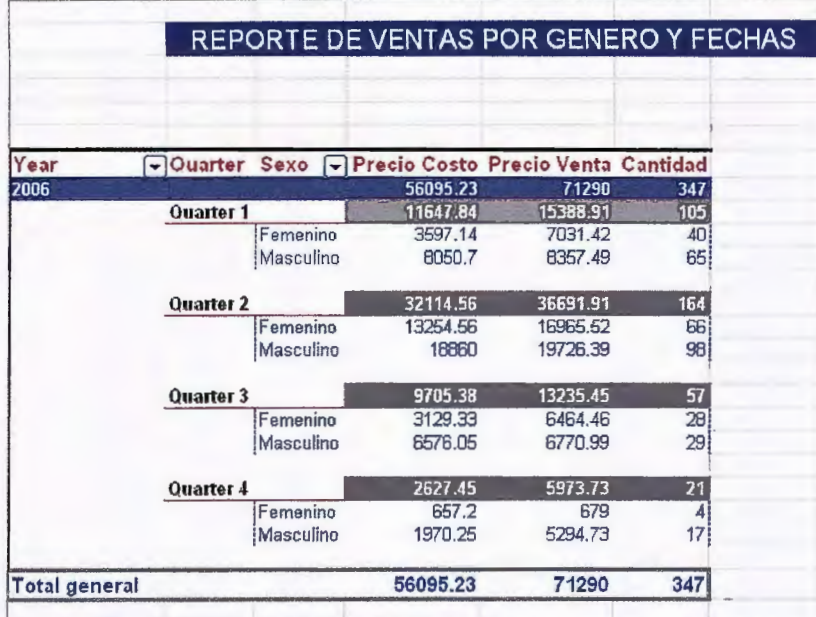

Gráfico de los datos mostrados arriba:

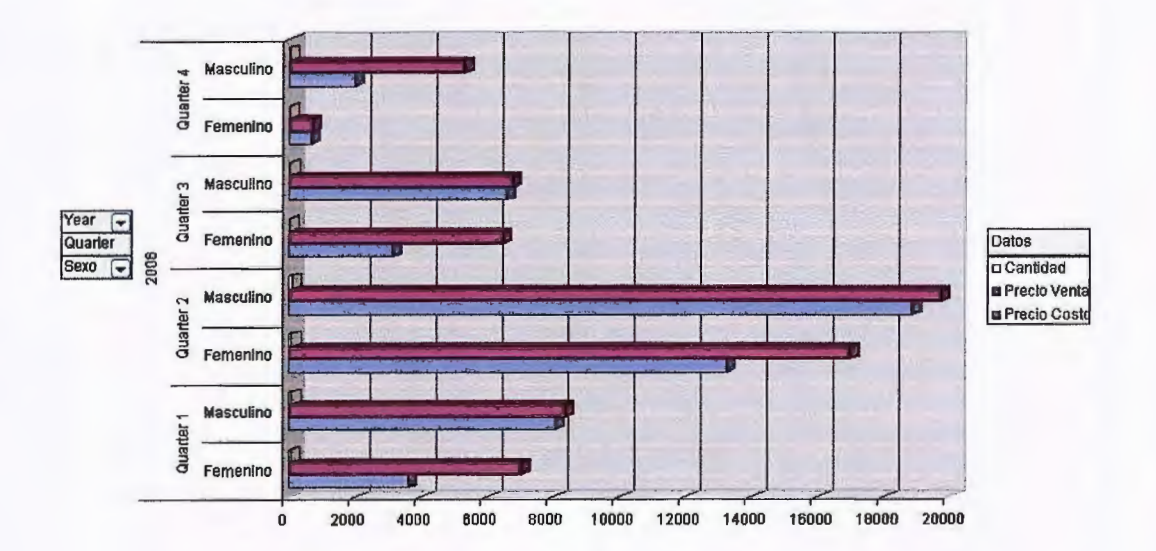

**Reporte de ventas por tarjeta de crédito y fechas:** el reporte siguiente muestra la cantidad de productos que se compraron con los diferentes tipos de tarjetas permitidos en la tienda virtual, para un año específico, también se muestra el precio total de costo y venta para dichos productos.

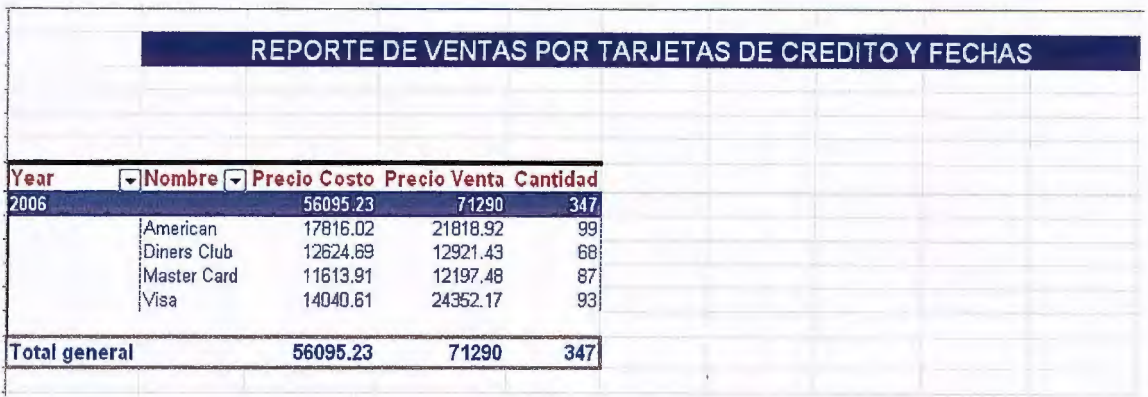

Gráfico del reporte de ventas por tarjeta de crédito y fechas:

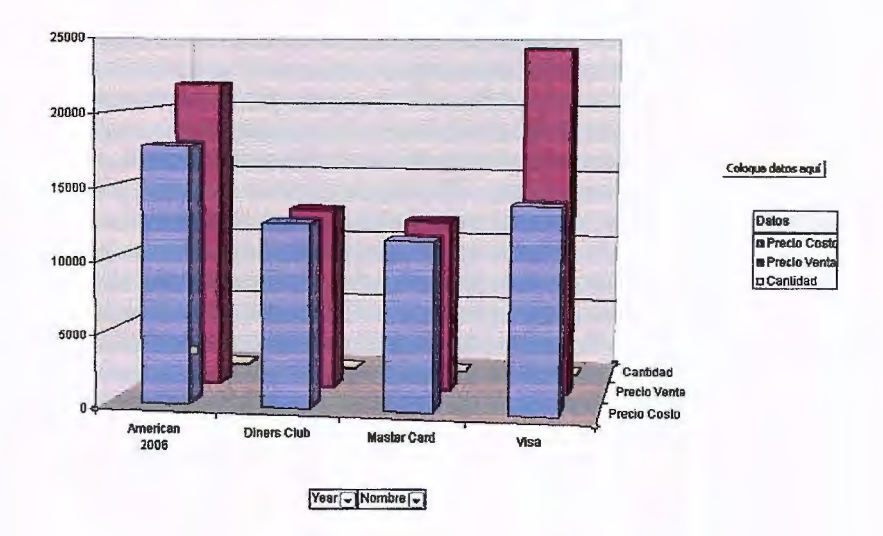

**Reporte de ventas por departamento y fechas: los datos mostrados en la siguiente figura corresponden al reporte que muestra información de cuántos artículos se han comprado por departamento, mostrando el precio de costo y venta total siempre por departamento.** 

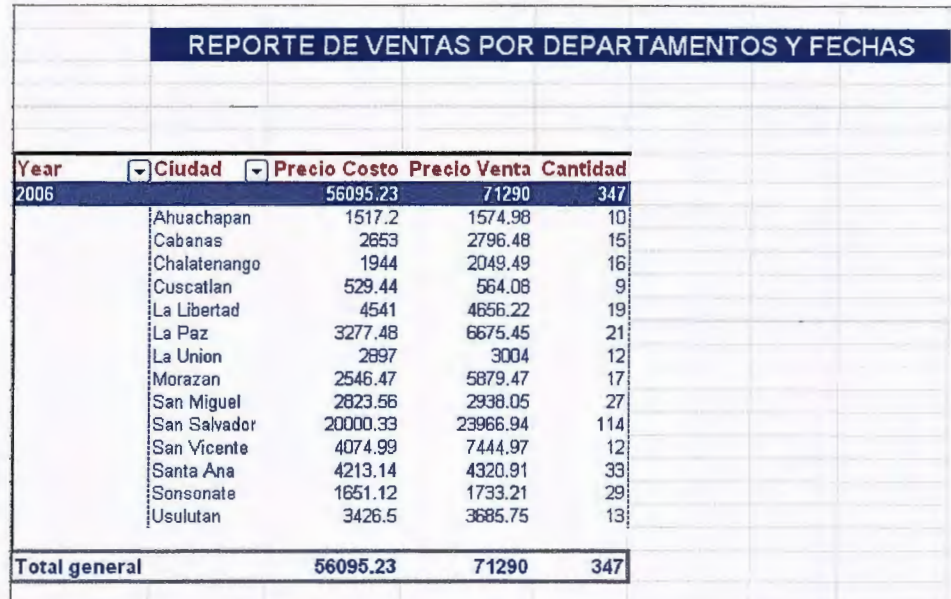

## **Gráfico de dicho reporte es el siguiente:**

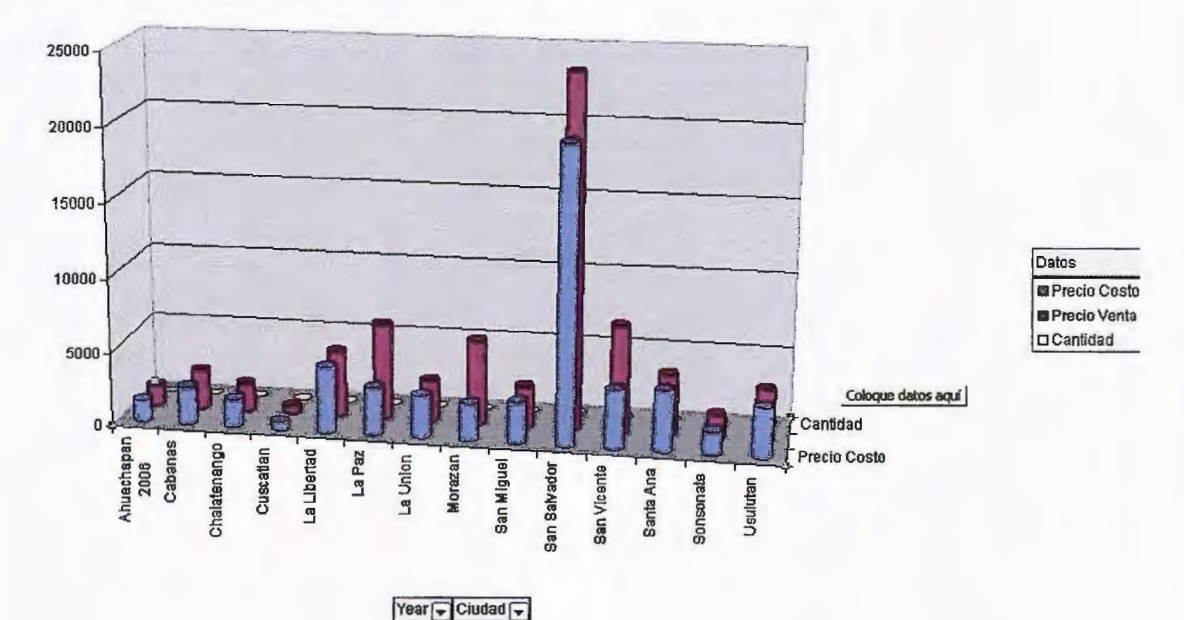

ĵ

**Reporte de ventas por productos: éste reporte proporciona información sobre la cantidad de artículos comprados, el precio de costo y venta por categoría para un año específico.** 

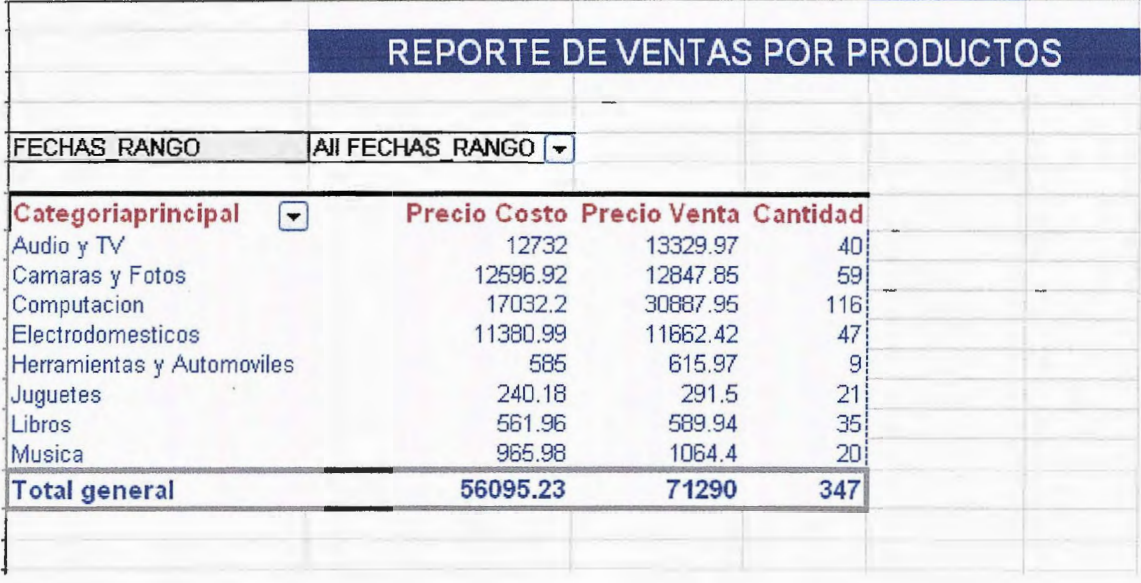

**Gráfico del reporte anterior, es el siguiente:** 

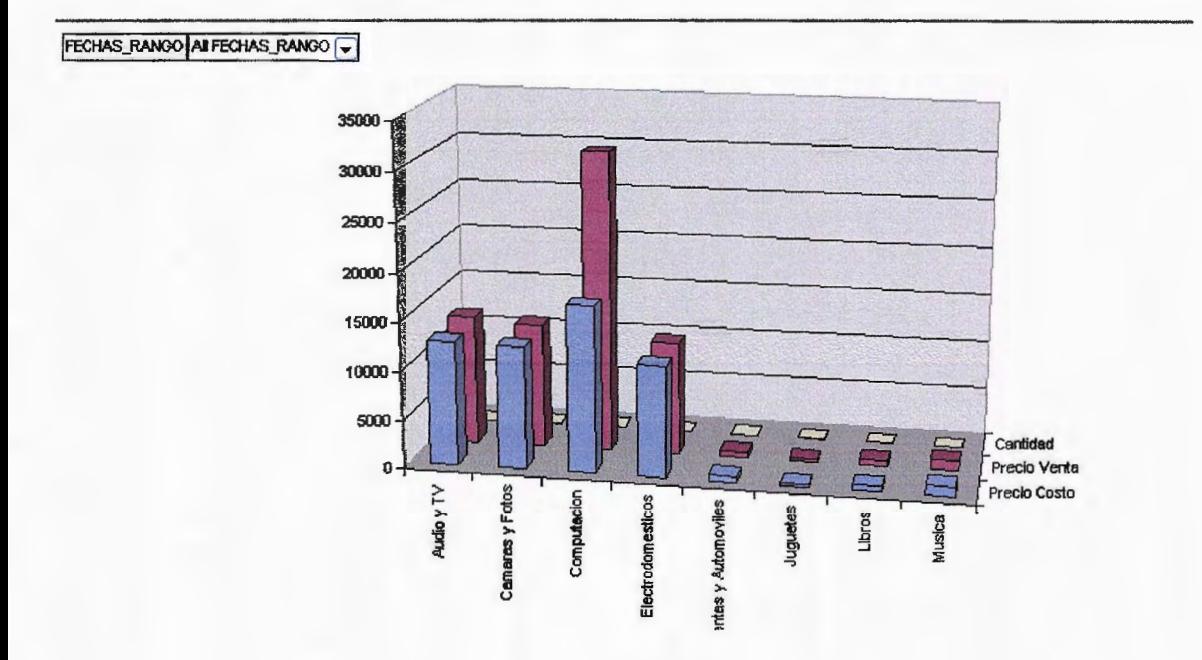

**Reporte de productos por departamento: éste reporte agrupa la cantidad de artículos comprados, el precio de costo y venta por categoría para cada departamento en donde se han efectuado ventas.** 

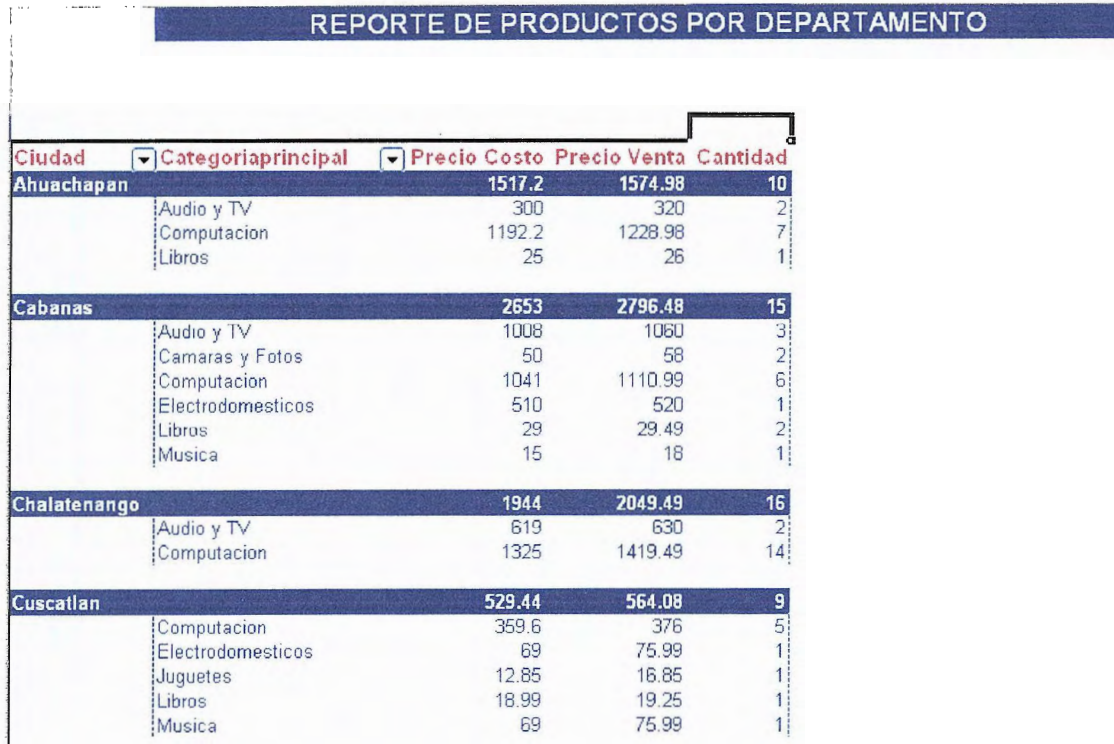

#### **Reporte dinámico:**

En la siguiente figura se muestra un ejemplo de reporte dinámico, en el cual se puede combinar variables para extraer datos que no se podrían obtener en un reporte simple. Se presenta un ejemplo de la cantidad de artículos comprados por personas que viven en Ahuachapan, mostrando el rango de edad al que pertenecen, su estado civil y su nivel de educación. Dicho reporte puede mostrar datos más precisos, dependiendo de la profundidad que le quiera dar el administrador o persona encargada de generar los reportes.

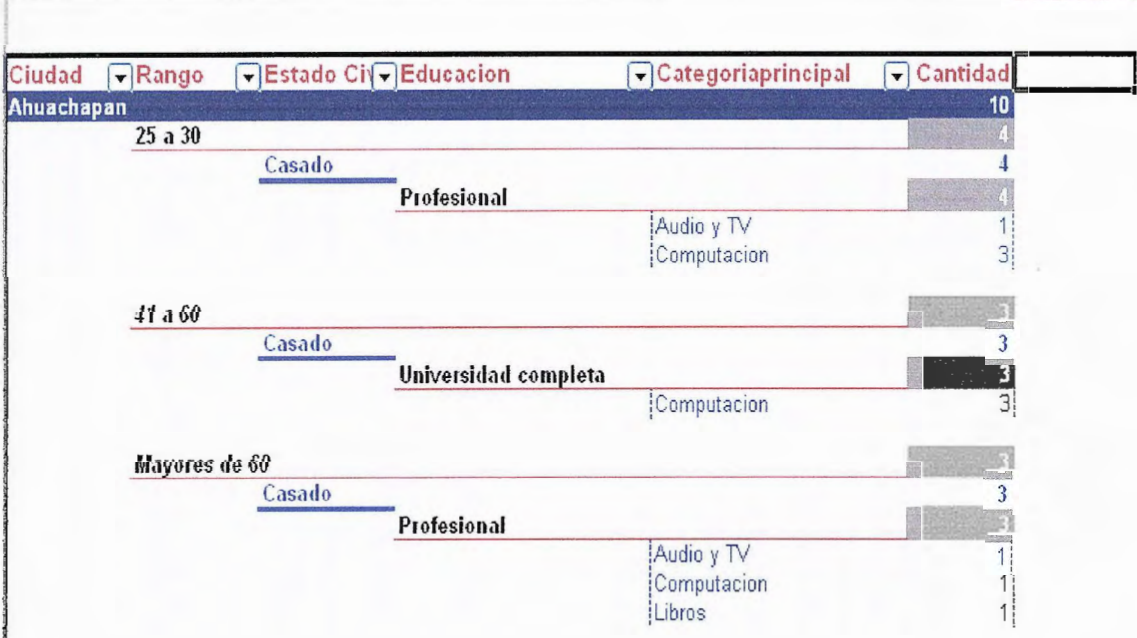

# **Reporte Ventas Globales Fecha, Ciudad, Categorías y Tarjetas:**

A continuación se muestra un ejemplo de reporte, en el cual se puede combinar variables de fecha para ordenarlos por orden cronológico, y subsiguiente a éste ordenamiento están las dimensiones de Ciudad, Categoría de Productos con sus subcategorías de productos y el tipo de tarjeta de crédito que se ha utilizado en la compra. Se presenta un ejemplo con el fin de determinar la cantidad de artículos comprados en el mes de Enero del año 2006, para los Departamento de Ahuachapan, San Miguel y San Salvador, mostrando las categorías y subcategorías a las que pertenecen los artículos y el tipo de tarjeta que se utilizó en cada compra.

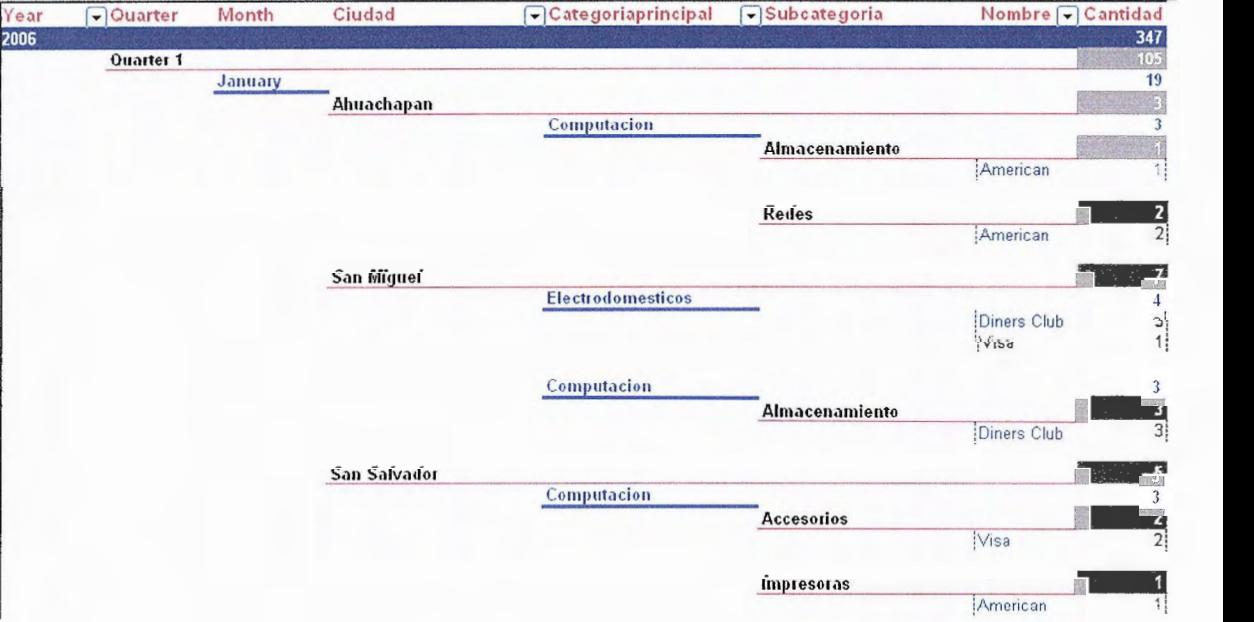

# **Reporte Ventas Globales Educación, Género, Estado Civil y Categorías:**

En la siguiente figura se muestra un ejemplo de reporte, en el cual se combinan variables como las siguientes: nivel educativo, género, estado civil y las categorías de productos.

Se presenta un ejemplo para determinar que cantidad de productos por categoría principal han comprado los clientes que terminaron su educación media, mostrando el tipo de sexo al que pertenece el cliente y su estado civil.

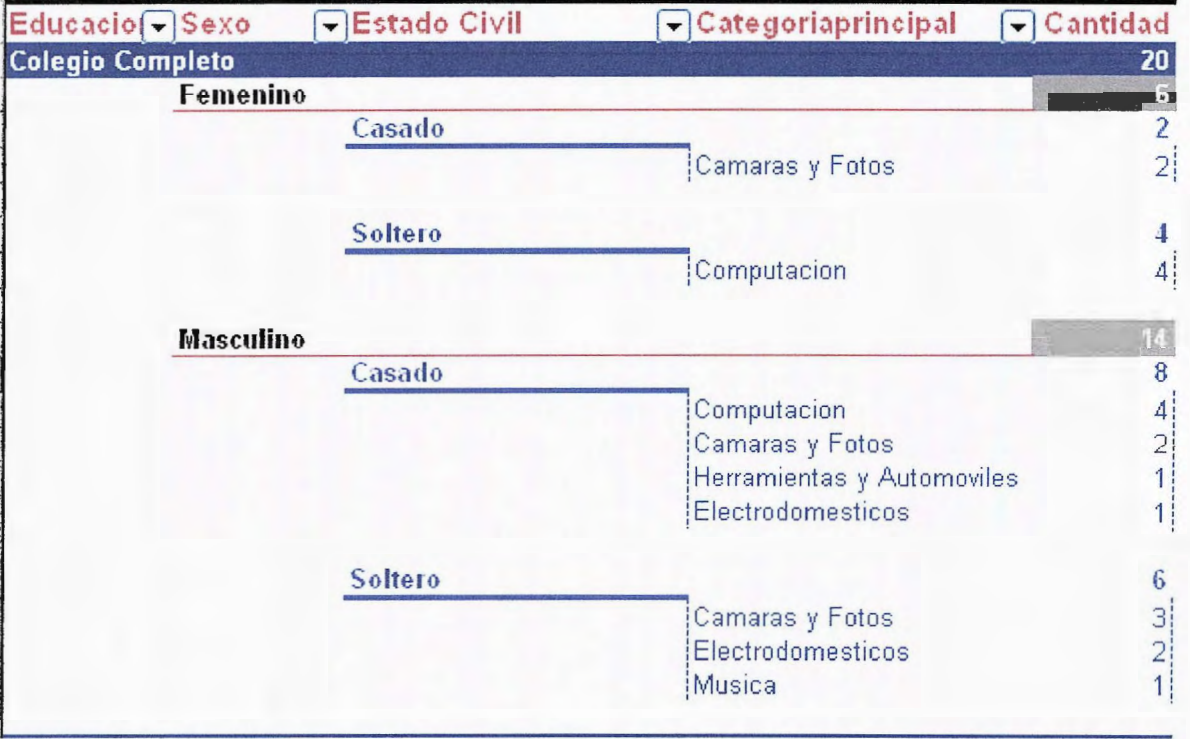

## **AREA** DE **LA TIENDA VIRTUAL**

#### **Pantalla principal:**

Esta es la pantalla principal de la tienda virtual Eshop, la cual está dividida en tres partes: el menú superior, el menú lateral que incluye la búsqueda de productos y la página de detalle que es donde se muestra la información que se presenta en la tienda virtual.

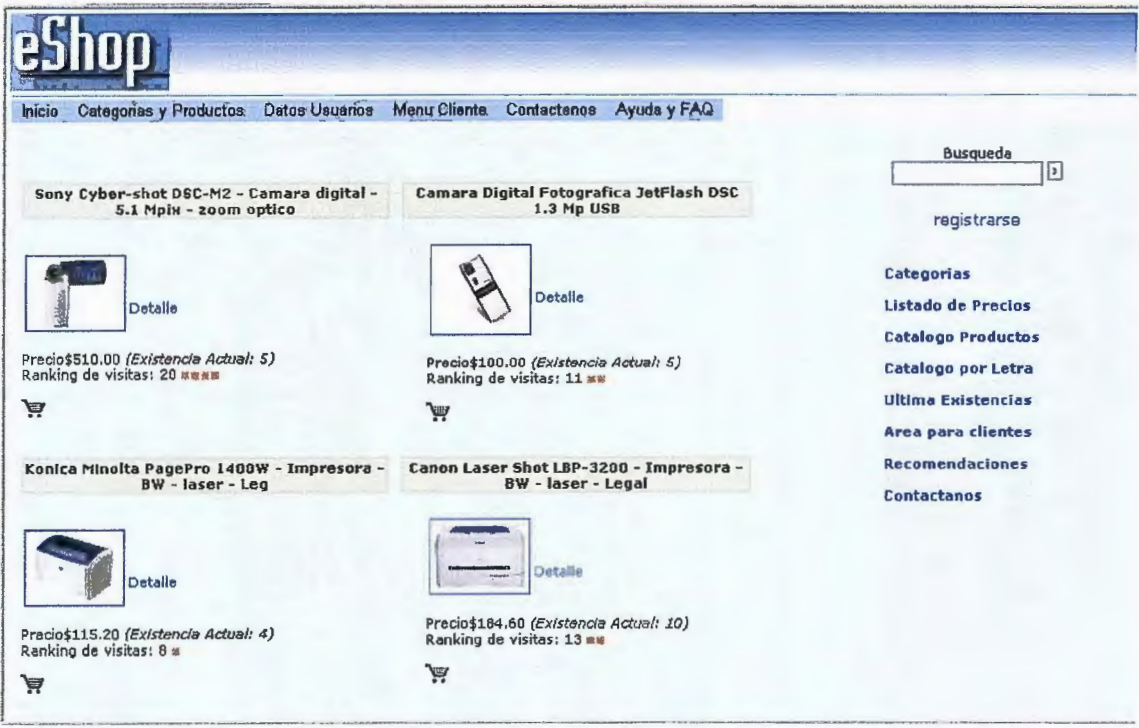

## **Menú superior**

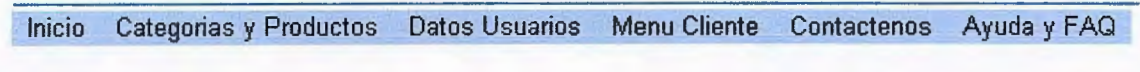

# **Menú lateral**

Busqueda  $\vert$  >  $\vert$ registrarse **Categorías Listado de Precios Catalogo Productos Catalogo por Letra Ultima Existencias Area para dientes Recomendaciones Contacta nos** 

## **Cuerpo de la tienda virtual:**

Es el lugar en donde se carga la información cuando se selecciona una opción del menú.

Al hacer clic en el enlace "detalle" de un producto cualquiera se muestra la información completa sobre ese producto, tal como aparece en la imagen siguiente:

#### **Pantalla detalle de producto**

**Camara Digital Fotografica JetFlash DSC 1.3 Mp USB Tipo de Cámara** : Fotografica **Modelo** : JetFlash **Serie:** DSC **Capacidad Memoria** : 128 Mb **Resolución CCD:** 1 .3 Mp **Resolución salida** : 640 x 480 **Tipo de Conexión** : USB **Garantía** : 2 años **Plataforma** : MAC/PC Precio \$100 .00 Precion sin envio  $$120.00 \sim$  Ahorro  $$20.00$ Unidades disponibles 5 Sea el primero en opinar **Añadir al carro de compras**   $\overline{1}$  $\vee$ 0 Enviele un correo a un **amigo 3** Agregue a productos deseados

En esta pantalla se muestra la descripción del producto como el modelo, el nombre completo, el precio, las unidades disponibles, etc.

Al hacer clic en el enlace "sea el primero en opinar" se muestra la siguiente pantalla:

#### **Agregar Cometario de Cliente Para: Camara Digital Fotografica JetFlash ose 1.3 Mp USB**

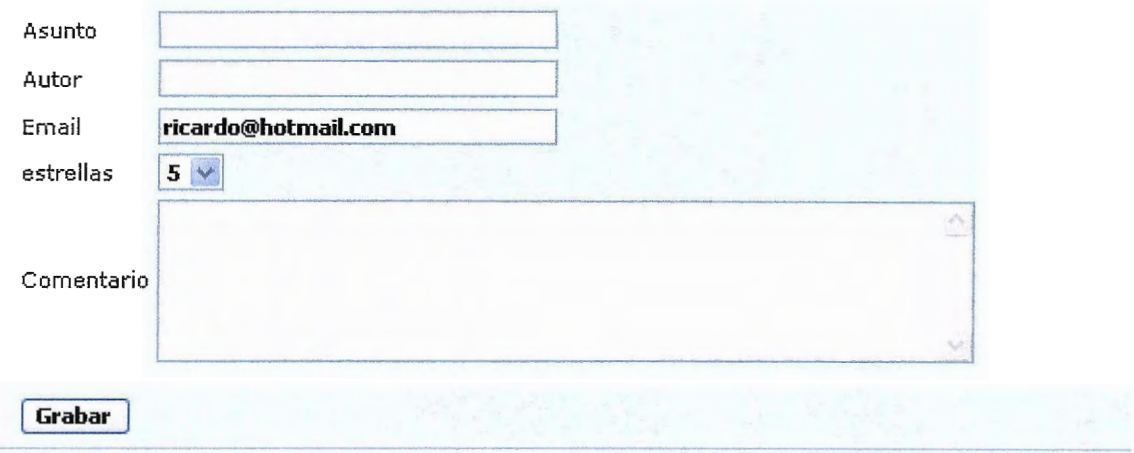

La siguiente pantalla se muestra cuando se hace clic en el enlace "envíele un correo a un amigo", en la cual debe digitar su nombre, el correo de su amigo y se puede modificar el texto que aparece previamente establecido.

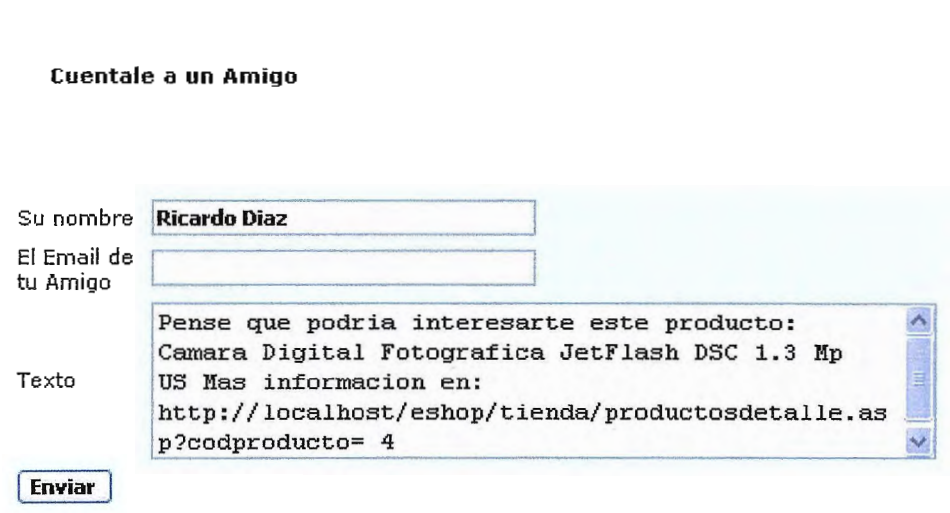

## **PANTALLAS DEL MENU SUPERIOR**

### **Menú categorías y productos**

#### **Por categoría.**

En esta página se muestran las diferentes categorías que posee la tienda virtual, ésta página es dinámica, se pueden agregar o eliminar categorías para comodidad del usuario del sitio.

• **Categorias Computacion Electrodomesticos Camaras y Fotos Libros Juguetes Audio y TY Musica Herramientas y Automoviles** 

Al hacer clic en una opción se muestra una pantalla similar a la siguiente, donde se presentan las subcategorías de Computación, que se encuentran disponibles en la tienda.

• Ud esta en: > Computacion **Accesorios**  Redes **Impresoras** Almacenamiento Multimedia Monitores Computadoras

# **Árbol de categorías**

En esta pantalla se muestran las categorías con sus respectivas subcategorías de una forma detallada, tal como se muestra a continuación:

• **Arbol de Categorias**  Audio y TV Discman y Walkman Equipos de Musica **Televisores** Camaras y Fotos Accesorios Camara Digitales Camaras de Video Fotografía Tradicional Tarjetas de Memoria Computacion Accesorios Almacenamiento Computadoras Impresoras Monitores 15" 17" 19" 21" Multimedia Redes Electrodomesticos Electrodomesticos Grandes Electrodomestícos Pequenos Mobiliario y Equipo

## **Opción "por Proveedor" en el menú categorías y productos.**

En ésta pantalla se visualizan las empresas distribuidoras de los productos que son dados a conocer en la tienda virtual. Al hacer clic en el enlace "Mirar Productos " se muestra una lista con todos los artículos que tiene un distribuidor en la tienda.

#### **Dist, ihuidor es**

- •La Curacao Mirar Productos
- •La Ceiba Mirar Productos
- •Omnisport de El Salvador Mirar Productos
- TecnoAvance de El Salvador Mirar Productos
- •lntcomex de El Salvador Mirar Productos
- Juguetería Centroamericana Mirar Productos
- •Universal Music Mirar Productos
- •Super Repuestos Mirar Productos
- •Herramientas de El Salvador Mirar Productos

#### **Enlace "mirar productos "**

**Como se puede observar, en la siguiente pantalla se muestran los productos que tiene asignado el proveedor, en dicha imagen se observa una breve descripción del producto junto con una imagen del mismo, para ver una descripción más completa de cada producto se debe hacer clic en el enlace "ver" .** 

• **P1 oveedor: Ll Cm ,lcao** 

**BOCINAS LOGITECH Ver!** Precio En Linea: \$29.00 ~ Usted ahorra \$10.00

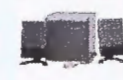

**Camara fotografica tradicional llikkormat Ver** Precio En Linea: \$188.00 ~ Usted ahorra \$2.00

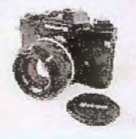

**CEIITRO DE EIITRETEIIIMIEIITO** Ver¡ **Precio En Linea: \$210.00 - Uste:d ahorra \$10.00** 

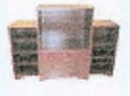

COCIIIA ATLAS ACG20B40 Ver Precio En Linea: \$200.00 ~ Usted ahorra \$20.00

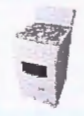

#### **Opción "artículos nuevos"**

En ésta pantalla se listan todos los productos que se acaban de ingresar a la tienda, se muestra una breve descripción de cada uno de ellos junto con su respectiva imagen.

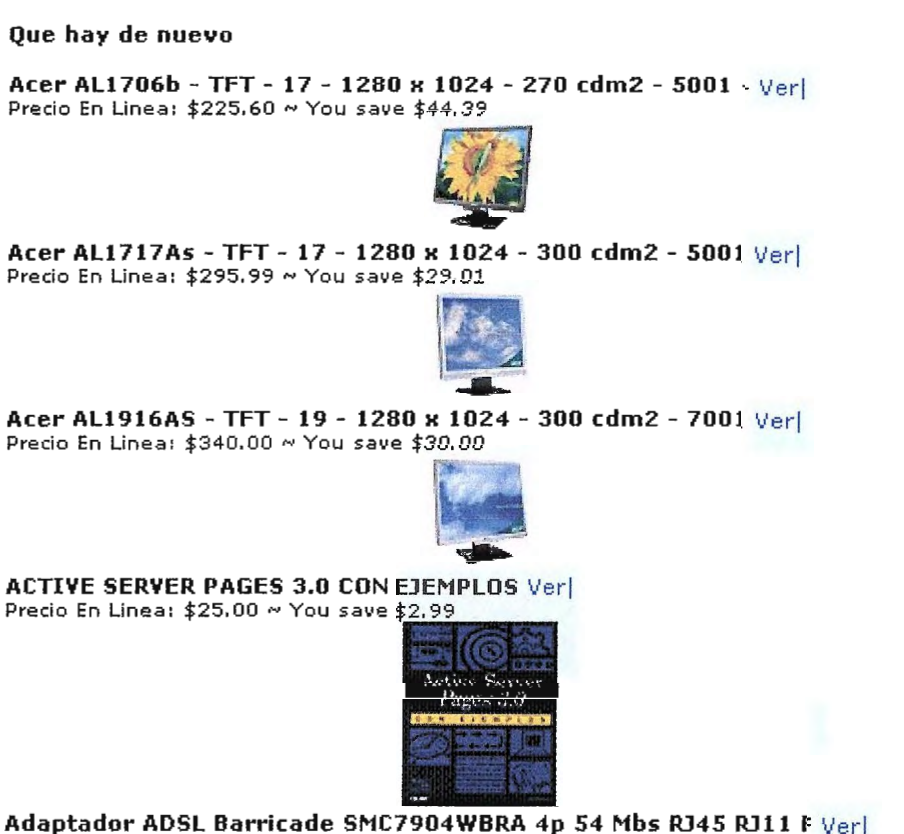

Precio En Linea: \$85.00 ~ You save \$10,00

#### **Opción "ofertas" del menú catalogo y productos.**

#### **Ofertas**

**Espejo Lateral** \/erl Precio En Linea: \$30.00 ~ Usted ahorra \$2.00

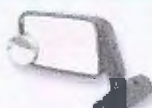

**HP Compaq Business Desktop dc7600 - MTC - 1 x P4 640 3.2 GHz Ver)** Precio En Linea: \$890.00 ~ Usted ahorra \$10.00

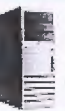

Pagina 1 de 1

#### **Opción los mas vendidos**

En esta pantalla se listan los productos que se han vendido más en el último mes.

**Los mas vendidos**  í¡\_ **Canon XM2** - **Camara de vil;o portatil** - **4 7 0- Kpix** - **zoom optic:o**  Precian de lista \$2166.00 .- Precio en linea \$2190.00,- Se ahorra \$10,00 **fz** - HP PhotoSmart R817 - Camara digital - 5.1 Mpix - zoom optico Precian de lista \$336. 00 .- Precio en linea \$345,00,- Se ahorra \$5.00 **3- Sony Cyber-shot DSC- M2** - **Camara digital** - **5 . 1 Mpix** - **zoom optico**  Precion de lista \$510.00.- Precio en linea \$500.00.- Se ahorra \$20.00 **14 • Camara Digital Fotografica JetFlash DSC 1.3 Mp USB** Precian de lista \$100 ,00 ,- Precio en linea \$110 .00 .- Se ahorra \$10 .00 **,5- Konica Minolta PagePro 1400W** - **Impresora** - **BW** - **laser** - **Leg**  Precion de lista \$115.20.- Precio en linea \$120.00.- Se ahorra \$5.50<br>.

# **Búsqueda avanzada**

#### **Busqueda Avanzada**

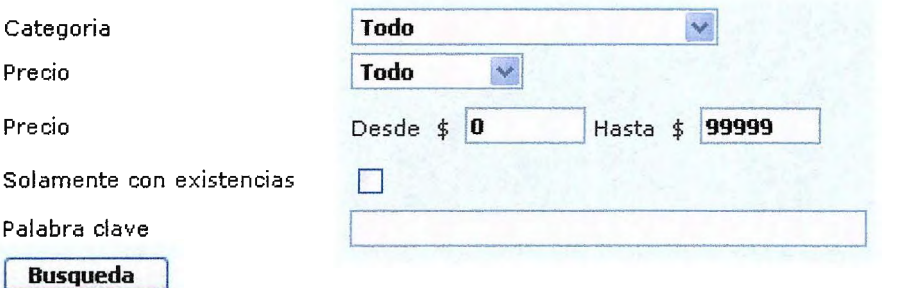

## **PANTALLAS DEL MENU CLIENTE**

Al hacer clic en la opción utilidades se despliega la siguiente pantalla:

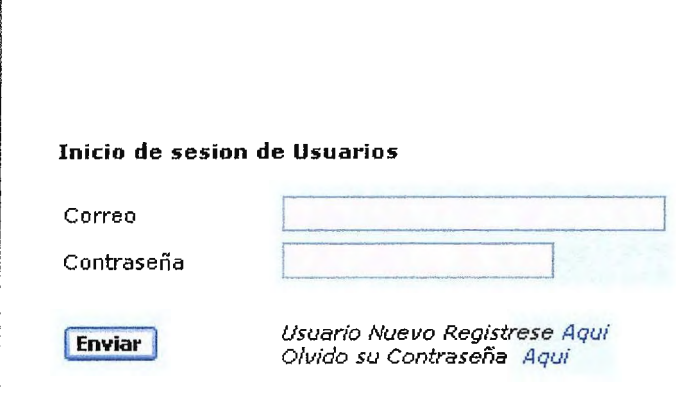

En la pantalla anterior, se muestra la pantalla para poder entrar como cliente a la tienda y poder efectuar compras, si es un nuevo usuario se puede registrar haciendo clic en la opción "Usuario nuevo regístrese aquí", mostrándose la pantalla siguiente:

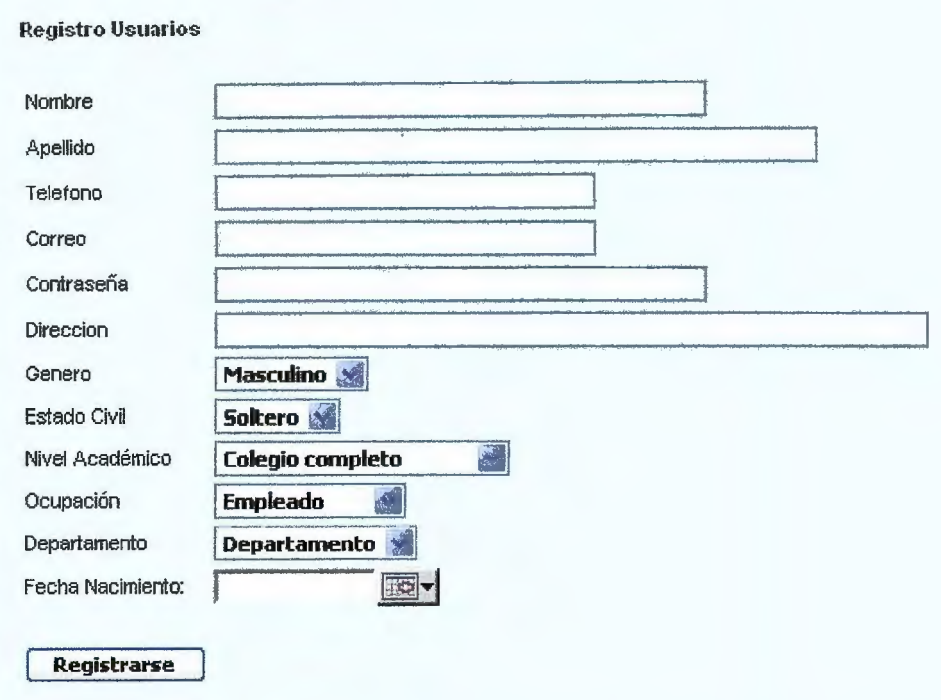

Cuando la persona se registra, se le envía un correo notificándole que ha sido registrado en Eshop.

## **Contraseña olvidada:**

Si el usuario olvidó la contraseña, debe hacer clic en "olvido de contraseña aquí" para que aparezca la siguiente pantalla en la cual se debe digitar el email al cual se debe enviar la nueva contraseña.

**Por favor ingrese su email** 

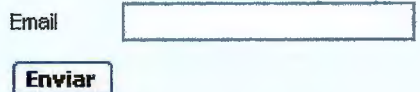

## **Menú contáctenos:**

En esta pantalla se muestra el correo electrónico con el cual se puede tener contacto con el personal de administración de la tienda virtual.

**Confactenos**  Cualquier comentario o duda hagalo llegar a nuestro correo correo admin.eshop@gmail.com

# **OPCIONES MENU LATERAL Opción categorías:**

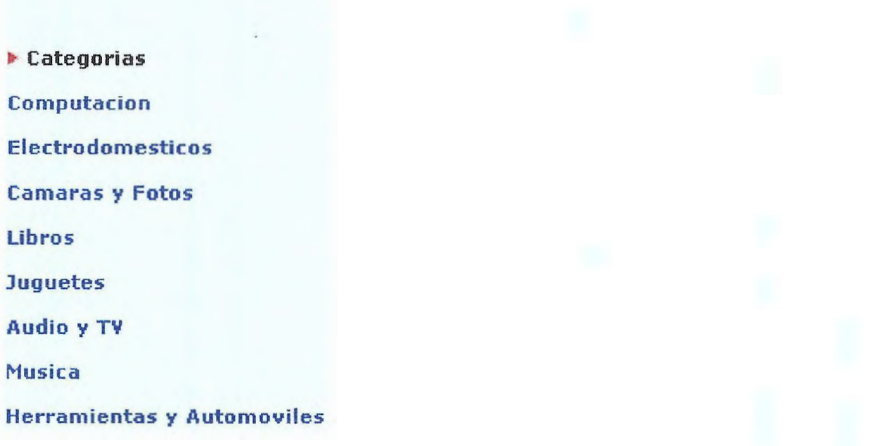

## **Opción "listado de precios"**

En esta opción se presentan los productos que posee la tienda, junto con una breve descripción, el precio de venta y el precio para compradores mayoristas.

#### **Lista completa de precios**

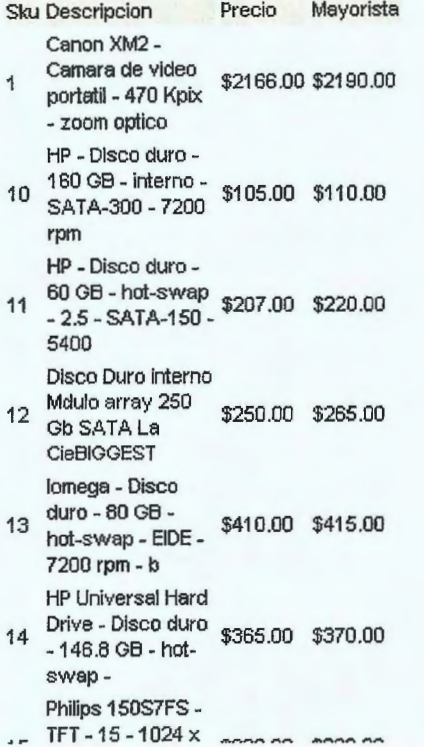

## **Catálogo de productos**

**En esta pantalla se listan los productos existentes en el catálogo de la tienda.** 

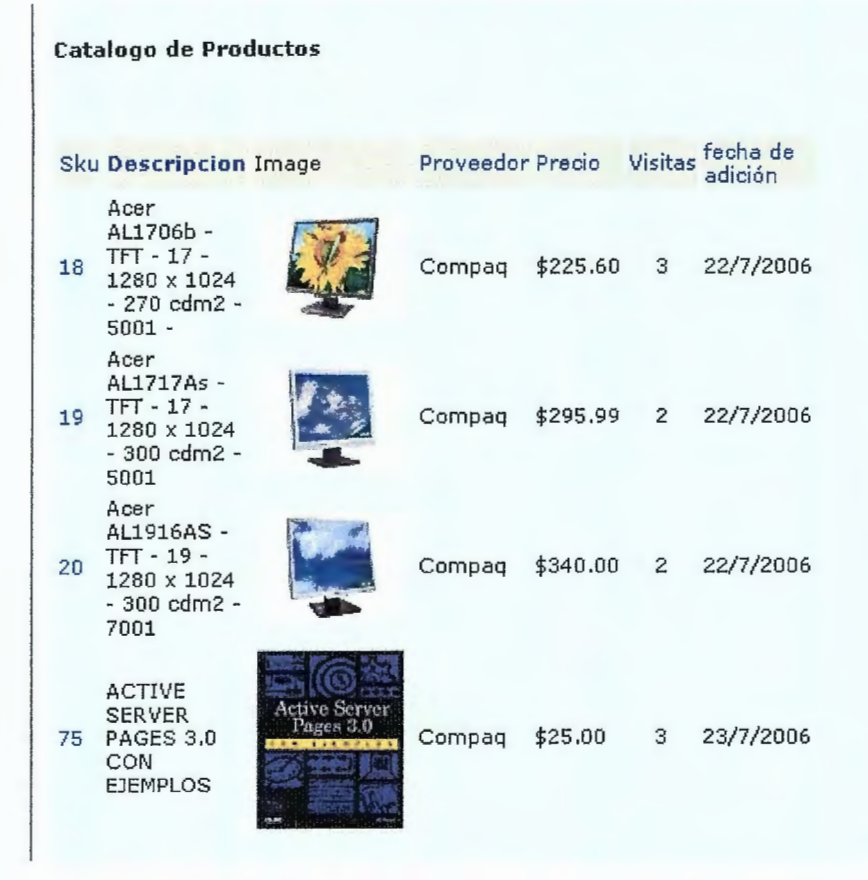

**Al clic en catalogo por letra, se muestra la siguiente pantalla:** 

**La tienda virtual posee un sistema de búsqueda en forma de alfabeto, en el cual se debe de hacer clic en la letra con la cual inicie el nombre de un producto.** 

```
Lista de Productos Por Letra 
ABCDEFGHIJKLMNOPQRSTUVWXYZ
```
Al hacer clic en uno de las letras, se muestra la siguiente pantalla, en la cual se muestra una breve descripción del producto y su precio.

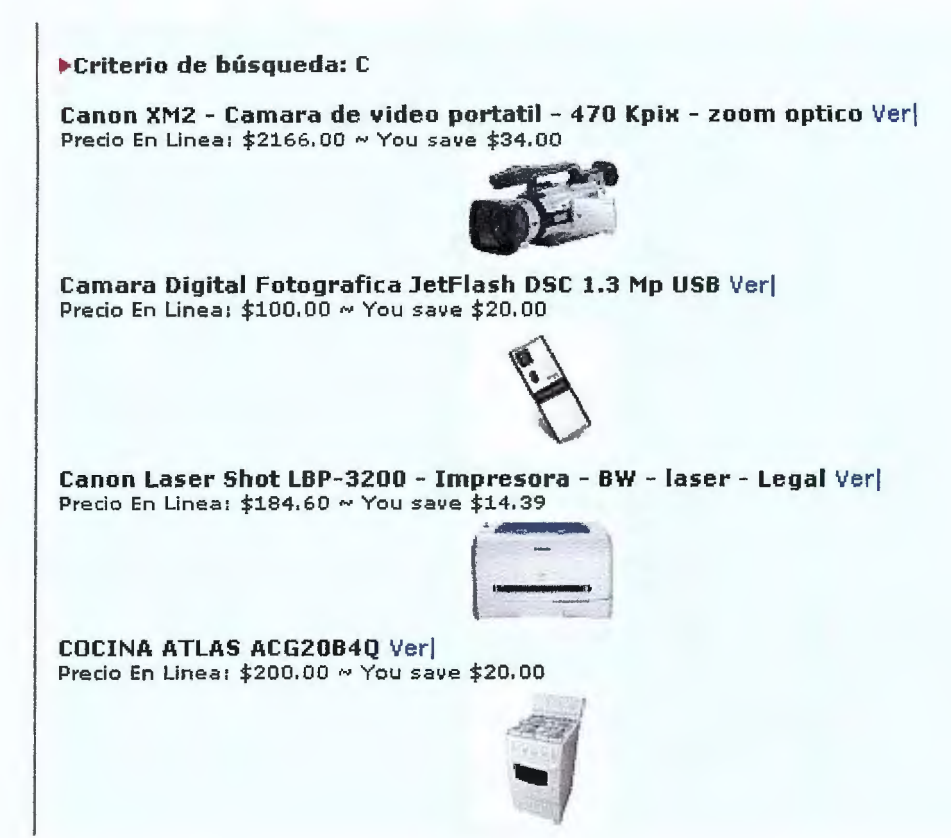

### **Opción "ultimas existencias"**

En ésta pantalla se muestran los productos que tiene limitado número de existencias y que están por agotarse en el inventario, es muy útil a la hora de verificar si un producto estará disponible para comprarlo en un futuro.

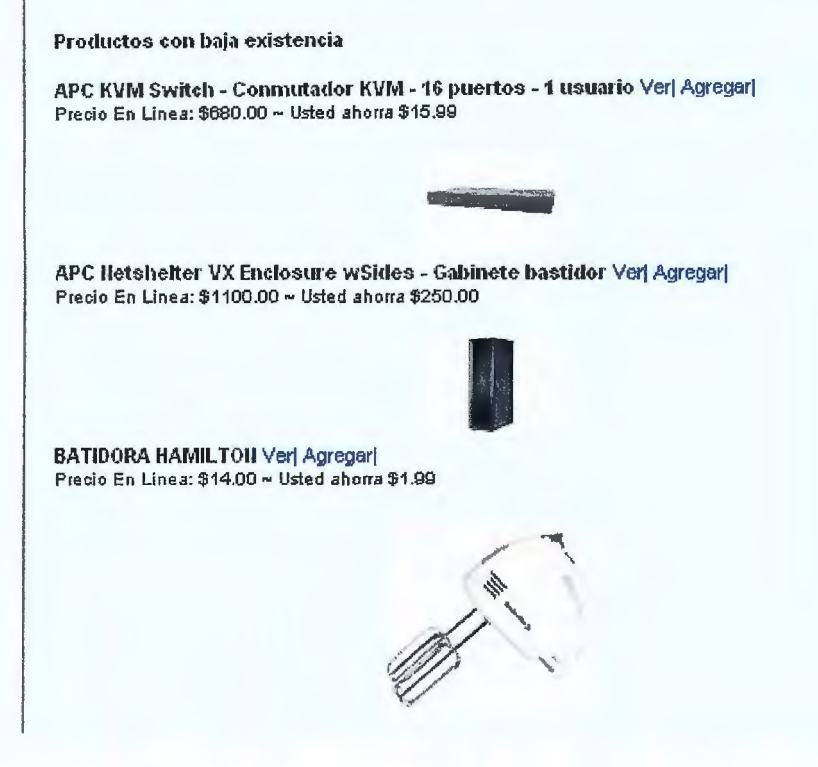

## **Opción "boletín de noticias"**

Para suscribirse al boletín de noticias solo basta con digitar el nombre del correo de electrónico para quedar agregado en la lista, una vez inscrito, se estará enviando noticias sobre productos, promociones, novedades, entre otro tipo de información de interés para el usuario.

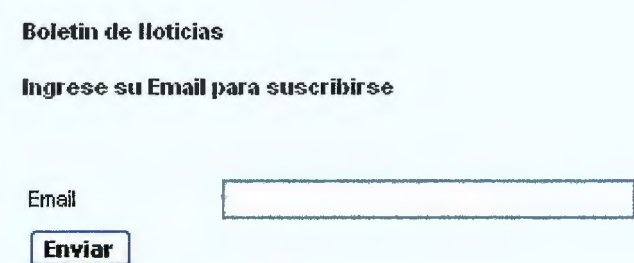

#### **Menú de usuario para clientes.**

Al entrar como cliente registrado de la tienda se visualizan las siguientes opciones:

**Menu Usuario**  *Cliente al por menor*  >> Rastrear Orden >> Cancelar Orden >> Productos deseados >> Recomendaciones >> Contacte nuestro personal >> Salir

En la pantalla anterior se presenta una lista de opciones a las cuales tiene acceso el usuario. Se puede observar que tipo de cliente es, cliente al por menor ó cliente mayorista.

Una usuario registrado de la tienda, tiene acceso a rastrear sus órdenes, Anular una orden, hacer una lista de productos deseados o que se piensan comprar en el futuro, hacer recomendaciones o dar opiniones acerca de un producto, tener contacto vía correo electrónico con el personal administrador de la tienda.

#### **Rastrear orden:**

Esta opción es útil si se piensa verificar el estado de una orden que ha sido creada previamente.

# La siguiente pantalla se muestra cuando se hace clic en número de la orden.

#### **Historial de Ordenes**

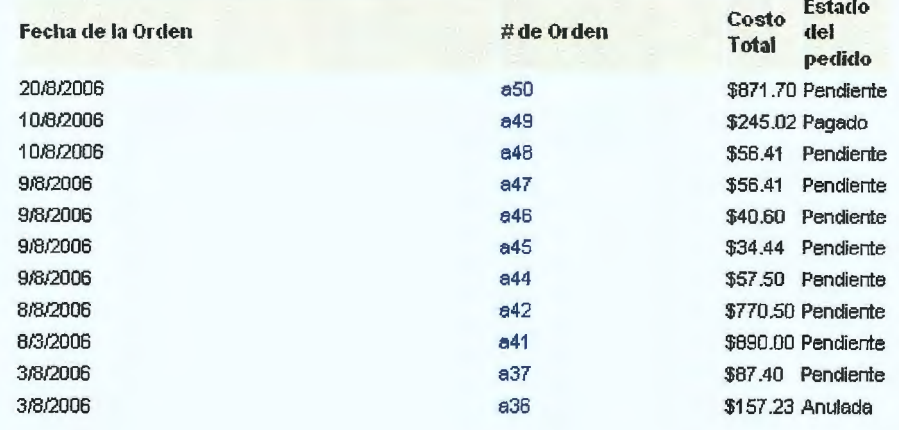

#### **Detalles de la orden**

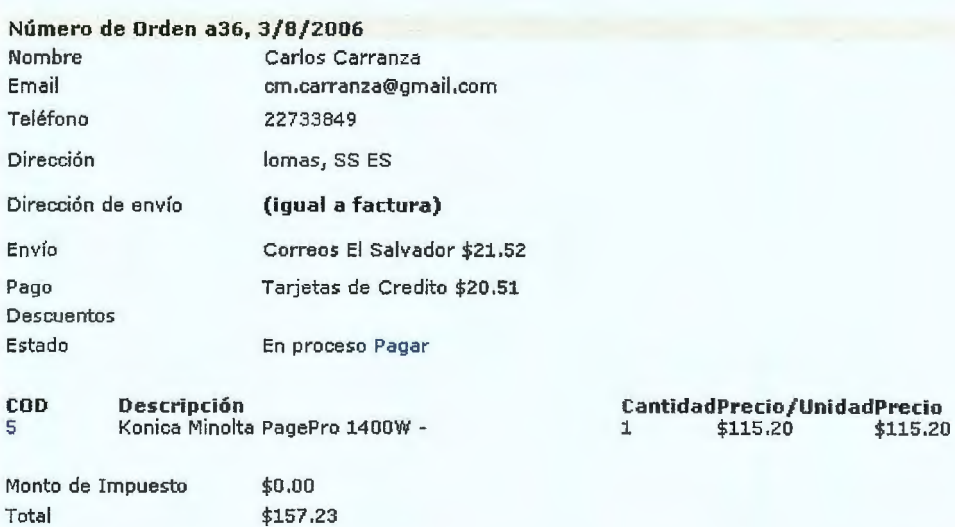

El producto se puede pagar al hacer clic en el enlace "pagar"

**Seleccione el Metodo de Pago** 

Pagar **Tarjetas de Credito 15% | v.** 1 **Enviar** ij

Dependiendo del tipo de pago, así es la pantalla que se muestra a continuación. Cuando se selecciona como método de pago cheque se muestra la siguiente pantalla en la cual nos indica que el cheque está siendo verificado y que una vez realizado este proceso, se procederá a cambiar el estado de la orden en la tienda.

Su número de orden es: # a36

Su orden ha sido grabada.

Si tiene alguna duda escriba a admin .eshop@gmail.com

# **Opción "cancelar ó anular una orden"**

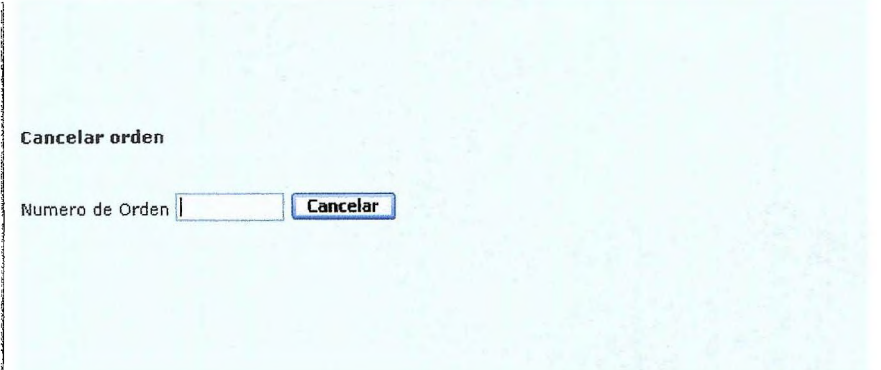

En la pantalla anterior se debe digitar el número de orden que se quiere cancelar ó anular, una vez digitado se hace clic en el botón "cancelar" mostrándose a continuación el mensaje siguiente:

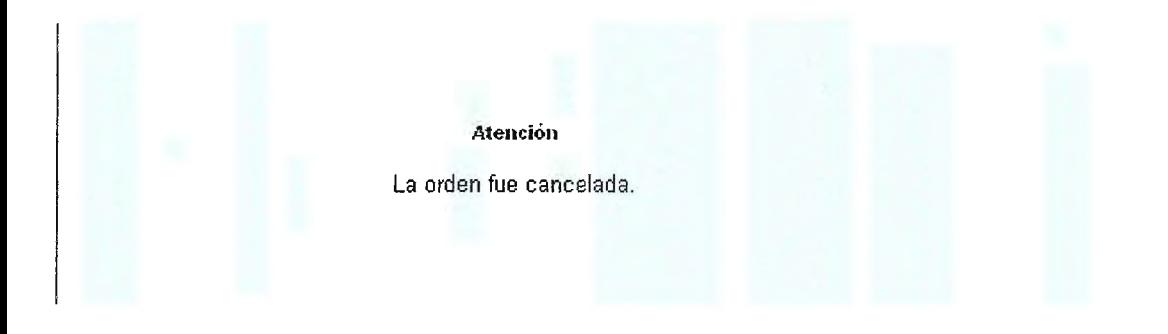

Después de ésta acción la orden queda con estado de "anulada".

## **Opción productos deseados:**

Aquí se muestra una lista de los productos que el cliente ha seleccionado como deseados ó que desea comprar en un futuro, ésta lista es almacenada en el sistema de modo que el usuario la puede consultar cuando él desee, tiene la capacidad de agregar o eliminar productos y ver el detalle de cada uno de ellos.

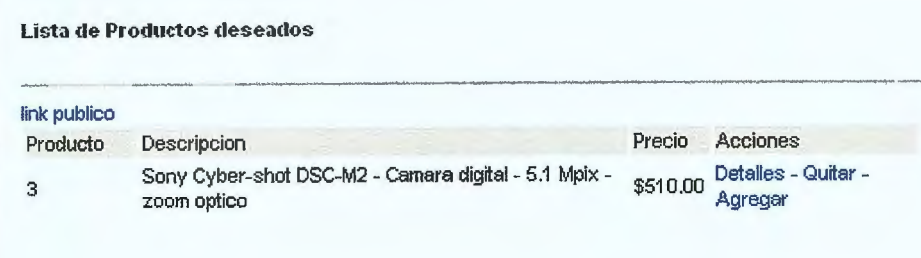

#### **Contáctanos:**

Por medio de ésta opción se puede tener contacto con el administrador de la tienda, para hacerle una consulta ó una sugerencia.

**Contactar al representate de la tienda** 

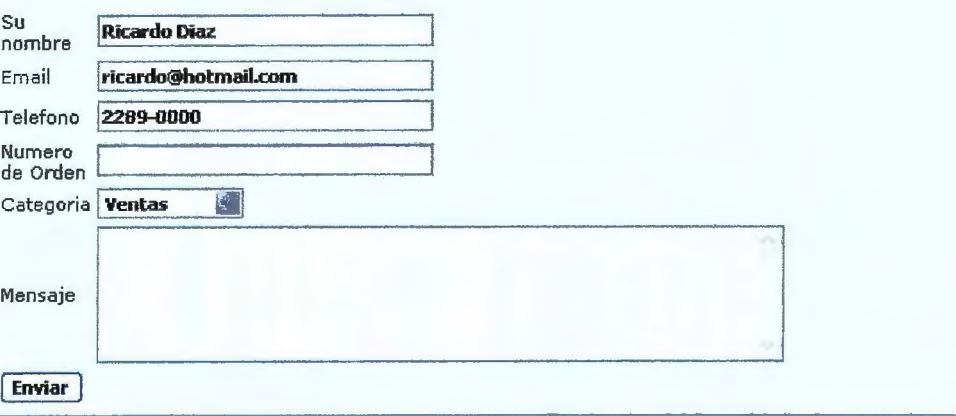

Al hacer clic en el enlace "mi cuenta", se presenta una pantalla en la cual se pueden observar los datos del cliente, pudiendo ser modificados para conveniencia del usuario.

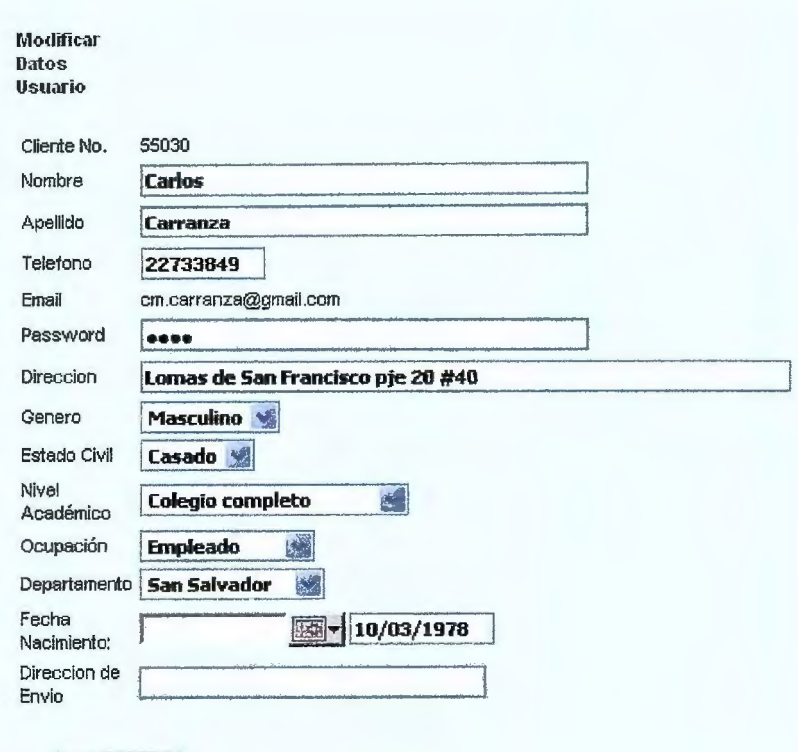

#### **Efectuar una compra**

[ **Modificar** 

Cuando se hace clic en añadir al carro de compras, se visualiza la siguiente pantalla, donde se muestra el detalle del contenido del carrito de compras y en la parte inferior de la pantalla unas opciones de qué hacer después de ver el detalle: siga comprando, precio envío, comprar, para comodidad del usuario.

Cantidad Numero Descripcion 8 3 Sony Cyber-shot DSC-M2 • Camara digital • 5.1 Mpix- zoom optico Opciones Precio Acciones \$4080.00 Quitar

**Total \$4030.00**  impuestos no incluidos Disponibilidad mismo dia

Contenido Carrito

Siga Comprando! Precio envio! Comprar!

Al hacer clic en comprar, se muestra la siguiente pantalla en la cual se debe especificar la dirección de la factura, para que posteriormente se haga clic en el botón "enviar''.

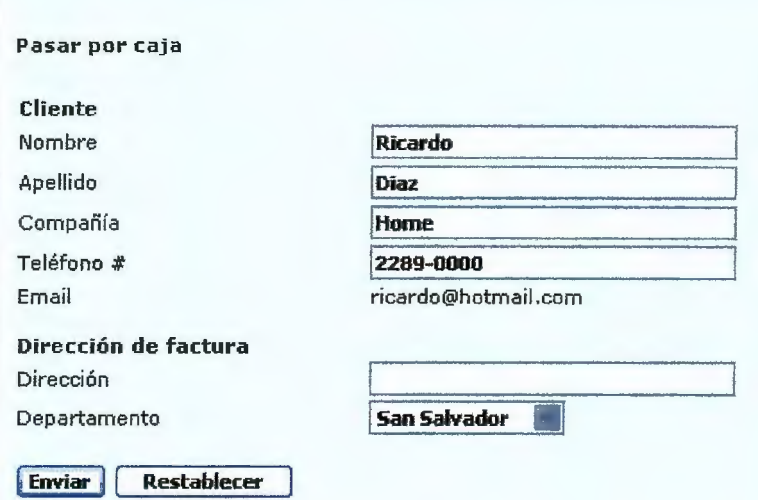

Cuando se presiona el botón "enviar" se presenta la pantalla siguiente:

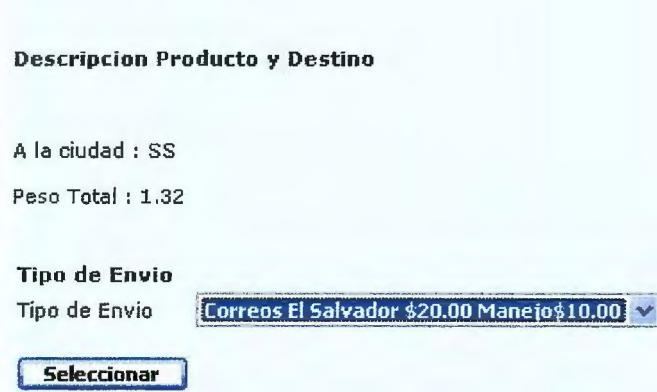

Presionando el botón "seleccionar" se puede observar la pantalla de código de descuentos.

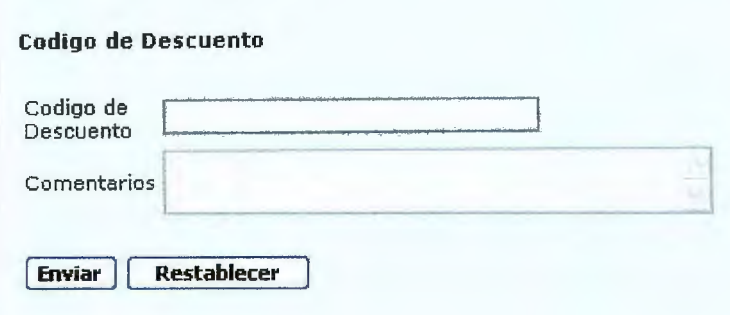

En esta pantalla se debe digitar el código de descuento, si se conoce, caso contrario, se debe presionar el botón enviar para pasar a la siguiente pantalla, que se muestra a continuación:

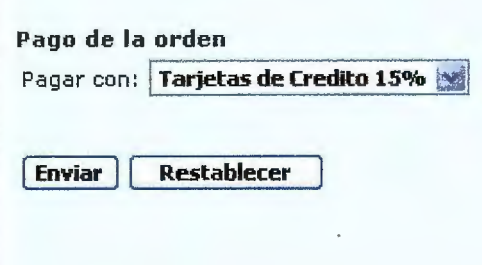

En la pantalla anterior se selecciona la forma de pago la cual puede ser con tarjeta de crédito ó con cheque. Cuando se hace clic en enviar, se muestra la factura de la compra.

#### **Factura:**

La factura presenta dos botones el primero "guardar orden" se presiona cuando se da por aceptada la orden para que ésta pase a ser procesada en el sistema para su respectivo pago y el botón "cancelar orden" se utiliza para rechazar o eliminar la orden que ha sido generada.

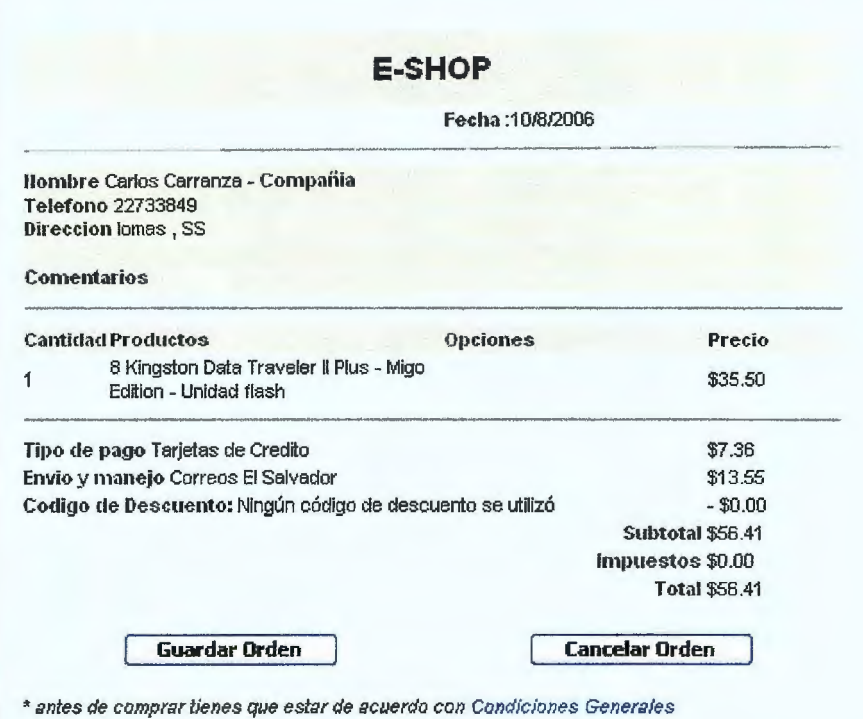

Cuando se hace clic en "guardar orden" se muestra la siguiente pantalla:

i<br>V

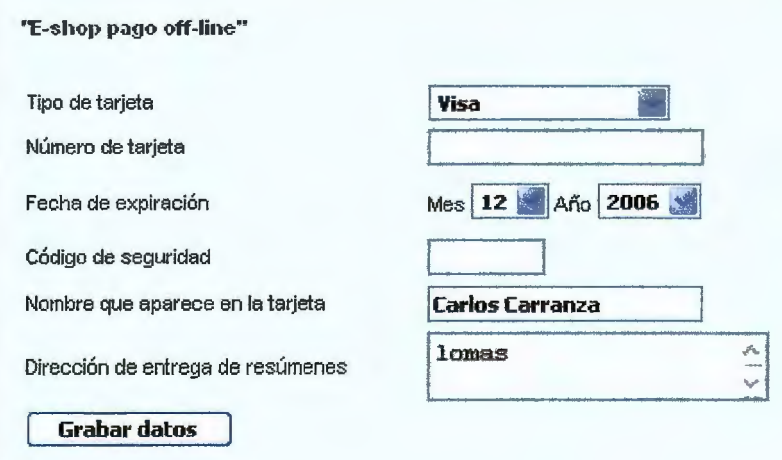

Una vez que se han digitado los datos y se ha hecho clic en el botón "grabar datos", se muestra la siguiente pantalla:

#### Confirmación de orden

Gracias, su orden fue pagada satisfactoriamente. El nro. de orden es: # a49

puede revisar su orden aquí'

Esta pantalla es la confirmación de que la orden fue pagada sin problemas y se puede ver un resumen de ella al hacer clic en el enlace "aqui" para que se muestre la imagen siguiente, en la cual de puede observar el detalle de la orden.

#### **Detalles de la orden**

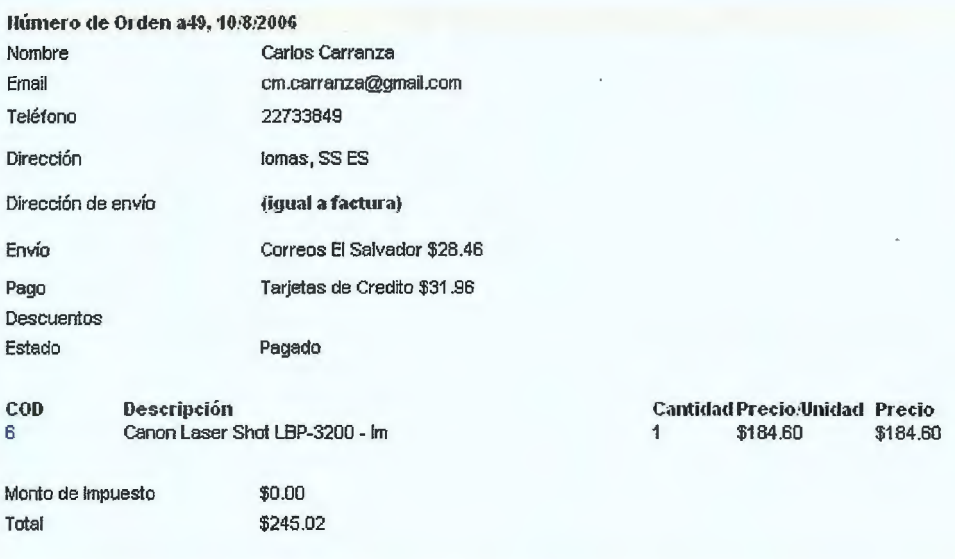

## **Pie de página de la tienda**

En esta pantalla se muestra una lista de enlaces o accesos directos a varias partes de la tienda.

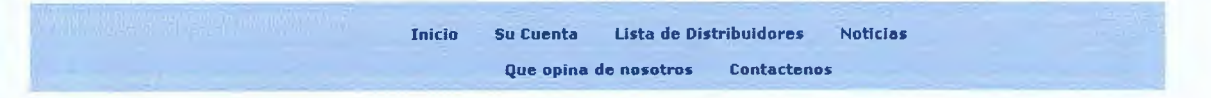

# **5.6. FACTIBILIDADES**

# **5.6.1 FACTIBILIDAD TECNICA:**

Para el desarrollo de la aplicación Web se cuenta con los recursos necesarios tanto de hardware y software para la implementación y diseño del proyecto, con esto es posible llevar a buen término la finalización de éste.

Se creará un área de trabajo para desarrollar la aplicación, dicha área contará con tres computadoras que estarán comunicadas mediante una red de área local y todas tendrán acceso a Internet, una de estas máquinas se utilizará como servidor y las restantes computadoras como clientes.

Para la implementación del proyecto se tendrá un servidor en donde se guardará la aplicación Web y la base de datos, dicho servidor se encontrará en la empresa en la cual se lleve a cabo la implementación, también se contará con una IP pública que se utilizará para que los potenciales clientes puedan tener acceso a la aplicación desde cualquier parte del planeta en donde exista conexión a Internet.

Técnicamente el proyecto es factible, porque las computadoras de los usuarios del sitio no necesitan una configuración especial para desplazarse por la aplicación, únicamente una conexión a Internet<sup>9</sup> y un navegador Web. Para el desarrollo de la aplicación, las computadoras necesitan un editor Web como dreamweaver o lnterDev, para la creación de código fuente, ta configuración de Internet lnformation Server (11S) y una conexión a Internet.

<sup>&</sup>lt;sup>9</sup> El costo de conexión es por cuenta del usuario.
## 5.6.2 **FACTIBILIDAD OPERATIVA:**

Se ha pensado crear una aplicación amigable al usuario de tal forma que una persona con los conocimientos básicos sobre computación pueda hacer uso de la misma, esto aplica a los potenciales clientes como al administrador de la aplicación, a esto se agrega la característica de colocar una sección de preguntas frecuentes para los usuarios del sitio Web de modo que les permita desplazarse sin mayores problemas, también se tendrá habilitado un manual para el administrador; con esto se busca evitar que se pierda la facilidad de acceso a un área específica teniendo un mejor control de la misma.

Con respecto a los datos de los clientes, los usuarios que se registren en el sitio tendrán control sobre éstos además de la ayuda para desplazarse por los catálogos de productos y también a la hora de efectuar una compra.

Con todas las características mencionadas anteriormente, se observa que es operativamente factible el proyecto debido a que sólo se necesitan conocimientos básicos de computación para poder efectuar una compra y cómo utilizar la herramienta de extracción de datos, esto último aplica al administrador de la aplicación.

## **5.6.3 FACTIBILIDAD ECONOMICA:**

Para evaluar la factibilidad económica del proyecto se involucran los costos del hardware y software para el desarrollo e implementación, también se incluye el costo en concepto de pago de mano de obra.

A continuación se presenta la descripción del equipo a utilizar y el costo de éste para las áreas mencionadas anteriormente.

## **Costo de desarrollo de la aplicación Web:**

En esta parte se incluyen los costos en concepto de mano de obra.

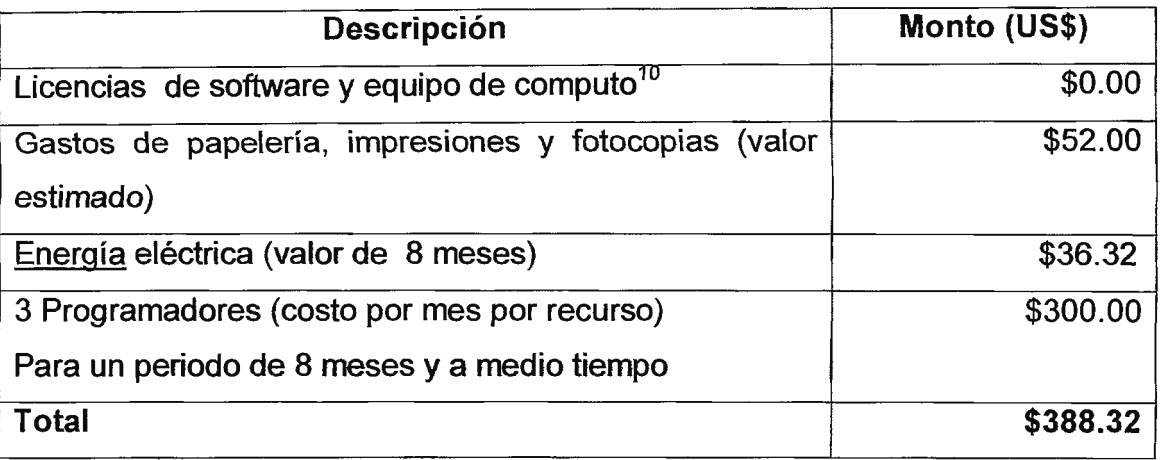

#### **Costos de implementación:**

Si la entidad ya posee algún recurso, entonces el monto del elemento se coloca a \$0.00 dólares.

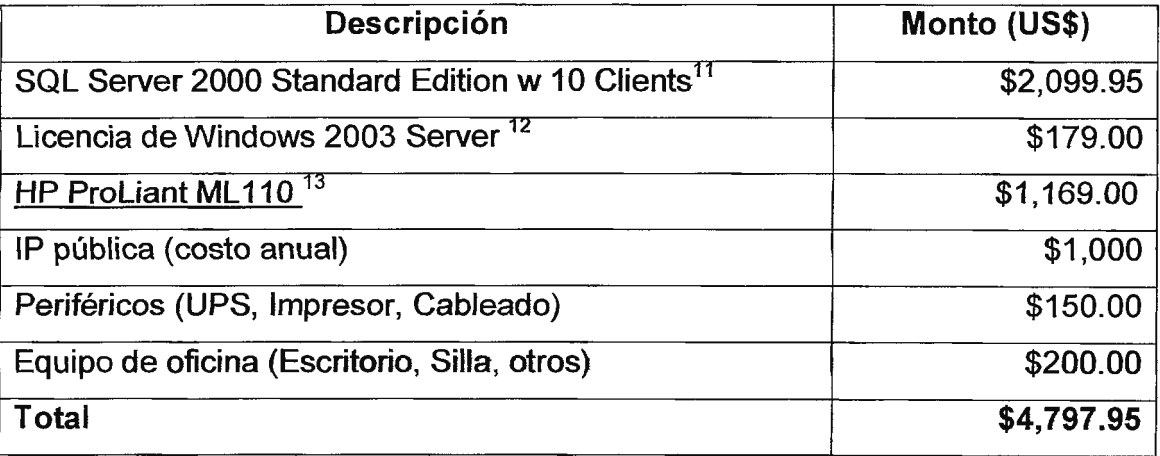

 $10$  Las licencias de sistema operativo, herramientas de desarrollo y equipo de cómputo son propiedad de los miembros del proyecto, por lo tanto no se toman en cuenta. La descripción del equipo está en anexos.<br>
<sup>11</sup> http://www.macconnection.com/ProductDetail?Sku=194393<br>
<sup>12</sup> Data Computadoras Teléfono: 2287 3623

<sup>13</sup> Servers HP ProLiant ML110 G3 www.hp.com. El servidor puede cambiar, éste modelo es el que se ha sugerido.

## **Costo** - **Beneficio:**

A continuación se presenta una tabla Costo - Beneficio, en la cual se describe la forma de cómo están distribuidos los costos y beneficios del proyecto.

En la parte de los costos, en el rubro de equipo informático se han incluido las licencias de software, equipo de cómputo y el servidor, en materiales, se agrega toda la papelería, equipo de oficina y periféricos.

Con respecto a los beneficios, se tendrá un mejor control de las ventas y análisis de datos, brindado a los administradores la oportunidad de mejorar la tienda tomando mejores decisiones para mejorar la tienda virtual. Se tiene una lista de Beneficios para mayor detalle:

- Todos los datos estarán centralizados en una base de datos.
- Las mejoras a la aplicación se hacen en un solo lugar evitando la instalación en varios lugares.
- Se podrán hacer reportes con los datos generados en la tienda.
- Mantenimiento de datos y corrección de errores centrados.
- Un mejor control en el manejo de las órdenes de ventas.
- Con la compra de equipo moderno, se reduce el tiempo en los procesos que realiza el personal, mejorando los servicios para la clientela.
- Los clientes podrán comprar a cualquier hora en cualquier lugar que se tenga una computadora con acceso a Internet.

Se han puesto los costos para un año, los beneficios son un estimado, debido a que no se puede hacer un cálculo exacto de cuanto se ganará en ese año.

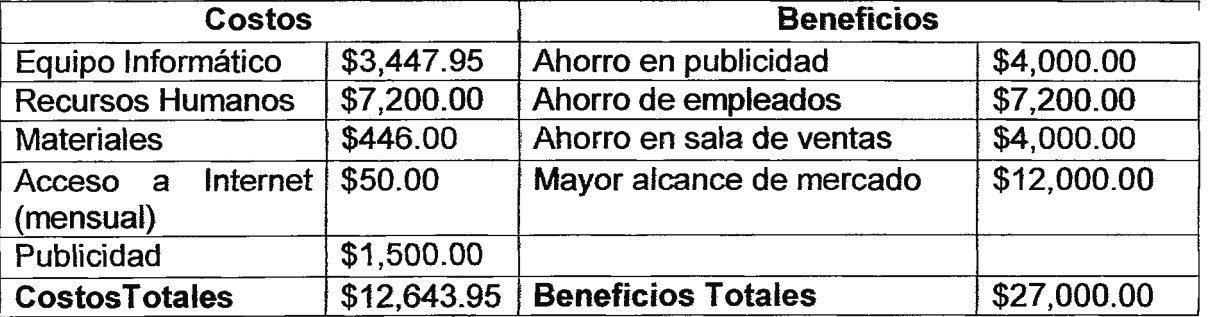

Económicamente se puede observar que el proyecto es factible porque se reflejan un beneficio sustancial para el primer año, los costos se han trazado a un periodo máximo de 8 meses y con respecto a la compra de licencias y equipo, la vida útil de éstos no está sujeta a dicho lapso de tiempo y se prolonga mucho mas, por lo tanto, no representa un gasto desmedido, siendo estos totalmente aceptables para la empresa que implemente la aplicación.

Con respecto al software propietario, se ha tomado la decisión de hacer uso de éste debido a que se investigó sobre aplicaciones de código abierto que trabajen con minería de datos y se encontraron proyectos pero están en fase de desarrollo y no existe mucha documentación o no brindan seguridad (por estar en desarrollo) y tomando en cuenta que se tiene un tiempo limite para desarrollar el proyecto, proporcionar seguridad a los clientes y desarrollar una buena aplicación utilizando minería de datos, es que se tomó la decisión de no usar software de código abierto.

Respecto al desarrollo, el proyecto es factible de llevar a cabo porque ya se cuentan con los recursos necesarios para su ejecución.

## **CONCLUSIONES**

La aplicación puede ser usada por la pequeña y mediana empresa, que esté interesada en invertir en las ventas electrónicas con el objetivo de brindar al usuario una forma fácil de interactuar con la empresa.

El nivel de complejidad técnico del proyecto fomenta la investigación de muchos conceptos tales como el área de análisis de ventas ó estrategias de mercadeo, que son básicas para que éste tipo de aplicaciones sean efectivas a la hora de mostrar resultados de los datos analizados con el objeto de implementar nuevos proyectos de comercialización de productos.

La base de datos multidimensional facilita las tareas de búsqueda de datos, evaluando tendencias y patrones ocultos en los datos, permitiendo así la reducción de costos y tiempo en la recopilación de información al enfocar los esfuerzos de venta de la empresa eficientemente, ahorrando recursos y logrando un mejor alcance de mercado.

## **RECOMENDACIONES**

Se recomienda a la Universidad Don Bosco, que éste proyecto sea utilizado para ayudar a la pequeña y mediana empresa, con el objetivo de poder darles a conocer la herramienta, o en su caso pueda ser utilizado como material de enseñanza en el área de análisis de datos impartido por la universidad.

Al implementar la tienda virtual se recomienda tener servicios de soporte que brinden protección en los datos, con el objetivo de tener los estándares de seguridad electrónica necesarios para éste tipo de sistemas.

Para un soporte adecuado del sitio Web, se debe tener personal con conocimientos mínimos en el manejo de la base de datos SQL Server y ASP.

En el proceso de pagos por tarjeta de créditos (módulo de pagos en linea) se debe contactar una empresa que cumpla los requerimientos mínimos de seguridad y confianza para procesar las transacciones que genera la tienda virtual.

A continuación se presentan direcciones de sitios en Internet que se consultaron para la realización de este documento.

## **BIBLIOGRAFÍA:**

- Chase Larry, Comercio Electrónico: Tácticas Probadas Para Hacer Negocios En Internet, Limusa Wiley México 2000.
- Banco Central De Reserva, Secretos Del Comercio Electrónico~ Una Guía Para Pequeños Y Medianos Exportadores, Coexport, El Salvador. 2001.
- Vega, J. C. De La, Diccionario Consultor Económico, Bs. As., Editorial Librex, 1991.
- Silberschatz Abraham, Korth Henry, Sudarshan S., Fundamentos De Bases De Datos.
- P. Cabena, P. Hadjinian, R. Stadler, J. Verhees, A Zanasi, Discovering Data Mining, Prentice Hall, 1998.
- Franco, Jean-Michel: El Data Warehouse: El Data Mining, Ediciones Gestión 2000, 1997.

## **SITIOS DE INTERNET:**

- www.monografias.com/ .. ./data-mining/data-mining.shtml 26 de Noviembre de 2005.
- http://www.milarepa.com.ar/tutoriales/e business/crm/unid2.htm 10 de Septiembre 2004.
- http://www.microsoft.com/spanish/msdn/comunidad/mtj. net/voices/MT J 229 5.asp año 2005.

 $\left\langle \right\rangle$ 

# *ANEXOS.*

## **MANUAL DE INSTALACIÓN.**

Para el uso de la aplicación es necesario tener previamente instalado en el servidor donde se alojara esta un servidor Internet lnformation Server (11S) que es el servidor de páginas Web de la plataforma Windows. Se distribuye gratuitamente junto con las versiones de Windows basadas en NT, como pueden ser Windows 2000 Profesional o Windows 2000 Server, así como Windows XP, también en sus versiones Profesional y Server. Estos pasos de instalación son aplicables, a nivel general, a las que podemos encontrarnos en las distintas versiones de los sistemas operativos mencionados anteriormente, si bien hemos tomado Windows XP profesional para relatar los pasos y tomar las imágenes de las pantallas.

I1S se puede encontrar en el propio CD de instalación de Windows XP Profesional. Hay que acceder a la opción de "Instalar componentes opcionales de Windows" para poder cargarlo en nuestro sistema. Para ello tenemos dos opciones.

• Insertar el CD de instalación de Windows y en la ventana de auto arranque que se muestra, seleccionar la opción que pone "Instalar componentes opcionales de Windows"

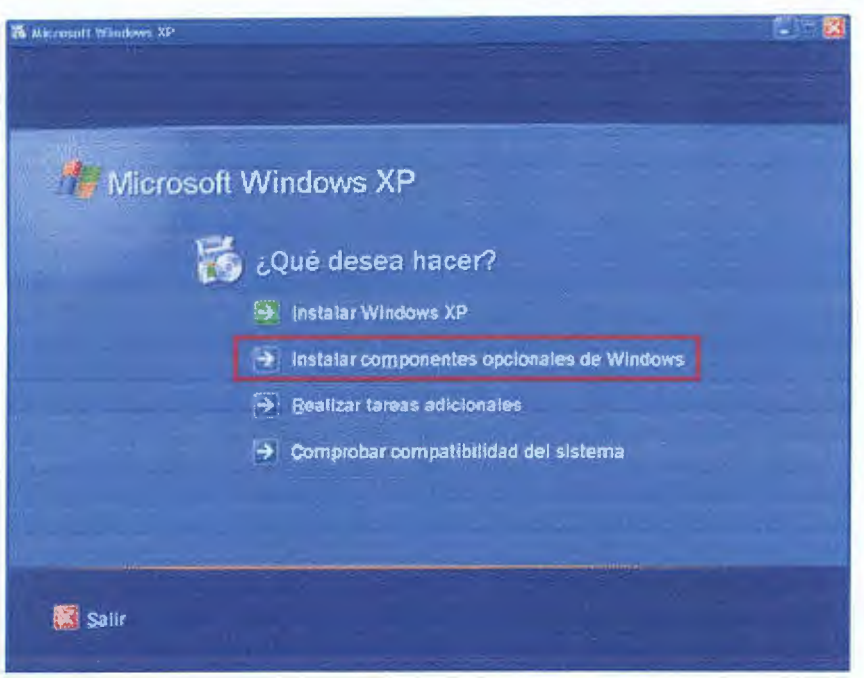

En el Panel de control, seleccionar la opción de "Agregar o quitar programas" y en la ventana que sale, pulsar sobre el icono de la izquierda marcado como "Seleccionar o quitar componentes de Windows".

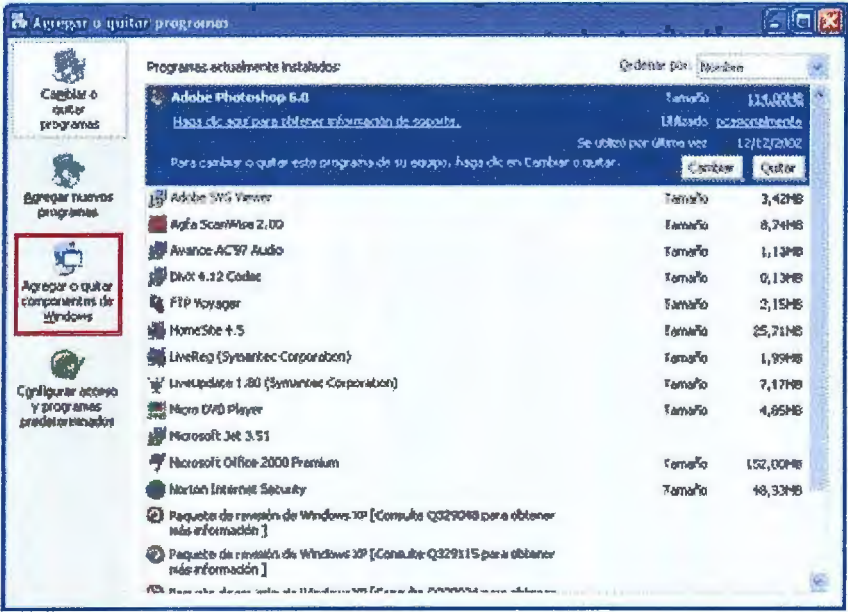

Ahora nos muestra la ventana para seleccionar los componentes adicionales de Windows que hay disponibles. En la lista, marcamos la opción "Servicios de Internet lnformation Server (IIS)". Por defecto se seleccionan unos cuantos componentes, dentro de los que ofrece la instalación de IIS. Nosotros podemos elegir qué componentes deseamos instalar apretando el botón marcado como "Detalles". Entre los componentes posibles se encuentran las extensiones de FrontPage, documentación, servicios adicionales de IIS, un servidor de FTP (para la transferencia de ficheros con el servidor por FTP), un servidor de correo saliente SMTP (el cual será de mucha utilidad para enviar los correos electrónicos de la tienda) por lo tanto tenemos que asegurarnos que se instale.

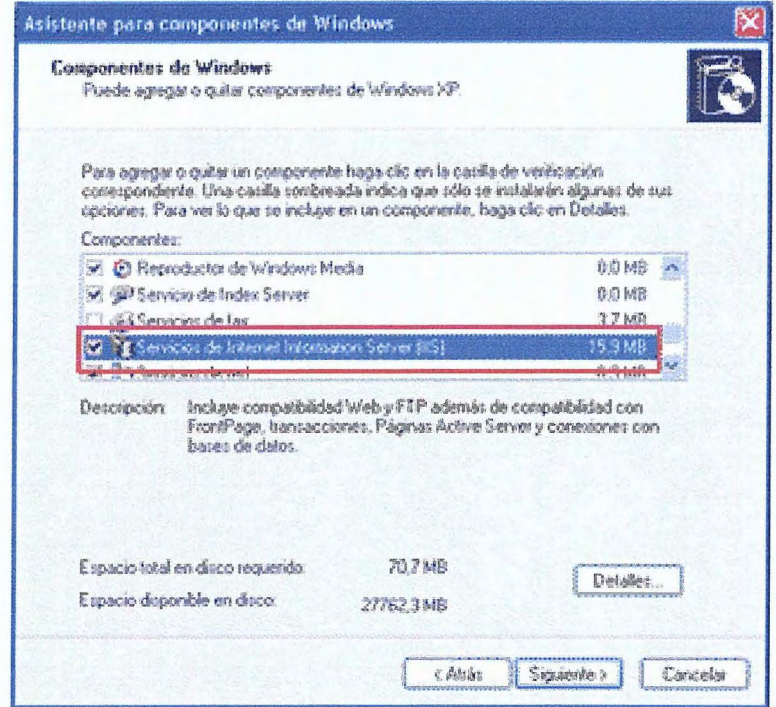

Una vez hemos instalado los componentes deseados, podemos y apretar el botón de "Siguiente" para comenzar la instalación, que se alargará unos minutos.

Podemos acceder al servidor Web para comprobar si se ha instalado correctamente IIS. Para ello simplemente debemos escribir http://localhost en Internet Explorer y debería aparecer una página Web informando que IIS está correctamente instalado. Además, aparecerá la documentación de IIS en una ventana emergente, si es que fue instalada.

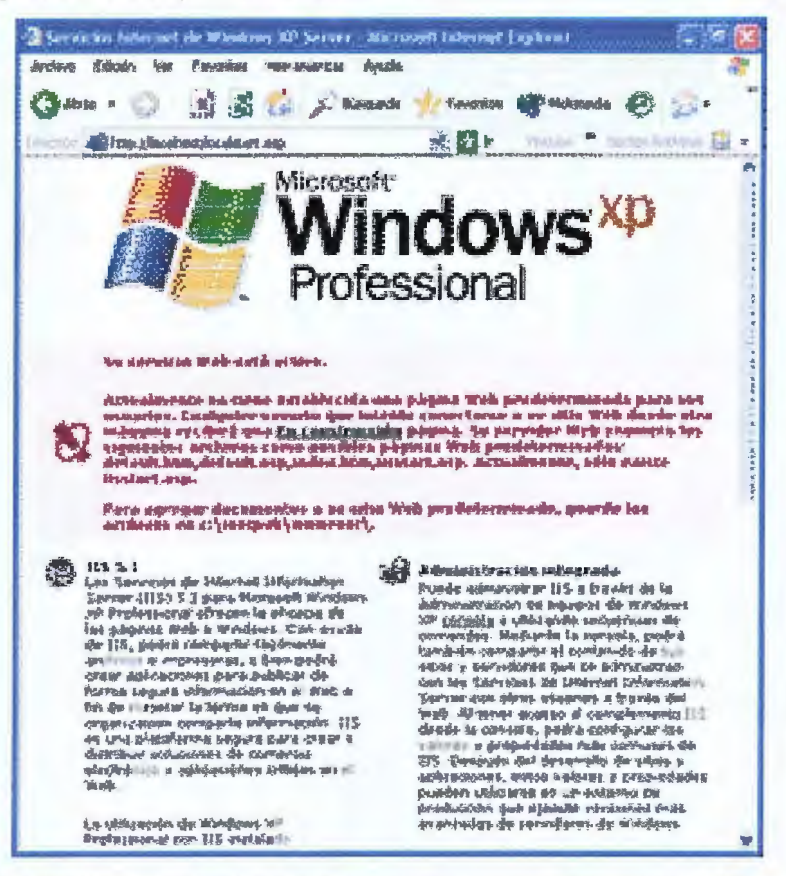

Luego de haber instalado el IIS es necesario para, Windows XP Professional, el componente CDONTS el cual lo podemos obtener del sitio de Microsoft o desde algún sitio de Internet. Sin embargo esta incluido en la aplicación en la carpeta includes dentro de la carpeta eshop en el archivo cdonts. zip, del cual hay que extraer el archivo cdonts.dll.

Una vez se extrae el archivo procedemos a registrarlo, en el ejemplo el archivo esta en el escritorio.

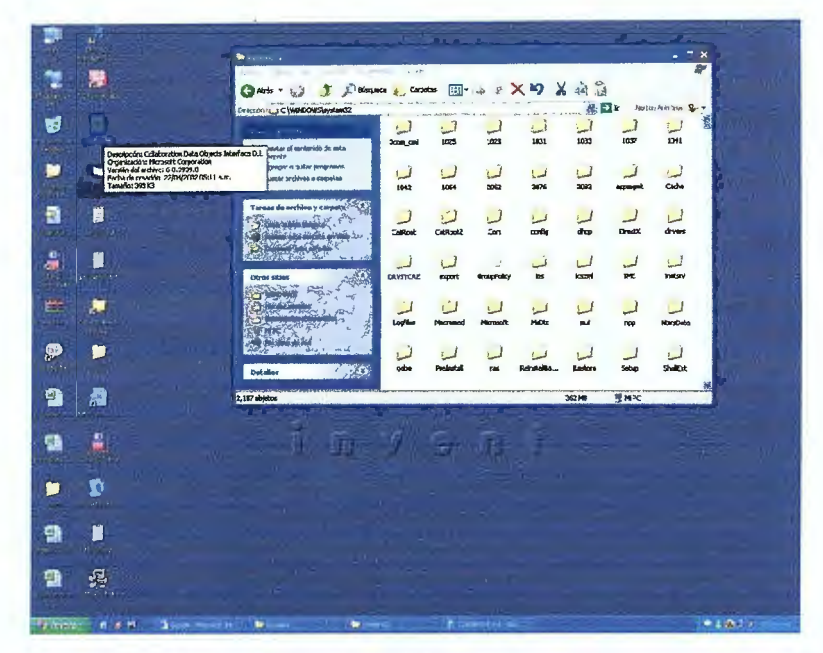

Lo colocamos en el directorio C:\\/\\INDOWS\system32.

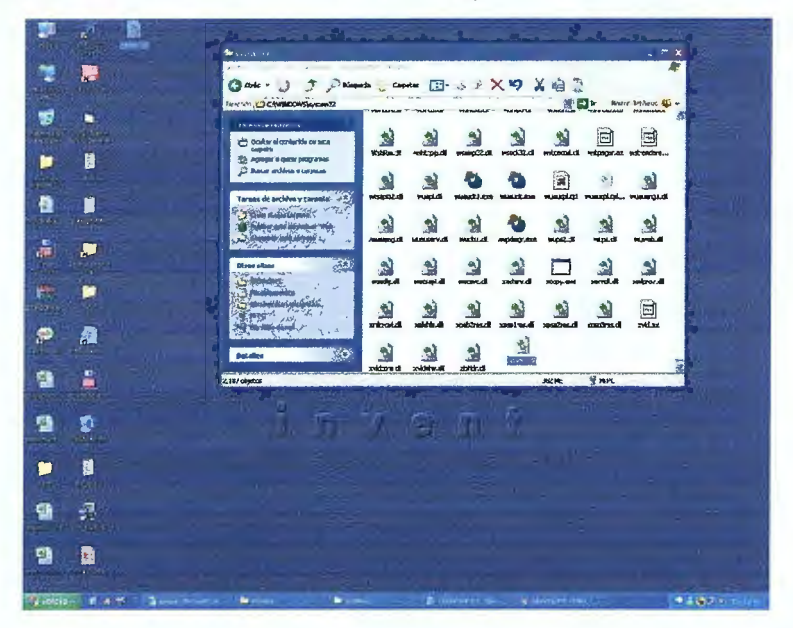

Para registrarlo tenemos dos opciones:

Arrastrando el archivo cdonts.dll hasta colocarlo sobre el archivo: regsvr32.exe saldrá un Mensaje diciendo que fue registrada la librería con éxito.

| <b>Ar</b> system 32<br>often Förtin der Paenting Messenartist durch                                                                                                    |                                                                                                    |                             |                            |                          |                            |                         |                         |                      |                                  |                            |                                |                                  |                     | 医家                       |
|----------------------------------------------------------------------------------------------------|----------------------------------------------------------------------------------------------------|-----------------------------|----------------------------|--------------------------|----------------------------|-------------------------|-------------------------|----------------------|----------------------------------|----------------------------|--------------------------------|----------------------------------|---------------------|--------------------------|
| Ome-O J Came Com E-BOX 9 X B                                                                                                    |                                                                                                    |                             |                            |                          |                            |                         |                         |                      |                                  |                            |                                |                                  | Anton Arctives 16 - |                          |
| Controllectate<br>Tartacetterman                                                                                                    | 息                                                                                                    | $\overline{\boldsymbol{z}}$ | 힆                          | 巢                        | 뵖                          | $\frac{1}{2}$           | 힄                       | $\frac{1}{\sqrt{2}}$ | 췈                                | □                          | 显。                             | 計画                               | 칰<br>awyd           |                          |
| $\begin{tabular}{l} \hline 0.00000 & 0.00000 & 0.0000 \\ 0.00000 & 0.0000 & 0.0000 \\ \hline 0.00000 & 0.0000 & 0.0000 \\ \hline \end{tabular}$<br>$2$ влем менто основая                                                                                                    |                                                                                                    | <u>a</u>                    | 보                          | 9)                       | 20                         | ⊡                       | $\mathbf{r}$            | 9                    | ی                                | G                          | □                              | <b>A</b>                         | 쉌                   |                          |
| <b>I detected and and compose that</b><br><b>SQL</b> Contine parties a trife weblite                                                                                                    | 鱼                                                                                                    | 2ì                          | 쉌                          | 龜                        | 회                          | یہ                      | Ŋ                       | Y                    | 3ì                               | اد                         | فا                             | $\mathbb{F}$ and $\mathbb{F}$    | ⊡<br><b>PCC,000</b> |                          |
| la Péor alemátic<br>Il tami secondor<br>Il Félix alleménto tallet                                                                                                    | $\underline{\mathbf{u}}$                                                                                                    | 鱼                           | a)                         |                          | 山                          | $\frac{2}{\sqrt{2}}$    | $\mathbb{E}$            |                      |                                  |                            |                                | 트                                | □                   |                          |
| C) their air entity pir cross<br>soldies<br>X (form air entity                                                                                                    | 쉌                                                                                                    | <b>ROOMHULL</b>             | E                          | Ń                        |                            | Æ                       | □                       | 3                    | □                                | À                          | 圖                              | ك                                | ⊓                   |                          |
| ×<br>LIC/TOB BIRADE                                                                                                    | report di                                                                                                    |                             | 囗                          | <b>MONEY</b><br>Ľ        |                            |                         |                         |                      | C                                | À                          | d.                             | $\frac{1}{\sqrt{1-\log n}}$<br>鱼 | a)                  |                          |
|                                                                                                    | 드                                                                                                    | 회                           |                            |                          | 2.                         | $\frac{1}{2}$           | $\frac{2}{24}$          |                      |                                  |                            |                                | rootsLdll                        | rocatul             |                          |
| ×<br><b>Jurisles</b>                                                                                                    | [ <u>a</u> ]                                                                                                    | $\mathbf{R}$                | Ľ                          | 모                        | 2                          | 口                       | $\mathbf{a}$            | $\Box$               | £                                | 윤                          | ø                              | 口                                | ⊡                   |                          |
|                                                                                                    | G                                                                                                    | Ð                           | a)<br>                     | $\frac{2}{m}$            | 흐                          | ę                       | 2                       | یی                   | $\overline{a}$                   |                            | J                              | 男                                | □                   |                          |
|                                                                                                    | 犁                                                                                                    | <u>اد</u>                   | 劃                          | 횐                        | 盈                          | 보                       |                         | 圖                    | う                                | ◘                          | 요                              | $\frac{1}{2}$                    | □<br>or and         |                          |
|                                                                                                    | $\overline{\mathcal{Z}}$                                                                                                    | 칠                           | □                          | ای                       | 의                          | $\mathbf{r}$            | $\mathbf{z}$            | 획                    | 훡                                | E                          | ان<br>سا                       | Ľ                                | 회                   |                          |
|                                                                                                    | L                                                                                                    | £                           | 론                          | 单                        | 의.                         | $\overline{\mathbf{z}}$ | Ξ                       | SÌ                   | لا                               | □                          | Ľ                              | Ù                                | 9                   |                          |
| .<br>Anim Eddwards Section - Termel Journals North Copyright with all acres 6.5349.8 fish                                                                                                    | 冨                                                                                                    | 盤                           | A)                         | 쉨                        | 싧                          | 쉌                       | 춴                       | 죄                    | 쉅                                | لا                         |                                | ₩                                | 쉌                   |                          |
| franco di e di<br>ä                                                                                                    |                                                                                                    | ×                           |                            |                          | ÷.                         |                         |                         |                      |                                  |                            | 5310                           | <b>SHK</b>                       | $0.4$ We can        |                          |
|                                                                                                    |                                                                                                    |                             |                            |                          |                            |                         |                         |                      |                                  |                            |                                |                                  |                     |                          |
| <b>M</b> Cellan G                                                                                                    |                                                                                                    |                             |                            |                          |                            |                         |                         |                      |                                  |                            |                                |                                  |                     | $\Box$ $\angle$ $\times$ |
| One - 3 ft pitcents Conta (Et al.)<br>Company Land                                                                                                    |                                                                                                    |                             |                            |                          | ※約 ※宿置                     |                         |                         |                      |                                  |                            |                                |                                  |                     |                          |
| <b>Taxabinesse</b><br>$\frac{\partial \mathcal{L}_\mathbf{B}}{\partial \mathbf{z}}$ . One for all contamples dispersion in the $\mathbf{z}$                                                                                                    | 望                                                                                                    | 힆                           | Ľ                          | $\frac{1}{2}$            | 회                          | 르                       | $\frac{N}{2}$           | N<br><b>Booter</b>   | N                                | ᄆ                          | N.                             | <b>RAN</b>                       | $\frac{M}{2}$       |                          |
| <b>State of the Contract of State State</b><br><i>A Battle enthine a tarpetes</i>                                                                                                    |                                                                                                    | 희                           | $\overline{\mathbf{z}}$    | 브                        | $\mathbf{r}$               | □                       | $\overline{\mathbf{r}}$ | g                    | a)                               | G                          | 묘                              | 부                                | $\frac{1}{2}$       |                          |
| Taroes da erchive y corpital                                                                                                    | R                                                                                                    | 図                           | 3                          | 匙                        | ند.                        | 2)                      | <u>斗</u>                | $\mathbf{E}$         | 3Ì                               | 브                          | $\overline{\boldsymbol{z}}$    | $\frac{1}{2}$                    | □                   |                          |
|                                                                                                    | $\mathbf{S}$                                                                                                    | $\frac{2}{3}$               | a)                         | Ę                        | 힆                          | $\frac{9}{4}$           | $\frac{2}{\sqrt{2}}$    | 드                    | □                                | □                          | □                              | 昌                                | □                   |                          |
| $\begin{array}{l} \mathbf{u}[t] \begin{array}{l} \mathbf{u}[t] \mathbf{u}[t] \mathbf{u}[$<br>٠<br><b>City the pillings</b> | 3ì                                                                                                    |                             | ⊡                          | 单                        | ▭                          | Ä                       | □                       | 3                    | □                                | ی                          | e                              | 요                                | □                   |                          |
|                                                                                                    | □<br>nist.com                                                                                                    | a)<br>mestical.             | Regive 12<br>$\frac{1}{2}$ | $\overline{\phantom{a}}$ |                            |                         | di sa                   |                      | 保                                | <b>S</b><br>$\overline{a}$ | $\frac{\Delta}{\text{proton}}$ | 숿<br>mort Lell                   | ړ<br>rocut.dl       |                          |
|                                                                                                    |                                                                                                    |                             | $\ddot{\mathbf{\psi}}$     |                          | rk                         | August 1                |                         |                      | ¢                                |                            | ₫                              | □                                | □                   |                          |
| ×<br>evades                                                                                                    | $\begin{tabular}{ c c } \hline \hline \multicolumn{1}{ c }{\textbf{B}} & \multicolumn{1}{ c }{\textbf{B}} \\ \hline \multicolumn{1}{ c }{\textbf{B}} & \multicolumn{1}{ c }{\textbf{B}} \\ \hline \multicolumn{1}{ c }{\textbf{B}} & \multicolumn{1}{ c }{\textbf{B}} & \multicolumn{1}{ c }{\textbf{B}} \\ \hline \multicolumn{1}{ c }{\textbf{B}} & \multicolumn{1}{ c }{\textbf{B}} & \multicolumn{1}{ c }{\textbf{B}} \\ \hline \multicolumn{1}{ c $<br>國 | $\frac{2}{2}$<br>图          | 와                          |                          | D                          | ę                       |                         |                      |                                  | ă,<br>□                    | À                              | 臱                                | □                   |                          |
|                                                                                                    |                                                                                                    | 3Ì                          |                            | ज                        |                            |                         | 2<br>ړي.                | 2                    | 의<br>$\mathcal{A}_{\mathcal{A}}$ |                            |                                |                                  |                     |                          |
|                                                                                                    | 뵖                                                                                                    |                             | $\frac{3}{\sqrt{2}}$<br>□  | ዹ                        | $\frac{3}{2}$              | 鼻                       |                         | $\frac{1}{2}$        | <u>لا</u>                        | □                          | 원<br>٩Ì                        | 뵢                                | 2,                  |                          |
|                                                                                                    | $\frac{1}{2}$                                                                                                    | 2)                          |                            | <u>لا</u>                | a)                         | $\frac{2}{3}$           | نې<br>س                 | 里                    |                                  |                            |                                | Ľ                                | <b>SCPSE.OLL</b>    |                          |
|                                                                                                    | $\overline{\mathbf{z}}$<br>国                                                                                                    | R)<br>숿                     | 롱<br><u>ای</u><br>شنس      | 鱼<br>원                   | S.<br>$\frac{3}{\sqrt{2}}$ | <b>R</b><br>胤           | Ξ<br>칔                  | 브<br>최               | L<br>의                           | □<br>침                     | $\frac{1}{2}$                  | B<br>₩                           | e)<br>췈             |                          |

Ir a "Inicio" -> "Ejecutar" se teclea regsvr32 cdonts.dll luego pulsar la tecla Enter y listo igualmente se registra.

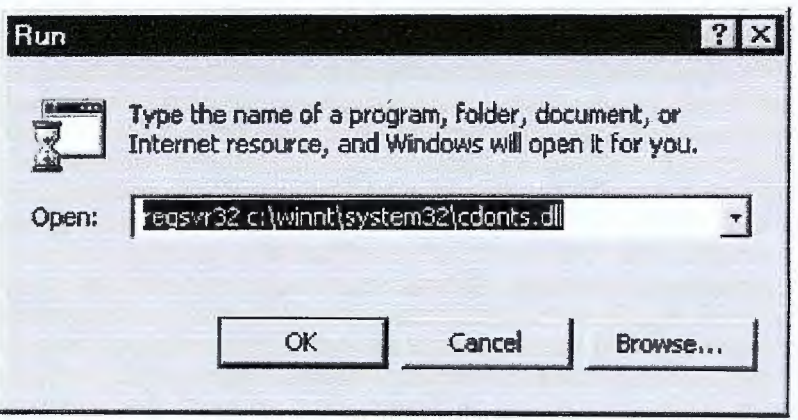

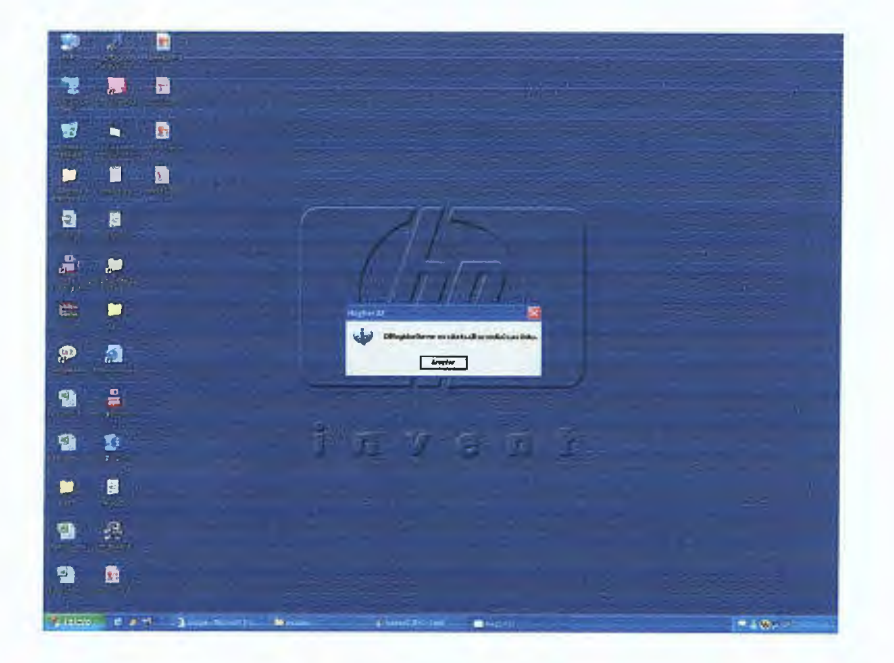

Para la Instalación de las páginas se debe de crear un directorio en el disco donde se haya instalado el Sistema Operativo y buscar la carpeta Inetpublwwwroot y ubicar ahí la carpeta Eshop que contiene las fuentes de la aplicación.

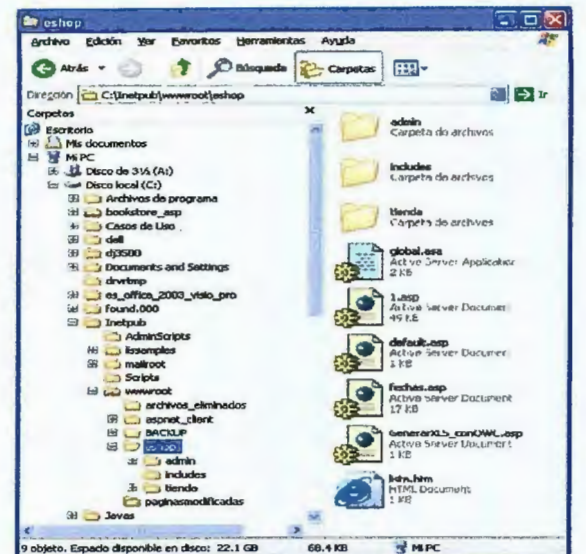

En la carpeta Includes dentro del directorio Eshop hay que modificar el archivo Conexión asp poniéndole el nombre de la maquina, base de datos; usuario y password de base de datos.

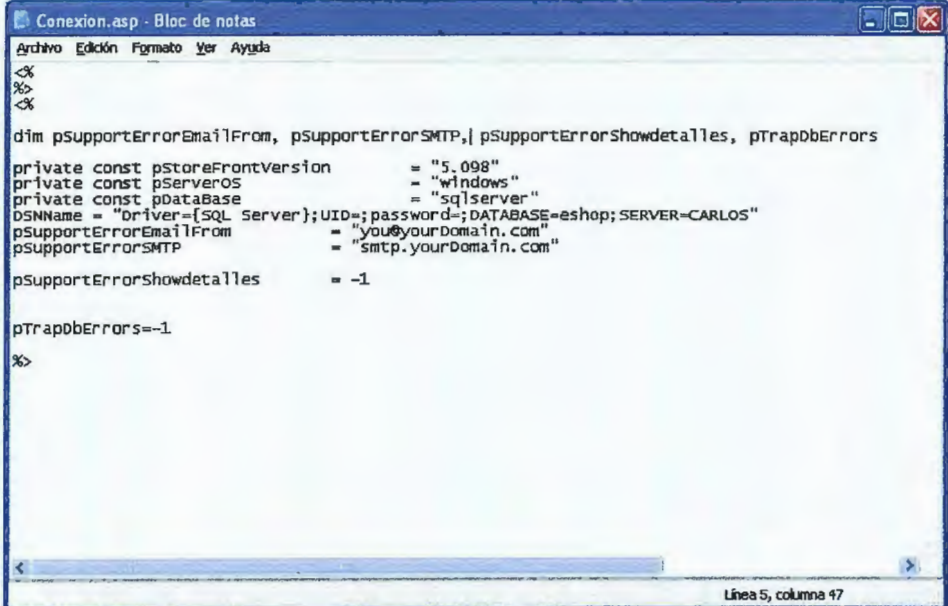

Para parametrizar la base de datos es necesario tener instalado el Servidor de Base de Datos SQL Server 2000, cuando el servidor ya este instalado en la maquina en versión cliente y servidor.

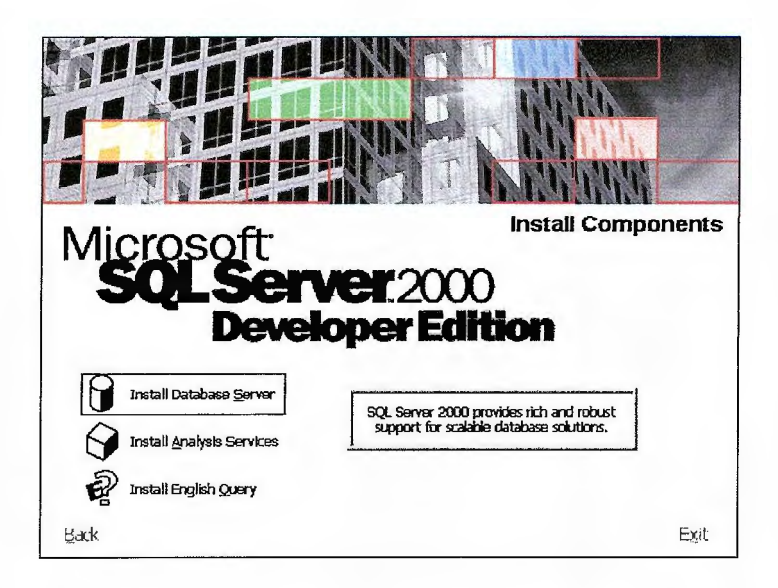

Se selecciona la Opción de Instalación de Servidor de Base de Datos. Luego se elige el servidor donde se desea instalar el servidor en nuestro caso es la maquina Local

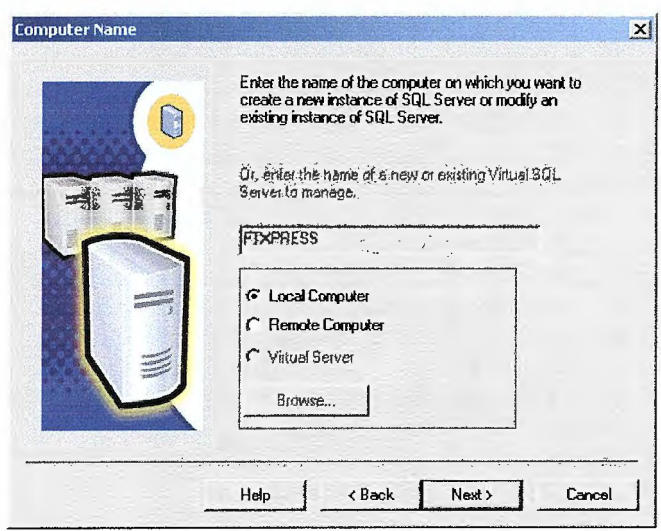

**Cuando ya este instalado SqlSever es necesario crear una base de datos en el Enterprise Manager con el nombre de Eshop de la siguiente manera.** 

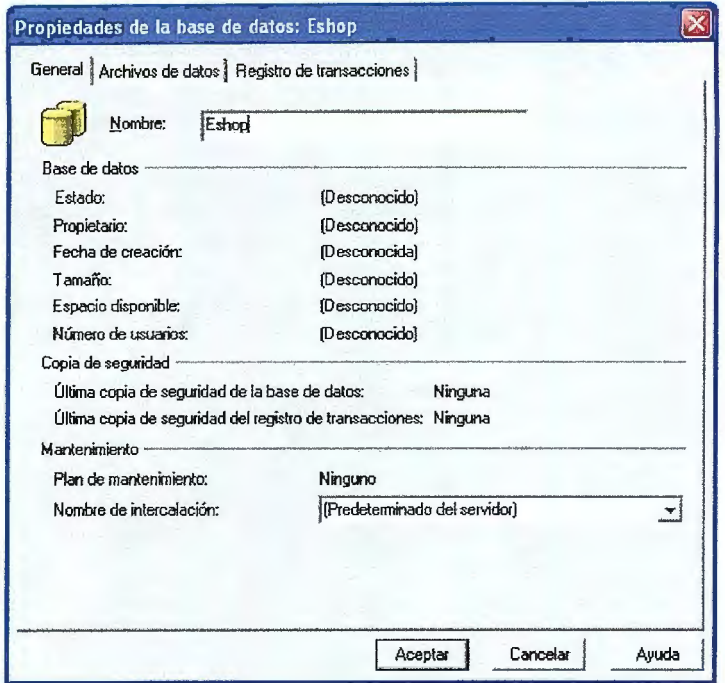

**El siguiente paso es restaurar nuestra base de datos para hacer esto es necesario ubicarnos en el directorio raíz de la aplicación Web en la carpeta includes hay que localizar el archivo ESHOPBD y restaurar la base de datos de la siguiente manera.** 

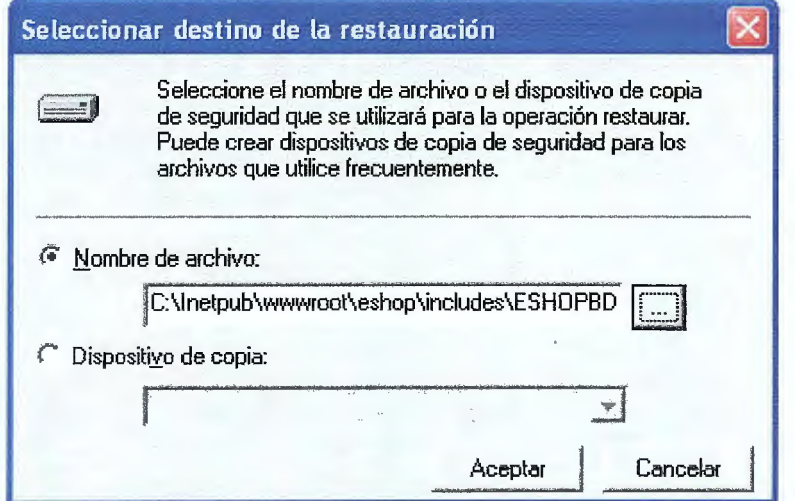

Se da ok y se restaura la base de datos funcional de la tienda. Es necesario crear un usuario de base de datos para que el usuario anónimo que trae el IIS puede acceder al SQL Server este usuario siempre viene acompañado de las siglas SERVIDOR\IUSR\_LOCALMACHINE

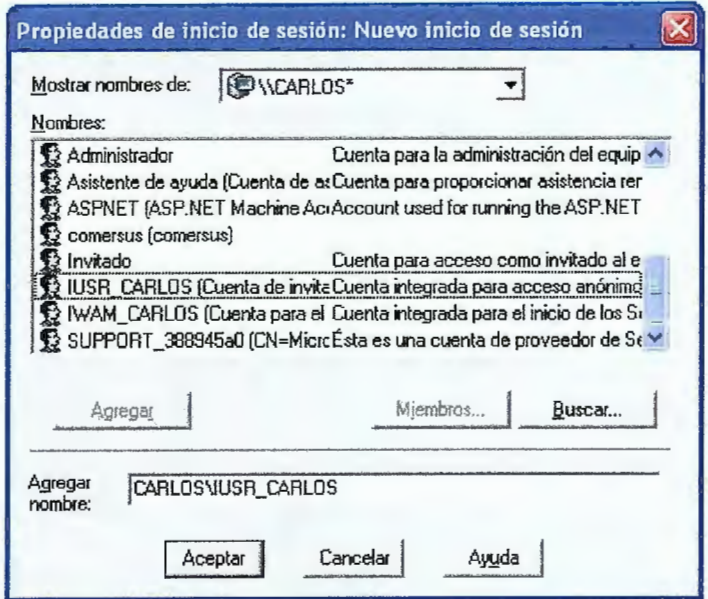

A este usuario hay que darle permisos sobre la base de datos que hemos creado

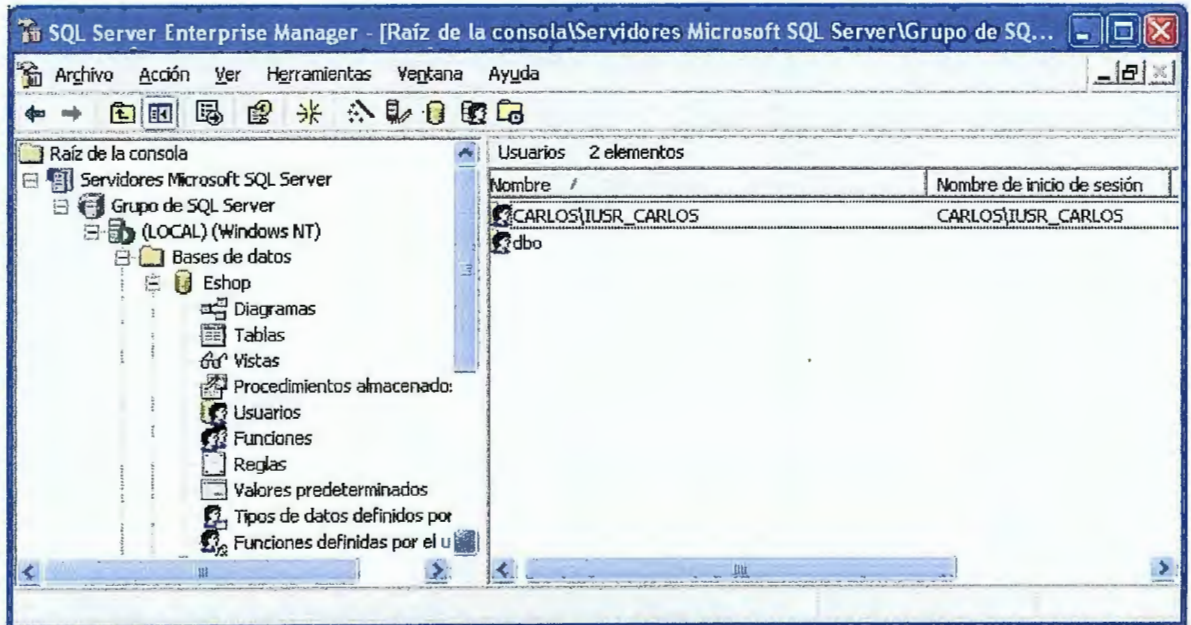

Con estas configuraciones no nos queda más que probar nuestra aplicación para verificar el funcionamiento de esta. Digitando en nuestro Explorer la dirección a la cual le hemos hecho referencia en el IIS para verificar su existencia en el IIS solo necesitamos ubicarnos en este y ver si esta creado.

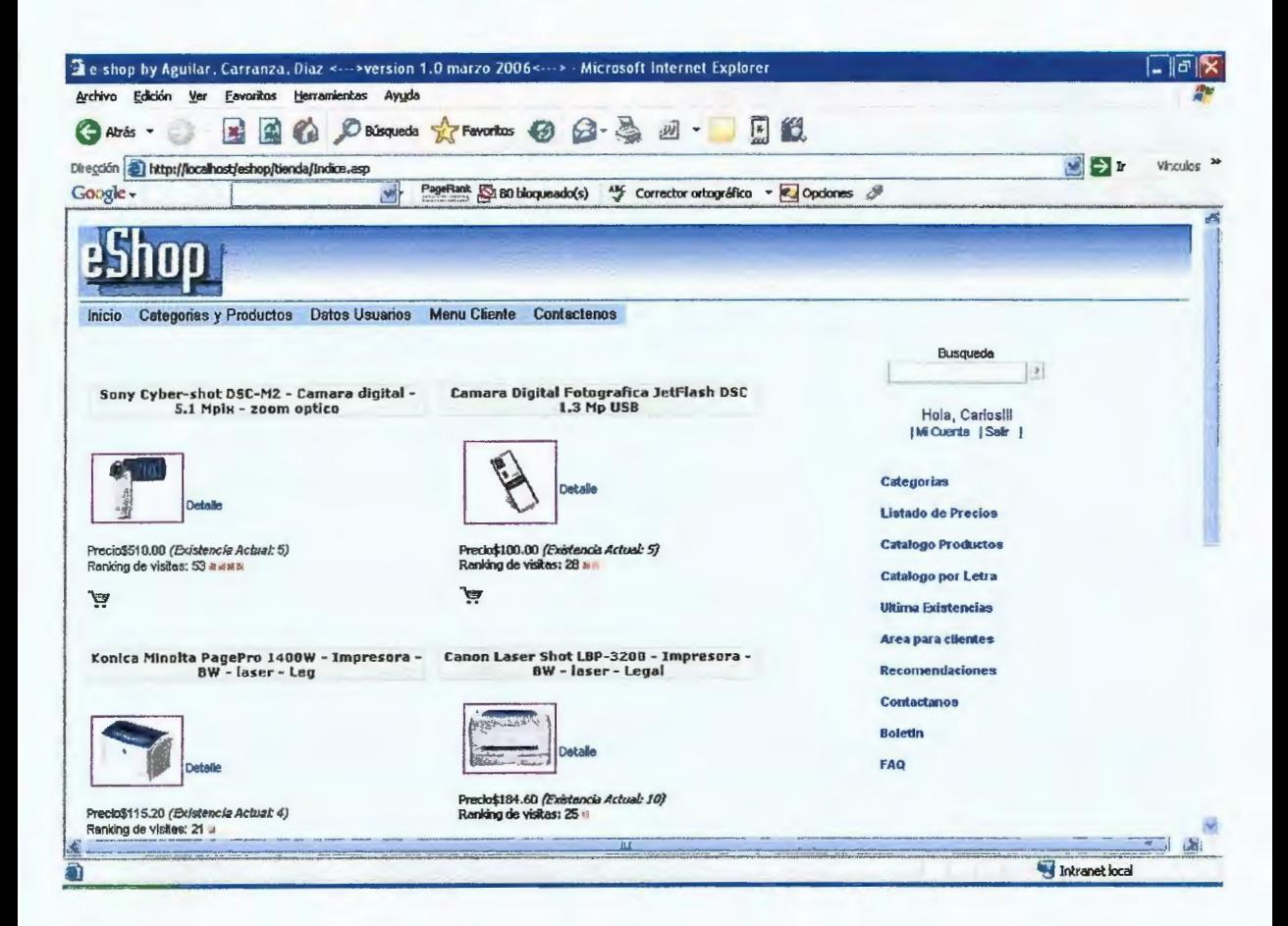

## CREACIÓN Y CONFIGURACIÓN DEL CUBO DE DATOS.

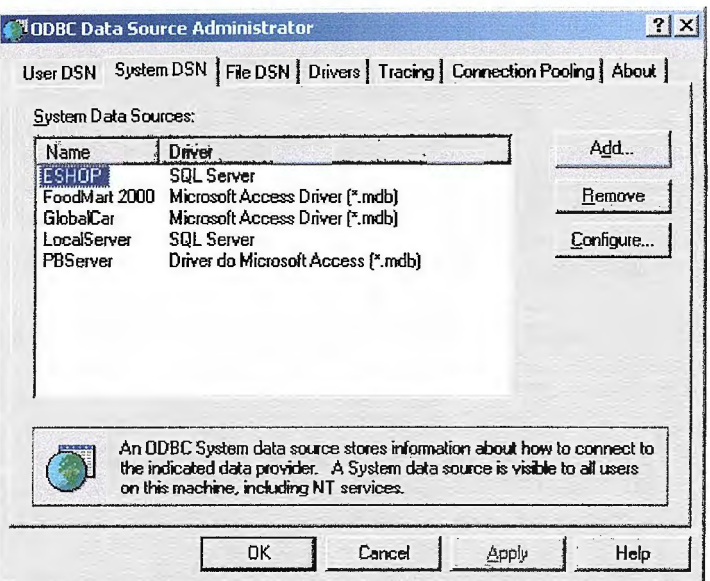

En herramientas administrativas en la opción de ODBC en la pestaña de System DSN, es necesario crear un nuevo dsn de sistema el cual hará referencia a la base de datos relacional que tenemos en SQL Server 2000.

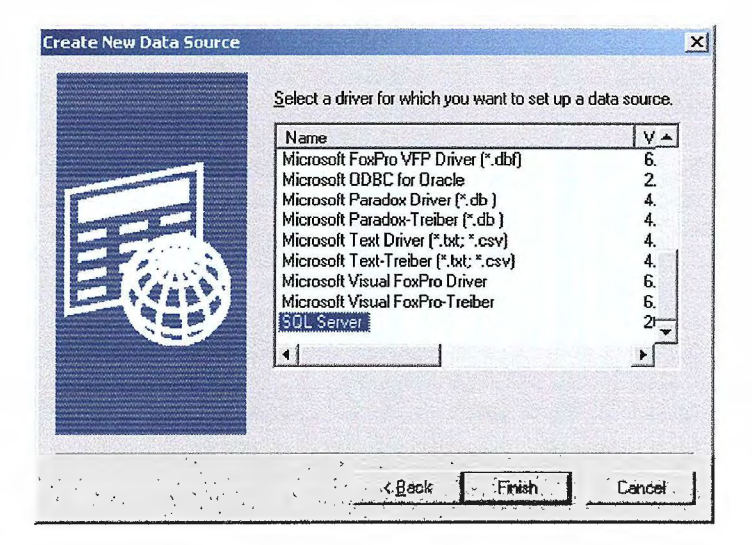

Luego, se debe de elegir el driver de SQL Server para poder hacer la conexión al cubo de datos.

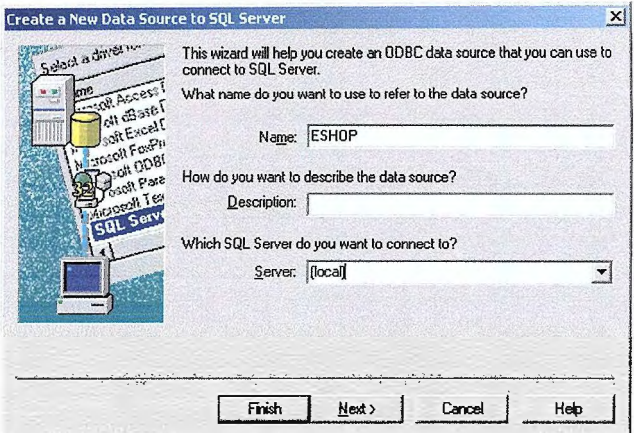

En la ventana para crear los parámetros del data source en el campo de nombre, se digita ESHOP y en el campo del servidor se selecciona el servidor donde resida la base de datos, para el caso mostrado es el servidor local.

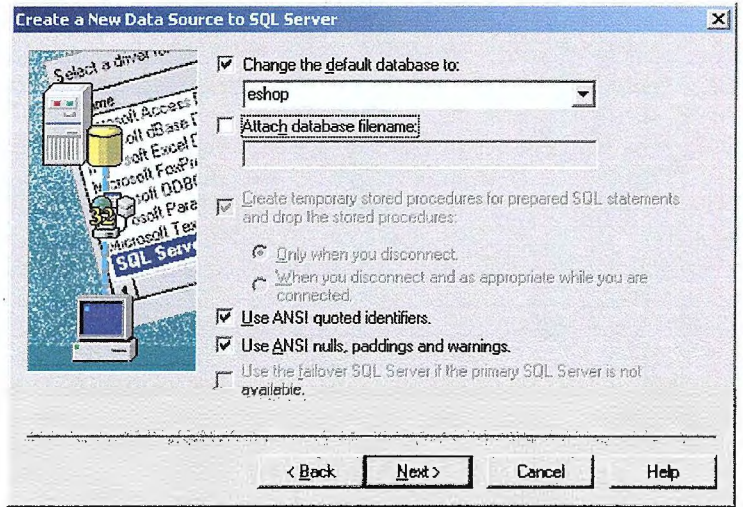

En este paso se elige la base de datos que se utilizara para el ODBC, el nombre de la base de datos eshop.

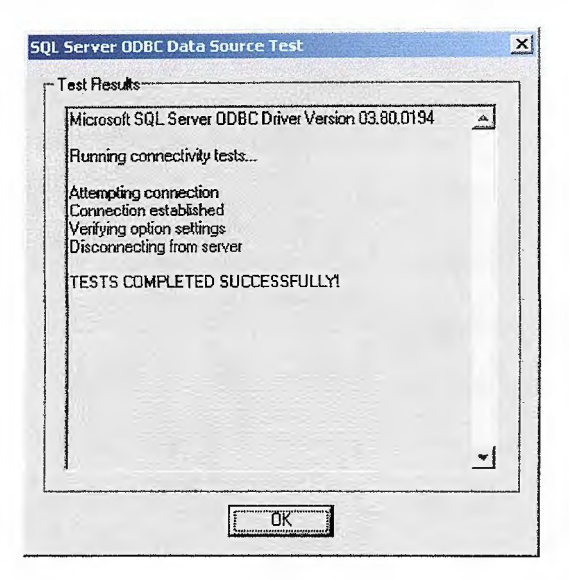

Se prueba la conexión del ODBC con la base de datos, si todo está correcto, debe mostrar un mensaje como se muestra en la figura anterior.

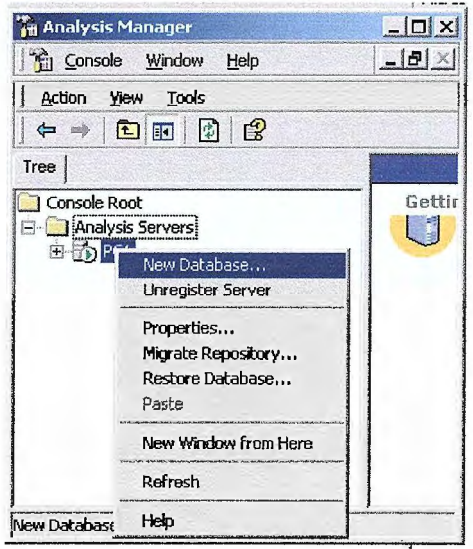

En el Análisis Services se debe iniciar el Análisis Manager bajo el servidor de base de datos, damos clic derecho y escogemos la opción de crear nueva base de datos.

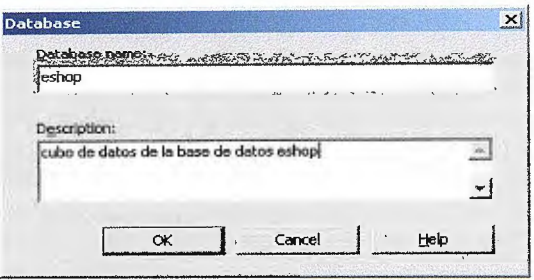

En el campo de nombre del cubo se escribe el nombre que se desea para el cubo, para el caso se digita Eshop y una breve descripción.

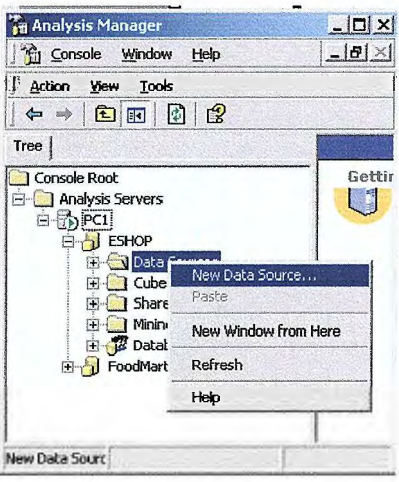

Se expande la base de datos y se selecciona la carpeta de Data Sources para hacer clic derecho en nuevo Data Source.

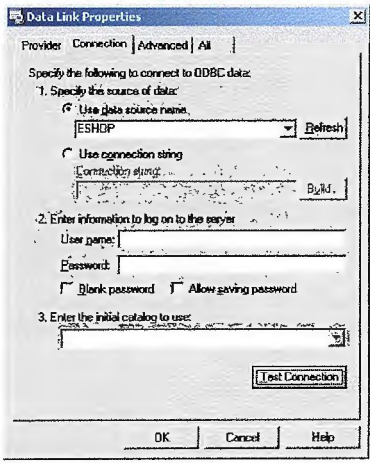

En el Data Link Properties se selecciona la segunda pestaña la de conexiones en esa se busca el DNS que se ha creado anteriormente con el nombre de eshop, a continuación se hace clic en probar conexión para verificar que todo este bien y luego se presiona el botón aceptar.

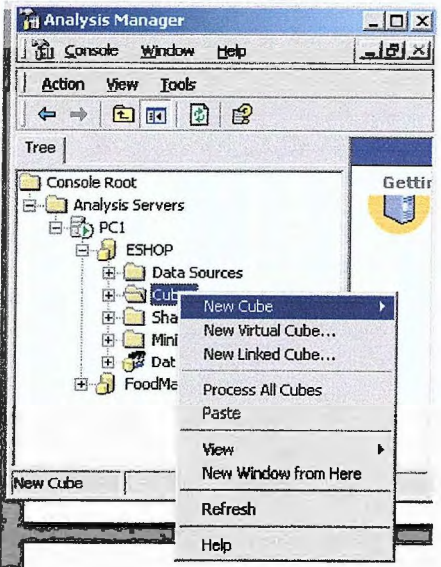

Posteriormente, se posiciona en la carpeta de cubos en ésta se hace clic derecho para crear un nuevo cubo.

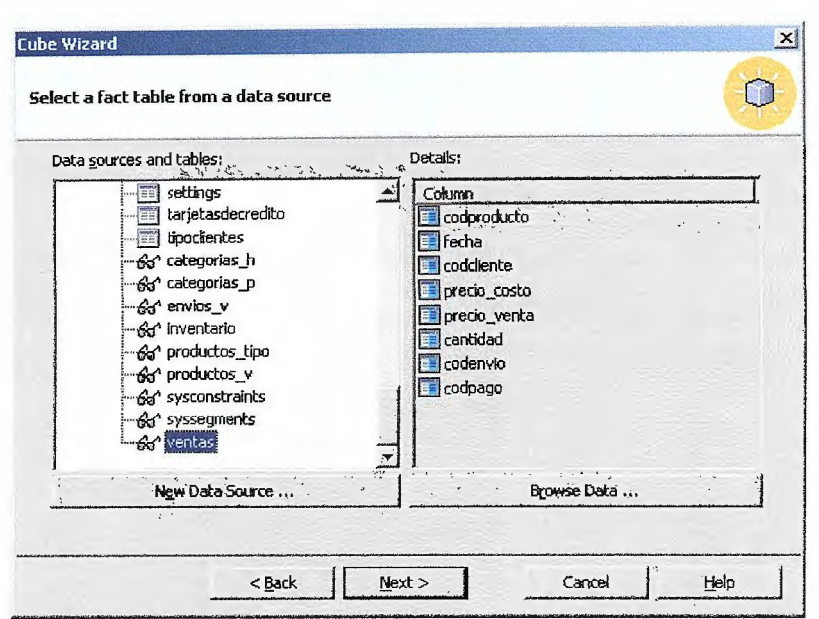

Se selecciona una tabla de hechos, dicha tabla tiene que ser la tabla principal del cubo y deben de existir todos los campos con llaves que se relacionarán, con las demás dimensiones, para el caso se ha preparado una vista con éstas características: la vista ventas.

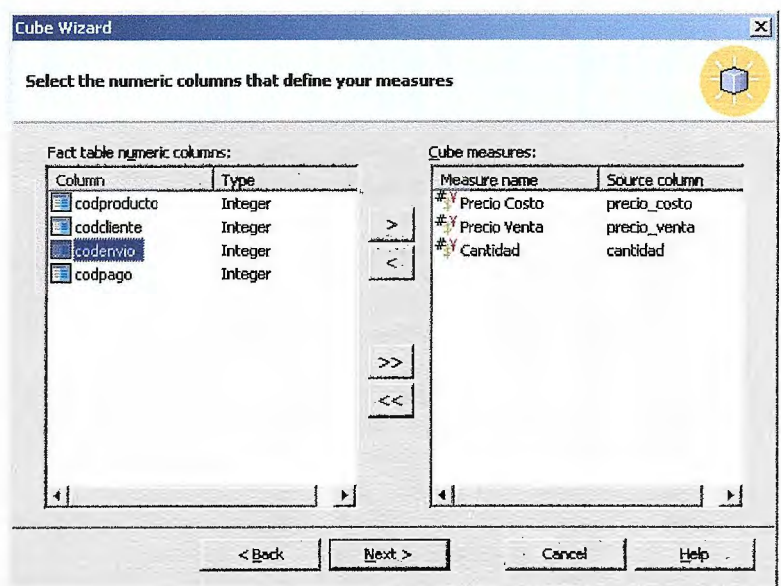

Para este cubo que es el de ventas se seleccionan 3 unidades de medida que son campos de nuestra tabal en nuestro caso de la vista ventas, se escogen las medidas de cantidad, precios de costo y venta.

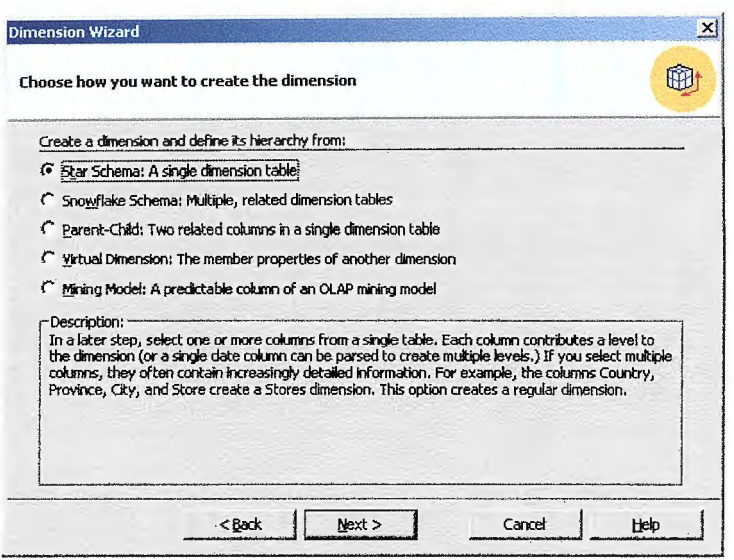

**Después se debe crear unas dimensiones para el cubo, eligiendo la primera opción esquema de estrella o una tabla de dimensión simple.** 

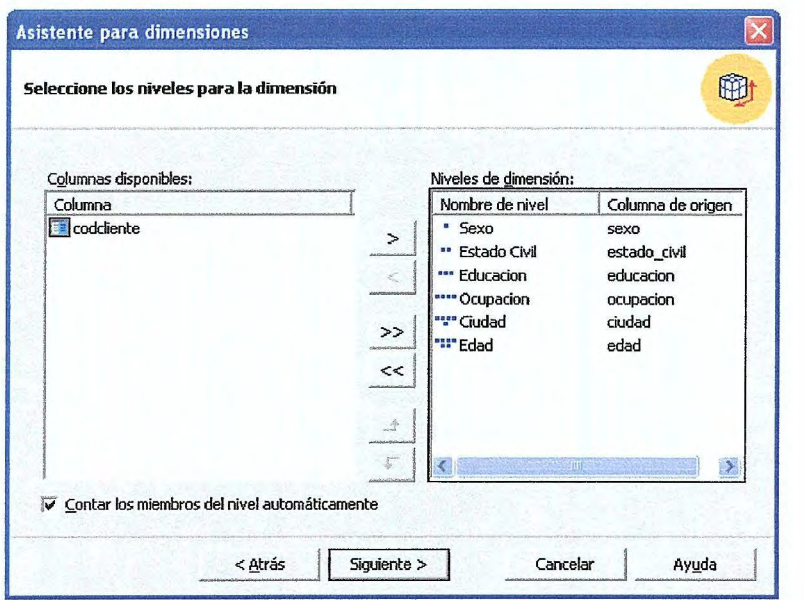

**Para crear la dimensión de estrella se elige la vista clientes\_v, agregando los campos que se utilizarán para esta dimensión, estos campos son por los cuales, al utilizar la dimensión clientes se ordenaran los datos de esta manera.** 

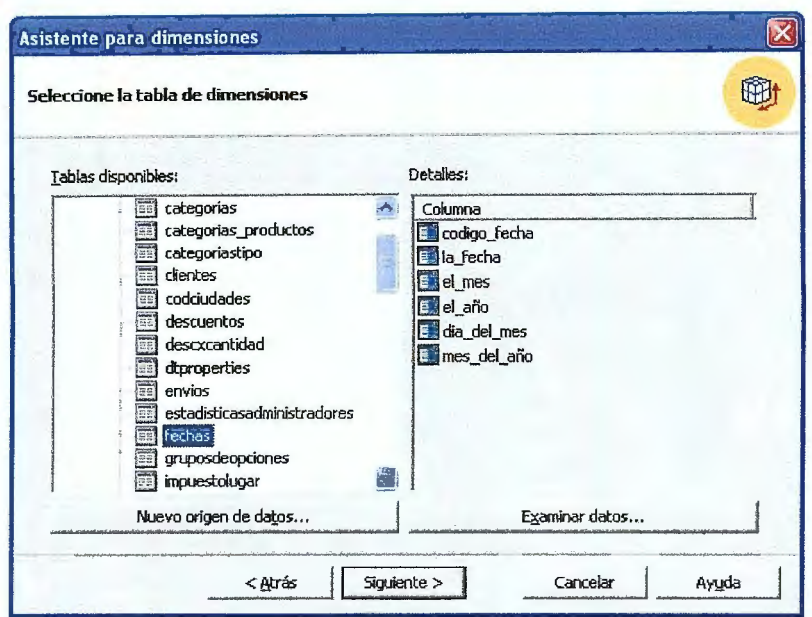

Para crear una nueva dimensión se deben seguir los mismos pasos, en este caso se hará una dimensión de fechas para ordenar las compras por periodos de tiempo como se muestra a continuación.

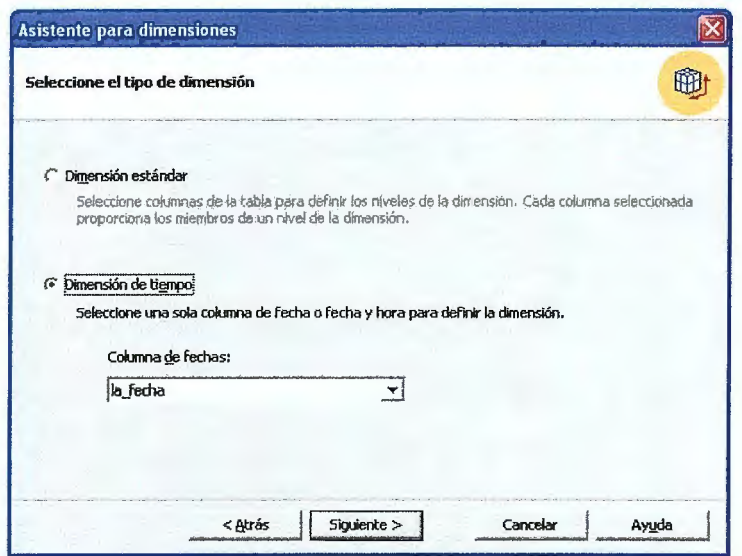

Se selecciona un campo tipo fecha para que sirva de pivote para esta funcionalidad de orden por fechas.

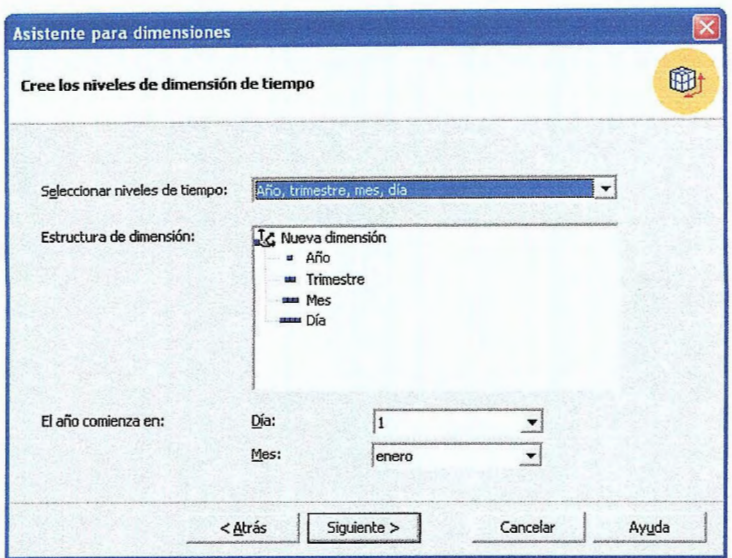

Se eligen los parámetros de configuración en este caso se utilizará El Año, trimestre, el Mes y el día, de esta manera se podrán ordenar las ventas ya sean acumuladas o de manera individual de cada una de estas.

## **MANUAL DE USO DE REPORTES DINAMICOS**

El siguiente manual está hecho con el propósito de dar a los usuarios, una quía por medio de la cual ellos puedan manipular los reportes dinámicos; según su conveniencia. En el gráfico de la parte inferior se muestra un reporte sin parámetros, y se definen las secciones correspondientes a este.

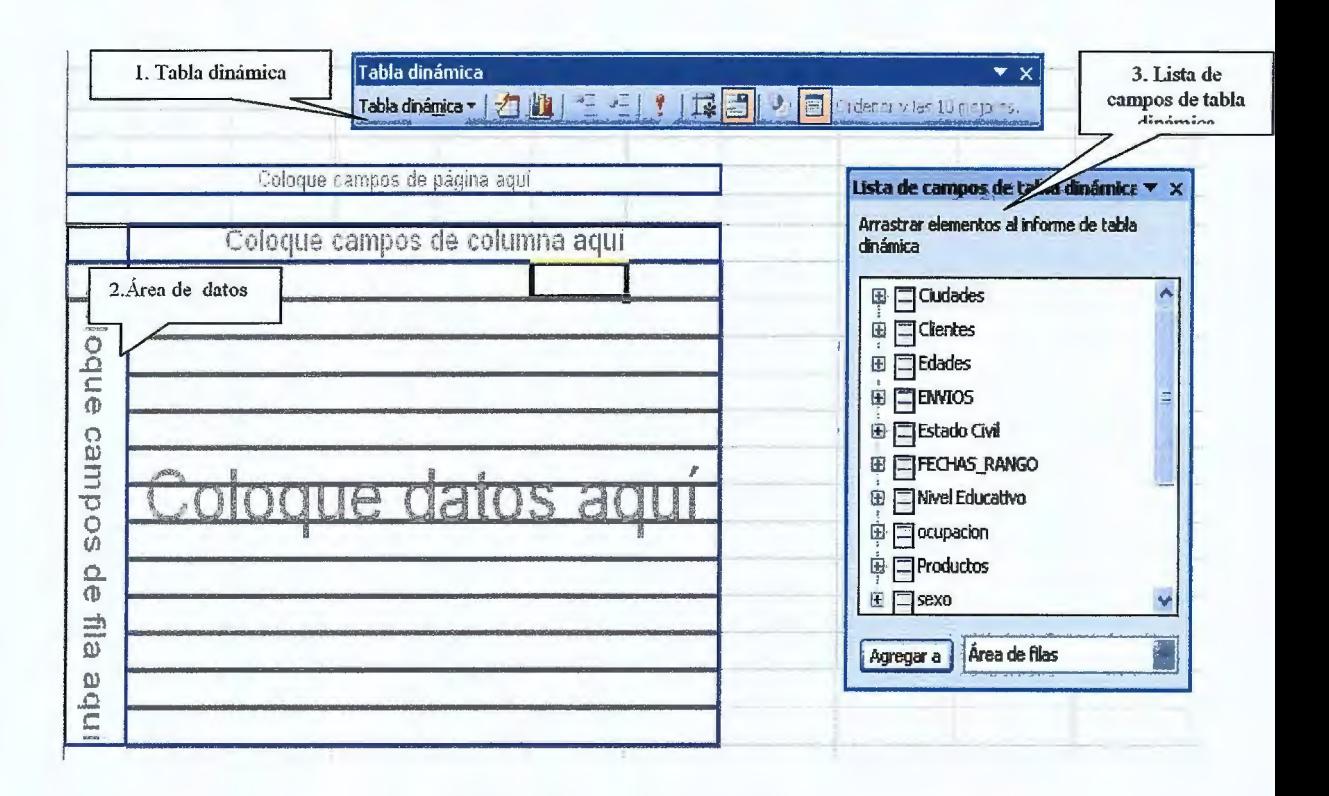

El menú de tabla dinámica sirve para dar formato al reporte, el botón de formato sirve para dar forma al informe: ajustar el tipo de letra y el estilo de la tabla a utilizar, el botón de gráfico **ill** nos ayuda a visualizar la información, el botón de proceso la su funcionalidad es actualizar el cubo con la última información.

Para colocar los datos se debe escoger de la lista de campos de la tabla dinámica, un campo de datos en nuestro caso hay tres Cantidad, Precio Costo, Precio Venta y la Ganancia por venta.

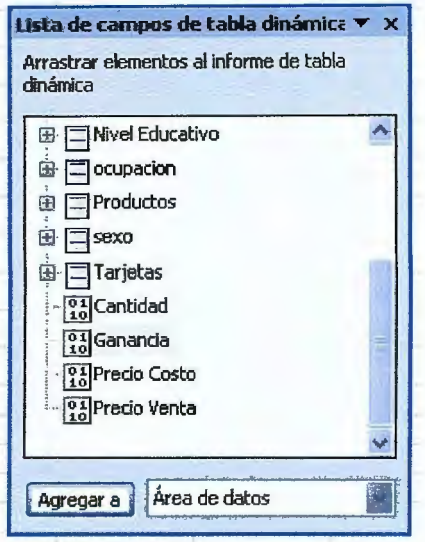

Al seleccionar el campo éste se arrastra al área de datos quedado de la siguiente manera.

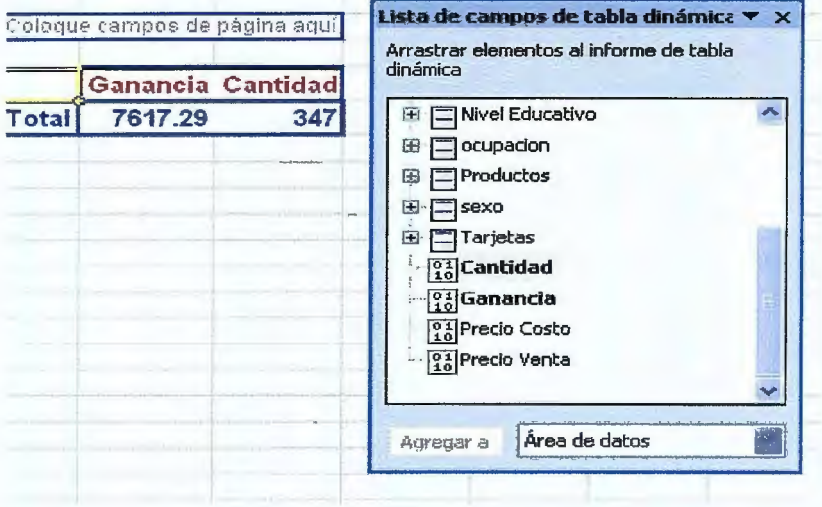

De esta manera ya se tiene en el reporte dos variables de nuestra área de datos Cantidad y Ganancia, estos son los datos globales de todas las ventas en la tienda. El siguiente paso es agregar una variable del área de filas, para filtrar la información por cualquiera de las dimensiones que hay en el reporte; para agregarlo se arrastra hacia el lado izquierda de los datos que ya tenemos colocados en el reporte quedando de la siguiente manera.

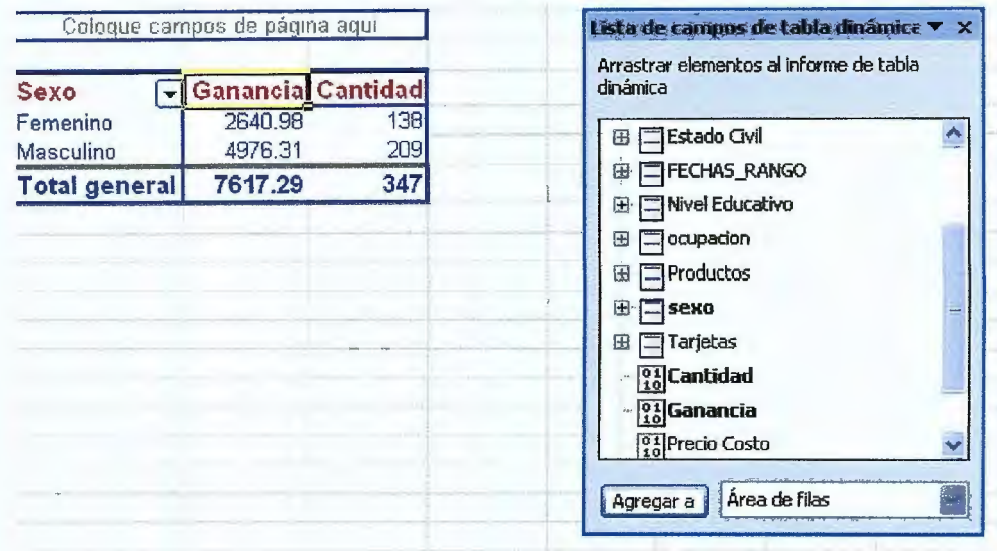

Ya tenemos en nuestro reporte un área de filas la de sexo, de ésta manera la información se divide en dos variables: Femenino y Masculino, si se desea seguir agregando mas filas para encontrar información detallada, se siguen los pasos anteriores arrastrando la fila, entre la fila anterior y los datos o antes de la fila anterior para filtrarla según la conveniencia.

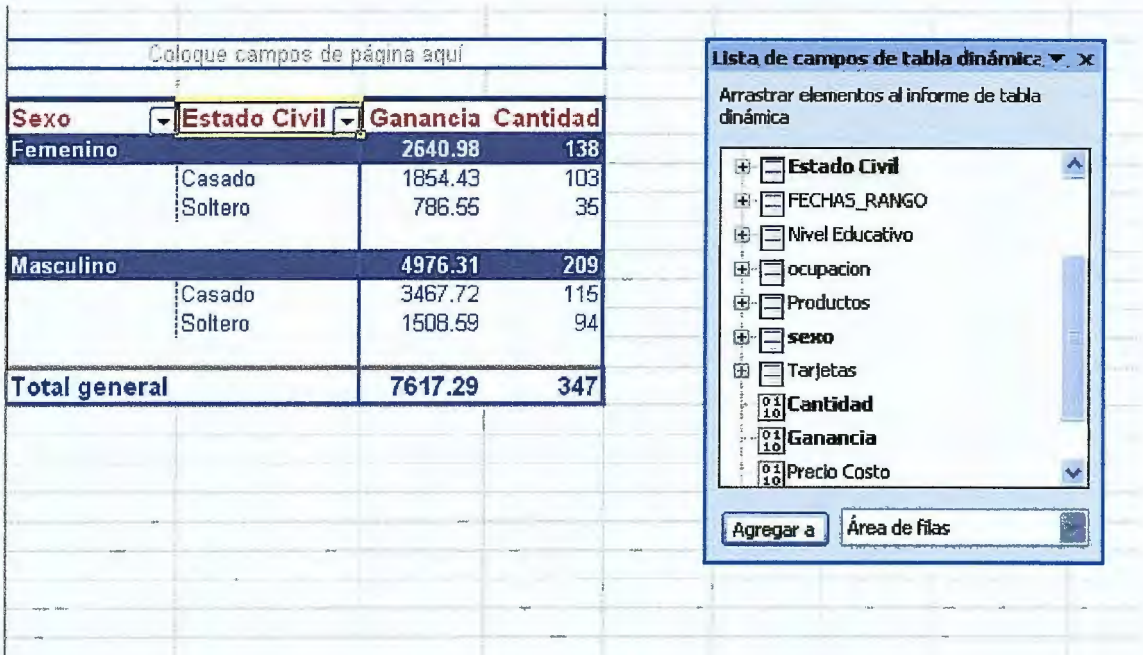

Y así sucesivamente hasta encontrar la información requerida, además el reporte crea una pestaña llamada "grafico" en la cual muestra los datos como se muestra a continuación.

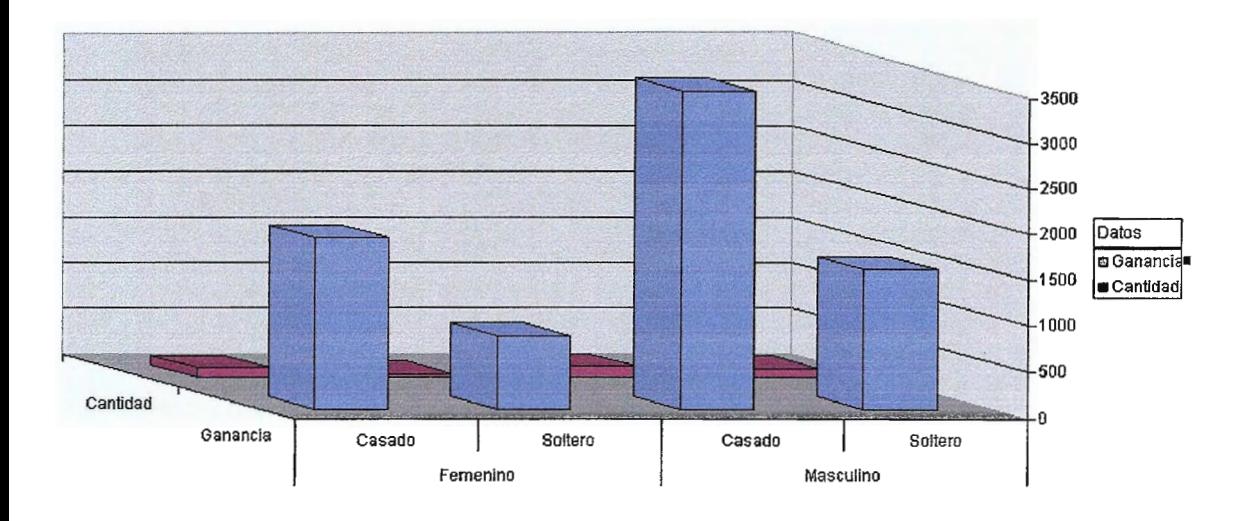

Sexo – Estado Civil –

## **REQUERIMIENTOS DE HARDWARE Y SOFTWARE**

El sistema ha sido desarrollado para trabajar satisfactoriamente en la red, tomando en cuenta ciertas especificaciones técnicas mínimas que se indican a continuación:

## **Servidor de la red:**

- Procesador Pentium-I11 de 1 Ghz, con 512 MB de RAM, 40 GB de disco, Sistema Operativo: Windows 2000 Server / Windows XP Professional
- Base de datos SQL Server 2000 con Analisys Service.
- Tarjeta de Red 10Mbps/100Mbps
- Unidad de CD-ROM.
- Servidor de correo saliente SMTP (incluido en Windows 2000 Server, configurable en Windows XP Professional)

## **Estaciones de trabajo (Usuario):**

- Procesador P-I11 de 500 Mhz, con 256 MB de RAM, 20 GB de disco duro. Sistema Operativo: Windows 2000, Windows XP, ME, 2000, NT.
- Navegadores: Internet Explorer 5.0 o superior.
- Tarjeta de Red 10Mbps/100Mbps.

## **MANUAL DEL PROGRAMADOR**

## **DICCIONARIO DE DATOS**

## **Tablas**

## **Tabla NoticiasTienda**

## • **Descripcion de Tabla NoticiasTienda**

create Tabla dbo.NoticiasTienda (  $codnoticians$  int identity $(1,),$ textonoticas nvarchar(250) null, constraint PK\_NoticiasTienda primary key clustered (codnoticias) CLUSTERED ON [PRIMARY]) ON [PRIMARY] go

#### • **Listado de Columnas en Tabla NoticiasTiendalistado de Columnas de Tabla NoticiasTienda**

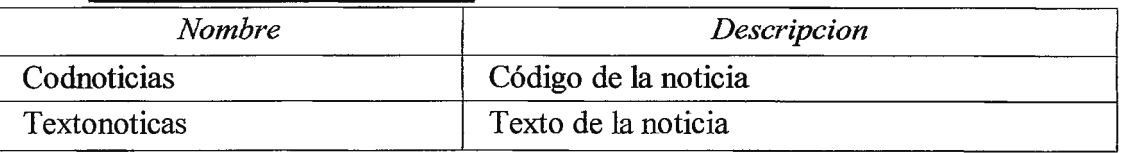

#### • **Listado de llaves de Tabla NoticiasTienda**

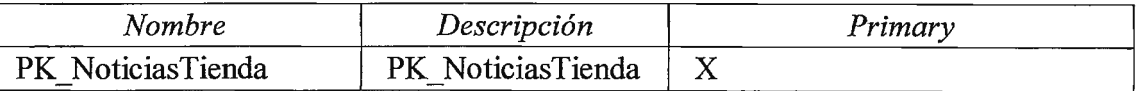

#### **Tabla administradores**

#### • **Descripción de Tabla administradores**

create Tabla dbo.administradores (  $cod.$ Administrador int identity $(1,),$ nombreAdministrador nvarchar(50) null, contrasenaAdministrador nvarchar(100) null, nivel nvarchar(50) null, ultimaconeccion nvarchar(30) null, constraint PK administradores primary key clustered (codAdministrador) CLUSTERED ON [PRIMARY]) ON [PRIMARY] Go

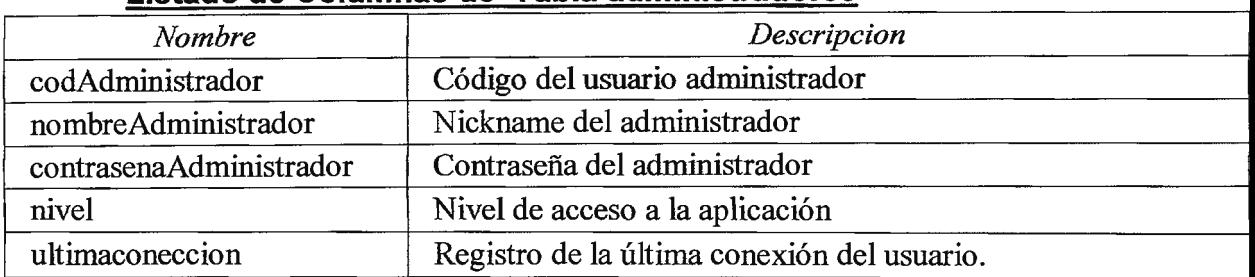

#### • **Listado de Columnas de Tabla administradores**

#### • **Listado de llaves de Tabla administradores**

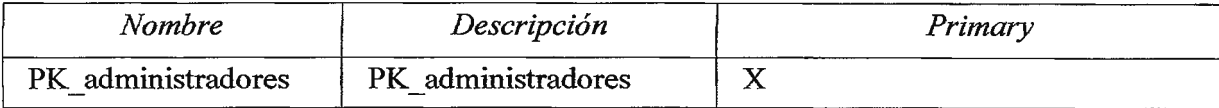

## **Tabla categorias**

## • **Descripción de Tabla categorías**

alter Tabla dbo.categorias\_productos

Drop constraint FK categorias productos categorias Go

Alter Tabla dbo.categoriastipo

Drop constraint FK categoriastipo categorias

k.o.

Create Tabla dbo.categorias (

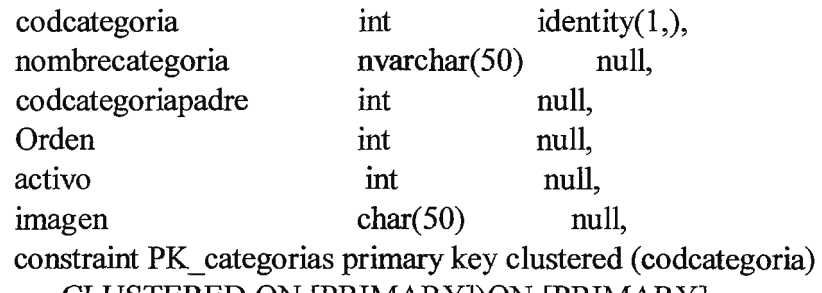

CLUSTERED ON [PRlMARY])ON [PRlMARY]

Go

## • **Listado de Columnas de Tabla cateaorías**

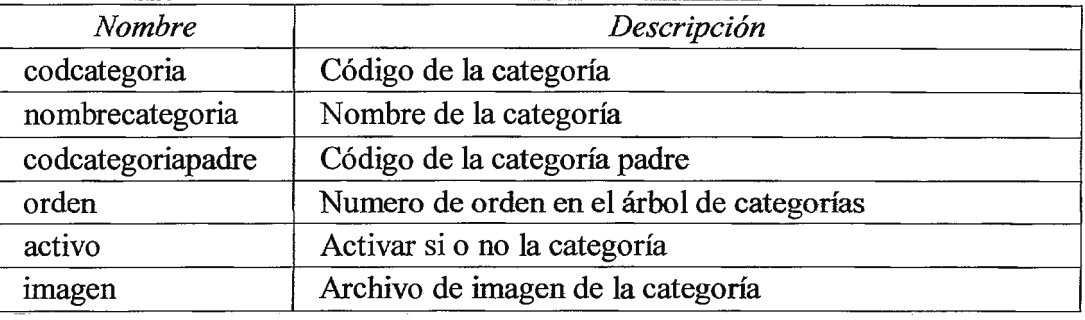
### **Listado de llaves de Tabla categorías**

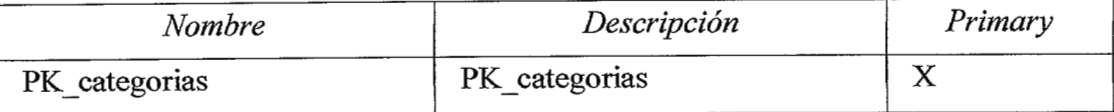

### **Tabla categorias productos**

### • **Descripción de Tabla categorias productos**

Alter Tabla dbo.categorias\_\_productos

Drop constraint FK categorias productos categorias

Go

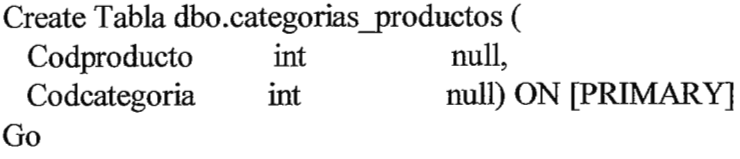

Alter Tabla dbo.categorias\_\_productos

Add constraint FK categorias productos categorias foreign key (codcategoria) Referencias dbo.categorias (codcategoria)

Go

#### • **Listado de Columnas de Tabla cateaorias oroductos**

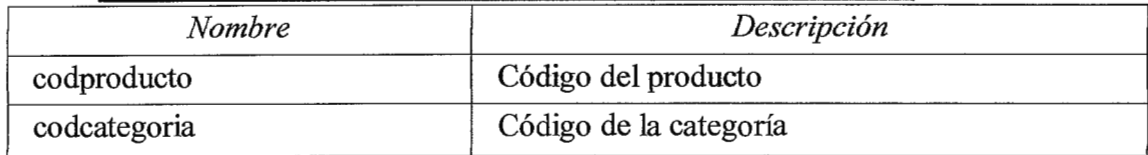

### **Tabla categoriastipo**

### • **Descripción de Tabla categoriastipo**

Alter Tabla dbo.categoriastipo

Drop constraint FK categoriastipo categorias

Go

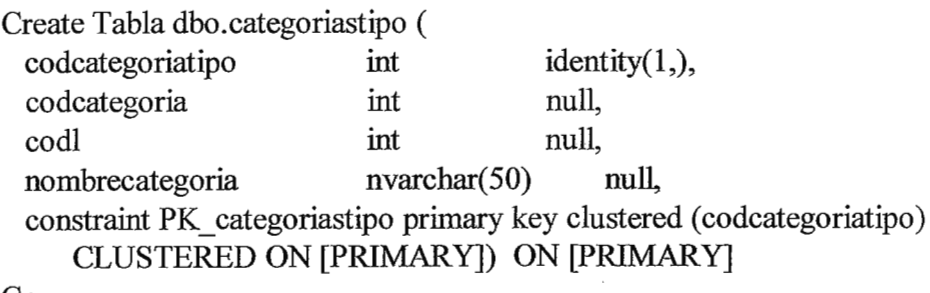

Go

Alter Tabla dbo.categoriastipo

Add constraint FK\_categoriastipo\_categorias foreign key (codcategoria) Referencias dbo.categorias ( codcategoria)

Go

# • **Listado de Columnas de Tabla cateaoriastioo**

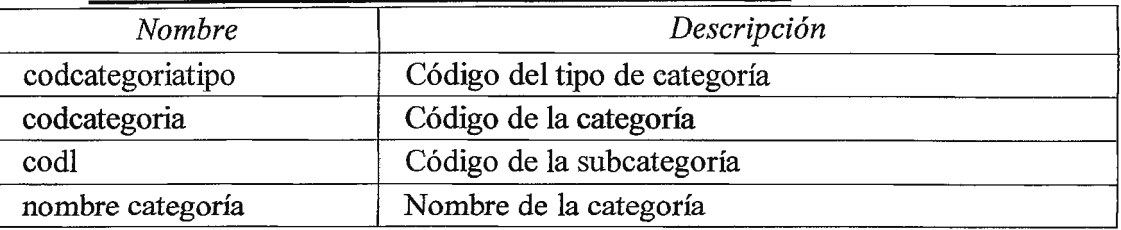

# • **Listado de llaves de Tabla cateaoriastioo**

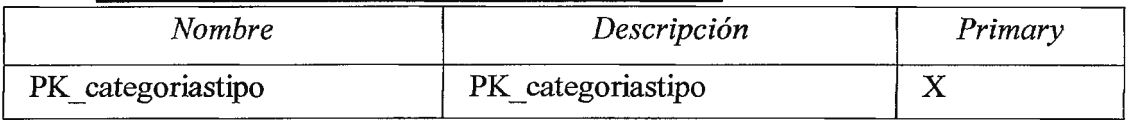

## **Tabla clientes**

### • **Descripción de Tabla clientes**

alter Tabla dbo.ordenes

drop constraint FK ordenes clientes go

alter Tabla dbo.seleccionados

drop constraint FK\_\_ seleccionados\_ clientes Go

Alter Tabla dbo.sesionbd

Drop constraint FK sesionbd clientes Go

Alter Tabla dbo.tipoclientes Drop constraint FK tipoclientes clientes Go

Create Tabla dbo.clientes (

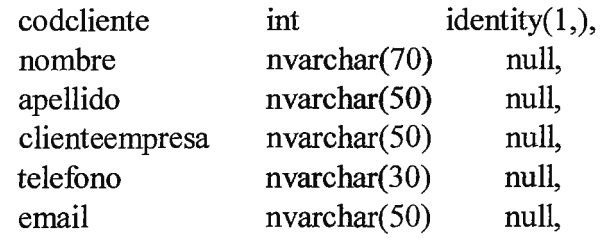

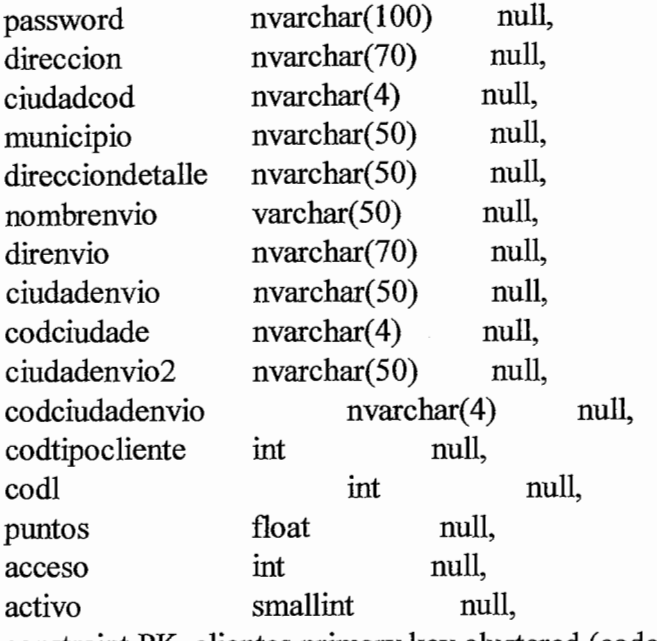

constraint PK \_ clientes primary key clustered ( codcliente)

CLUSTERED ON [PRIMARY]) ON [PRIMARY]

Go

# • **Listado de Columnas de Tabla clientes**

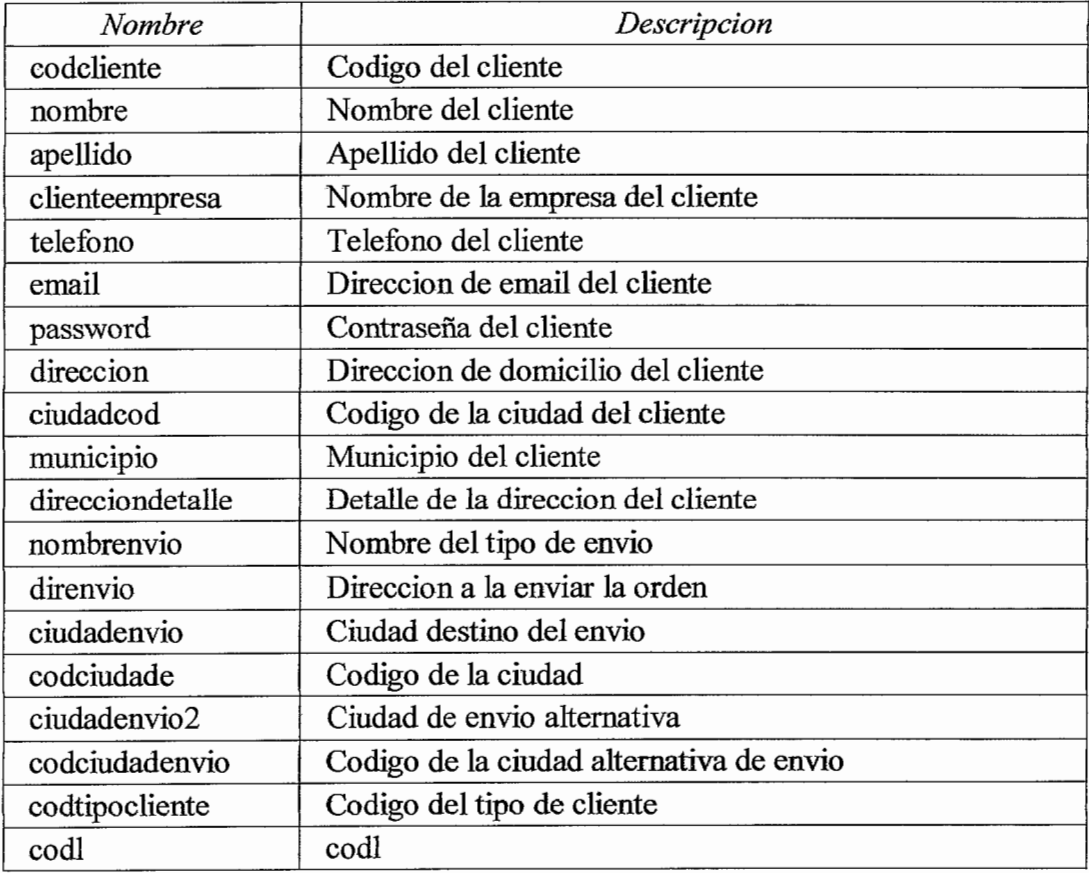

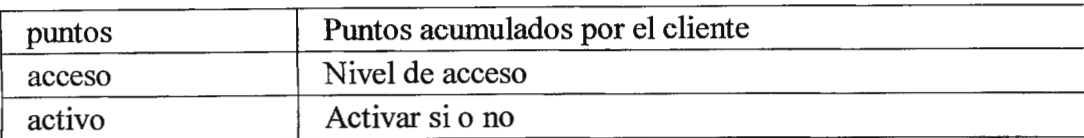

### • **Listado de llaves de Tabla clientes**

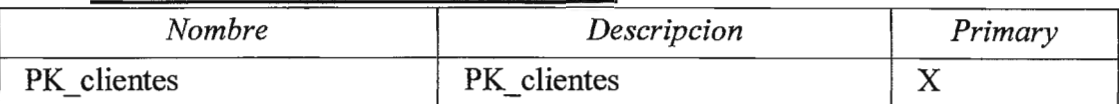

## **Tabla codciudades**

### • **Descripcion de Tabla,codciudades**

alter Tabla dbo.impuestolugar drop constraint FK \_ impuesto lugar\_ codciudades go

create Tabla dbo.codciudades ( ciudadcod nvarchar(4) not null,  $nombreciudad$   $nvarchar(26)$  null, constraint PK \_ codciudades primary key clustered ( ciudadcod) CLUSTERED ON [PRIMARY]) ON [PRIMARY]

Go

## • **Listado de Columnas de Tabla codciudades**

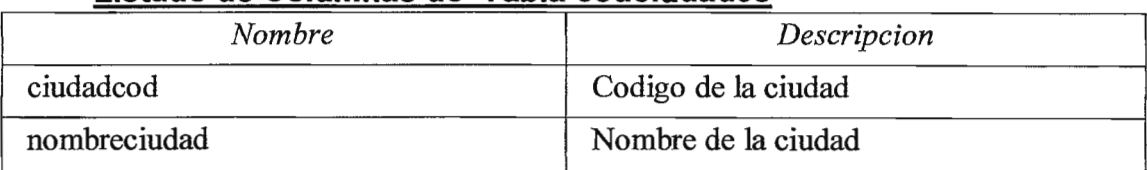

## • **Listado de llaves de Tabla codciudades**

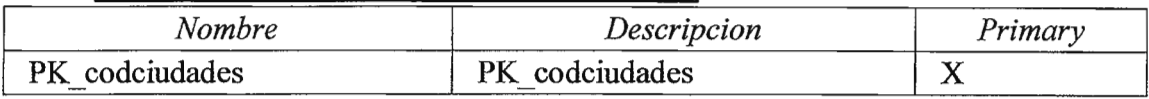

### **Tabla descuentos**

# • **Descripcion de Tabla descuentos**

alter Tabla dbo.descuentos

drop constraint FK \_ descuentos \_productos go

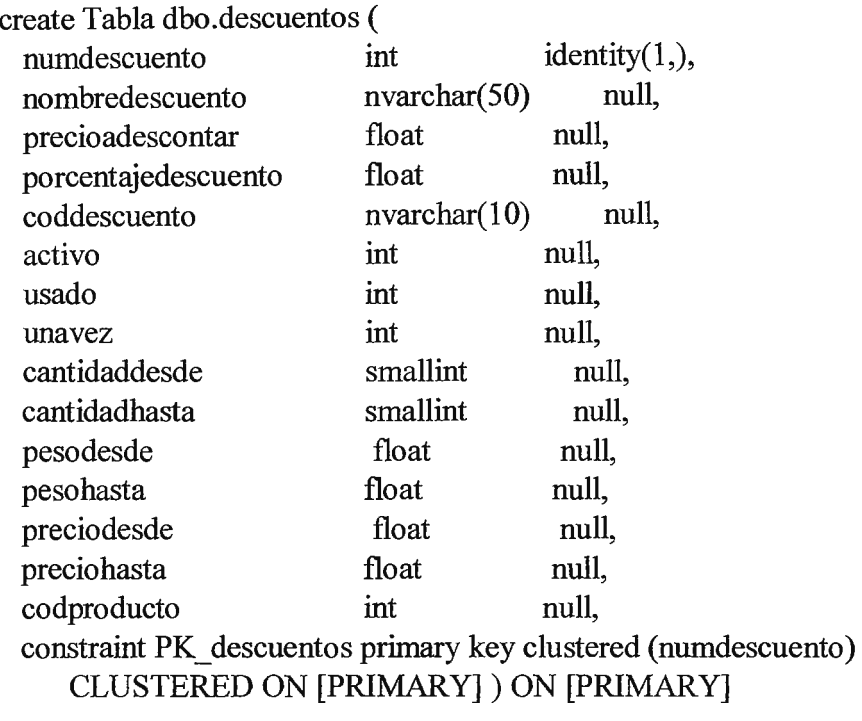

go

alter Tabla dbo.descuentos

add constraint FK\_descuentos\_productos foreign key (codproducto)

Referencias dbo.productos (codproducto)

Go

## • **Listado de Columnas de Tabla descuentos**

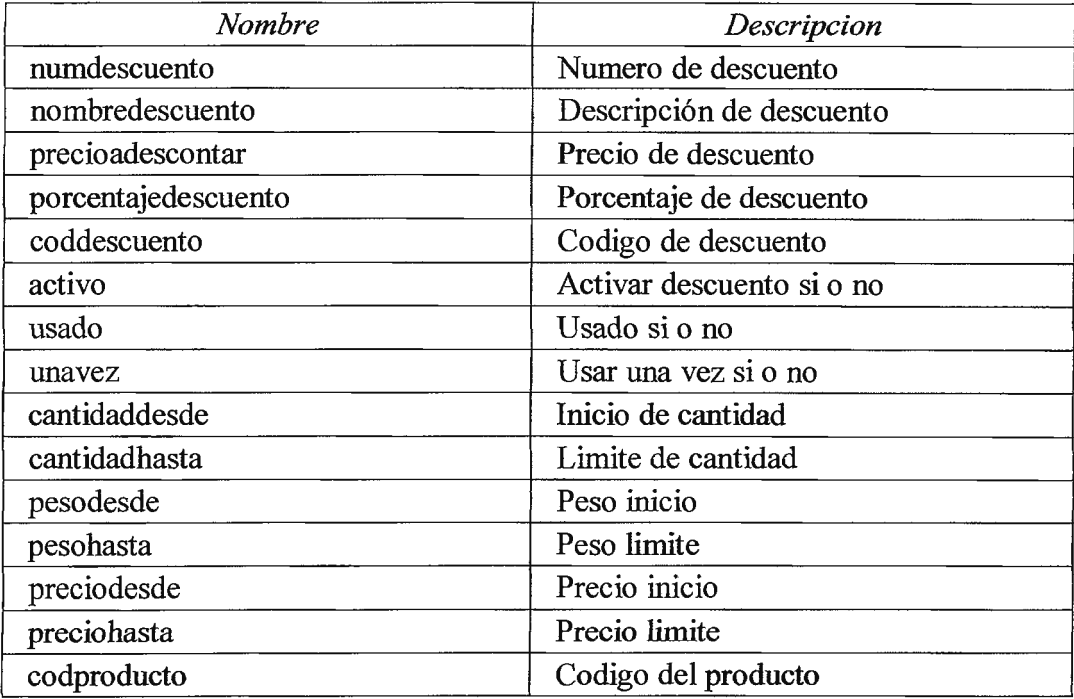

### • **Listado de llaves de Tabla descuentos**

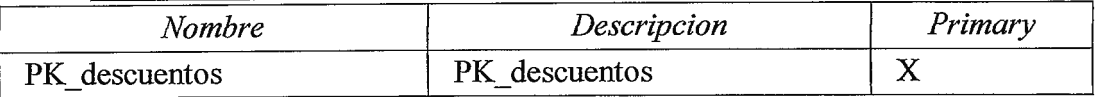

### **Tabla descxcantidad**

### • **Descripcion de Tabla descxcantidad**

alter Tabla dbo.descxcantidad

drop constraint FK \_ descxcantidad \_productos

go

create Tabla dbo.descxcantidad (

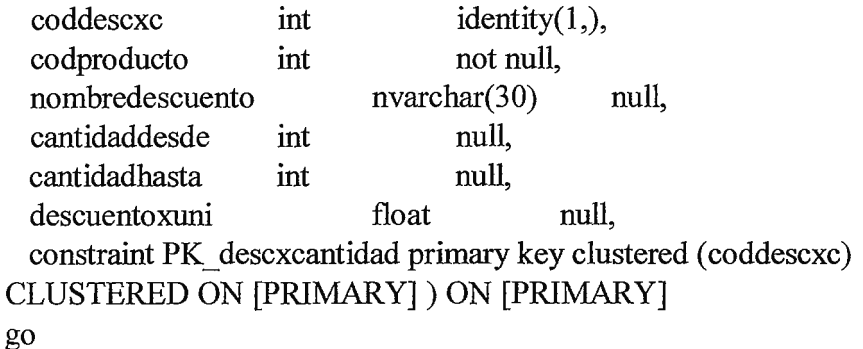

alter Tabla dbo.descxcantidad

add constraint FK descxcantidad productos foreign key (codproducto) Referencias dbo. productos ( codproducto)

Go

## • **Listado de Columnas de Tabla descxcantidad**

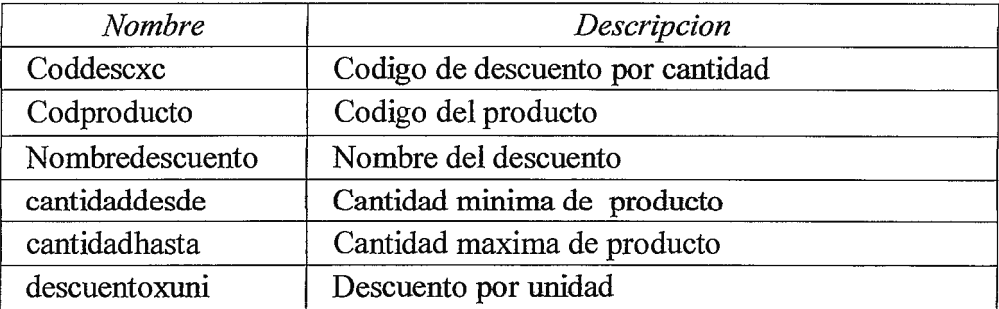

### • **Listado de llaves de Tabla descxcantidad**

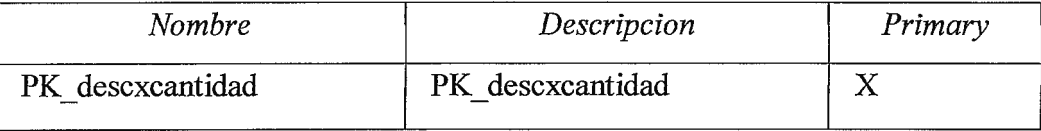

### **Tabla envios**  • **Descripcion de Tabla envios**

alter Tabla dbo.envios

drop constraint FK envios tipoclientes go

create Tabla dbo.envios (

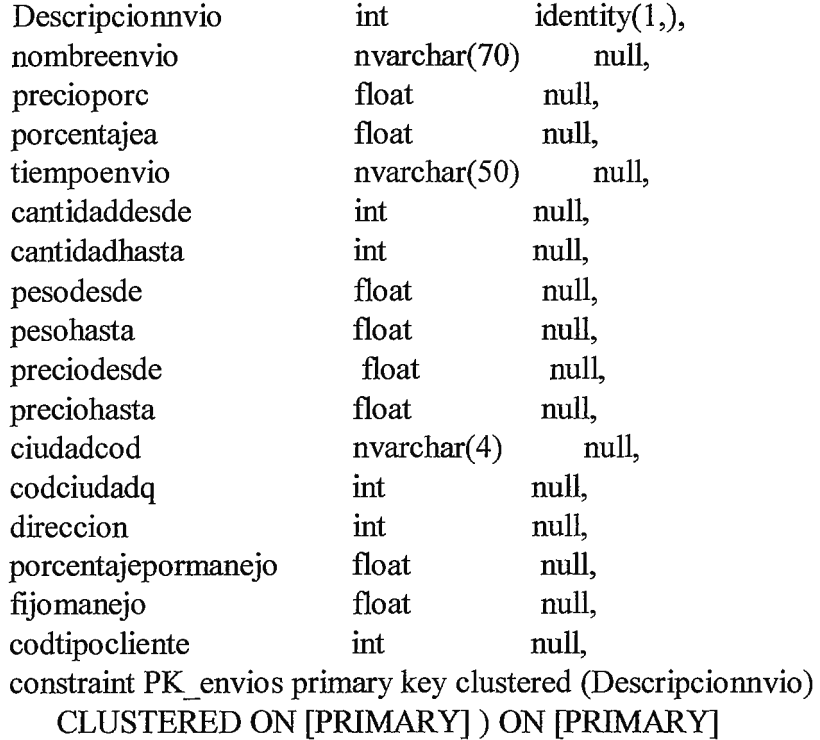

go

alter Tabla dbo.envios

add constraint FK \_envíos\_ tipo clientes foreign key ( codtipocliente) Referencias dbo.tipoclientes (codtipocliente)

Go

# • **Listado de Columnas de Tabla envios**

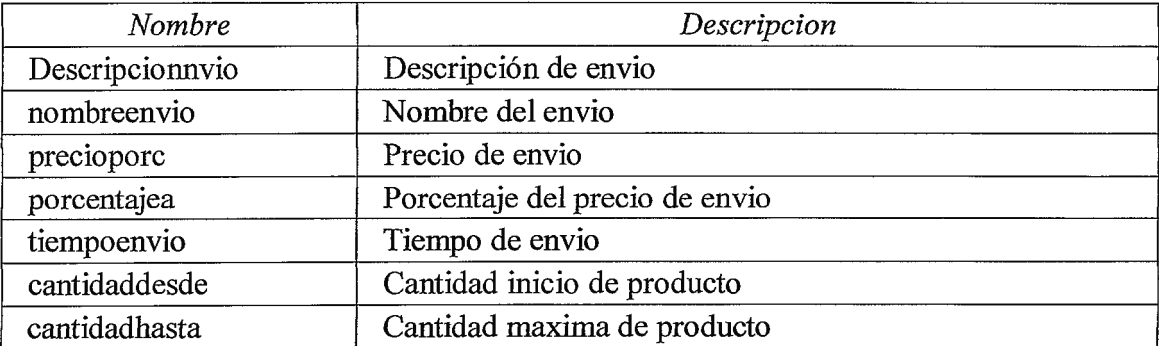

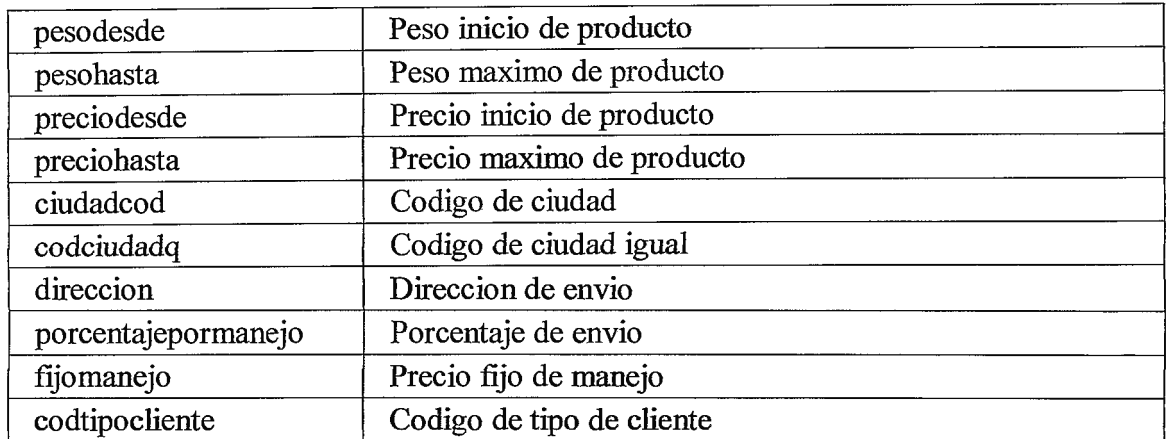

### • **Listado de llaves de Tabla envios**

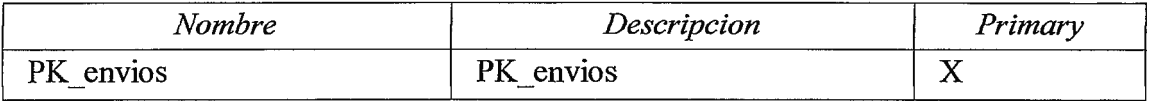

#### **Tabla estadisticasadministradores**  • **Descripcion de Tabla estadisticasadministradores**

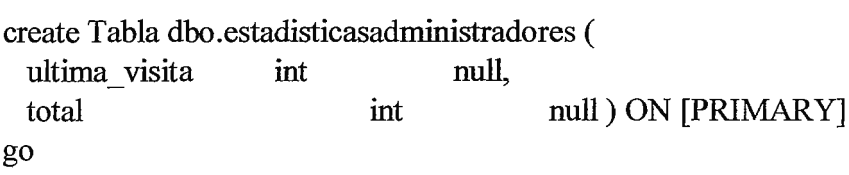

# • **Listado de Columnas de Tabla estadisticasadministradores**

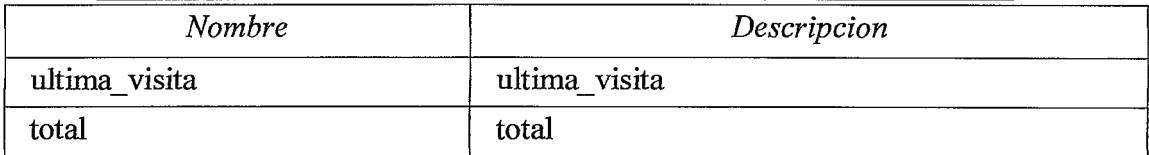

## **Tabla gruposdeopciones**

## • **Descripcion de Tabla gruposdeopciones**

alter Tabla dbo.opciones configrupo

drop constraint FK \_opciones\_ configrupo \_gruposdeopciones

go

create Tabla dbo.gruposdeopciones (

 $codopcion group$  int identity $(1,),$ 

nombreopcion nvarchar(50) null,

constraint PK gruposdeopciones primary key clustered (codopciongrupo)

CLUSTERED ON [PRIMARY] ) ON [PRIMARY]

Go

### • **Listado de Columnas de Tabla aruoosdeoociones**

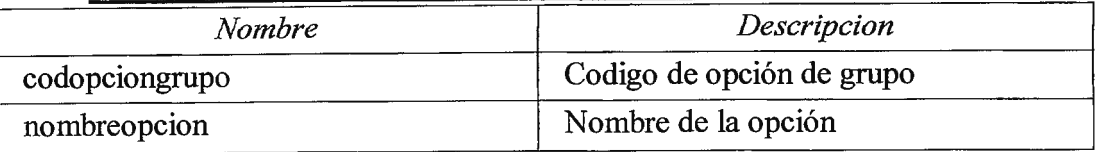

### • **Listado de llaves de Tabla aruoosdeoociones**

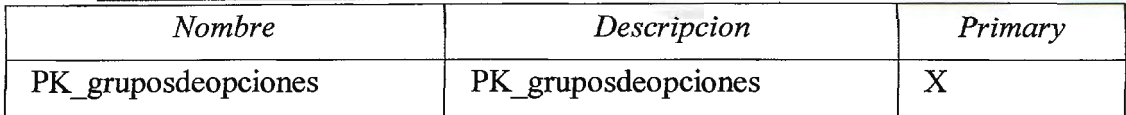

### **Tabla impuestolugar**

#### • **Descripcion de Tabla impuestolugar**

alter Tabla dbo.impuestolugar

drop constraint FK impuestolugar\_codciudades go

create Tabla dbo.impuestolugar (

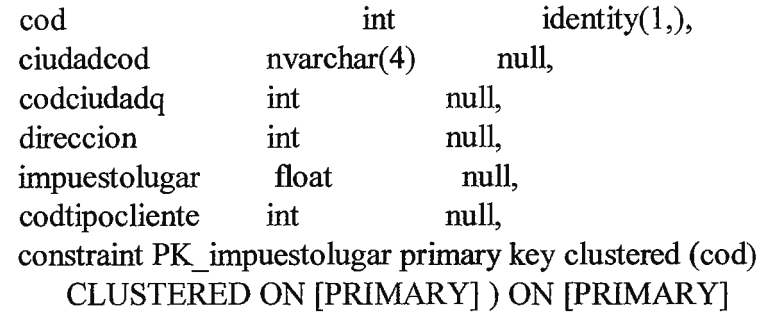

go

alter Tabla dbo.impuestolugar

add constraint FK\_impuestolugar\_codciudades foreign key (ciudadcod)

```
Referencias dbo .codciudades ( ciudadcod)
```
Go

# • **Listado de Columnas de Tabla imouestoluaar**

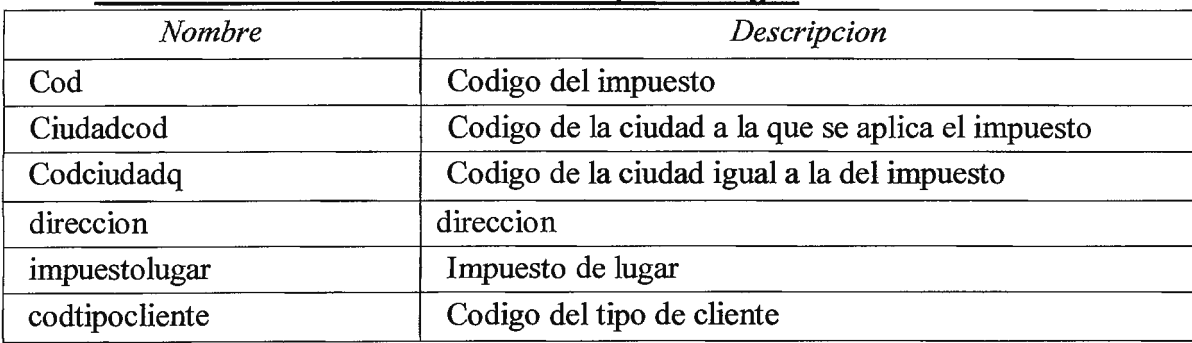

### • **Listado de llaves de Tabla imouestoluaar**

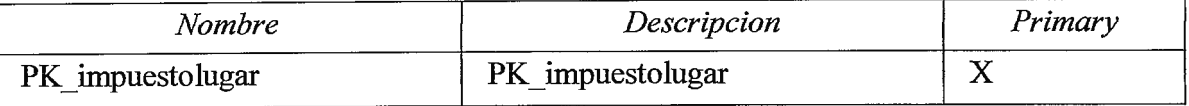

## **Tabla impuestoxproducto**

### • **Descripcion de Tabla impuestoxproducto**

alter Tabla dbo.impuestoxproducto

drop constraint FK impuestoxproducto productos

go

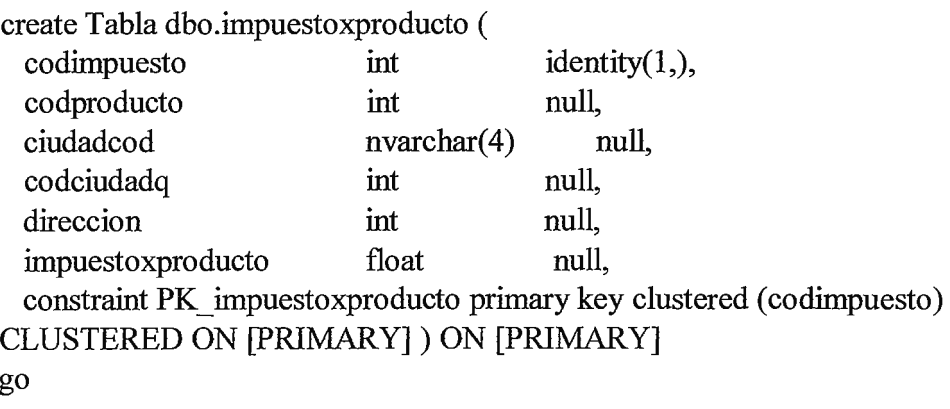

alter Tabla dbo.impuestoxproducto

add constraint FK\_impuestoxproducto\_productos foreign key (codproducto) Referencias dbo.productos ( codproducto)

not for replication

go

## • **Listado de Columnas de Tabla imouestoxoroducto**

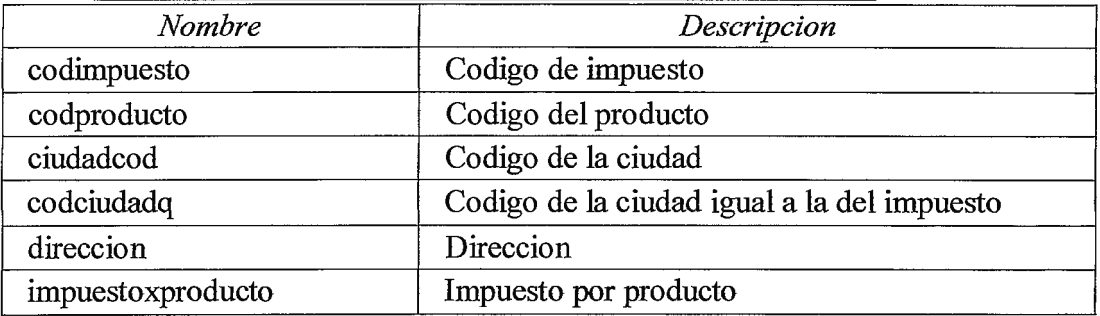

### • **Listado de llaves de Tabla imouestoxproducto**

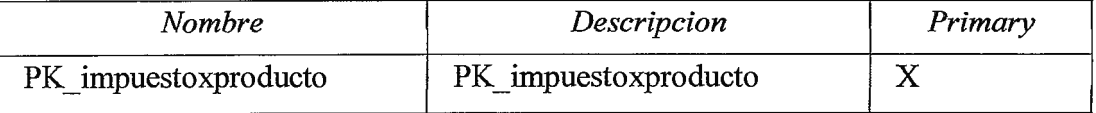

### **Tabla movimientoscarrito**  • **Descripcion de Tabla movimientoscarrito**

alter Tabla dbo.movimientoscarrito drop constraint FK \_ movimientoscarrito \_productos go

alter Tabla dbo.opcionescarritomov

drop constraint FK opcionescarritomov movimientoscarrito go

create Tabla dbo.movimientoscarrito (

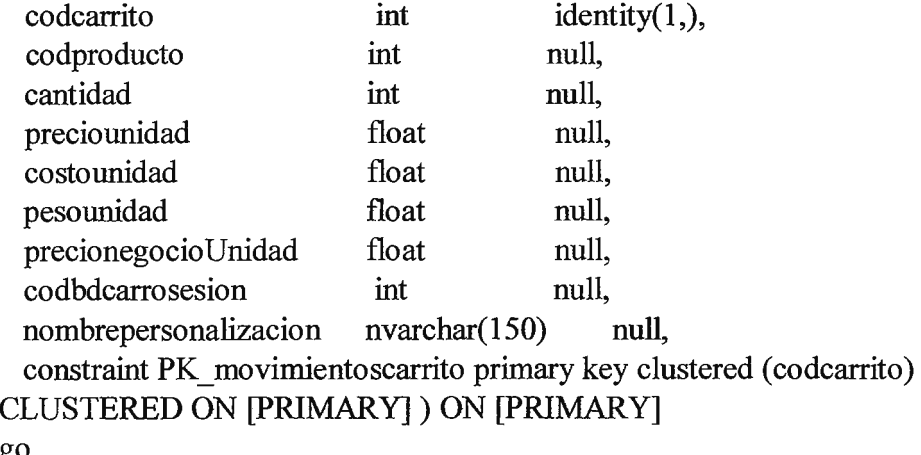

go

alter Tabla dbo.movimientoscarrito

add constraint FK movimientoscarrito productos foreign key (codproducto)

Referencias dbo.productos ( codproducto)

Go

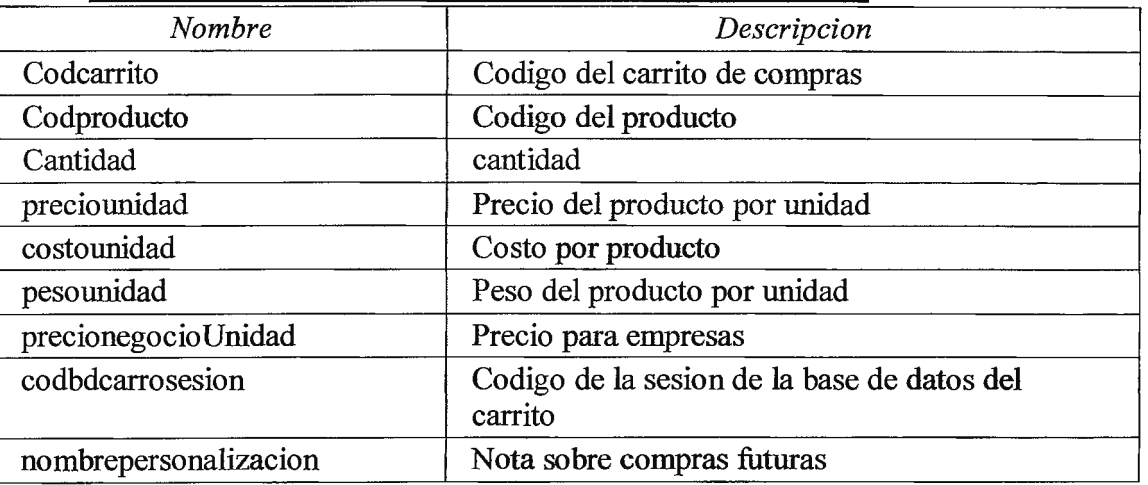

### • **Listado de Columnas de Tabla movimientoscarrito**

## • **Listado de llaves de Tabla movimientoscarrito**

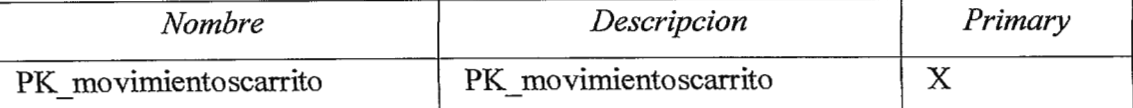

### **Tabla movimientospro**

## • **Descripcion de Tabla movimientospro**

alter Tabla dbo.movimientospro

drop constraint FK movimientospro productos

go

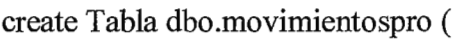

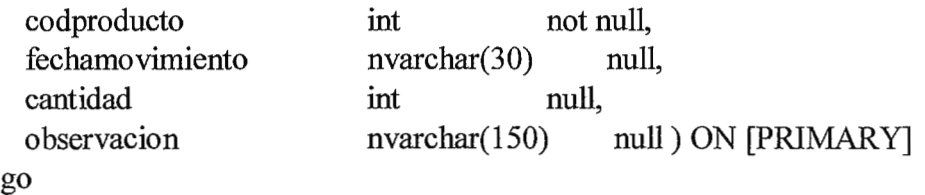

alter Tabla dbo.movimientospro

add constraint FK movimientospro productos foreign key (codproducto) Referencias dbo.productos (codproducto)

Go

## • **Listado de Columnas de Tabla movimientosoro**

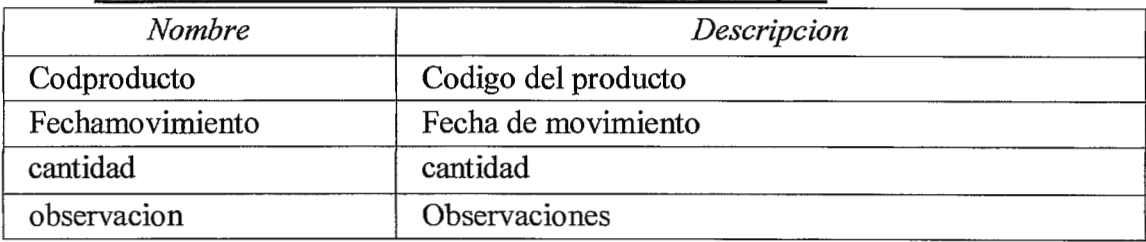

## **Tabla noticiascorreo**

## • **Descripcion de Tabla noticiascorreo**

create Tabla dbo.noticiascorreo (  $idEmail$  int identity $(1,),$ email nvarchar(50) null, constraint PK \_ noticiascorreo primary key clustered (idEmail) CLUSTERED ON [PRIMARY] ) ON [PRIMARY] Go

# • **Listado de Columnas de Tabla noticiascorreo**

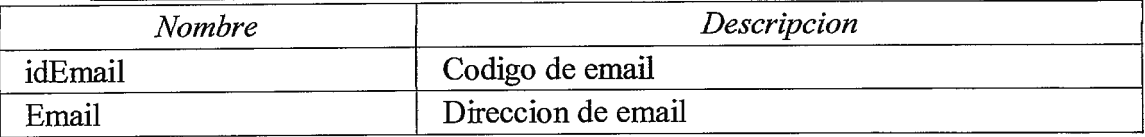

## • **Listado de llaves de Tabla noticiascorreo**

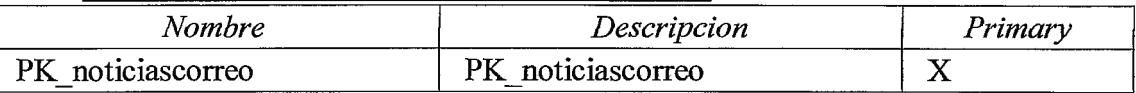

## **Tabla opciones**

## • **Descripcion de Tabla opciones**

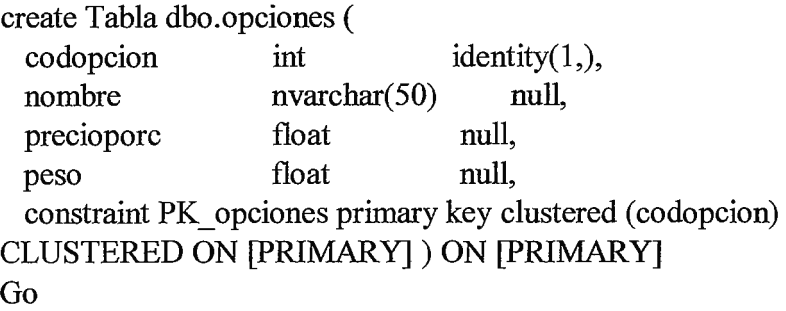

## • **Listado de Columnas de Tabla opciones**

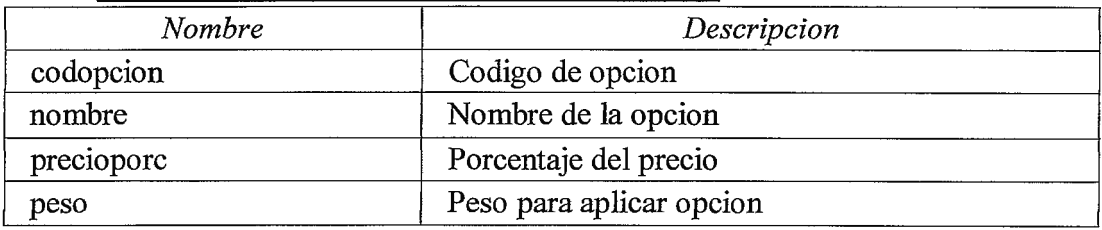

## • **Listado de llaves de Tabla opciones**

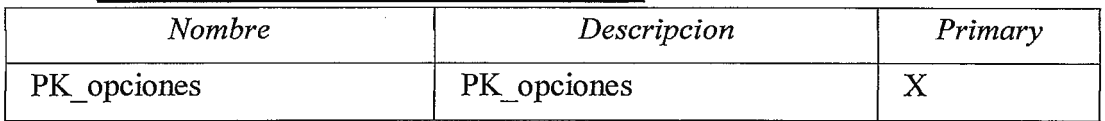

## **Tabla opciones configrupo**

# • **Descripcion de Tabla opciones configrupo**

alter Tabla dbo.opciones\_configrupo

drop constraint FK opciones configrupo gruposdeopciones go

create Tabla dbo.opciones\_configrupo (

codopciongrupo int not null,

int mull) ON [PRIMARY]

codopcion go

alter Tabla dbo .opciones\_ configrupo

add constraint FK opciones configrupo gruposdeopciones foreign key ( codopciongrupo)

Referencias dbo.gruposdeopciones ( codopciongrupo)

Go

# • **Listado de Columnas de Tabla opciones confiaruoo**

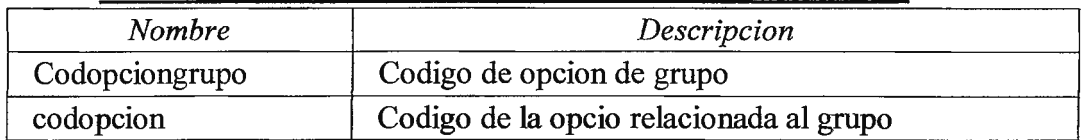

# **Tabla opcionescarritomov**

# • **Descripcion de Tabla opcionescarritomov**

alter Tabla dbo.opcionescarritomov drop constraint FK opcionescarritomov movimientoscarrito go

create Tabla dbo.opcionescarritomov ( codcarrito int not null, codopcion int null, precioporc float null,

nombre nvarchar(50) null, constraint PK\_opcionescarritomov primary key clustered (codcarrito)

CLUSTERED ON [PRIMARY] ) ON [PRIMARY]

go

alter Tabla dbo.opcionescarritomov

add constraint FK opcionescarritomov movimientoscarrito foreign key (codcarrito) Referencias dbo.movimientoscarrito ( codcarrito)

not for replication

go

# • **Listado de Columnas de Tabla oocionescarritomov**

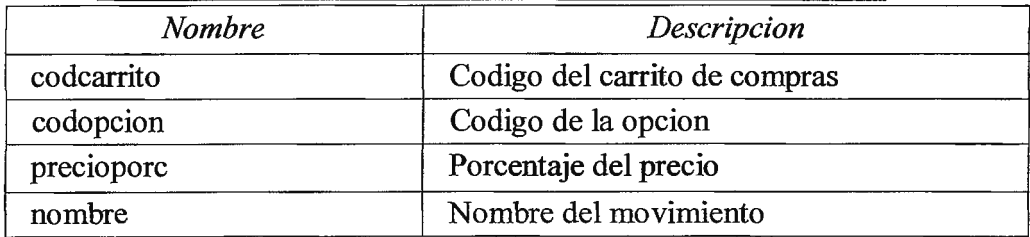

# • **Listado de llaves de Tabla oocionescarritomov**

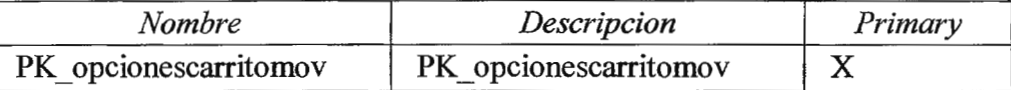

# **Tabla ordenes**

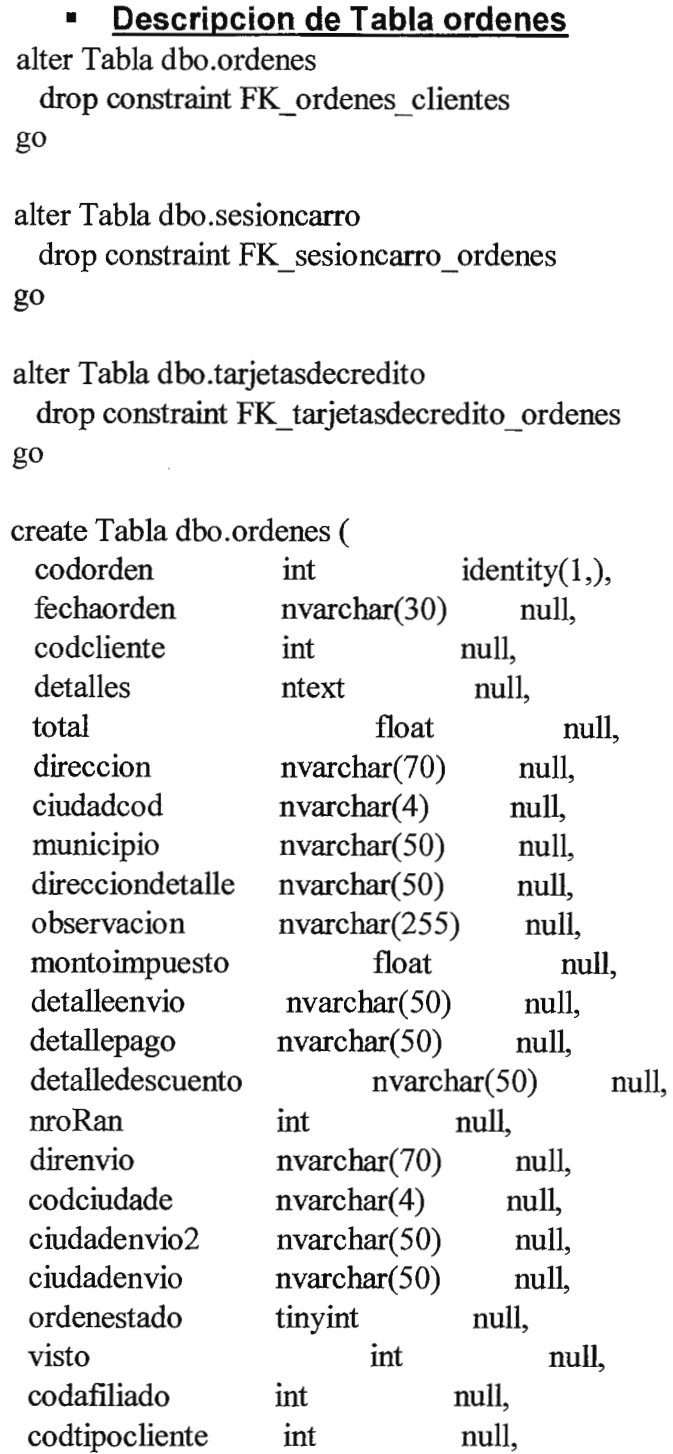

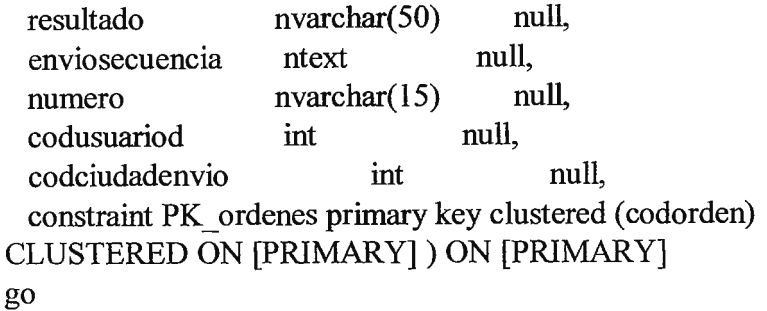

alter Tabla dbo.ordenes

add constraint FK \_ordenes\_ clientes foreign key ( codcliente) Referencias dbo.clientes (codcliente)

not for replication

go

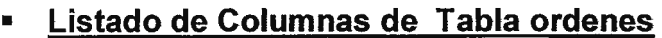

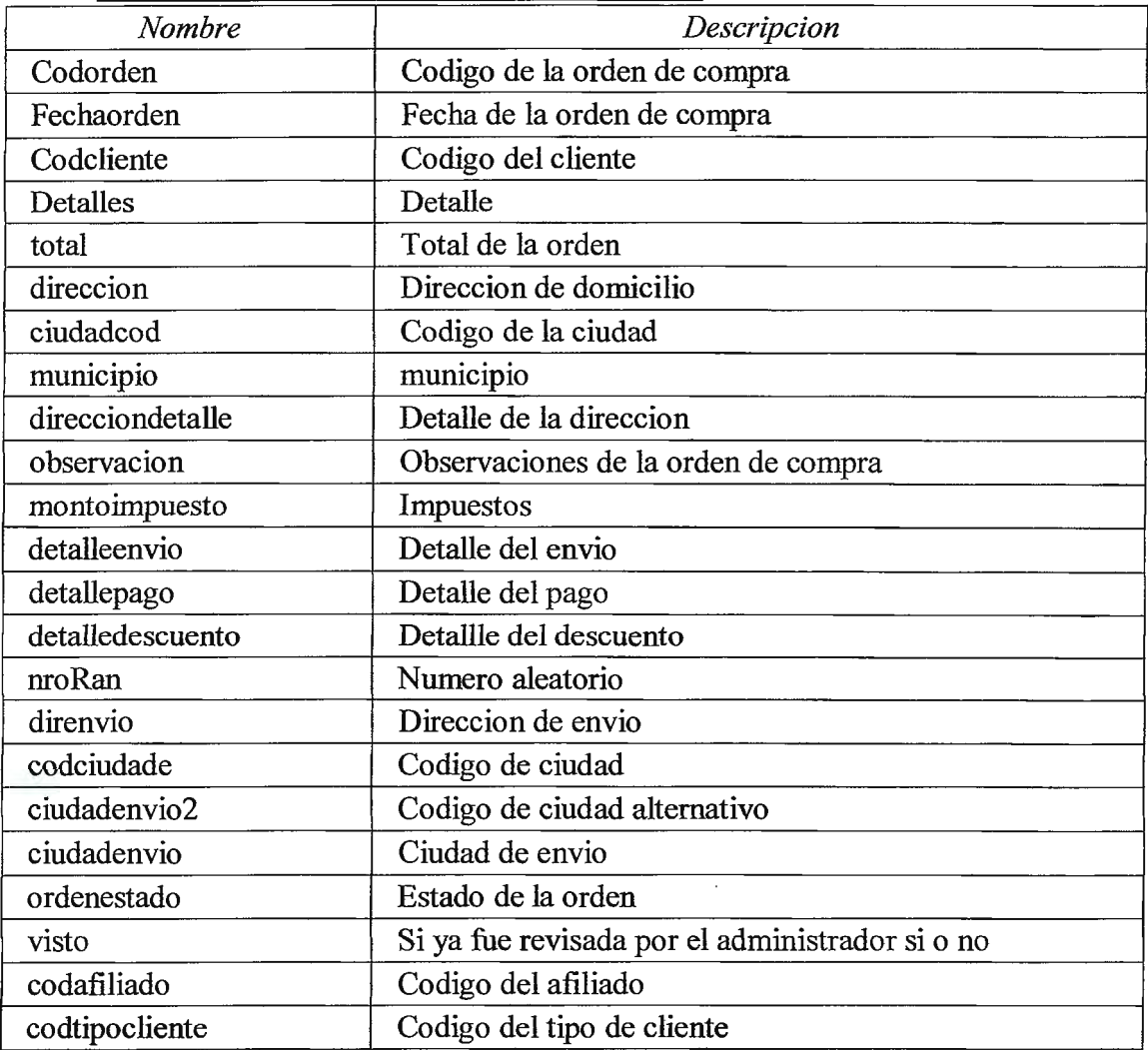

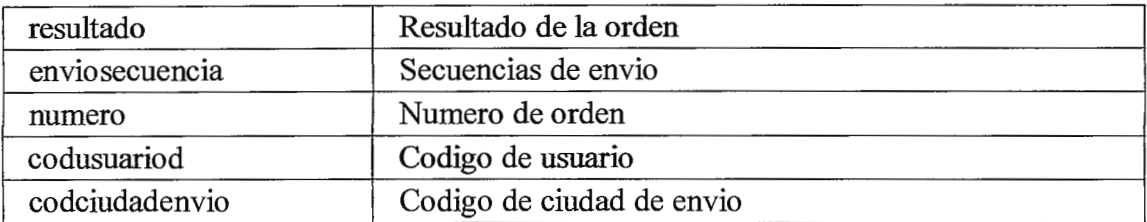

#### • **Listado de llaves de Tabla ordenes**

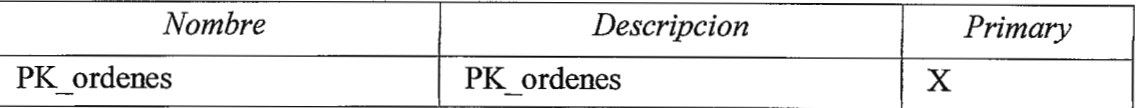

### **Tabla pagos**

### • **Descripcion de Tabla pagos**

alter Tabla dbo.pagos

drop constraint FK\_pagos\_tipoclientes go

create Tabla dbo.pagos (

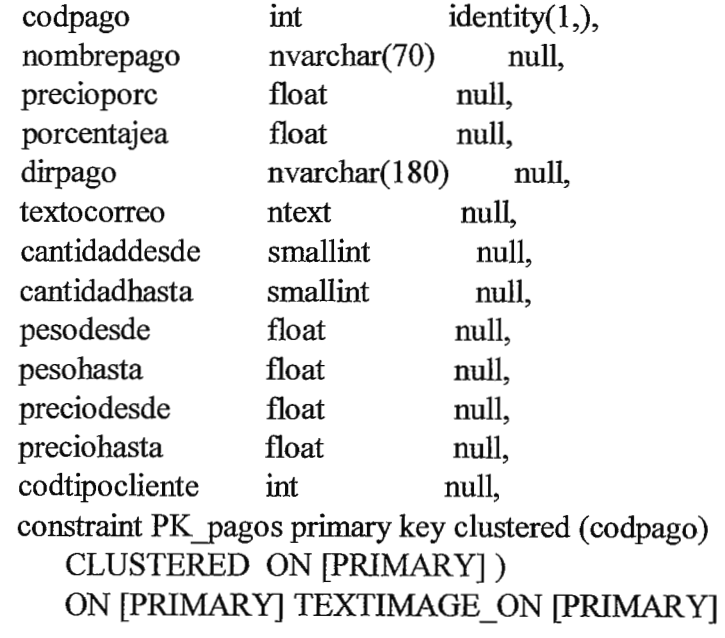

go

alter Tabla dbo.pagos

add constraint FK \_pagos\_ tipo clientes foreign key ( codtipocliente) Referencias dbo. tipoclientes ( codtipocliente)

Go

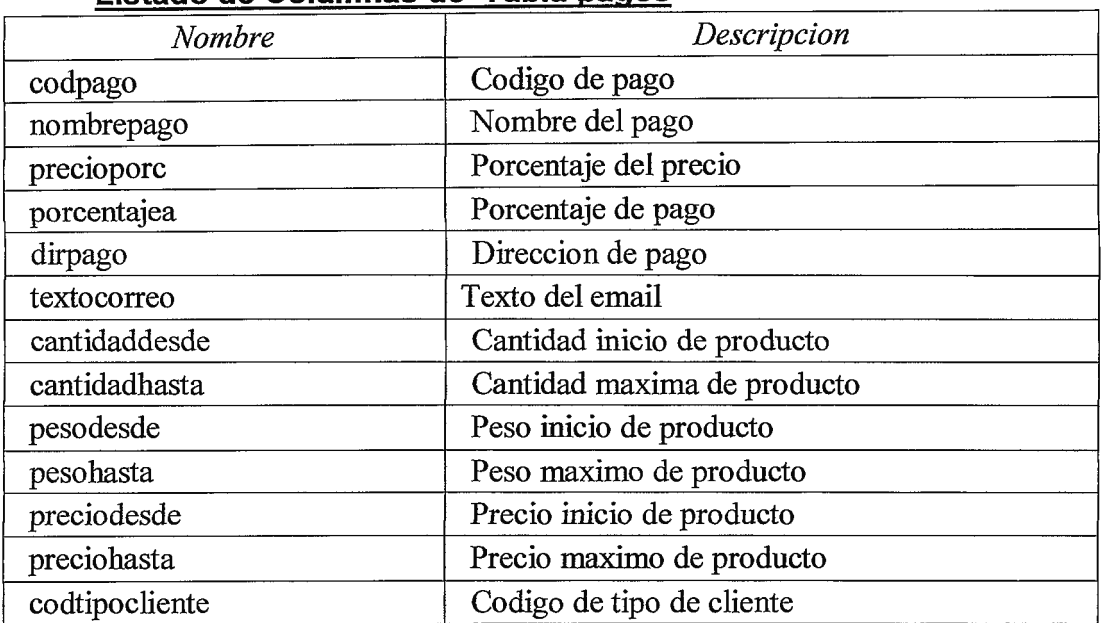

### • **Listado de Columnas de Tabla oaaos**

### **Listado de llaves de Tabla pagos**

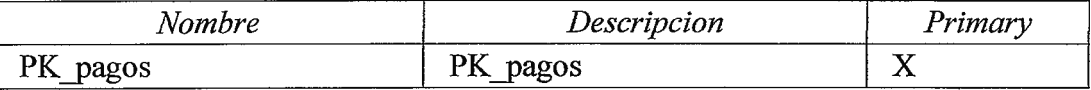

### **Tabla productogratis**

### • **Descripcion de Tabla productogratis**

alter Tabla dbo.productogratis

drop constraint FK productogratis productos

go

create Tabla dbo.productogratis (

 $codproductosgratis$  int identity $(1,),$ codproducto int null, codproductogratis int null, constraint PK productogratis primary key clustered (codproductosgratis) CLUSTERED ON [PRIMARY]) ON [PRIMARY] go

alter Tabla dbo.productogratis

add constraint FK productogratis productos foreign key (codproducto) Referencias dbo. productos ( codproducto)

Go

## • **Listado de Columnas de Tabla oroductoaratis**

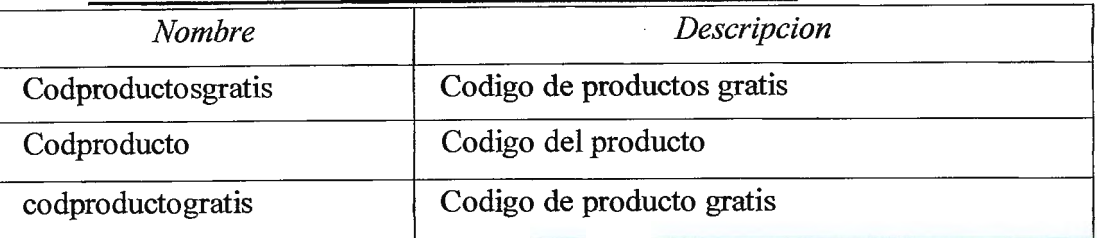

### • **Listado de llaves de Tabla oroductoaratis**

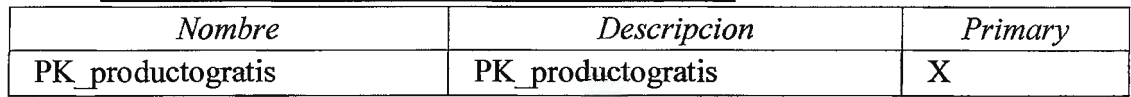

## **Tabla productogrupo**

## • **Descripcion de Tabla productogrupo**

alter Tabla dbo.productogrupo

drop constraint FK \_productogrupo \_productos

go

create Tabla dbo.productogrupo (

codproducto int not null, codopciongrupo int null, constraint PK producto grupo primary key clustered (codproducto) CLUSTERED ON [PRJMARY]) ON [PRJMARY] go

alter Tabla dbo.productogrupo

add constraint FK producto grupo productos foreign key ( codproducto) Referencias dbo.productos ( codproducto)

Go

# • **Listado de Columnas de Tabla oroductoarupo**

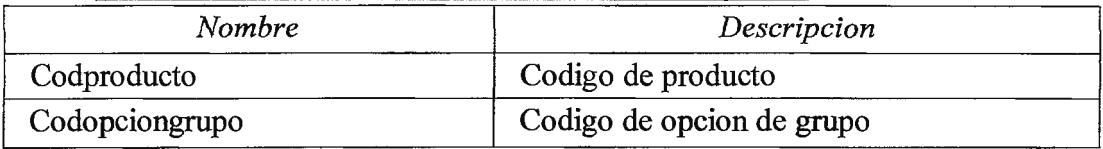

## • **Listado de llaves de Tabla oroductoarupo**

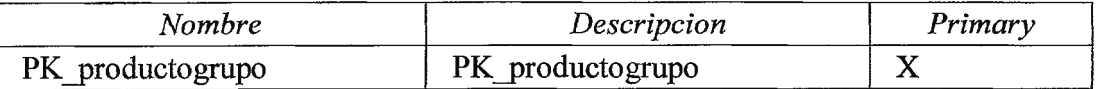

# **Tabla productos**

### • **Descripcion de Tabla productos**

alter Tabla dbo.productos drop constraint FK \_productos \_proveedores go

alter Tabla dbo.descuentos drop constraint FK \_ descuentos \_productos go

alter Tabla dbo.descxcantidad drop constraint FK \_ descxcantidad \_productos go

alter Tabla dbo.impuestoxproducto drop constraint FK \_ impuestoxproducto \_productos go

alter Tabla dbo.movimientoscarrito drop constraint FK movimientoscarrito productos

go

```
alter Tabla dbo.movimientospro 
 drop constraint FK _ movimientospro _productos 
go
```
alter Tabla dbo.productogratis drop constraint FK productogratis productos go

alter Tabla dbo.productogrupo drop constraint FK productogrupo productos go

```
alter Tabla dbo.productosrelacionados 
 drop constraint FK productosrelacionados productos
go
```

```
alter Tabla dbo.revisiones 
 drop constraint FK _revisiones _productos 
go
```

```
create Tabla dbo.productos (
```
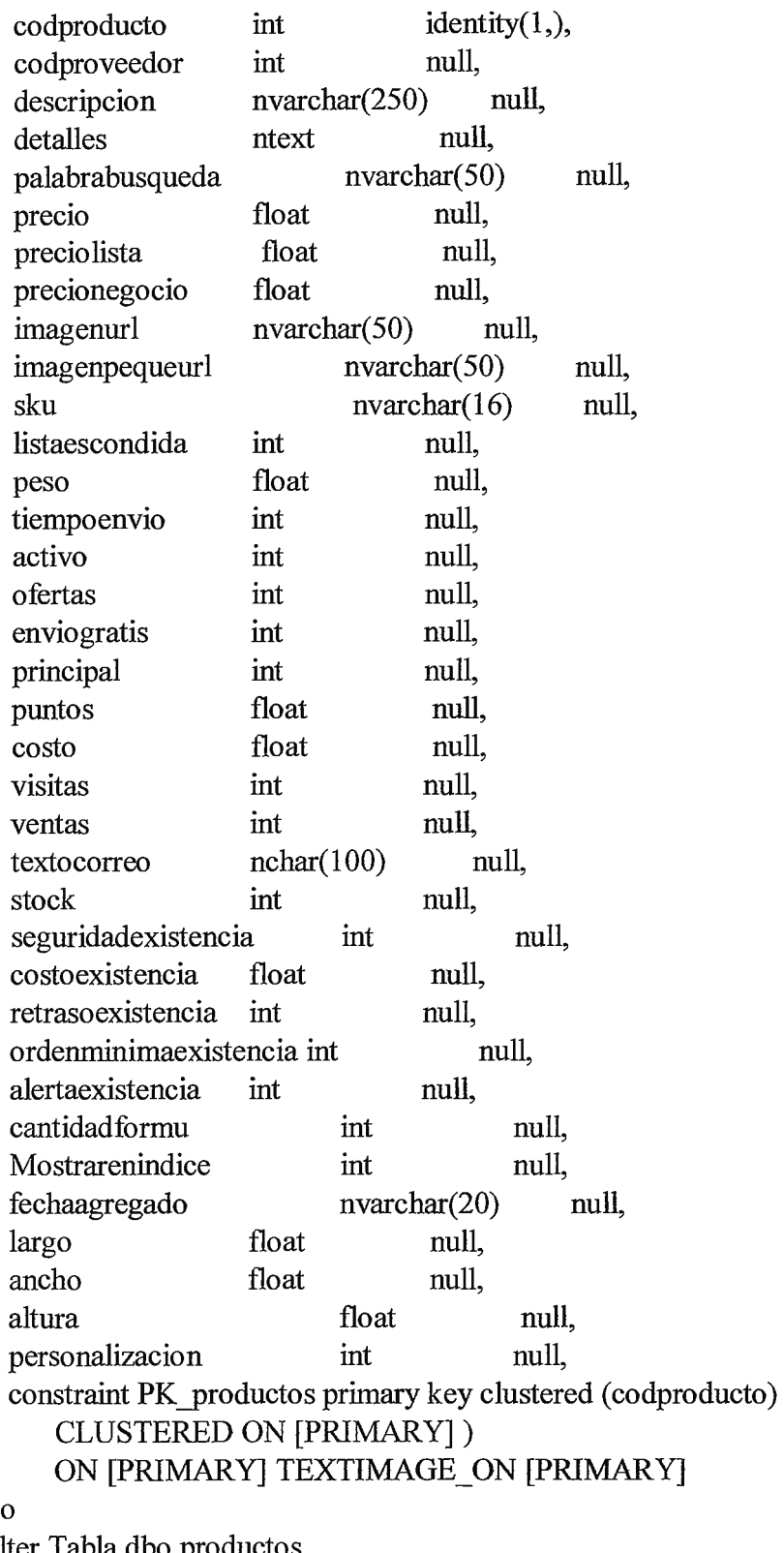

go

alter Tabla dbo.productos

add constraint FK\_productos\_proveedores foreign key (codproveedor) Referencias dbo.proveedores (codproveedor)

Go

## • **Listado de Columnas de Tabla productos**

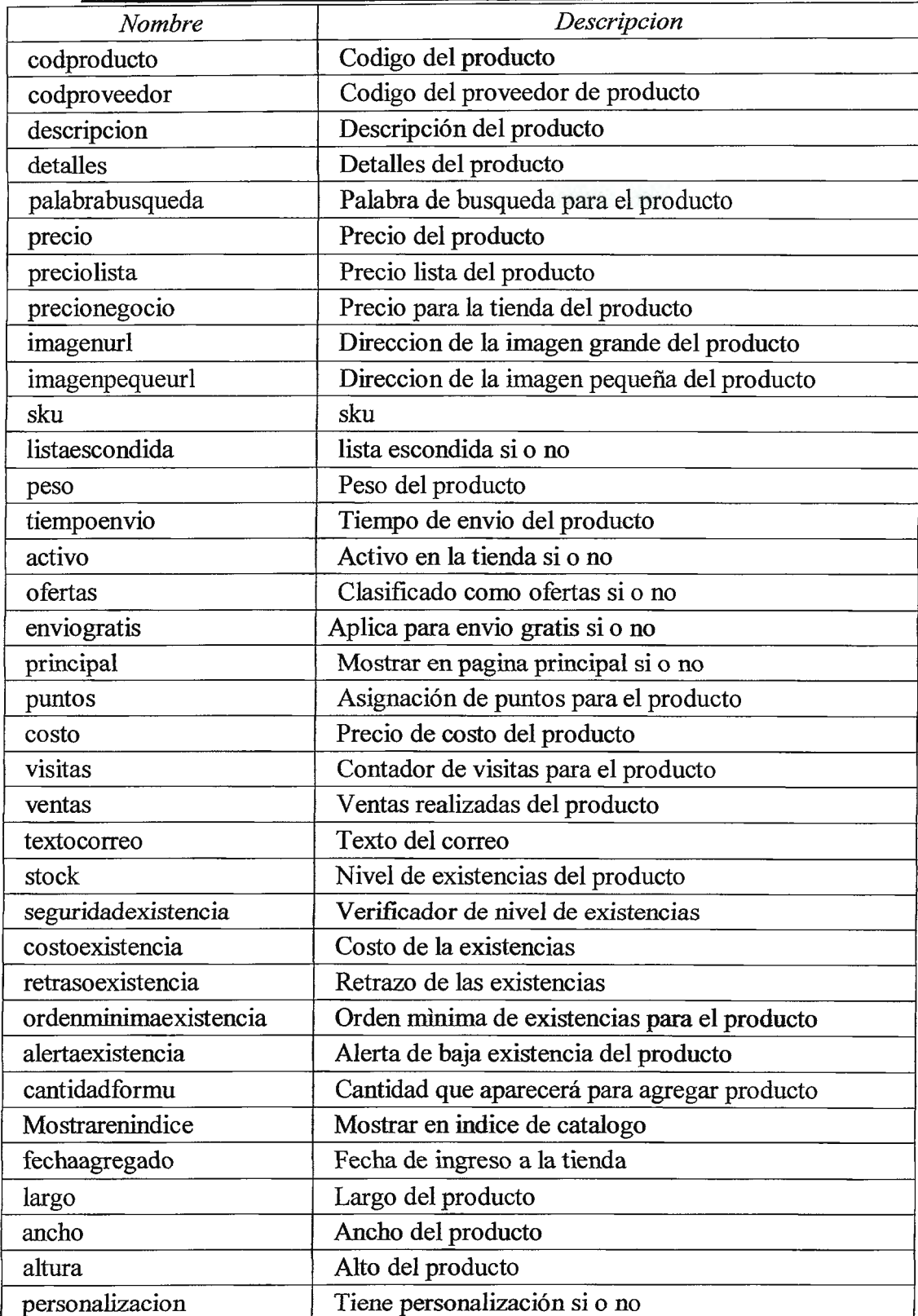

### • **Listado de llaves de Tabla productos**

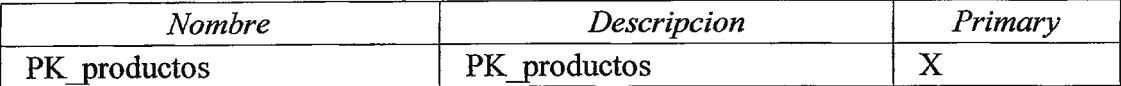

### **Tabla productosrelacionados**

### • **Descripcion de Tabla productosrelacionados**

alter Tabla dbo. productosrelacionados

drop constraint FK \_productosrelacionados \_productos

go

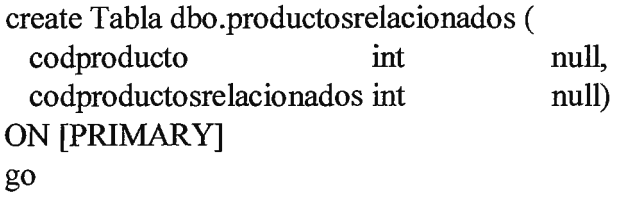

### alter Tabla dbo.productosrelacionados

add constraint FK productosrelacionados productos foreign key (codproducto) Referencias dbo. productos ( codproducto)

go

## • **Listado de Columnas de Tabla oroductosrelacionados**

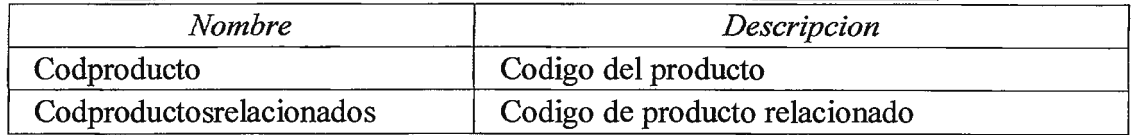

### **Tabla proveedores**

## • **Descripcion de Tabla proveedores**

alter Tabla dbo.productos

drop constraint FK \_productos \_proveedores go

create Tabla dbo.proveedores (

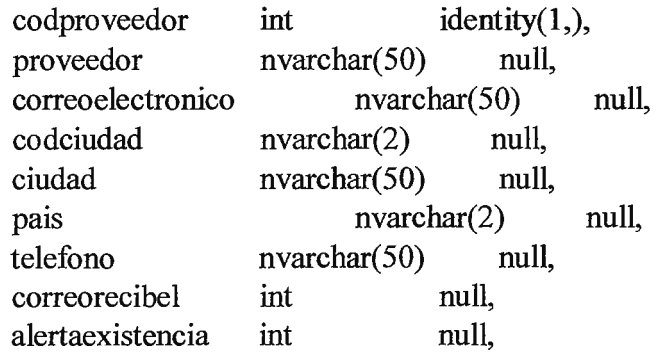

# constraint PK proveedores primary key clustered (codproveedor)

CLUSTERED ON [PRIMARY]) ON [PRIMARY]

go

### • **Listado de Columnas de Tabla proveedores**

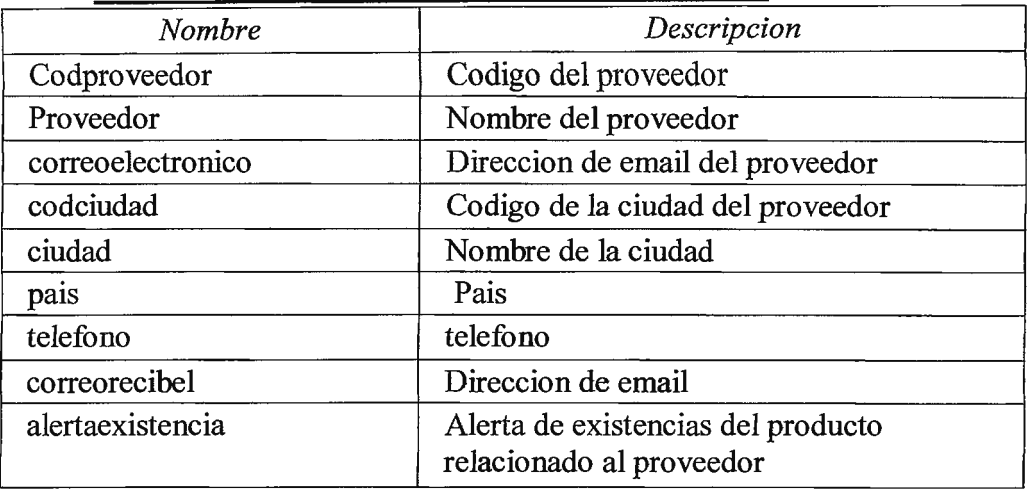

### • **Listado de llaves de Tabla proveedores**

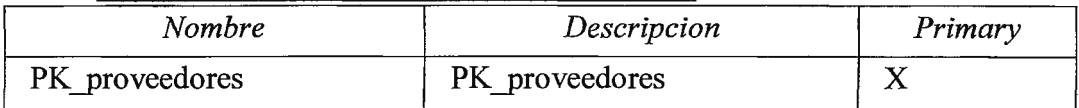

## **Tabla revisiones**

### • **Descripcion de Tabla revisiones**

alter Tabla dbo.revisiones

drop constraint FK \_revisiones \_productos

go

create Tabla dbo.revisiones (  $codrevision$  int identity $(1,),$ revisiones ntext null. autor nvarchar(30) null, email nvarchar(50) null, codproducto int null, estrellas tinyint null, tema nvarchar(30) null, activo smallint null, constraint PK revisiones primary key clustered (codrevision) CLUSTERED ON [PRIMARY]) ON [PRIMARY] TEXTIMAGE\_ON [PRIMARY] go

alter Tabla dbo.revisiones

add constraint FK revisiones productos foreign key (codproducto)

Referencias dbo.productos ( codproducto)

go

## • **Listado de Columnas de Tabla revisiones**

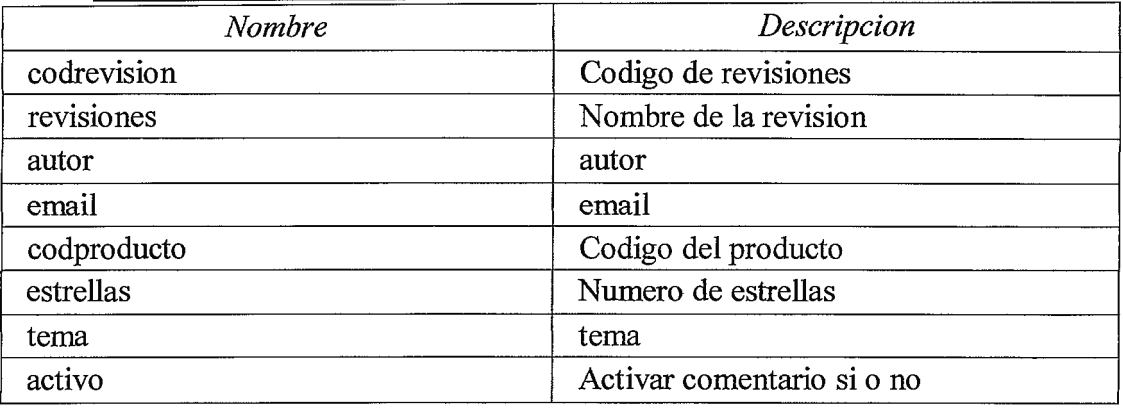

### • **Listado de llaves de Tabla revisiones**

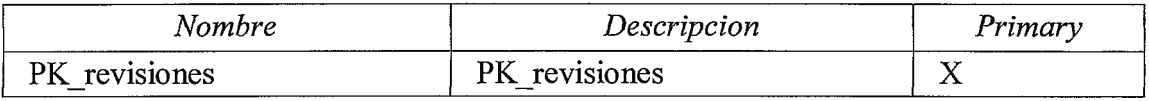

### **Tabla seleccionados**

### • **Descripcion de Tabla seleccionados**

alter Tabla dbo.seleccionados

drop constraint FK \_seleccionados\_ clientes

go

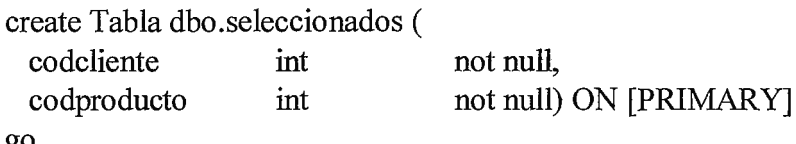

go

alter Tabla dbo.seleccionados

add constraint FK seleccionados clientes foreign key ( codcliente) Referencias dbo.clientes (codcliente) not for replication

go

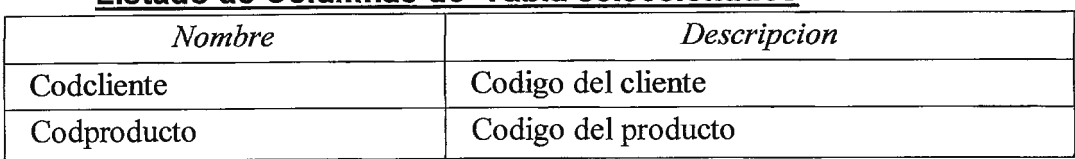

### • **Listado de Columnas de Tabla seleccionados**

## **Tabla sesionbd**

alter Tabla dbo.sesionbd

### • **Descripcion de Tabla sesionbd**

drop constraint FK \_ sesionbd \_ clientes

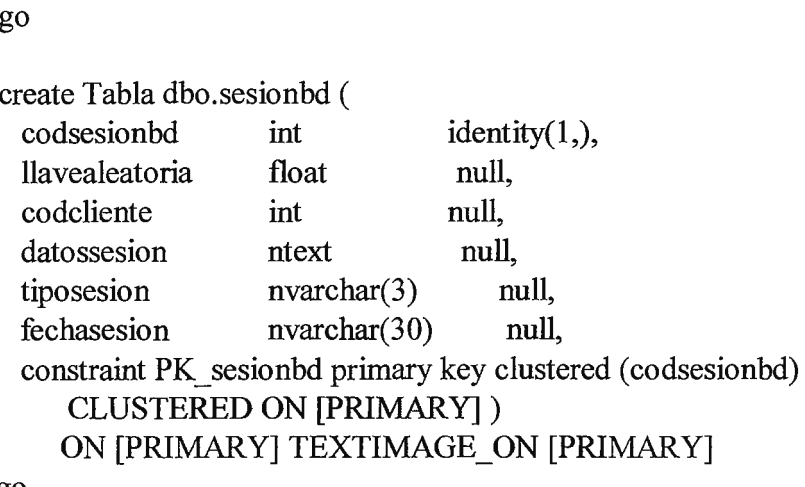

go

alter Tabla dbo.sesionbd add constraint FK \_ sesionbd \_ clientes foreign key ( codcliente) Referencias dbo.clientes (codcliente) not for replication

go

# • **Listado de Columnas de Tabla sesionbd**

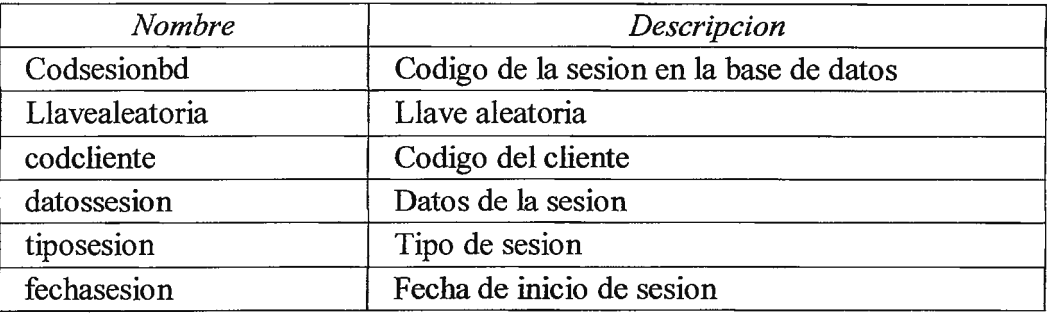

### • **Listado de llaves de Tabla sesionbd**

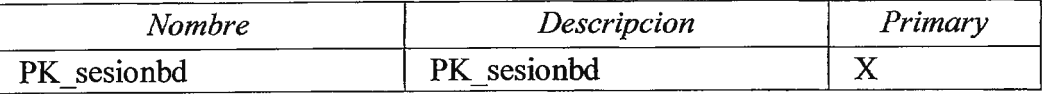

### **Tabla sesioncarro**

### • **Descripcion de Tabla sesioncarro**

alter Tabla dbo.sesioncarro

drop constraint FK sesioncarro ordenes

go

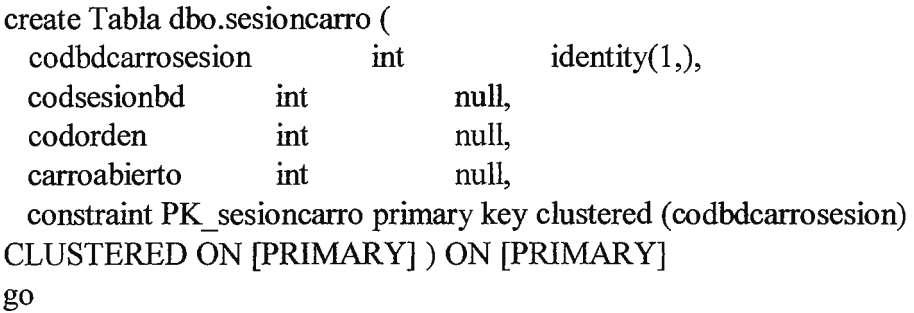

alter Tabla dbo.sesioncarro

add constraint FK sesioncarro ordenes foreign key (codorden) Referencias dbo.ordenes (codorden)

not for replication

#### go

### • **Listado de Columnas de Tabla sesioncarro**

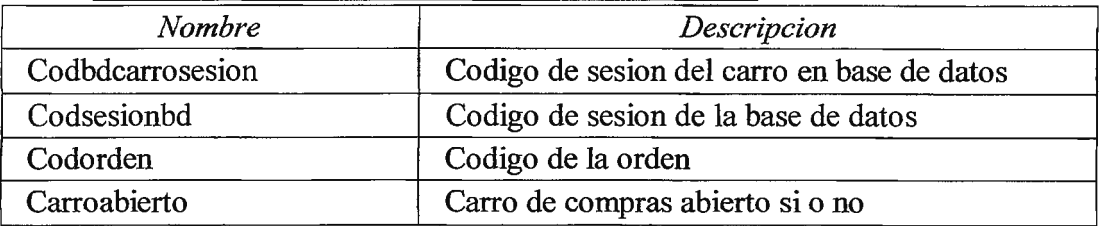

### • **Listado de llaves de Tabla sesioncarro**

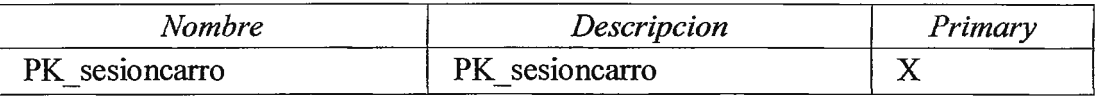

# **Tabla tarjetasdecredito**

## • **Descripcion de Tabla tarjetasdecredito**

alter Tabla dbo.tarjetasdecredito

drop constraint FK tarjetasdecredito ordenes go

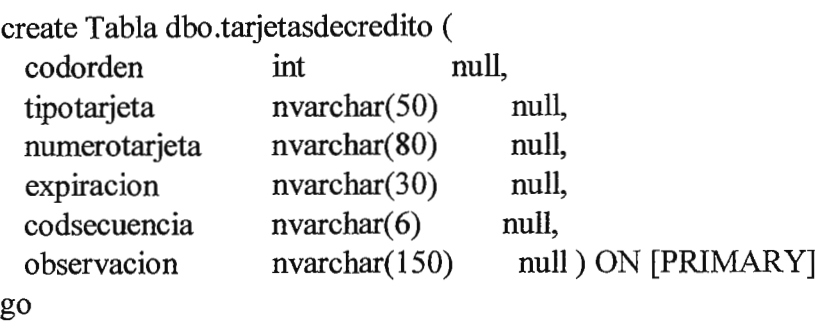

alter Tabla dbo.tarjetasdecredito

add constraint FK tarjetasdecredito ordenes foreign key (codorden) Referencias dbo.ordenes (codorden) not for replication

go

## • **Listado de Columnas de Tabla tarietasdecredito**

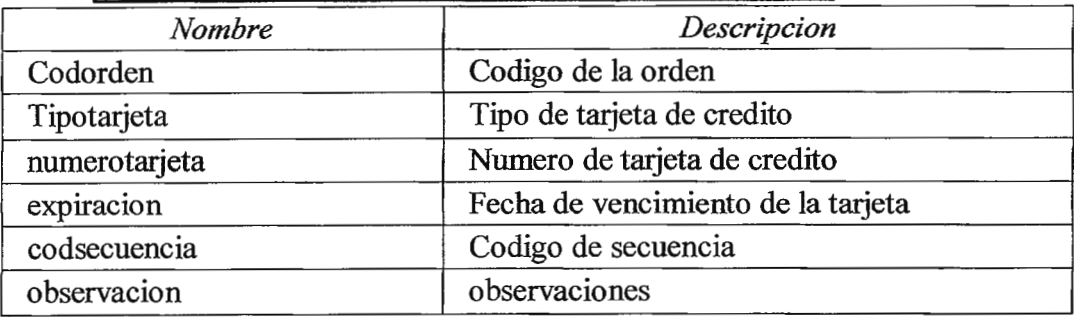

# **Tabla tipoclientes**

# • **Descripcion de Tabla tipoclientes**

```
alter Tabla dbo.tipoclientes 
 drop constraint FK tipoclientes clientes
go 
alter Tabla dbo.envios 
 drop constraint FK envios tipo clientes
go 
alter Tabla dbo.pagos 
 drop constraint FK_pagos_tipoclientes
go
```
create Tabla dbo.tipoclientes (  $\text{codipocliente}$  int identity(1,),<br>nombretipocliente nvarchar(50) nombretipocliente nvarchar(50) null, constraint PK\_tipoclientes primary key clustered (codtipocliente) CLUSTERED ON [PRJMARY] ) ON [PRJMARY]  $\overline{\mathbf{g}}$ alter Tabla dbo.tipoclientes add constraint FK\_tipoclientes\_clientes foreign key (codtipocliente) Referencias dbo.clientes (codcliente) not for replication

go

# **DESCRIPCIÓN DE MÓDULOS DE LA APLICACIÓN**

A continuación se dan a conocer los nombres de los archivos usados en los módulos que conforman la aplicación para el área de administración.

**Pagos:** en esta sección se pueden agregar, modificar, consultar y eliminar los tipos de pago que la tienda puede manejar. Los archivos involucrados en esta parte son:

- Form Agregar Pago.asp
- Exe\_Agregar\_Pago.asp
- Form Modificar Pago.asp
- Exe\_Modificar\_Pago.asp
- Lista Pagos.asp
- Exe\_Eliminar\_Pago.asp

**Envíos:** en esta parte se configuran los parámetros para los tipos de envíos que puede administrar la aplicación, un tipo de envío es el nombre de la empresa como por ejemplo, correos de El Salvador.

Nombre de archivos:

- Form\_Agregar\_Envio.asp
- Exe Agregar Envio.asp
- Form Modificar Envio.asp
- Exe\_Modificar\_Envio.asp
- Lista\_Envios.asp
- Exe\_Eliminar\_Envio.asp

**Administradores:** permite el mantenimiento de los usuarios de la parte de administración, agregando, modificando, consultando y eliminando usuarios, el tipo de administrador está clasificado en tres niveles: Administrador, básico y consulta.

Nombre de archivos:

- Form Agregar Usuario.asp
- Exe Agregar Usuario.asp
- Form Modificar Usuario.asp
- Exe\_Modificar\_Usuario.asp
- Exe Eliminar Usuario.asp
- Lista\_Usuarios.asp

**Impuestos:** con ésta sección se puede llevar el control de los impuestos por producto y por lugar que se utilizan en la tienda virtual. Se puede asignar un impuesto a un producto específico ó establecer el impuesto para los diferentes lugares en donde se tiene cobertura para la entrega de productos.

Nombre de archivos:

- Form Agregar Impuesto Lugar.asp
- Exe Agregar Impuesto Lugar.asp
- Form\_Modificar\_lmpuesto\_Lugar.asp
- Exe\_Modificar\_Impuesto\_Lugar.asp
- Lista\_lmpuesto\_Lugar.asp
- Exe\_Eliminar\_Impuesto\_Lugar.asp
- Form Agregar Impuesto Producto.asp
- Exe Agregar Impuesto Producto.asp
- Form Modificar Impuesto Producto.asp
- Exe Modificar Impuesto Producto.asp
- Exe\_Eliminar\_Impuesto\_Producto.asp

**Departamentos:** Esta parte se utiliza para dar mantenimiento a los departamentos territoriales a los cuales se puede enviar un producto que ha sido comprado en la tienda virtual.

Nombre de archivos:

- Form Agregar Estado.asp
- Exe Agregar Estado.asp
- Form Modificar Estados.asp
- Exe\_Modificar\_Estados.asp
- Lista Estados.asp
- Exe Eliminar Depto.asp

**Productos:** en éste módulo se pueden administrar los productos que posee la tienda virtual, teniendo las opciones de agregar, modificar, consultar y eliminar.

Nombre de archivos:

- Form Agregar Producto.asp
- Exe\_Agregar\_Producto.asp
- Form\_Modificar\_Productos.asp
- Exe Modificar Producto.asp
- Exe\_Eliminar\_Elemento.asp

**Categorías:** en esta sección se administran las categorías y subcategorías que posee la tienda virtual, pudiendo agregar, modificar, eliminar y consultar dichas categorías.

Nombre de archivos involucrados:

- Form\_Agregar\_Categoria.asp
- Exe\_Agregar\_Categoria.asp
- Form\_Modificar\_Orden\_Categoria.asp
- Exe Eliminar Categoria Asignada.asp
- Exe Modificar Categoria.asp
- Lista\_ Categorias. asp

**Proveedores:** esta área lleva el control de los proveedores que tiene la tienda virtual, el modulo posee todas las actividades de mantenimiento requeridas.

Nombre de archivos:

- Form Agregar Proveedor.asp
- Exe Agregar Proveedor.asp
- Form Modificar Proveedor.asp
- Exe Modificar Proveedor.asp
- Lista\_Proveedores.asp

**Descuentos:** este módulo permite configurar los descuentos por productos, configurar descuentos generales y descuentos por cantidad, los archivos involucrados en este módulo son:

- Form\_Agregar\_Descuento.asp
- Exe\_Agregar\_Descuento.asp
- Form\_Modificar\_Descuento.asp
- Exe\_Modificar\_Descuento.asp
- Form Modificar Descuento PorCantidad asp
- Exe Modificar Descuento General asp
- Form Agregar Desc PorCantidad.asp
- Exe\_Agregar\_Desc\_PorCantidad.asp
- Lista\_Descuentos.asp
- Exe Eliminar Descuento PorCantidad.asp
- Exe\_Eliminar\_Descuento.asp

**Ordenes:** en ésta sección se lleva el control de las órdenes generadas por las compras que efectúan los clientes en la tienda virtual. Se puede cambiar el estado a una orden, generar la factura correspondiente y listar en forma de reportes los diferentes tipos de órdenes existentes.

Nombre de archivos:

- Mostrar Orden.asp
- Form Digitar Orden.asp
- Exe Generar Factura.asp
- Selec Ordenes Pendientes.asp
- Exe\_Eliminar\_Orden.asp
- Lista\_ Ordenes.asp

**Clientes:** en éste módulo se da mantenimiento a los clientes que posee la tienda virtual, se pueden realizar acciones como: agregar, modificar, consultar y eliminar registro de clientes.

Nombre de archivos:

- Form\_Agregar\_Cliente.asp
- Exe Agregar Cliente.asp
- Form\_Modificar\_Cliente.asp
- Exe Modificar Cliente.asp
- Form\_Listado\_Clientes.asp
- Exe\_Listado\_Clientes.asp
- Exe\_Eliminar\_Cliente.asp

**Reportes:** en ésta sección se muestran los reportes que posee la tienda virtual, desplegando los datos con su respectivo gráfico para ciertos parámetros predefinidos como el año.

- Form Grafico OrdenesPorMes.asp
- Exe\_Grafico\_OrdenesPorMes.asp
- Form\_Grafico\_TotalesPorMes.asp
- Exe Grafico TotalesPorMes.asp
- Form Grafica Ventas Por Producto.asp
- Exe Grafico VentasPorProducto.asp
- Form Grafico GananciaPorProducto.asp
- Exe Grafico GananciaPorProducto.asp
- Form Grafico StockPorProducto.asp
- **Exe Grafico StockPorProducto.asp**

## **FUNCIONES Y PROCEDIMIENTOS DE LA TIENDA VIRTUAL**

**Function sendMail(fromName, from, rcpt, tema, body):** Esta función se utiliza para envíar avisos o notificaciones a los usuarios registrados, al administrador ó proveedores.

**Function encrypt(text, password):** esta función es usada para encriptar el password del cliente ó del administrador, usa el sistema de cifrado RC4.

**Function decrypt(text, password):** se utiliza para desencriptar el password, usando el sistema de cifrado RC4.

**Function money(number):** esta función proporciona el formato de moneda a utilizar, en toda la aplicación.

**Sub obtenerDatosDB(mySQL, rsTemp, scriptName):** éste procedimiento se utiliza para obtener datos de las tablas de la base de datos, pasándo como parámetro la consulta.

**Function EncProducto(pcodbdcarrosesion, pcodproducto):** ésta función se utiliza para hacer la búsqueda de artículos en la tienda virtual, la búsqueda la realiza por código de producto.

**Function EncProductoprecio(pcodbdcarrosesion, pcodtipocliente, pcodproducto):** obtiene el precio de un artículo determinado.

**Function EncProductocantidad(pcodbdcarrosesion, pcodproducto):** se utiliza para obtener la cantidad de un producto determinado.

**Function ContaCarroArticulo(pcodbdcarrosesion):** esta función se encarga de contar el número de artículos que se encuentran en el carrito de compras.

**Function formatDate(str):** Permite dar el formato DD/MM/YY a la fecha de tipo string que se pasa como parámetro.

**Sub ValidarDatos:** éste procedimiento se utiliza para verificar si todos los campos de un determinado formulario está correctamente digitados.

**Function LogUsuario(ByVal User, ByVal Pwd):** Función que verifica si el nombre de usuario digitado por el administrador del sistema es válido.

**Sub GuardarPass(ByVal CodUsuario, ByVal NewPwd):** este procedimiento almacena el password del usuario.

**Function validarnumeros(objeto):** Función para validar las cantidades numéricas (montos).